**ΤΕΧΝΟΛΟΓΙΚΟ ΕΚΠΑΙΔΕΥΤΙΚΟ ΙΔΡΥΜΑ ΔΥΤΙΚΗΣ ΕΛΛΑΔΑΣ ΣΧΟΛΗ ΤΕΧΝΟΛΟΓΙΚΩΝ ΕΦΑΡΜΟΓΩΝ ΤΜΗΜΑ ΗΛΕΚΤΡΟΛΟΓΙΑΣ**

### **ΠΤΥΧΙΑΚΗ ΕΡΓΑΣΙΑ**

# **Ανάπτυξη εκπαιδευτικού υλικού για το θεματικό πεδίο "Εισαγωγή στην Επιστήμη των Υπολογιστών"**

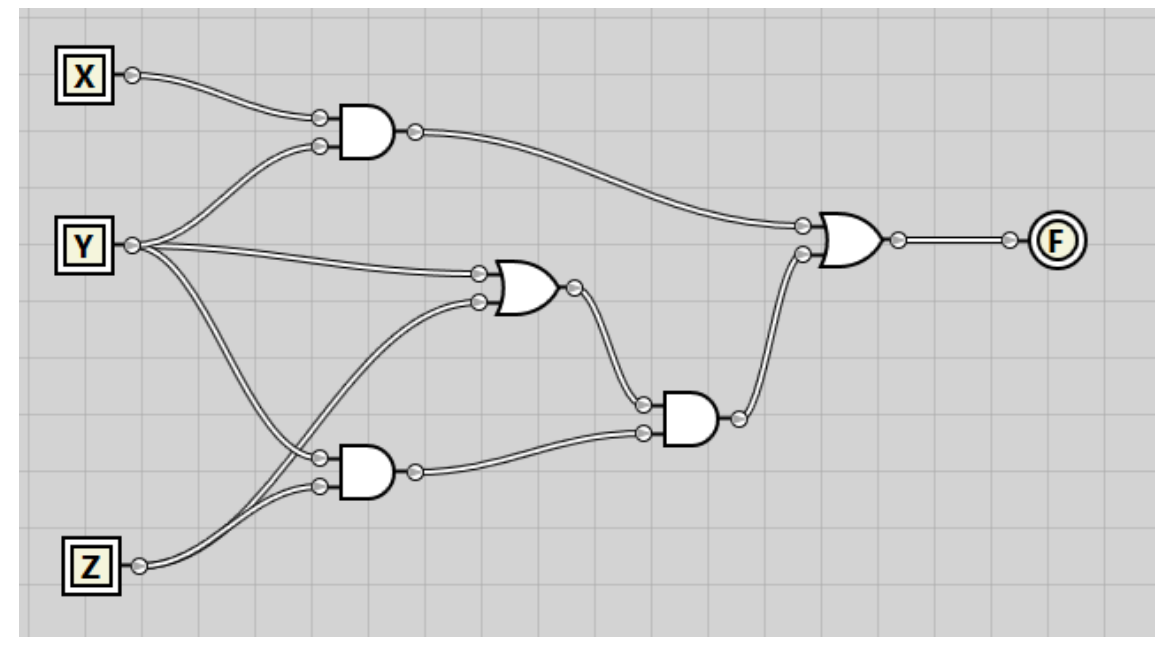

### **ΓΚΕΡΤΖΟΣ ΚΩΝΣΤΑΝΤΙΝΟΣ (ΑΜ 6559)**

**ΕΠΟΠΤΕΥΩΝ ΚΑΘΗΓΗΤΗΣ : ΚΑΡΕΛΗΣ ΔΗΜΗΤΡΙΟΣ**

**ΠΑΤΡΑ ΣΕΠΤΕΜΒΡΙΟΣ 2014**

©2014 - All rights reserved

### **ΠΡΟΛΟΓΟΣ**

<span id="page-2-0"></span>Η παρούσα Πτυχιακή Εργασία, μετά την ολοκλήρωση του κύκλου σπουδών του τμήματος Ηλεκτρολογίας του Τεχνολογικού Εκπαιδευτικού Ιδρύματος Δυτικής Ελλάδας, αφορά την Ανάπτυξη εκπαιδευτικού υλικού για το θεματικό πεδίο "Εισαγωγή στην Επιστήμη των Υπολογιστών".

Αφορμή για την ενασχόληση μου με το συγκεκριμένο αντικείμενο, μου έδωσε εκτός των άλλων και η προηγούμενη διδακτική μου εμπειρία σε παρόμοια θεματικά αντικείμενα τόσο στον χώρο της Μεταδευτεροβάθμιας Εκπαίδευσης (ΙΕΚ Πάτρας), σε σεμινάρια στα οποία συμμετείχα ως εισηγητής σε Επιμελητήρια διαφόρων Δήμων και του Τεχνικού επιμελητηρίου Ελλάδας καθ όλη της 30ετή εργασιακή μου πορεία, αλλά και στο Τμήμα Μηχανολόγων & Αεροναυπηγών Μηχανικών του Πανεπιστημίου Πάτρας τα τελευταία έτη.

Ήταν για μένα λοιπόν πρόκληση η παραγωγή αντίστοιχου εκπαιδευτικού υλικού το οποίο να είναι προσαρμοσμένο στις διδακτικές ιδιαιτερότητες του τμήματος Ηλεκτρολογίας του ΤΕΙ Δυτικής Ελλάδας τόσο για τις ανάγκες του Θεωρητικού μέρους, αλλά κυρίως στην παραγωγή εργαστηριακών ασκήσεων που να συμβαδίζουν με την Θεωρία και τα σύγχρονα επιστημονικά δεδομένα που συνεχώς αλλάζουν στο χώρο των Υπολογιστών με γρήγορους ρυθμούς.

Στο σημείο αυτό θα ήθελα να ευχαριστήσω τα μέλη του Διδακτικού Προσωπικού του Ιδρύματος που είχα ως καθηγητές, πολλούς από τους οποίους γνώριζα εδώ και δεκαετίες, για την φιλότιμη προσπάθεια που καταβάλουν σε ιδιαίτερα αντίξοες συνθήκες, ιδιαίτερα το τελευταίο διάστημα που η οικονομική κρίση στη χώρα μας δεν έχει αφήσει αλώβητο και τον χώρο της εκπαίδευσης σε όλες τις βαθμίδες της.

Ιδιαίτερα ευχαριστώ τον επιβλέποντα της Πτυχιακής μου εργασίας, Επίκουρο Καθηγητή κ. Δημήτρη Καρέλη για την ευκαιρία που μου έδωσε να ασχοληθώ με το θέμα και την εξαίρετη συνεργασία που είχα μαζί του τόσο κατά την διάρκεια των σπουδών μου αλλά και την προηγούμενη από το 1990 έως σήμερα.

Κώστας Γκέρτζος

### **ΠΕΡΙΛΗΨΗ**

<span id="page-4-0"></span>Η Πτυχιακή αυτή εργασία αφορά την Ανάπτυξη εκπαιδευτικού υλικού για το θεματικό πεδίο "Εισαγωγή στην Επιστήμη των Υπολογιστών". Το εκπαιδευτικό υλικό αφορά τόσο το θεωρητικό μέρος του μαθήματος, όπου γίνεται η ανάπτυξη του υλικού παρουσιάσεων σε PowerPoint, όσο και το εργαστηριακό μέρος με της συγγραφή φυλλαδίου εργαστηρίου με 13 προτεινόμενες εργαστηριακές ασκήσεις. Προτείνεται για κάθε μία άσκηση και το απαραίτητο λογισμικό για τις ασκήσεις αυτές, κατά προτίμηση freeware ή ανοικτού κώδικα ώστε να μην υπάρχει οικονομική επιβάρυνση. Η ανάπτυξη του υλικού είναι τέτοια ώστε να προετοιμάζει τους φοιτητές σε μαθήματα που θα χρειαστούν στην συνέχεια.

Η ανάπτυξη του θέματος της εργασίας γίνεται σε τρία βασικά μέρη.

Στο πρώτο μέρος (την εισαγωγή) επιχειρείται μια ανασκόπηση του περιεχομένου αντίστοιχων μαθημάτων στα τμήματα Ηλεκτρολογίας των ΤΕΙ και Πολυτεχνικών Σχολών της υπόλοιπης Ελλάδας, με βάση πάντα τον οδηγό σπουδών του κάθε τμήματος, ώστε να βρεθεί ένας κοινός τόπος για το τι πρέπει να περιέχει ένα τέτοιο μάθημα σήμερα και να εμπλουτισθεί με βάση την τρέχουσα κατάσταση της τεχνολογίας των Η/Υ. Εξετάζεται επίσης ποιά βιβλία είναι κατάλληλα για το περιεχόμενο που επιλέγεται και πώς καλύπτονται οι ελλείψεις που τυχόν υπάρχουν σε αυτά. Γίνεται αντιστοίχιση των εργαστηριακών ασκήσεων με το προτεινόμενο θεωρητικό περιεχόμενο.

Στο δεύτερο μέρος υπάρχει η παρουσίαση των διαφανειών των θεμάτων που καλύπτονται. Υπάρχουν 8 σειρές διαλέξεων με 518 διαφάνειες συνολικά. Τα θέματα που καλύπτονται είναι:

- Εισαγωγή Ιστορική Αναδρομή (64 διαφάνειες)
- Αριθμητικά συστήματα –πράξεις μετατροπές (44 διαφάνειες)
- Ψηφιοποίηση πληροφορίας παράσταση δεδομένων (51 διαφάνειες)
- Βασικές πύλες Άλγεβρα Boole (25 διαφάνειες)
- Αρχιτεκτονική Υπολογιστών (103 διαφάνειες)
- Λειτουργικά Συστήματα Συστήματα Αρχείων (72 διαφάνειες)
- Αλγόριθμοι, Προγραμματισμός (97 διαφάνειες)
- Δίκτυα Μετάδοση δεδομένων (62διαφάνειες)

• Εφαρμογές. Εδώ δεν υπάρχουν διαφάνειες για το θεωρητικό μέρος. Το θέμα καλύπτεται με 4 εργαστηριακές ασκήσεις.

Στο τρίτο μέρος υπάρχει το φυλλάδιο των εργαστηριακών ασκήσεων. Σε κάθε εργαστηριακή άσκηση υπάρχει το εισαγωγικό μέρος όπου αναφέρεται και το λογισμικό που είναι απαραίτητο για την πραγματοποίηση τους. Στην πλειονότητα του είναι λογισμικό freeware. Δίνονται δε οι σύνδεσμοι για να μπορούν οι φοιτητές να το κατεβάσουν από το διαδίκτυο. Όπου απαιτείται υπάρχει θεωρητική κάλυψη του θέματος πριν την εκτέλεση της άσκησης που σε κάποιες περιπτώσεις (π.χ. Matlab, Unix) είναι αρκετά εκτεταμένη αφού είναι υπό τη μορφή συνοπτικού εγχειριδίου. Οι 13 εργαστηριακές ασκήσεις είναι:

ΕΡΓΑΣΤΗΡΙΑΚΗ ΆΣΚΗΣΗ 1: ΕΝΗΜΕΡΩΣΗ ΓΙΑ ΤΟ ΕΡΓΑΣΤΗΡΙΟ

ΕΡΓΑΣΤΗΡΙΑΚΗ ΆΣΚΗΣΗ 2: ΑΡΙΘΜΗΤΙΚΑ ΣΥΣΤΗΜΑΤΑ ΕΡΓΑΣΤΗΡΙΑΚΗ ΆΣΚΗΣΗ 3: ΨΗΦΙΟΠΟΙΗΣΗ ΔΕΔΟΜΕΝΩΝ ΕΡΓΑΣΤΗΡΙΑΚΗ ΆΣΚΗΣΗ 4: ΒΑΣΙΚΕΣ ΠΥΛΕΣ, ΆΛΓΕΒΡΑ BOOLE ΕΡΓΑΣΤΗΡΙΑΚΗ ΆΣΚΗΣΗ 5: ΑΡΧΙΤΕΚΤΟΝΙΚΗ Η/Υ ΕΡΓΑΣΤΗΡΙΑΚΗ ΆΣΚΗΣΗ 6: ΧΡΟΝΟΠΡΟΓΡΑΜΜΑΤΙΣΜΟΣ KME (CPU SCHEDULING) - Λ.Σ. WINDOWS ΕΡΓΑΣΤΗΡΙΑΚΗ ΆΣΚΗΣΗ 7: - Λ.Σ. UNIX ΕΡΓΑΣΤΗΡΙΑΚΗ ΆΣΚΗΣΗ 8: - ΔΙΑΓΡΑΜΜΑΤΑ ΡΟΗΣ ΕΡΓΑΣΤΗΡΙΑΚΗ ΆΣΚΗΣΗ 9: - MATLAB ΕΡΓΑΣΤΗΡΙΑΚΗ ΆΣΚΗΣΗ 10: ΜΕΤΑΔΟΣΗ ΔΕΔΟΜΕΝΩΝ - ΔΙΚΤΥΑ ΕΡΓΑΣΤΗΡΙΑΚΗ ΆΣΚΗΣΗ 11: ΕΠΕΞΕΡΓΑΣΙΑ ΚΕΙΜΕΝΟΥ (WORD) ΕΡΓΑΣΤΗΡΙΑΚΗ ΆΣΚΗΣΗ 12: ΛΟΓΙΣΤΙΚΑ ΦΥΛΛΑ (EXCEL)

ΕΡΓΑΣΤΗΡΙΑΚΗ ΆΣΚΗΣΗ 13: ΠΑΡΟΥΣΙΑΣΕΙΣ (POWERPOINT)

# **ΠΕΡΙΕΧΟΜΕΝΑ**

<span id="page-6-0"></span>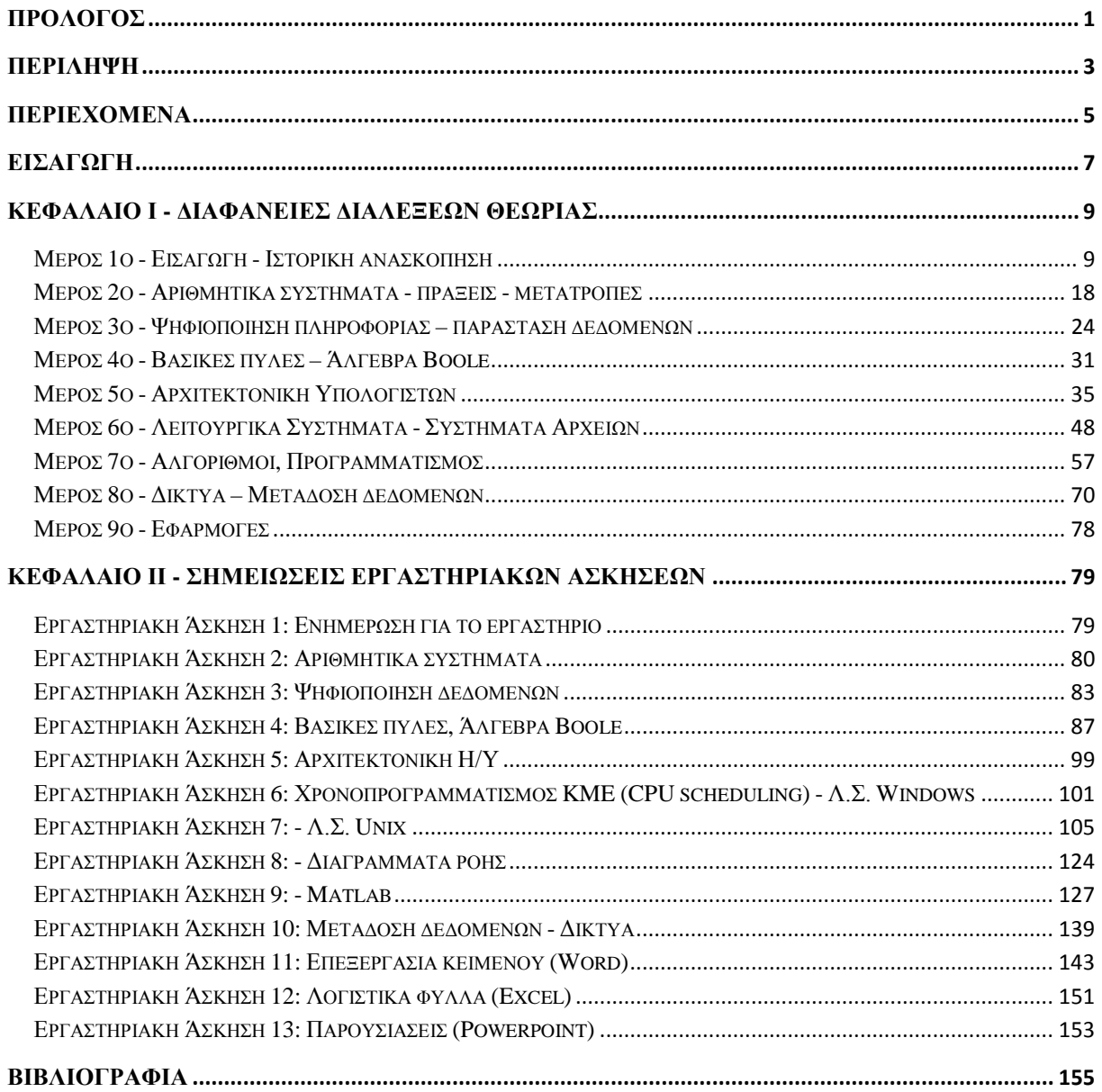

### **ΕΙΣΑΓΩΓΗ**

<span id="page-8-0"></span>Το πρώτο μέλημα της παρούσας εργασίας είναι να καταλήξουμε στο περιεχόμενο που πρέπει να έχει το εκπαιδευτικό υλικό για το θεματικό πεδίο "Εισαγωγή στην Επιστήμη των Υπολογιστών". Το περιεχόμενο πρέπει να είναι κατάλληλα προσαρμοσμένο στα μετέπειτα μαθήματα που θα παρακολουθήσει ένας φοιτητής του τμήματος Ηλεκτρολογίας, ώστε να έχει προετοιμαστεί κατά κάποιο τρόπο, αλλά και να είναι εφόδιο στην παραπέρα πορεία του στην εκπόνηση εργασιών, πτυχιακών εργασιών και στο επάγγελμα του γενικότερα. Στα περισσότερα τμήματα Ηλεκτρολογίας ή Μηχανικών γενικά ΤΕΙ ή Πανεπιστημίων υπάρχει συνήθως στο 1ο εξάμηνο σπουδών αντίστοιχο μάθημα με αυτό του αντικειμένου της εργασίας μας [23], [24], [25], [26]. Σε άλλα τμήματα Πληροφορικής υπάρχουν πιο εξεζητημένα μαθήματα [27] που είναι υποπεριπτώσεις του θεματικού πεδίου "Εισαγωγή στους Η/Υ". Σε κάποια άλλα πάλι αντί του μαθήματος αυτού υπάρχει το μάθημα Προγραμματισμός Ι στο 1ο εξάμηνο και Προγραμματισμός ΙΙ στο 2ο εξάμηνο [28].

Το υλικό που θα αναπτυχθεί είναι συνήθως συνοδευτικό σε κάποιο βιβλίο. Άρα επηρεάζεται σε μεγάλο βαθμό από το βιβλίο που θα επιλεγεί. Υπάρχουν πάρα πολλά βιβλία που διαπραγματεύονται το θέμα "Εισαγωγή στους Η/Υ" ή κάτι ανάλογο. Σε σχέση με το πρόγραμμα σπουδών του τμήματος μας άλλα βιβλία είναι πολύ αναλυτικά ή και δεν περιέχουν όλα τα θέματα [2], [3], [4], [9], [10], [11], [12], [15], [18], [19] ή είναι ξενόγλωσσα και δεν υπάρχει μετάφραση τους στην Ελληνική [30], [31], [32], [33], [34]. Όμως αρκετά είναι κοντά στο πνεύμα του αναλυτικού προγράμματος [1], [5], [6], [7], [8], [13], [14], [16], [17], αν και αρκετά περιέχουν κεφάλαια που είναι εκτός του πνεύματος του αναλυτικού προγράμματος. Άλλα πάλι [13], [14], [17] δεν κυκλοφορούν στο εμπόριο και είναι δύσκολο να μοιραστούν από το σύστημα "ΕΥΔΟΞΟΣ". Ειδικά το [13] που είναι πολύ κοντά στην όλη θεματολογία του αναλυτικού προγράμματος δεν διατίθεται στο εμπόριο.

Συνδυάζοντας όλα τα παραπάνω θα μπορούσαμε να καταλήξουμε ότι κατάλληλα συγγράμματα για την περίπτωση μας είναι τα [7] και η βελτιωμένη με παραρτήματα έκδοση του [8] καθώς και το [1]. Καταλήγουμε στο [8] μιας και την τελευταία χρονιά μοιράζεται στους φοιτητές με περιεχόμενο τα κεφάλαια 1-9. Αντίθετα τα κεφάλαια 11-17 ξεφεύγουν από το πνεύμα του αναλυτικού προγράμματος. Επίσης υπάρχουν αρκετές ελλείψεις στην θεματολογία διαφόρων κεφαλαίων που καλύπτονται όμως από το υλικό που αναπτύχτηκε.

Τέλος λαμβάνεται υπόψη το υλικό παρουσιάσεων της θεωρίας [20] και του εργαστηρίου [21], αλλά και άλλων ιδρυμάτων. Ενδεικτικά αναφέρεται το [22] που είναι πολύ κοντά στο πνεύμα του αναλυτικού προγράμματος.

Έτσι καταλήγουμε στα θέματα που θα καλυφθούν από το εκπαιδευτικό υλικό μας :

- Ιστορική αναδρομή στην ανάπτυξη των Υπολογιστικών συστημάτων
- Αριθμητικά συστήματα με έμφαση στο Δυαδικό και Δεκαεξαδικό και πράξεις σε αυτό
- Ψηφιοποίηση της πληροφορίας (Αριθμών, Κειμένου, ήχου, εικόνας, βίντεο)
- Εισαγωγή στις βασικές πύλες και στην Άλγεβρα Boole

• Αρχιτεκτονική Υπολογιστών, Κύρια και Περιφερειακή Μνήμη, Σύγχρονες τεχνολογίες Η/Υ.

• Λειτουργικά Συστήματα (Κατηγορίες, Διεργασίες, Χρονοπρογραμματισμός CPU, Windows, Unix, Αρχεία, Διαδρομές)

• Αλγόριθμοι, Διαγράμματα Ροής, Γλώσσες προγραμματισμού, πακέτα προγραμματισμού (Matlab)

- Μετάδοση δεδομένων, ανίχνευση και διόρθωση σφαλμάτων
- Δίκτυα, τοπολογίες, δικτυακές συσκευές, υποδίκτυα, IP, Subnet Mask, DNS.
- Εφαρμογές (Επεξεργασία κειμένου, λογιστικά φύλλα, παρουσιάσεις)

### <span id="page-10-0"></span>ΚΕΦΑΛΑΙΟ Ι - ΛΙΑΦΑΝΕΙΕΣ ΛΙΑΛΕΞΕΩΝ ΘΕΩΡΙΑΣ

### <span id="page-10-1"></span>Μέρος 1ο - Εισαγωγή - Ιστορική ανασκόπηση

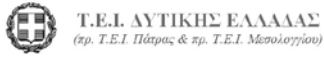

Εισανωνή στην Επιστήμη των Υπολογιστών Μέρος 1°: Εισαγωγή - Ιστορική Αναδρομή

> Σπουδαστική εργασία του Γκέρτζου Κωνσταντίνου

#### Εισανωνή

- Οργανωση του Μαθηματος
- Τι είναι Υπολογιστικο Συστημα
- Μορφες Υπολογιστικων συστηματων
- Ιστορική εξέλιξη και μελλοντικές τάσεις,
- Ο ρόλος των Υπολογιστών στο επάγγελμα του Ηλεκτρολόγου Μηχανικου Τα.Ε.

#### Σκοπός του μαθήματος

• Να προσφερει γνωση σχετικα με το τι είναι ένα συγχρονο<br>υπολογιστικοσυστημακαιπωςαυτόλειτουργει

Σ.Τ.Ε. - Τμ. Ηλοιπρολογίας - Εργαστήριο

- Να αναπτυξει την αντίληψη και εκτιμηση σχετικα με την εξελειξη των συχρονων υπολογιστικων συστηματων και τον ρολο που<br>διαδραματιζουν στο τεχνολογικο και επιστημονικο πεδιο του Ηλεκτρολόγου Μηχανικου Τ.Ε.
- Να προσφερει τις βασεις για επιπλεον μαθηματα και την μετεπεια  $\bullet$ χρηση υπολογιστικων συστηματων.
- Να προσφερει αρκετη πληροφορια ώστε μελλοντικα οι φοιτητες να αποφασισουν αν θα ακολουθησουν περιοχες που βασιζονται στην χοηση υπολογιστικων συστηματων.

Δεδομένα – Πληροφορία, Επεξεργαστής Δεδομένων

Δεδομένα εισόδου (ή απλά δεδομένα)

Στοιχεία που δεν μας πληροφορούν για κάτι συγκεκριμένο

#### Δεδομένα εξόδου (ή Πληροφορίες)

Οι πληροφορίες προκύπτουν μετά από κατάλληλη επεξεργασία δεδομένων και είναι πιο κατανοητές από τον άνθρωπο. Αυξάνουν την γνώση του και τον βοηθούν να πάρει αποφάσεις.

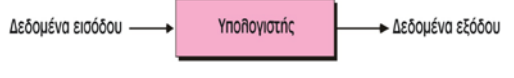

Εικόνα 1 : επεξεργαστής δεδομένων

#### Προγραμματιζόμενος Επεξεργαστής Δεδομένων

Πρόγραμμα (Program) είναι ένα σύνολο οδηγιών / εντολών οι οποίες λένε στον υπολογιστή τι να κάνει με τα δεδομένα.

Τα προνοάμματα αποτελούνται από σύνολα εντολών οι σποίες είναι γραμμένες σε μια γλώσσα προγραμματισμού.

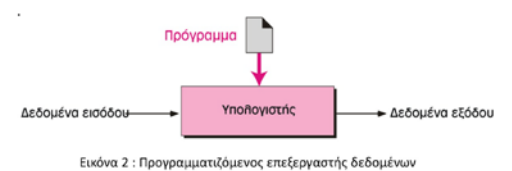

Σ.Τ.Ε. - Τμ. Ηλεκτρολογίας - Εργαστήριο<br>Υπολογιστών

#### Το Μοντέλο Von Neumann

Σ.Τ.Ε. - Τμ. Ηλεκτρολογίας - Εργαστήριο<br>Υπολογιστών

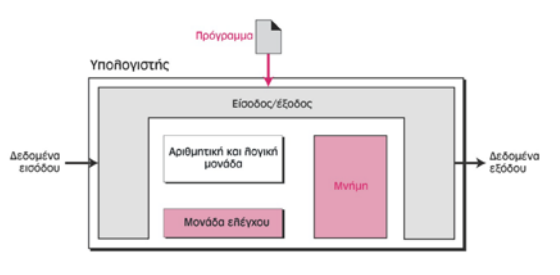

Εικόνα 3 : Μοντέλο Von Neumann

Σ.Τ.Ε. - Τμ. Ηλεκτρολογίας - Εργαστήριο<br>Υπολογιστών

#### TO MONTEAO VON NEUMANN

- Μνήμη είναι το μέρος όπου αποθηκεύονται τα κατά την επεξεργασία.
- Αριθμητική και λογική μονάδα, το μέρος όπου γίνονται οι αριθμητικές και λογικές πράξεις
- Μονάδα ελέγχου, ελέγχει και συντονίζει όλα τα υπόλοιπα τμήματα.
- Είσοδος/έξοδος. Η είσοδος δέχεται τα δεδομένα εισόδου με βοήθεια ειδικών συσκευών (π.χ. πληκτρολόγιο) και στέλνει τις πληροφορίες εκτός Η/Υ σε ειδικές συσκευές (π.χ. οθόνη)

#### Τι είναι Υπολογιστής;

Σ.Τ.Ε. - Τμ. Ηλεκτρολογίας - Ερ

Για να είναι εφικτή η επεξεργασία των δεδομένων ο υπολογιστής χρειάζεται:

«Υλικό» (Hardware) και «Λογισμικό» (Software)

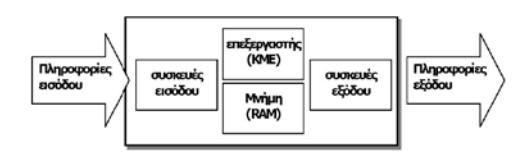

Εικόνα 4 : Ο Υπολογιστής ως συσκευή διαχείρισης δεδομένων

#### Υλικό (Hardware)

• Hardware σε έναν υπολογιστή είναι ότι έχει φυσική υπόσταση και πρέπει να να περιέχει και τα τέσσερα συστατικά στοιχεία που ορίσθηκαν από τον von Neumann: Είσοδος/Εξοδος, Αριθμητική και λογική μονάδα, Μνήμη, Μονάδα ελέγχου.

### Λογισμικό (Software)

- Έννοιες που σχετίζονται με το λογισμικό:
	- Λειτουργικά Συστήματα Λ.Σ. μια ομάδα προγραμμάτων που φορτώνονται στην μνήμη του Η/Υ και «πάνω» σε αυτά «τρέχουν» οι εφαρμογές και οι γλώσσες προγραμμάτων που εφαρμογές και οι πάνωθυνα για την πυπουνοία για την προσφ
	- Εφαρμογές μια ομάδα προγραμμάτων που φορτώνονται πάνω στο Λ.Σ. και έχουν ως στόχο την επεξεργασία δεδομένων με «φιλικό τρόπο» VICE TOUR
	- Γλώσσες προγραμματισμού τα προγράμματα γράφονται σε .<br>ού και τα οποία παράγουν εφαρμογές ή και Λ.Σ.
	- Δικτυακό λογισμικό τα προγράμματα (εφαρμογές, πρωτόκολλα κλπ με τα οποία γίνεται η επικοινωνία μεταξύ απομακρισμένων H/Y<br>συνδεδεμένων μεταξύ τους σε δίκτυο.

Τμήμα Ηλεκτρολογίας - Εργαστήριο

Υπολογιστικό Μοντέλο Von-Neuman (1945)

- · Διαχωρισμός Υπολογιστικής Μηχανής σε Συνιστώσες: - Keyrolkó Mováδα Engígovagíac (Central Processing Unit - CPU):
	- -<br>Μνήμη (memory): Αποθήκευση εντολών και τελεστών
	- Είσοδος/Εξοδος (Input/Output I/O).
- Η έννοια του αποθηκευμένου προγράμματος (stored program).
- σειριακή εκτέλεση του προγράμματος. Εντολές από ένα σύνολο εντολών εξάγονται από τη μνήμη και εκτελούνται μία-μία
- .<br>Θεμελίωση της αρχιτεκτονικής του υπολογιστή στην δυαδική ψηφιακή<br>λογική (binary arithmetic)

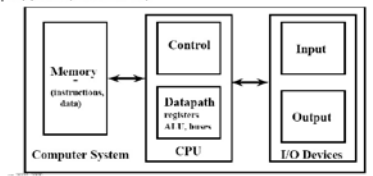

#### Δεδομένα

• Τα δεδομένα αποθηκεύονται στον υπολογιστή με τη μορφή ηλεκτρικών σημάτων που απεικονίζουν δύο στάθμες ή δύο καταστάσεις. Η χαμηλή στάθμη θα συμβολίζεται ως 0 και η υψηλή ως 1. Η αποθήκευση δεν είναι τυχαία αλλά ακολουθεί μια λογική, την λογική του δυαδικού αριθμητικού συστήματος που παρουσιάζεται στη συνέχεια. Τα λογικά σύνολα και οι μορφές αυτές τα χαρακτηρίζουμε ως οργάνωση δεδομένων.

### Λογισμικό (Software)

 $10 - 10$ 

- · Οτιδήποτε μη υλικό πρόγραμμα που «φορτώνεται» στη μνήμη του υπολογιστή (μαζί με τα δεδομένα) και έχει ως στόχο την επεξεργασία των δεδομένων εισόδου και παρουσίαση των επεξεργασμένων δεδομένων στην έξοδο υπο μορφή πληροφορίας.
- Το λογισμικό στα στους σύγχρονους HY αποτελείται από
	- Λειτουργικά Συστήματα,
	- Εφαρμονές,
	- Γλώσσες προγραμματισμού.

#### Υπολογιστικό Σύστημα σήμερα;

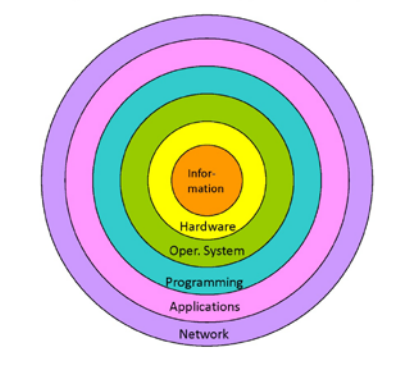

### Οικείες μορφές Η/Υ

Επιτραπέζιος Σταθμός Εργασίας (PC)

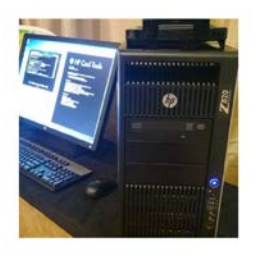

(10181957364.) visi haakuti.<br>ins Attribution 2.0 via Wikimedia Commons -<br>.wikimedia.org/wiki/File:HP\_Z820\_Workstation.jpg#mediaviewer/File:HP\_Z820\_Workstation.jpg

#### Servers (Διακομιστες)

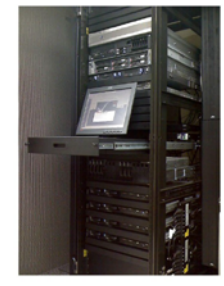

#### Servers:

Μεγάλα Υπολογιστικά συστήματα με πολλές μονάδες επεξεργαστών, μνήμης και αποθήκευσης

Διαφορές λειτουργιές και διατάξεις:  $• Web$ •On-line services •Computational

n work. Licensed under<br>≁~~-Share Alike 3.0-2.5via Wik иминевы s.omntons -<br>ons.wikimedia.org/wiki/File:Rack001.jp<br>re:/File:Rack001.jpg

#### Υπερυπολογιστές (Supercomputers)

**Υπερυπολογιστής** ανομάζεται ένας υπολογιστής που διαφέρει αισθητά απ' τους υπολογιστές που χρησιμοποιούνται από απλούς χρήστες όσον αφορά στον αριθμό των υπολογισμών κινητής υποδίαστολής που μπορεί να εκτελέσει ανά έδυτε

Ένας από αυτούς τους υπερυπολογιστές, είναι ο **Blue Gene/L,** περιέχει 65.536 μικροεπεξεργαστές<br>και έχει πετύχει μέγιστη ταχύτητα 596 TFlops (terra-flops δηλαδή τρισεκατομμύρια).

Η IBM κατασκεύασε επίσης τον πιο ισχυρό υπολογιστή με όνομα **Roadrunner**. Χρησιμοποιεί τους αντίστοιχους με τον BlueGene/L τυπικούς επεξεργαστές και επιπλέον 160.00 οκταπήρηνους επεξεργαστές Cell της IBM, οι οποίος βρίσκ

#### Ιστορική εξελιξη: **HARDWARE**

#### Φορητοι Υπολογιστες

Tablet

Laptop

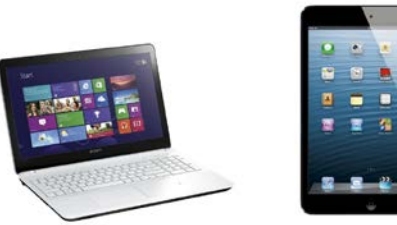

#### Υπερυπολογιστές (Supercomputers)

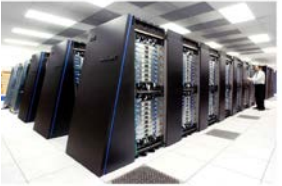

The Blue Gene/P supercomputer at Argonne National<br>Lab runs over 250,000 processors using normal data center<br>air conditioning, grouped in 72 racks/cabinets connected by<br>a high-speed optical network

"IBM Blue Gene P supercomputer<br>National Laboratory's Flickr page<br>posted to Flickr as Blue Gene / PF .<br>odka Gene\_P\_supercomputer.jpg#mediavlewe<br>::IBM\_Blue\_Gene\_P\_supercomputer.jpg

#### Που είναι ο Υπολογιστής;

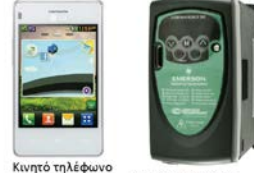

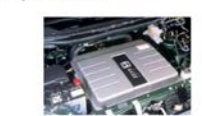

A Cray-1 preserved at the Deutsches Museum

AC Inverter Drive Speed Controller

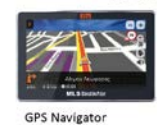

#### Ιστορικό

- ΜΗΧΑΝΙΚΕΣ ΥΠΟΛΟΓΙΣΤΙΚΕΣ ΜΗΧΑΝΕΣ (ΠΡΙΝ ΑΠΟ ΤΟ 1930) - Άβακας (Βαβυλώνιοι, Έλληνες, Ρωμαίοι Κινέζοι) από το 5000  $\pi$ 
	- .....<br>– Pascaline, Μηχανική αριθμομηχανή από τον Pascal, 1642 (με<br>γρανάζια και τροχούς) . Έκανε Πρόσθεση και αφαίρεση.<br>– Ο τροχός του Leibnitz, 17°<sup>ς</sup> αιώνας. Εκτελούσε επιπλέον<br>πολλαπλασιασμό και διαίρεση.
	-
	- -<br>Αργαλειός Jacquard 19°ς αι. Ιδέα αποθήκευσης,<br>προγραμματισμού
	- «τον πρωτικό».<br>- Διαφορική και Αναλυτική Μηχανή Babbage, 1823 (αποθήκευση<br>1000 αριθμών των 20 δεκαδικών ψηφίων, διαμέσου διάτρητων καρτών)
	- καριων)<br>- Hollerith, 1890. Προγραμματιζόμενη μηχανή που διάβαζε,<br>απαριθμούσε, ταξινομούσε, αποθήκευσε δεδομένα σε<br>διάτρητες κάρτες

tsches-museum" by Clemens PFEBFER - Own wo<br>der Creative Commons Attribution 2.5 via Wikim<br>http://commons.wikimedia.org/wiki/File:Cray-1<br>ruseum.jpg#mediaviewer/File:Cray-1-deutsches-

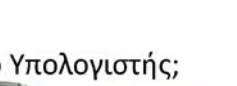

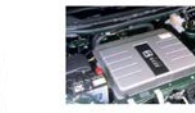

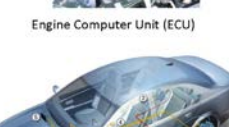

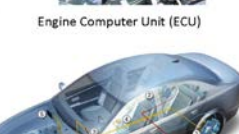

Stability Program (ESP)

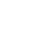

11

Τμήμα Ηλεκτρολογίας - Εργαστήριο<br>Υπολογιστών

 $_{22}$ 

#### Ιστορικό

εκτριλιγίας - Ερ<br>Υπιλογιστέν

Ιστορικό

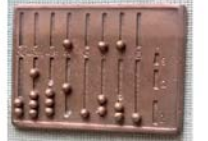

.<br>Ins. wikimedia.org/wiki/File:RomanAb<br>Indiaviewer/File:RomanAbacutRecon

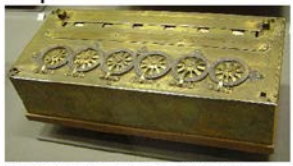

69" by Blaise Pascal.<br>- on there Alke 3.0 via http://commons.wikimedia.org/wiki/File:Arts\_et\_Metiers\_Fascaline\_ds<br>c03869.jpg#mediaviewer/File:Arts\_et\_Metiers\_Pascaline\_dsc03369.jpg

 $\frac{1}{2}$ 

mmons -<br>org/wiki/File:Hollerith\_<br>Iollerith\_punched\_care

 $\frac{1}{25}$ 

 $\overline{27}$ 

 $\left| \left| \left| \left| \left| \left| \left| \left| \right| \right| \right| \right| \right| \right| \right|$ 

Ιστορικό

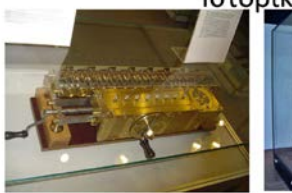

edia.org/wiki/File:050114\_2529\_dif<br>== /Dis:050114\_2529\_difference.inc

 $34$ 

 $^{26}$ 

 $30$ 

#### Ιστορικό

.<br>εκτρολογίας - Ερ

- ΕΜΦΑΝΙΣΗ ΤΩΝ ΗΛΕΚΤΡΟΝΙΚΩΝ ΥΠΟΛΟΓΙΣΤΩΝ (1930-1950) - ABC (Atanasoff Berry Computer), 1939 για επίλυση<br>- ABC (Atanasoff Berry Computer), 1939 για επίλυση<br>συστημάτων γραμμικών εξισώσεων
- 
- Konrad Zuse, μηχάνημα γενικής χρήσης Ζ1
- Howard Aiken, κατασκευή ενός τεράστιου υπολογιστή (Mark  $\vert$
- Alan Turing, Υπολογιστής Colossus για να σπάσει τον κώδικα Enigma των Γερμανών
- ΕΝΙΑΣ, 1946. Πρώτος πλήρως ηλεκτρονικός υπολογιστής γενικής χρήσης. Χρησιμοποιούσε 18.000 λυχνίες κενού, είχε μήκος 30 μέτρα και ύψος 3, και ζύγιζε 30 τόνους

Ηλεκτρολογίας - Ερ<br>Υπολογιστών

λεκτρολογίας - Ερ<br>Υπολογιστών Ιστορικό

: -<br>IollerithMachine CHM jogi

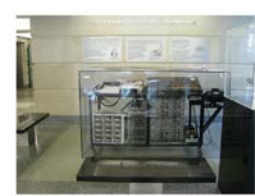

:0 lune.<br>sedia Commons -<br>a.org/wiki/File:Hol<br>Machine:CHM.jpg

 $201$ 

e" by User:Manop - Own w<br>mmons Attribution-Share /

### .<br>Τμήμα Ηλεκτρολογίας - Εργαστήριο<br>Υπολογιστών Ιστορικό

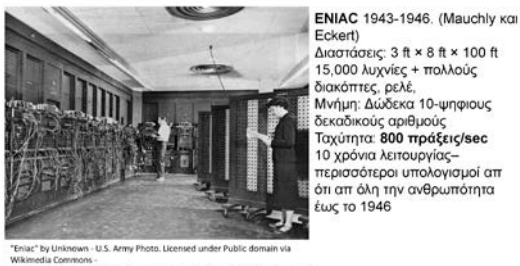

.<br>nedia.org/wiki/File:Eniac.jpg#mediaviewer/File:Eniac.jpg

.<br>προλογίας - Εργαστήρα

™.

weight! -<br>Τμήμα Ηλεκτρολογίας - Εργαστήριο<br>- Υπολογιστών

### Ιστορικό

- 
- 
- 
- 
- 
- Οι πέντε προαναφερθέντες υπολογιστές χρησιμοποιούσαν τη<br>μνήμη μόνο για την αποθήκευση δεδομένων<br>Ο πρώτος υπολογιστής που βασιζόταν στην ιδέα του νοη<br>Neumann κατασκευάστηκε το 1950 στο Πανεπιστήμιο της<br>Pennsylvania, και ον

Τμήμα Ηλεκτρολογίας - Εργαστήριο<br>Υπολογιστών

ed in 1943, it had a r

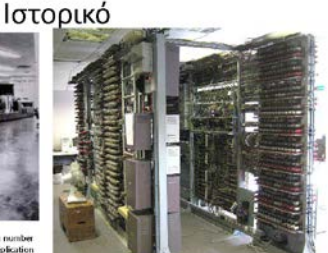

Colossus rebuild. "ColossusRebuild 12" by Maltis(K - Own week.<br>Licensed under Creative Commons Attribution-Shire Alike 3.0 via<br>Wikimedia Commons -<br>http://commonsusRebuild\_12.jpg<br>media/ewer/File.ColossusRebuild\_12.jpg

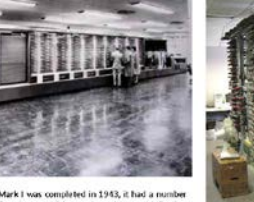

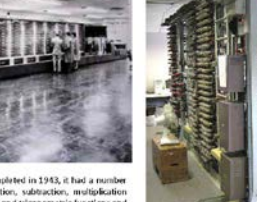

#### Ιστορικό

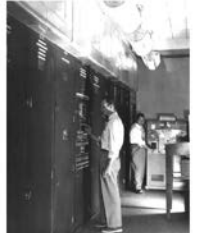

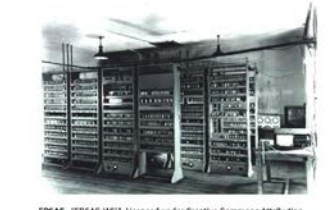

mons -<br>edia.org/wiki/File:EDSAC\_(19).jpg

#### Ιστορικό

- · MONTEPNOI MIKPOEΠΕΞΕΡΓΑΣΤΕΣ (1978-1995)
	- 1978: Intel 8086-8088, 16-bit, πάνω από 20,000 εντολές, 1M bytes<br>μνήμη, Process rate at 2.5 MIPs (millions-instruction per second)
	-
	- 1986: Intel 80386, 32-bit, 4G bytes μνήμη, Memory management unit
	- unit<br>- 1989: Intel 80486, o 80386 με numeric co-processor, 8K cache<br>- μνήμη, Process rate at 50 MIPs (millions-instruction per second)<br>- 1993: Pentium, 64-bit, 4G memory locations + 16K L1 cache,<br>Process rate at 110 MIPs/1
	-
	- processors superstatent economy<br>1995: Pentium Pro (P6), 64G memory locations + 16K L1 cache +<br>256K L2 cache, 3 CPUs

#### Ιστορικό

#### ΕΠΟΧΗ ΜΙΚΡΟΥΠΟΛΟΓΙΣΤΩΝ (1971-1977)

- πηρογραμματιζόμενος ελεγκτής πάνω σε ένα chip, απευθυνόταν δε<br>προγραμματιζόμενος ελεγκτής πάνω σε ένα chip, απευθυνόταν δε<br>σε μία μνήμη μόνο 4096 θέσεων εύρους 4-bit.
- 1971: Intel 8008, 8-bit παραλλαγή του 4004, επεκταμένη μνήμη 1771 - Πακενουου, ο διατισμοποιητή του που η επειταμένη μεγηρή<br>(16Κ bytes) και περιλάμβανε επιπλέον οδηγίες (συνολικά 48) που<br>παρείχαν την ευχέρεια εφαρμογής του σε περισσότερο προχωρημένα συστήματα.
- 1973: Intel 8080 μικροεπεξεργαστή τον πρώτο από τους<br>- 1973: Intel 8080 μικροεπεξεργαστή τον πρώτο από τους<br>μοντέρνους 8-bit μικροεπεξεργαστές, Motorola Corporation εισήγαγε τον MC6800 μικροεπεξεργαστή της
- 1977: Intel 8085, 8-bit, Μεγαλύτερη ταχύτητα

#### Ιστορικό

ιεκτρολογίας - Εργ<br>Υπολογιστών

- ΓΕΝΙΕΣ ΤΩΝ ΥΠΟΛΟΓΙΣΤΩΝ (1950-ΣΗΜΕΡΑ) - Πρώτη γενιά (μεταξύ 1946 και 1950-21111-7-4)<br>- Πρώτη γενιά (μεταξύ 1946 και 1959), ογκώδεις<br>υπολογιστές που χρησιμοποιούσαν ως ηλεκτρονικούς<br>- Δεύτερη γενιά(μεταξύ 1959 και 1965), τρανζίστορ<br>- Δεύτερη γενιά(μεταξύ 1959
	-
	- Δεστερή γενιάτρετας, 1999 και 1909), τρανςιότορ<br>Τρίτη γενιά (μεταξύ 1965 και 1975), Μικρού και<br>Μεσαίου μεγέθους <mark>Ολοκληρωμένα Κυκλώματα</mark>
	-
	- Μεσαίου μεγέθους **Ολοκληρωμένα Κυκλώματα**<br>**Γέταρτη** γενά (μεταξύ 1975 και 1985), VLSI Μεγάλη<br>ολοκλήρωση, **μικροϋπολογιστές.** Μικροεπεξεργαστές<br>βασισμένοι σε τεχνολογία ολοκληρωμένων.<br>Τ**Αίμπη** γενά (βρίσκεται σε εξέλιξη),

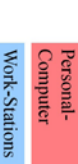

Ιστορικό - Ίδρυση Intel

Ηλεκτρολογίας - Εργαστήριο<br>Υπολογιστών

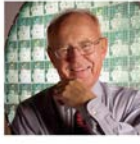

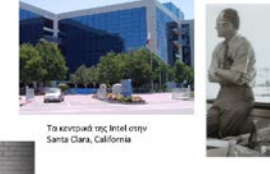

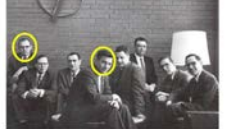

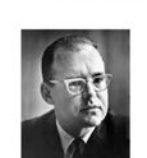

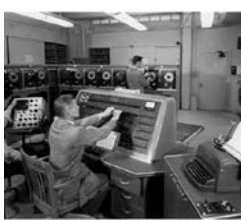

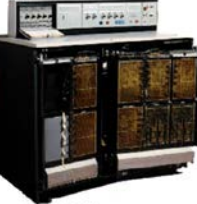

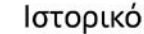

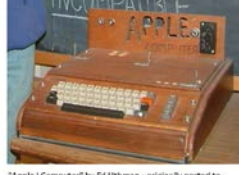

.<br>Idia.org/wiki/File:Apple\_I\_C<br>Annie I : Christ

**Apple I**. Πωλούνταν σαν κιτ συναρμολόγησης<br>(μόνο η πλακέτα) , χωρίς κουτί, μονάδα<br>παροχής ρεύματος, πληκτρολόγιο και οθόνη.

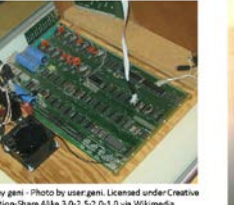

edia oriz/wiki/File:Ap

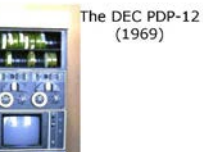

A reel-to-reel tape drive<br>[photo courtesy of The<br>Computer Museum]

Τμήμα (-θεκαρολογίας - Εργαστήριο

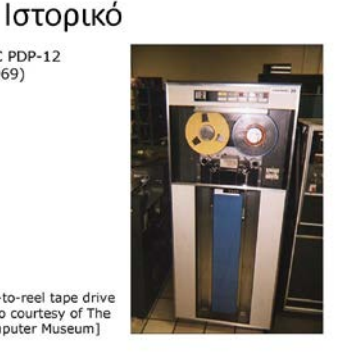

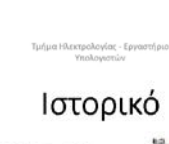

ικηριλογίας (Ε)<br>- Υπόλουστικ

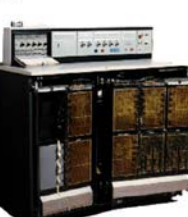

1982: Intel 80286, 16M bytes μνήμη, Process rate at 4.0 MIPs<br>(millionsinstruction per second)

#### Ιστορικό -Η δημιουργία της Apple

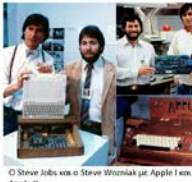

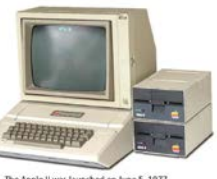

roduct, designer<br>uly 1976, when

### **IBM PC**

#### 1981

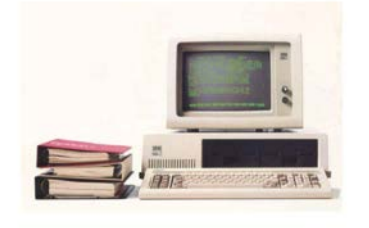

1981 - πρωτη παρουσιαση από IBM 4MHz 8080 Intel, 16kB RAM, 16 bit, 120kb Floppy, BW monitor, DOS

#### Ιστορικό - Προσωπικοί υπολογιστές

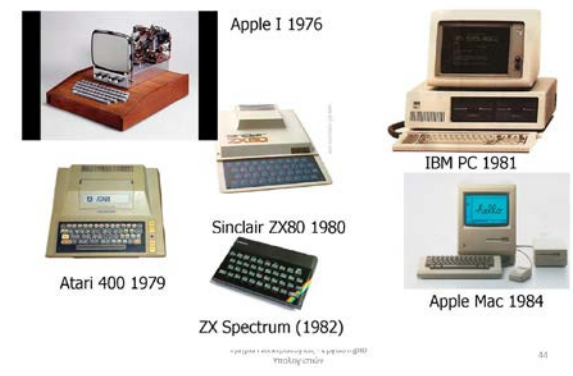

#### Εξέλιξη του προσωπικού HY (PC)

 $\overline{a}$ 

 $\overline{a}$ 

• 1981 – πρωτη παρουσιαση από IBM<br>4MHz 8080 Intel, 16kB RAM, 16 bit,<br>120kb Floppy, BW monitor, DOS

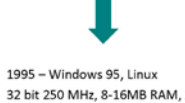

32 bit 250 MHz, 8-16MB RAM, 2GB<br>disks, High Quality Color Monitors, audio cards, κλπ

Σήμερα: 64bit 2-3GHz double core, 1-<br>4GB RAM, 250GB disks, graphics cards, ....

πτει εισμικό ποιωτικτικής στισμικής<br>Δυνατότητες για επίλυση<br>προβλημάτων μεγάλης κλίμακας  $\overline{a}$ 

Υποστήριξη γραφείου, βασικός προγραμματισμός

Λειτουργικά Παρόμοια των<br>Workstation

Δυνατότητα για επιλύση<br>προβλημάτων μεσαίας κλίμακας

Intel & AMD workstations, servers

Ικανοποιητικες δυνατοτητες

Εφαρμογές Μηχανικού

 $\ddot{\phantom{a}}$ Ευρέως Διαθέσιμοι

γραφικων

### Ιστορικό

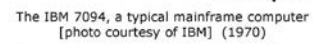

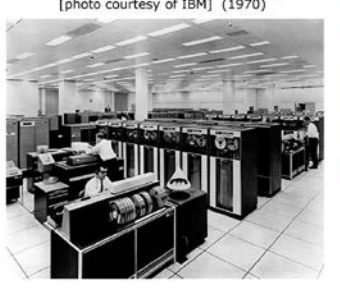

 $1960s - 1970s$ 

Ιστορικό - Microsoft

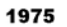

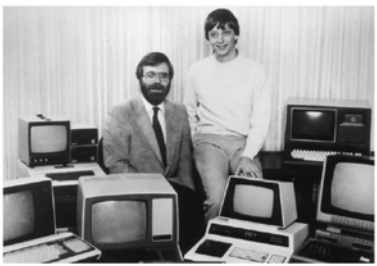

Paul Allen and Bill Gates

#### Apple Macintosh

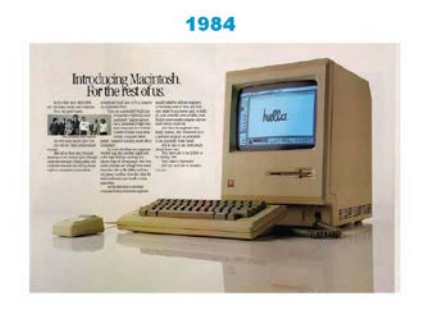

### Ιστορικό - Προσωπικοί υπολογιστές

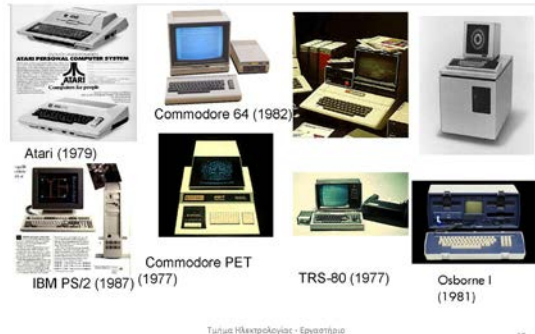

Τμήμα Ηλεκτρολογίας - Εργαστήριο<br>Υπολογιστών

#### 14

Ιστορική εξέλιξη:

#### Λογισμικό (Software)

#### Ιστορικό

ΙΣΤΟΡΙΚΗ ΕΠΙΣΚΟΠΗΣΗ SOFTWARE - ΠΡΟΓΡΑΜΜΑΤΙΣΜΟΥ

- Machine language (=γλώσσα μηχανής)
- Von Neumann ήταν ο πρώτος που ανέπτυξε ένα σύστημα το νου ι νου παιτι ηταν ο πρωτος που ανεπτυςε ενα συστημα το<br>οποίο δέχονταν εντολές και τις αποθήκευε στη μνήμη μαζι με<br>τα δεδομένα
- ια στοσμέτια<br>1950s: assembly language (=συμβολογλώσσα) για να<br>υλοποιήσει τον τρόπο εισόδου δυαδικού κωδικού σε έναν<br>υπολογιστή ως εντολές (οδηγίες) του
- υπολογώτη (π. εντόλες ισύηγεις, του πρώτη υψηλού επιπέδου<br>- 1957: η Grace Ηοορει ανέπτυξε την πρώτη υψηλού επιπέδου<br>γλώσσα προγραμματισμού το FLOW-MATIC, η IBM ανέπτυξε<br>την FORTRAN (FORmula TRANslator) η οποία επέτρεψε στ

#### Ιστορικό

- IZTOPIKH EΠIZKOΠΗΣΗ SOFTWARE ΠΡΟΓΡΑΜΜΑΤΙΣΜΟΥ
	- 1958: ALGOL (ALGOrithmic Language).
	- Η πρώτη πραγματικά επιτυχής και ευρέως διαδεδομένη γλώσσα για επιχειρησιακές εφαρμογές ήταν η γλώσσα COBAL (Computer<br>Business Oriented Algorithmic Language)
	- υποπειουσηματικών και το προσφαιρισμού του καταικού της ΠΑΤΟ<br>- Μια άλλη κάπως δημοφιλής γλώσσα επιχειρήσεων είναι η RPG<br>- (Report Program Generator), η οποία επιτρέπει προγραμματισμό<br>εξειδικεύοντας τον τύπο της εισόδου, υπολογισμούς.
	- BASIC, C/C++, PASCAL, ADA (από Augusta Ada Byron)
	- Αντικειμενοστρεφής προγραμματισμός, Visual Γλώσσες (Visual C...)

### Ο νόμος του Moore

Τμήμα Ηλεκτρολογίας - Εργαστήριο<br>Υπολογιστών

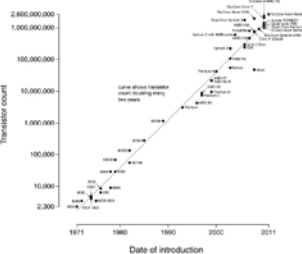

Ο αριθμός των transistor σε ο αρισμος των α ansistor σε<br>μικροεπεξεργαστές<br>διπλασιάζεται κάθε 2 χρόνια

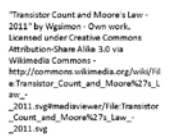

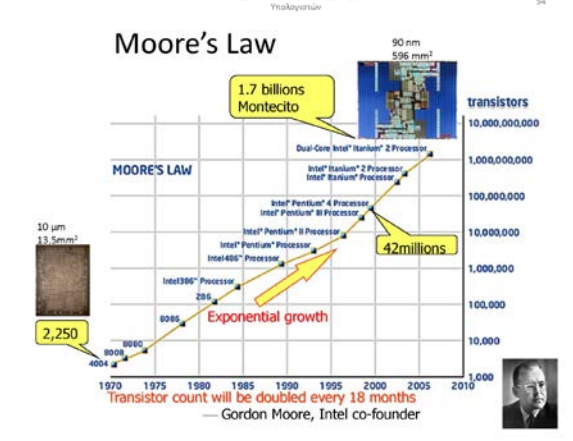

Ο νόμος του Moore

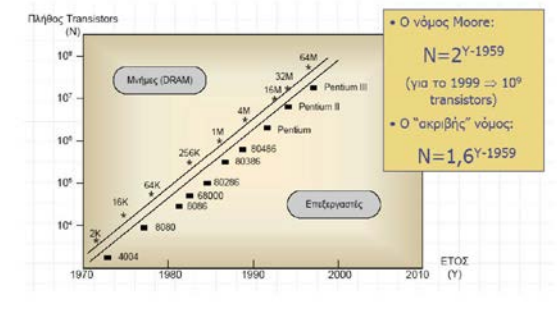

#### Διαστάσεις τρανζίστορ

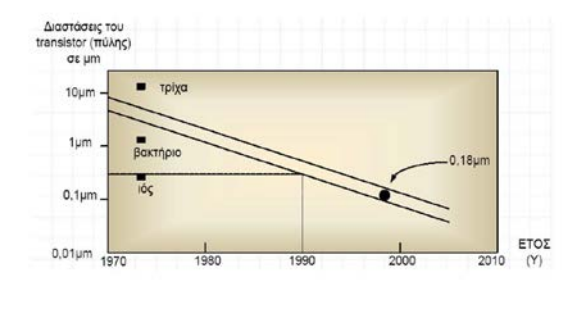

ίμημα Ηλοκιοολογίας - Εργ

Πολυπλοκότητα Ολοκληρωμένων Κυκλωμάτων

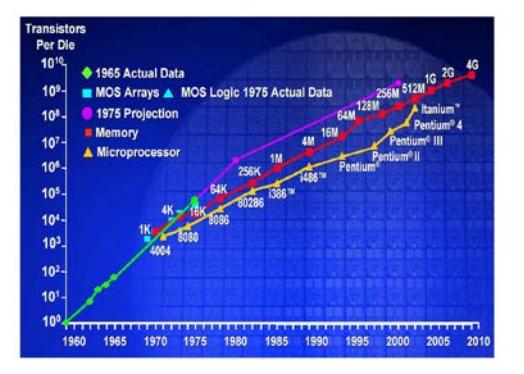

#### Ταχύτητες Επεξεργαστών

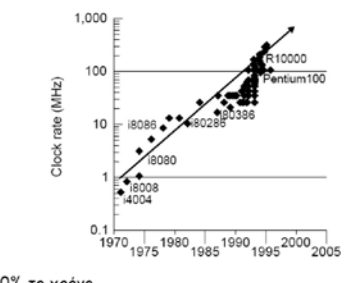

> 30% το χρόνο

#### Χωρητικότητα Σκληρού Δίσκου

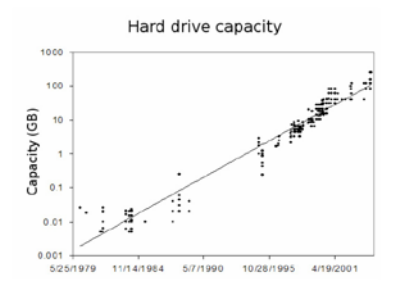

### Μέτρο «Ισχύος» ενός Η/Υ

#### · FLOPs/MIPs

FLOPs: Floating Point Operations per Second

MIPs: Million Instructions per Second

- Έστω ότι έχουμε έναν επεξεργαστή που κάνει 1 πράξη κινητής<br>υποδιαστολής (απλής ακρίβειας) σε κάθε κύκλο ρολογιού:<br>Αν η συχνότητά του είναι 1GHz, τότε έχει απόδοση 1 GFLOP
	- Αν ολοκληρώνει 1 εντολή σε κάθε κύκλο, τότε έχει απόδοση<br>- Αν ολοκληρώνει 1 εντολή σε κάθε κύκλο, τότε έχει απόδοση

#### Παραδειγμα: Core 2

4 x freq FLOPS < {single Core 2 @ 2.93GHz} < 8 x freq FLOPs

Τουλάχιστον 12 GFLOPs/cpu

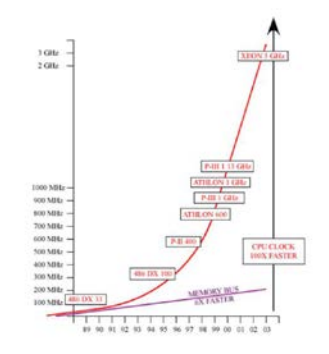

#### Παρούσα κατάσταση και τάσεις

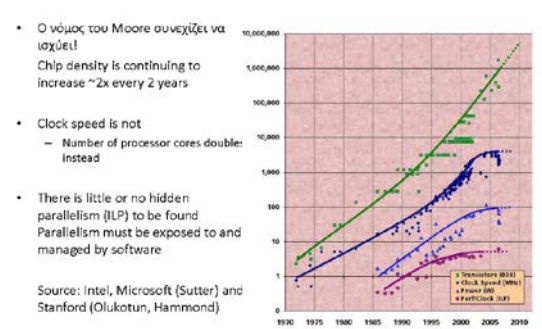

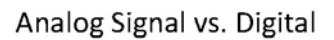

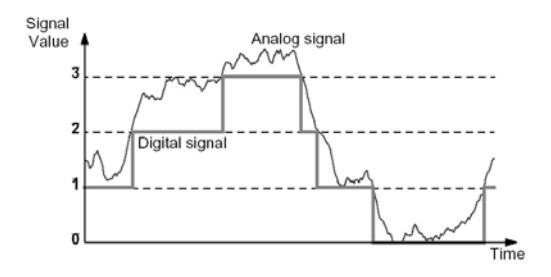

· So, why Digital?

**Binary Signals** 

Voltage Range of Binary Signals

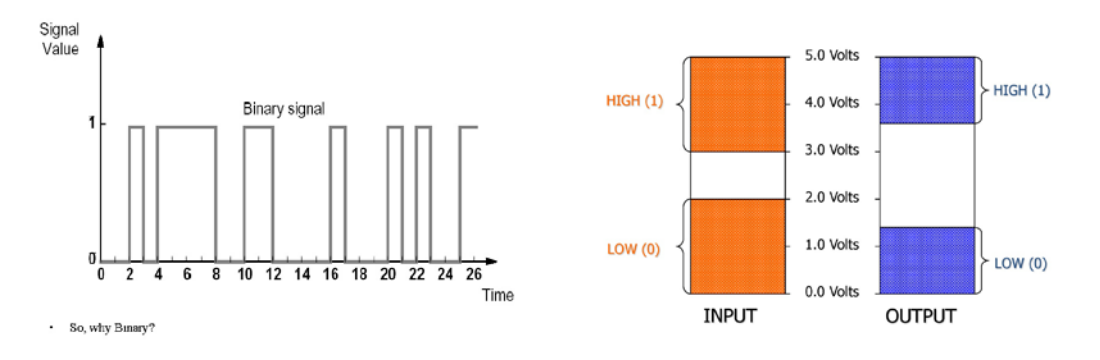

## Τέλος Ενότητας

### <span id="page-19-0"></span>Μέρος 2ο - Αριθμητικά συστήματα - πράξεις - μετατροπές

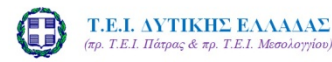

Εισαγωγή στην Επιστήμη των Υπολογιστών Μέρος 2°: Αριθμητικά συστήματα -πράξεις μετατροπές

Σπουδαστική εργασία του Γκέρτζου Κωνσταντίνου

### Ψηφιοποίηση της πληροφορίας

- √ Αριθμητικά και δυαδικά συστήματα
- √Μετατροπές από το ένα σύστημα στο άλλο
- √ Βασικές πράξεις στο δυαδικό σύστημα

# Σκοπός του μαθήματος

Σ.Τ.Ε. - Τμ. Ηλεκτρολογίας - Ερ<br>Υπολογιστών

- Να προσφέρει γνώση για το πώς παριστάνονται οι αριθμοί στα διάφορα αριθμητικά συστήματα και για
- την μετατροπή τους από το ένα σύστημα στο άλλο. • Να εξηγήσει πως γίνονται οι βασικές πράξεις μεταξύ
- θετικών και προσημασμένων ακεραίων, με έμφαση στο δυαδικό σύστημα.
- Να προσφέρει τις βάσεις για καλύτερη κατανόηση μεταγενέστερων μαθημάτων.

### Δεδομένα – Πληροφορία (1)

#### Δεδομένα

Στοιχεία που δεν μας πληροφορούν για κάτι συγκεκριμένο και συνήθως αποτελούν την είσοδο.

#### Πληροφορία

Στοιχεία που έχουν προκύψει κατόπιν επεξεργασίας των δεδομένων της εισόδου και αποτελούν λογικές εκφράσεις κατανοητές από τον άνθρωπο Συνήθως είναι η έξοδος του συστήματος που επεξεργάζεται δεδομένα και μπορεί να αποθηκευτεί ή όχο.

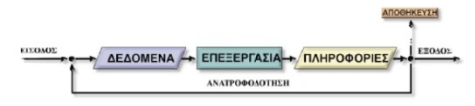

### Δεδομένα – Πληροφορία (2)

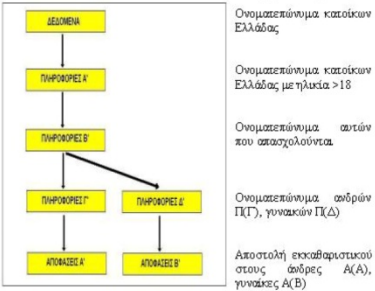

#### Δεδομένα-Πληροφορία σε ψηφιακή μορφή

#### Πλεονεκτήματα

√ Δυνατότητα επεξεργασίας της (π.χ. συμπίεση για μείωση του απαιτούμενου αποθηκευτικού χώρου)

√Δυνατότητα ελέγχου της ορθότητας της πληροφορίας

√ Σημαντική μείωση του χρόνου επεξεργασίας των δεδομένων

 $\checkmark$  Απαίτηση για τεράστιο αποθηκευτικό χώρο που είναι εφικτός σε ψηφιακή μορφή

√Μεγαλύτερη ταχύτητα επεξεργασίας

√ Σύνθετες επεξεργασίες

### Αριθμητικά συστήματα

Τα κυριότερα αριθμητικά συστήματα είναι το δυαδικό, οκταδικό, δεκαδικό, δεκαεξαδικ

Το όνομα προέρχεται από τον αριθμό ψηφίων που χρησιμοποιεί το σύστημα. Ο αριθμός αυτός ονομάζεται βάση του συστήματος

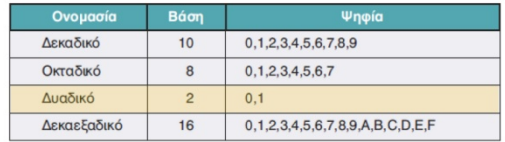

## Γιατί δυαδικό;

- Ηλεκτρονικά κυκλώματα που μπορούν να βρίσκονται σε μία από δύο και μόνο καταστάσεις λέγονται ψηφιακά
- Τα ηλεκτρονικά κυκλώματα που χρησιμοποιούνται στους Η/Υ μπορούν να ευρίσκονται σε μία από δύο καταστάσεις: Ανοιχτό - Κλειστό
	- Αληθές Ψευδές

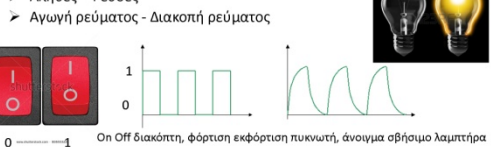

#### Το δυαδικό σύστημα αρίθμησης

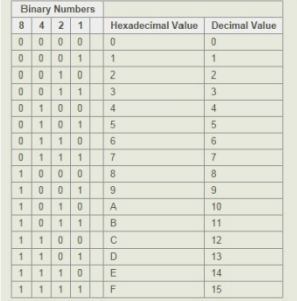

Το πιο διαδεδομένο στους υπολογιστές. Ο τρόπος που σχηματίζονται διαδοχικοί<br>δυαδικοί αριθμοί είναι<br>ανάλογος με αυτόν των δεκαδικών, αλλά αντι για δεκάδες, εκατοντάδες,<br>δεκάδες, εκατοντάδες,<br>δυάδες, τετράδες, οκτάδες (21  $2<sup>2</sup>2<sup>3</sup>$ 

#### Τα Δεδομένα στο Εσωτερικό του ΗΥ

- Όλοι οι τύποι δεδομένων (κείμενο, αριθμοί, εικόνα, ήχος, βίντεο, σήματα) στον κόσμο μετατρέπονται σε δυαδικούς αριθμούς για να αποθηκευτούν στον ΗΥ και ξαναμετατρέπονται σε αντίστοιχα όταν βγαίνουν από αυτόν για να γίνουν κατανοητά στον άνθρωπο.
- Αυτή η δυαδική μορφή που έχει δύο καταστάσεις (στάθμες) λέγεται μπιτ (bit pattern).

#### Μπιτ

- Μπιτ (bit, από τη φράση binary digit, που σημαίνει δυαδικό ψηφίο) είναι η μικρότερη μονάδα δεδομένων που μπορεί να αποθηκευτεί σε έναν υπολογιστή. Παίρνει δύο τιμές 0 είτε 1.
- Ένα μπιτ αντιπροσωπεύει την κατάσταση μιας συσκευής η οποία μπορεί να πάρει μία από δύο δυνατές τιμές. Π.χ. On Off διακόπτη, φόρτιση εκφόρτιση πυκνωτή, άνοιγμα σβήσιμο λαμπτήρα.

#### Μπιτ

- Ένας ηλεκτρονικός διακόπτης αντιπροσωπεύει ένα μπιτ. Με άλλα λόγια, σε ένα διακόπτη μπορεί να αποθηκευτεί ένα μπιτ πληροφορίας
- · Απ ένα διακόπτης μπορεί να περνάει ρεύμα (on), είτε να μην περνάει. (off). Συμβολίζεται η κατάσταση "on" με 1 και η κατάσταση "off" με 0

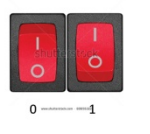

### Ακολουθίες μπίτ Μπιτ

• Για την αναπαράσταση των διαφόρων τύπων δεδομένων χρησιμοποιούμε ακολουθίες ή και συμβολοσειρές μπιτ. Για ευκολία στην απεικόνιση τα χωρίζουμε σε τετράδες.

000 1111 0110 0100

#### Μπάιτ

- Ένα σχήμα μπιτ με μήκος 8 μπιτ ονομάζεται μπάιτ (byte). Συμβολίζεται Β
- Ο όρος αυτός χρησιμοποιείται επίσης για τη μέτρηση του μεγέθους της μνήμης ή άλλων συσκευών αποθήκευσης.
- Πολλαπλάσια KB =  $2^{10}$  B, MB, GB, TB, PB.

1000 1111

### Μνήμη και σχήματα Μπιτ

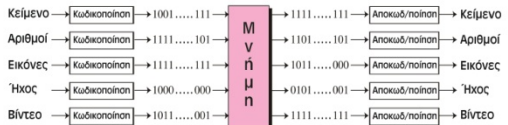

• Τα δεδομένα κωδικοποιούνται όταν εισέρχονται στον υπολογιστή και αποκωδικοποιούνται όταν παρουσιάζονται στο χρήστη

Παράσταση αριθμού Ν σε βάση β

.<br>Ένας αριθμός N μπορεί να παρασταθεί ως:

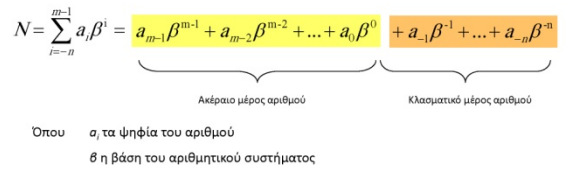

Π.χ. ο δεκαδικός αριθμός 21,546 μπορεί να γραφτεί ως  $21,546_{(10)} = 2 \cdot 10^{1} + 1 \cdot 10^{0} + 5 \cdot 10^{-1} + 4 \cdot 10^{-2} + 6 \cdot 10^{-3}$  Μετατροπές μεταξύ συστημάτων αρίθμησης

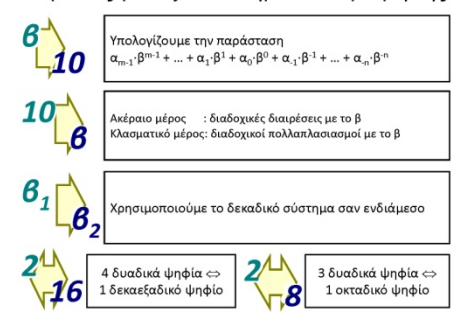

### Μετατροπή από βάση 10 -->2

Διαιρούμε τον αριθμό με την βάση και σαν δεξιότερο ψηφίο βάζουμε το υπόλοιπο.<br>Η διαίρεση συνεχίζεται με το πηλίκο, το νέο πηλίκο κ.ο.κ.

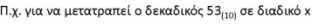

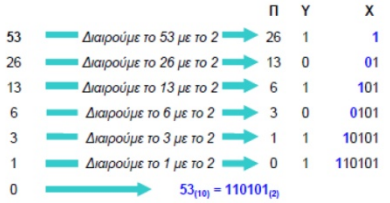

### Μετατροπή μεταξύ (2), (8) ή (16)

Για μετατροπή σε δεκαεξαδικό χωρίζουμε τα ψηφία του διαδικού σε τετράδες ια μεταιροπη σε σεπανεποιού χωρής του μεταιροποιού σε τεράσει.<br>ξεκινώντας από την υποδιαστολή. Αριστερά προσθέτουμε όσα 0 χρειάζονται. Για<br>το οκταδικό χωρίζουμε σε τριάδες

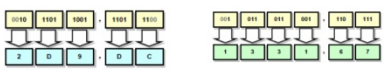

Αντίθετα από δεκαεξαδικό και οκταδικό προς δυαδικό απλά αντικαθιστούμε τα ψηφία με το αντίστοιχο τους δυαδικό

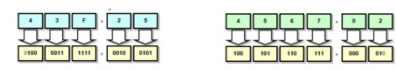

### Δεκαδικό και Δυαδικό

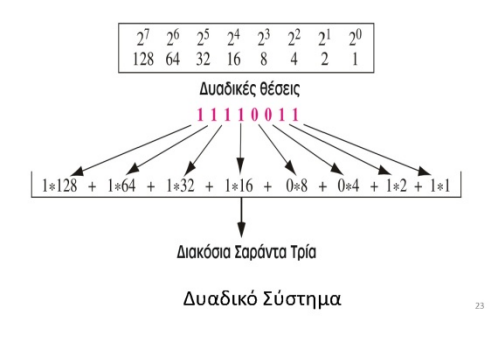

### Μετατροπή προς το δεκαδικό

Απλά υπολογίζεται η τιμή της παράστασης:

$$
N = \sum_{i=-n}^{m-1} a_i \beta^i = a_{m-i} \beta^{m-i} + a_{m-2} \beta^{m-2} + \dots + a_0 \beta^0 + a_{-1} \beta^{-1} + \dots + a_{-n} \beta^{-n}
$$

Παράδειγμα μετατροπή από δυαδικό σε δεκαδικό:  $11001 = 1 \cdot 2^4 + 1 \cdot 2^3 + 0 \cdot 2^2 + 0 \cdot 2^1 + 1 \cdot 2^0 = 16 + 8 + 0 + 0 + 1 = 25_{(10)}$ 

Παράδειγμα μετατροπή από δεκαεξαδικό σε δεκαδικό:  $FC27_{(16)} = 15.16^3 + 12.16^2 + 2.16^1 + 7.16^0 = 61440 + 3072 + 32 + 7 = 64551_{(10)}$ 

Παράδειγμα μετατροπή από οκταδικό σε δεκαδικό:  $436_{(8)} = 4.8^2 + 3.8^1 + 6.8^0 = 256 + 24 + 6 = 286_{(10)}$ 

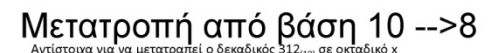

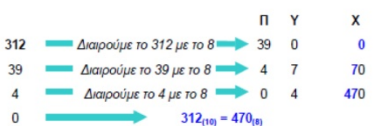

Δεκαδικό και Δυαδικό

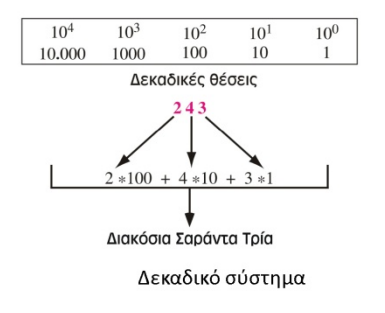

### Μετατροπή

• Για τη μετατροπή ενός αριθμού από το δυαδικό σύστημα στο δεκαδικό, πολλαπλασιάζουμε κάθε δυαδικό ψηφίο του αριθμού με το βάρος του και το αποτέλεσμα θα είναι είτε 0 είτε η τιμή του βάρους. Κατόπιν προσθέτουμε τα αποτελέσματα  $\overline{a}$   $\overline{a}$   $\overline{a}$   $\overline{a}$   $\overline{a}$   $\overline{a}$   $\overline{a}$ 

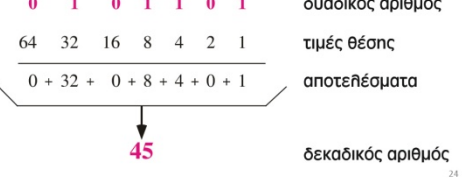

#### Μετατροπή

- Μετατρέψτε τον δυαδικό αριθμό 10011 στο δεκαδικό σύστημα Λύση
- Γράφουμε τα μπιτ και τα βάρη τους. Πολλαπλασιάζουμε κάθε μπιτ με το ραφουμε τα μπιτ και τα μαρη τους: ποπαιτικασταςου,<br>αντίστοιχο βάρος και σημειώνουμε το αποτέλεσμα.<br>αποτελέσματα για να πάρουμε τον δεκαδικό αριθμό. προσθέτουμε

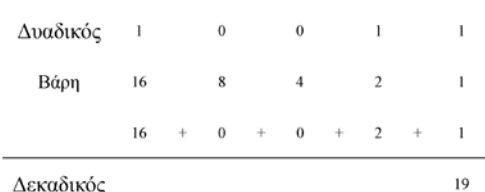

#### Μετατροπή

- Μετατρέψτε τον δεκαδικό αριθμό 35 στο δυαδικό σύστημα
	- Λύση - - ι<br>- Γράφουμε τον αριθμό στη δεξιά γωνία. Διαιρούμε συνεχώς τον<br>- αριθμό με το 2 και σημειώνουμε το πηλίκο και το υπόλοιπο. Τα<br>- σημειώνεται κάτω από την αντίστοιχη πράξη. Σταματάμε όταν το<br>- σηλίκο γίνει 0<br>- πηλίκο γί

 $0 \leftarrow 1 \leftarrow 2 \leftarrow 4 \leftarrow 8 \leftarrow 17 \leftarrow 35$  (Δεκαδικός)

 $\mathbf{1}$ 

 $\mathbf{1}$ 

J  $\downarrow$ J  $\downarrow$ J ↓  $\,0\,$ 

 $\boldsymbol{0}$ 

 $\,$   $\,$ 

 $\mathbf{I}$ 

Δυαδικός

#### Δεκαεξαδικός Συμβολισμός

- Ο δεκαεξαδικός συμβολισμός βασίζεται στον αριθμό 16.
- Αυτό σημαίνει ότι υπάρχουν 16 σύμβολα (δεκαεξαδικά ψηφία): 0, 1, 2, 3, 4, 5, 6, 7, 8, 9, A, B, C, D, E, και F
- Ένα σχήμα τεσσάρων μπιτ μπορεί να αναπαρασταθεί από ένα δεκαεξαδικό ψηφίο, και το αντίστροφο

### Δεκαεξαδικός Συμβολισμός

- Ο δεκαεξαδικός συμβολισμός χρησιμοποιεί δύο μορφές.
	- Στην πρώτη μορφή προστίθεται πριν από τα ψηφία ένα πεζό (ή κεφαλαίο) x, ως ένδειξη ότι η αναπαράσταση είναι σε δεκαεξαδική μορφή (xA34)
	- Στην άλλη μορφή, η βάση του αριθμού (16) υποδεικνύεται υποδηλώνεται με τη μορφή δείκτη μετά τον αριθμό (Α3416)

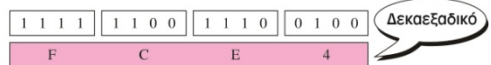

#### Μετατροπή

- Για να μετατρέψουμε έναν δεκαδικό αριθμό σε δυαδικό, πρέπει να<br>χρησιμοποιήσουμε συνεχείς διαιρέσεις.
- Ο αρχικός αριθμός του παραδείγματος, ο 45, διαιρείται με το 2. Το υπόλοιπο<br>(1) αποτελεί το πρώτο δυαδικό ψηφίο,
- 
- ς, ωποκαπει το φρώτο στουρίζεται από τη διαίρεση του πηλίκου (22) με το 2.<br>Το σπόλοιπο (0) αποτελεί το δεύτερο δυαδικό ψηφίο<br>Το πηλίκο διαιρείται με το 2 για να βρεθεί η επόμενη θέση. Η διαδικασία<br>συνεχίζεται μέχρι το πηλ

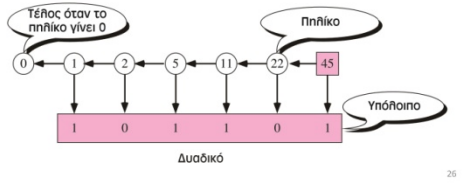

### Δεκαεξαδικός Συμβολισμός

- Οι αριθμοί μπορούν να αναπαρασταθούν σε Δεκαεξαδικό συμβολισμό
- Ένας αριθμός όπως ο 81,5625 μπορεί να αναπαρασταθεί
	- στο πρότυπο ΙΕΕΕ ως  ${\bf 01000010101} {\bf 00011100100000000000}$
	- σε Δεκαεξαδικό συμβολισμό ως x42A39000

#### Δεκαεξαδικός Συμβολισμός

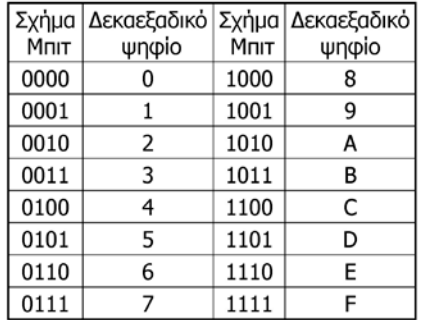

### Δεκαεξαδικός Συμβολισμός

- Βρείτε το δεκαεξαδικό ισοδύναμο του σχήματος μπιτ 110011100010
- Λύση

Κάθε ομάδα των τεσσάρων μπιτ μεταφράζεται σε ένα δεκαεξαδικό ψηφίο

- $-1100$  $\mathsf{C}$ E
- $-1110$
- $-0010$  $\overline{2}$

Άρα το δεκαεξαδικό ισοδύναμο είναι xCE2

#### Δεκαεξαδικός Συμβολισμός

- Βρείτε το δεκαεξαδικό ισοδύναμο του σχήματος μπιτ 000011100010
- Λύση

Κάθε ομάδα των τεσσάρων μπιτ μεταφράζεται σε ένα δεκαεξαδικό ψηφίο

- $-000000$
- $-1110$  $\mathsf{F}$
- $-0010$

 $\overline{2}$ 

Άρα το δεκαεξαδικό ισοδύναμο είναι x0E2

#### Οκταδικός Συμβολισμός

- Ο οκταδικός συμβολισμός βασίζεται στον αριθμό 8.
- Αυτό σημαίνει ότι υπάρχουν οκτώ σύμβολα (οκταδικά ψηφία): 0, 1, 2, 3, 4, 5, 6, και 7
- μπορεί να • Κάθε οκταδικό ψηφίο αναπαραστήσει 3 μπιτ, και 3 μπιτ μπορούν να αναπαρασταθούν από ένα οκταδικό ψηφίο

### Οκταδικός Συμβολισμός

- Ο οκταδικός συμβολισμός χρησιμοποιεί δύο μορφές.
	- Στην πρώτη μορφή προστίθεται πριν από τα ψηφία το 0 (μηδέν) ή το πεζό ο, ως ένδειξη ότι η αναπαράσταση είναι οκταδική (0634).
	- .<br>- Με την άλλη μορφή υποδεικνύεται υποδηλώνεται η βάση του αριθμού (8) με τη μορφή δείκτη (634<sub>8)</sub>

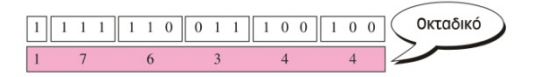

### Οκταδικός Συμβολισμός

• Βρείτε το οκταδικό ισοδύναμο του σχήματος 1100010 Λύση

Κάθε ομάδα των τριών μπιτ μεταφράζεται σε ένα οκταδικό ψηφίο

Πρέπει όμως να προσθέσουμε δύο επιπλέον μηδενικά στα αριστερά ώστε ο συνολικός αριθμός των μπιτ να διαιρείται ακριβώς με το 3. Έτσι παίρνουμε το σχήμα 001100010

 $-001$ 

 $\overline{1}$ 

 $\overline{4}$ 

 $\overline{2}$ 

 $-100$  $-010$ 

Άρα το οχταδικό ισοδύναμο είναι ο142 ή 0142 ή 142,

### Δεκαεξαδικός Συμβολισμός

- Ποιο είναι το σχήμα μπιτ του x24C;
	- Λύση Γράφουμε στη θέση του κάθε δεκαεξαδικού ψηφίου το ισοδύναμο σχήμα μπιτ
	- 0010  $-2$
	- $-4$ 0100
	- $C1100$

Άρα το ισοδύναμο σχήμα μπιτ είναι 001001001100

### Οκταδικός Συμβολισμός

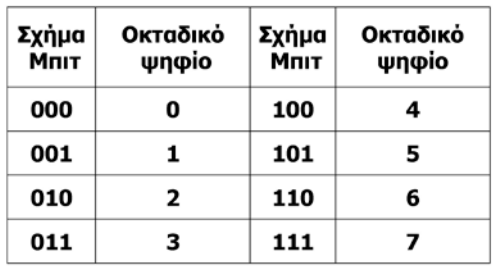

#### Οκταδικός Συμβολισμός

- Βρείτε το οκταδικό ισοδύναμο του σχήματος 101110010
- Λύση

Κάθε ομάδα των τριών μπιτ μεταφράζεται σε ένα οκταδικό ψηφίο  $\overline{\mathbf{s}}$ 

- $-101$
- $-110$ 6  $-010$

 $\overline{z}$ Άρα το οχταδικό ισοδύναμο είναι ο562 ή 0562 ή 562<sub>8</sub>

### Οκταδικός Συμβολισμός

- Ποιο είναι το σχήμα μπιτ του 24<sub>8</sub>;
- Λύση

Γράφουμε στη θέση του κάθε οκταδικού ψηφίου το ισοδύναμο σχήμα μπιτ 010

- $-2$
- $-4$ 100

Άρα το ισοδύναμο σχήμα μπιτ είναι 010100

## Αριθμητική δυαδικών αριθμών

.<br>Βασικές αριθμητικές πράξεις στο δυαδικό σύστημα

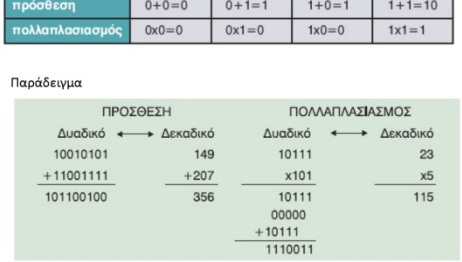

Πρόσθεση θετικών ακεραίων

Πρόσθεση των αριθμών 43 και 15 (101011 και 001111)

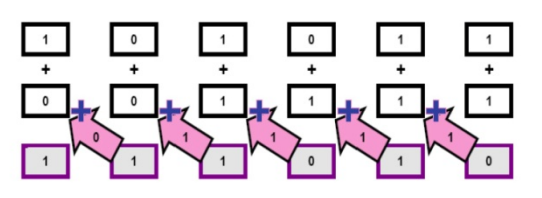

Αφαίρεση θετικών ακεραίων Αφαίρεση 43-15 (101011 - 001111)

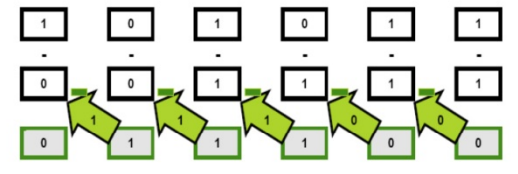

Τέλος Ενότητας

### <span id="page-25-0"></span>Mέρος 3ο - Ψηφιοποίηση πληροφορίας – παράσταση δεδομένων

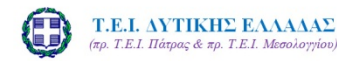

Εισαγωγή στην Επιστήμη των Υπολογιστών Μέρος 3°: Ψηφιοποίηση πληροφορίας παράσταση δεδομένων

Σπουδαστική εργασία του Γκέρτζου Κωνσταντίνου

### Ψηφιοποίηση της πληροφορίας

- √Παράσταση ακεραίων, πραγματικών αριθμών
- √ Παράσταση χαρακτήρων
- √ Παράσταση ήχου, εικόνας, video

### Σκοπός του μαθήματος

Σ.Τ.Ε. - Τμ. Ηλεκτρολογίας - Εργαστήρι<br>Υπολογιστών

- Να βοήθησει στην κατανόηση νια την ψηφιοποίηση της πληροφορίας και ειδικότερα τον τρόπο παράστασης χαρακτήρων, ήχου, φωτογραφίας και Video.
- Να προσφέρει τις βάσεις για καλύτερη κατανόηση μεταγενέστερων μαθημάτων.

#### Αναπαράσταση Δεδομένων

Αριθμοί, Κείμενο, Εικόνες, Ήχος, Βίντεο

### Τύποι Δεδομένων

• Τα δεδομένα σήμερα συναντώνται σε διάφορες μορφές, στις οποίες περιλαμβάνονται αριθμοί, κείμενο, εικόνες, ήχος, και βίντεο.

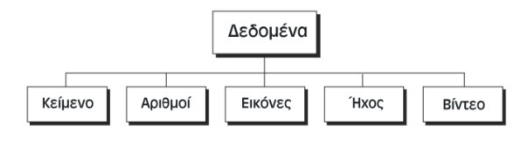

### Παράσταση αριθμών

Η μνήμη κάθε Η/Υ είναι οργανωμένη σε λέξεις (words) που είναι πολλαπλάσιο του 8. Για την παράσταση προσημασμένων ακέραιων χρησιμοποιούμε το αριστερό Bit (MSB) για το πρόσημο του. Όταν είναι 0 σημαίνει + ενώ το 1 -Θετικοί αριθμοί 01110010 00000001 Αρνητικοί αριθμοί 11110010 11100001 Π.χ. ο αριθμός 23 αναπαρίσταται σαν 0001011. Τρείς τρόποι παράστασης αρνητικών αριθμών

•Παράσταση πρόσημου-μέτρου

•Παράσταση συμπληρώματος ως προς 1

•Παράσταση συμπληρώματος ως προς 2

Στα περισσότερα υπολογιστικά συστήματα οι αριθμοί είναι αποθηκευμένοι σ

μορφή παράστασης συμπληρώματος του 2, γιατί διευκολύνει τις πράξεις μεταξύ<br>μορφή παράστασης συμπληρώματος του 2, γιατί διευκολύνει τις πράξεις μεταξύ<br>αρνητικών και θετικών αριθμών.

#### Τύποι Δεδομένων

- Ένα πρόγραμμα μηχανικής χρησιμοποιεί τον υπολογιστή κυρίως για επεξεργασία αριθμών
- Ένα πρόγραμμα επεξεργασίας κειμένου χρησιμοποιεί τον υπολογιστή κυρίως για εργασίες με κείμενο
- Ένα πρόγραμμα επεξεργασίας εικόνων χρησιμοποιεί τον υπολογιστή για χειρισμό εικόνων
- Ένας υπολογιστής χειρίζεται επίσης δεδομένα ήχου
- Οι υπολογιστές χρησιμοποιούνται για τη δημιουργία των ειδικών εφέ που βλέπουμε στις ταινίες

### Παράσταση πρόσημου μέτρου

.<br>Το MSB χρησιμοποιείται για πρόσημο. Το υπόλοιπο είναι όπως και στους θετικούς. Συνήθως το μήκος των bit είναι πολλαπλάσιο του 8.

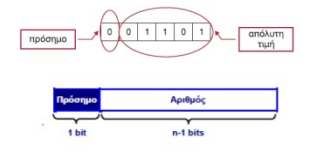

Π.χ. Ο αριθμός 35 είναι στο δυαδικό 10 0011 Ο θετικός +35 απεικονίζεται 0010 0011 Ο αργητικός -35 απεικονίζεται 1010 0011

### Παράσταση συμπλ. ως προς 1

Αν ο αριθμός είναι αρνητικός τότε παριστάνεται με το συμπλήρωμα ως προς 1

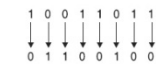

 $\Pi.\chi$ Ο θετικός  $11_{(10)}$  = 01011 και ο αρνητικός -11 παριστάνεται με

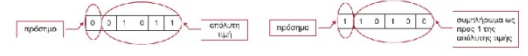

 $π$   $y$   $Ω$   $σαιθιιός 35$  είναι στο δυαδικό 10.0011 Ο θετικός +35 απεικονίζεται 0010 0011 Ο αρνητικός -35 απεικονίζεται 1101 1100

### Παράσταση συμπλ. ως προς 2(2)

-<br>Για να βρούμε την τιμή που παριστά ο αριθμός 1110 0110 υπολογίζουμε το συμπλήρωμα ως προς 2 μαζί με το πρό Αντιστρέφοντας 1 με 0 0001 1001 Προσθέτοντας 1 0001 1010 =  $26_{(10)}$ Άρα το μέτρο του αριθμού είναι 26 και ο αριθμός -26

### Παράσταση συμπλ. ως προς 2

Στην παράσταση συμπληρώματος ως προς 1 προσθέτουμε 1

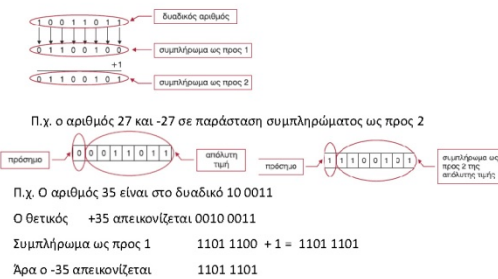

#### Πρόσθεση στην παράσταση συμπλ. ως προς 2

Η πρόσθεση γίνεται ανεξαρτήτως πρόσημου και το αποτέλεσμα μπορεί να είναι θετικό ή αρνητικό.

A - B = A + συμπλ. Β ως προς 2.

Π.χ. 9-4 = 9 + συμπλήρωμα ως προς 2 του 4.

 $9 = 00001001$ 

4 = 0000 0100. Με αντιστροφή 1111 1011 + 1 = 1111 1100

 $A \rho \alpha$  9 - 4 = 0000 1001 + 1111 1100 = 1 0000 0101.

Το ψηφίο υπερχείλισης αγνοείται άρα 9-4 = 0000 0101 = 5.

### Αριθμοί σταθερής υποδιαστολής

Είναι οι αριθμοί που η θέση της υποδιαστολής παραμένει σταθερή και αμετάβλητη. Για την παράσταση αριθμών με λέξεις μήκους N bits χρησιμοποιούμε n1 bits για το ακέραιο μέρος και η2 για το κλασματικό.

Για τους αρνητικούς χρησιμοποιούμε την παράσταση συμπληρώματος ως προς 2.

Π.χ. για λέξεις 8 bits με 5 ψιγία για το ακέραιο και 3 για το κλασματικό μέρος

00000,001 = 0,125. Η παράσταση συμπληρώματος ως προς 2 δίνει

 $11111,111 = -0,125$ 

15

#### Υπερχείλιση

- (overflow) ονομάζεται το σφάλμα που  $\cdot$  Υπεργείλιση παρουσιάζεται όταν προσπαθούμε να αποθηκεύσουμε έναν αριθμό ο οποίος δεν είναι στο διάστημα τιμών που ορίζεται από τη δέσμευση
- Διάστημα τιμών αριθμών στην αναπαράσταση συμπληρώματος ως προς δύο:  $-$  (2<sup> $N-1$ </sup> – 1)  $-2^{N-1}$  0
- Π.χ για Ν=1 ψηφία το εύρος είναι -2<sup>1-1</sup> = -1 έως 0
- Για Ν=7 το εύρος  $-2^{7.1}$  = -64 έως 63
- Για Ν=8 το εύρος -2<sup>8-1</sup> = -128 έως 127

### Αριθμοί κινητής υποδιαστολής

Στην παράσταση κινητής υποδιαστολής ο αριθμός εκφράζεται σε εκθετική μορφή σαν ένα γινόμενο ενός κλασματικού και μιας δύναμης

Παράσταση κινητής υποδιαστολής: ο αριθμός γράφεται σαν σ·2ε, με  $\frac{1}{2}$   $\leq$  σ < 1

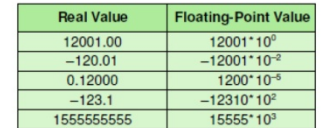

#### Υπερχείλιση

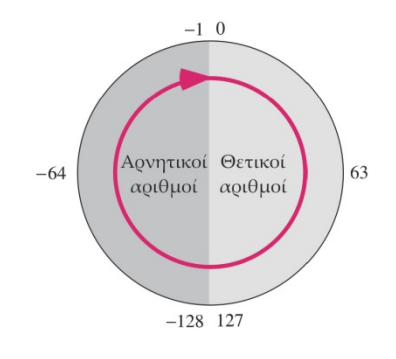

#### Αριθμητικές Πράξεις σε Αριθμούς Κινητής Υποδιαστολής

- Ελέννονται τα πρόσημα.
	-
	-
- Ελέγχονται τα πρόσημα είναι τα ίδια, προστίθενται οι αριθμοί και αντιστοιχίζεται<br>- Αν τα πρόσημα είναι τα ίδια, προστίθενται οι αριθμοί και αντιστοιχίζεται<br>- Αν τα πρόσημα είναι διαφορετικά, συγκρίνονται οι απόλυτες τιμές
- υτωποιος, να ενάστου.<br>Τιροστίθενται ή αφαιρούνται τα δεκαδικά μέρη σημαινόμενα<br>τμήματα (τόσο συμπεριλαμβάνοντας το ακέραιο μέρος όσο και το<br>κλασματικό μέρος).
- Κανονικοποιείται το αποτέλεσμα, πριν από την αποθήκευσή του στη uvnun  $\bullet$
- Γίνεται έλεγχος για υπερχείλιση.

 $\overline{\mathbf{1}}$ 

#### Ψηφιοποίηση κειμένου (χαρακτήρων)

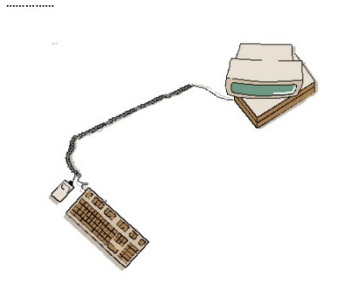

#### Κείμενο

- Ο αριθμός των μπιτ που χρειάζεται ένα σχήμα μπιτ για να αναπαραστήσει ένα σύμβολο σε κάποια γλώσσα εξαρτάται από το πλήθος των συμβόλων που διαθέτει η γλώσσα.
- Η σχέση αυτή είναι λογαριθμική (log<sub>2</sub>Αριθμός\_Συμβόλων = Μήκος\_Σχήματος\_Μπιτ)

#### Κείμενο

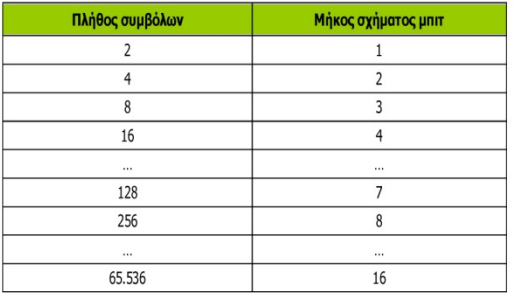

### Ψηφιοποίηση χαρακτήρων

- Σε οποιαδήποτε γλώσσα, ένα τμήμα κειμένου (text) δεν<br>είναι παρά μια ακολουθία συμβόλων που<br>χρησιμοποιούνται για να αναπαραστήσουν μια έννοια<br>στησυγκεκριμένηγλώσσα
- Κάθε σύμβολο μπορεί να αναπαρασταθεί από ένα σχήμα<br>μπιτ που αντιστοιχεί σε κάποιον ακέραιο αριθμό

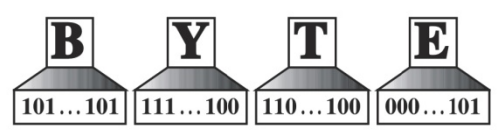

#### Κείμενο

- Ένα σχήμα μπιτ με μήκος 2 μπιτ μπορεί να πάρει τέσσερις διαφορετικές μορφές (log<sub>2</sub>4=2): 00, 01, 10, και 11. Κάθε μία από αυτές τις μορφές αναπαριστά ένα σύμβολο. Με τον ίδιο τρόπο, ένα σχήμα μπιτ με μήκος 3 μπιτ μπορεί να πάρει οκτώ διαφορετικές μορφές: 000, 001, 010, 011, 100, 101, 110, και 111
- Για την αναπαράσταση των συμβόλων κειμένου έχουν σχεδιαστεί διάφορα σύνολα σχημάτων μπιτ. Κάθε σύνολο ονομάζεται κώδικας, και η διαδικασία τnς αναπαράστασης συμβόλων ονομάζεται κωδικοποίηση

### Ψηφιοποίηση χαρακτήρων

- ASCII (American Standard code for Information Interchange) - αρχικά 7 bit (2<sup>7</sup> = 128 χαρακτήρες)
- ASCII στη συνέχεια 8 bit (2<sup>8</sup> = 256 χαρακτήρες) οι πρώτες 128 (από 00-7F) για λατινικούς χαρακτήρες, οι υπόλοιπες (από 80-FF) για άλλα αλφάβητα
- UNICODE (πρότυπο από 1993) 16 bit (2<sup>16</sup>= 65536 χαρακτήρες, πολλές γλώσσες και σύμβολα συνειπάρχουν

#### Πίνακας ASCII 7bit (32-127)

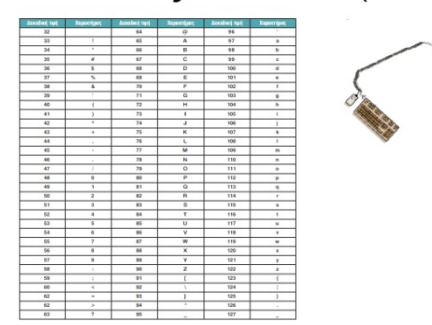

#### Κείμενο

- · ASCII
- $\ddot{\phantom{a}}$ Το Αμερικανικό Ινστιτούτο Εθνικών Προτύπων (American National Standard Institute, ANSI) ανέπτυξε έναν κώδικα τον οποίο ονόμασε Αμερικανικό Πρότυπο Κώδικα για την Ανταλλαγή Πληροφοριών (American Standard Code for Information Interchange, ASCII).
- Ο κώδικας αυτός χρησιμοποιεί 7 μπιτ για κάθε σύμβολο, δηλαδή με τον κώδικα ASCII μπορούν να οριστούν 128 (= 27) διαφορετικά σύμβολα

#### Y T  $\mathbf{B}$ E

 $\begin{array}{c|c|c|c|c} & & & & & & \mid\\ \hline 1000010 & 1011001 & 1010100 & 1000101 \end{array}$ 

#### Κείμενο

- EBCDIC
- $\cdot$ Στις αρχές της εποχής των υπολογιστών, η IBM ανέπτυξε έναν κώδικα τον οποίο ονόμασε Επεκτεταμένο Κώδικα Ανταλλαγής Auxour Communication Communication (Extended Binary<br>Coded Decimal Interchange Code, EBCDIC).
- Ο κώδικας αυτός χρησιμοποιούσε σχήματα 8 μπιτ, δηλαδή μπορούσε να αναπαραστήσει μέχρι 256 σύμβολα.<br>Χρησιμοποιείται αποκλειστικά σε μεγάλα συστήματα (mainframes) της IBM.

#### Πίνακας ASCII 8bit (33-254)

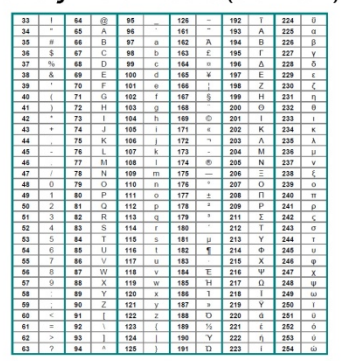

#### Κείμενο

- Ο κώδικας ASCII χρησιμοποιεί ένα σχήμα 7 μπιτ με εύρος από<br>0000000μέχρι 1111111.
- νουσουν μελική του 2000.<br>Το πρώτο σχήμα (0000000) αναπαριστά τον κενό χαρακτήρα (την απουσία χαρακτήρα).<br>Το τελευταίο σχήμα (1111111) αναπαριστά το χαρακτήρα διαγραφής.
- Υπάρχουν 31 χαρακτήρες ελέγχου (μη εκτυπώσιμοι).
- Οι αριθμητικοί χαρακτήρες (0 έως 9) είναι τοποθετημένοι πριν από τα νοάμματα
- ια γραμματα.<br>Υπάρχουν πολλοί ειδικοί εκτυπώσιμοι χαρακτήρες. Τα κεφαλαία γράμματα (Α...Ζ, στην αγγλική γλώσσα) είναι πριν από<br>τα πεζά γράμματα (a...z).
- " αν και φραλαίοι και οι πεζοί χαρακτήρες ξεχωρίζουν μεταξύ τους από ένα μόνο μπιτ. Για παράδειγμα, το σχήμα του Α είναι το 1000001 ενώ το σχήμα του Α είναι το 1000001 ενώ το μητιτ. Για παράδειγμα, το σχήμα του Α είναι το
- 

#### Κείμενο

- · Unicode
- Ένας συνασπισμός από κατασκευαστές υλικού και λογισμικού ενάς συνάλυσεις από τη σκευάση με το σποίος<br>προϊόπος έναν κώδικα με όνομα Unicode, ο οποίος<br>χρησιμοποιεί σχήματα 16 μπιτ και μπορεί να αναπαραστήσει<br>μέχρι 65.536 (2<sup>16</sup>) σύμβολα.
- Ο κώδικας αυτός είναι χωρισμένος σε διάφορες ενότητες, κάθε μία από τις οποίες αντιστοιχεί στα σύμβολα μιας - κάνει μια τας τις της<br>διαφορετικής γλώσσας.
- Έτσι αναπαριστά σύμβολα που ανήκουν σε άλλες γλώσσες εκτός των Αννλικών

### Unicode

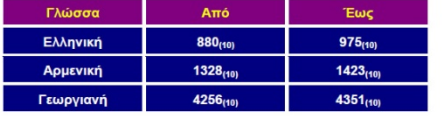

Θέση χαρακτήρων διαφόρων γλωσσών στο Unicode πρότυπο

#### Κείμενο

- $\cdot$  ISO
- Ο Διεθνής Οργανισμός<br>(International Organization for  $\Omega$ Προτυποποίησης Standardization), γνωστός ως ISO, έχει σχεδιάσει έναν κώδικα που χρησιμοποιεί σχήματα 32 μπιτ.
- Ο κώδικας αυτός μπορεί να αναπαραστήσει μέχρι<br>4.294.967.296 (2<sup>32</sup>) σύμβολα, αριθμός που είναι<br>σαφώς <sub>-</sub> επαρκής για την αναπαράσταση ιαιώς επαρκής για την αναπαράσταση<br>οποιουδήποτε γνωστού συμβόλου στον κόσμο σήμερα.

#### Εικόνες

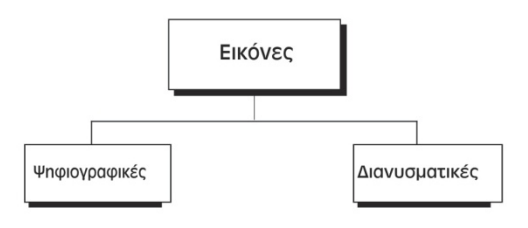

#### Εικόνες

Ψηφιογραφική μέθοδος αναπαράστασης εικόνων σε μια ασπρόμαυρη εικόνα

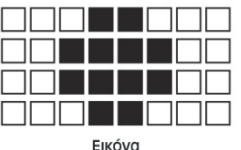

00011000 00111100 00111100 00011000 Αναπαράσταση πίνακα

00011000 00111100 00111100 00011000 Γραμμική αναπαράσταση

#### Εικόνες

- Κατά τη μέθοδο των διανυσματικών γραφικών δεν αποθηκεύονται τα σχήματα μπιτ αλλά η εικόνα αναλύεται σε ένα συνδυασμό από καμπύλες και ευθύγραμμα τμήματα που αναπαρίστανται από ένα μαθηματικό τύπο.
- Έτσι μπορεί να αλλάζει το μέγεθος της εικόνας χωρίς καμία χρωματική απώλεια αφού η εικόνα κάθε φορά επανασχεδιάζεται.

#### Μέγεθος αρχείου εικόνας

- Κάθε pixel έγχρωμης εικόνας χρειάζεται παραπάνω από ένα bit ανάλογα με τον αριθμό χρωμάτων που μπορεί να απεικονίσει. Έτσι αν διαθέτει 8 bit για την πληροφορία μπορεί να απεικονίσει 2<sup>8</sup> = 256 χρώματα.
- Βάθος χρώματος είναι ο αριθμός των bit που διατίθενται σε κάθε pixel εικόνας. Σε εικόνες με καλή χρωματική ανάλυση είναι 24 bit.
- Μέγεθος ασυμπίεστου αρχείου εικόνας = μήκος pixels x πλάτος pixels x βάθος χρώματος (σε bit).

Σ.Τ.Ε. - Τμ. Ηλεκτρολογίας - Εργαστή

#### Εικόνες

- Οι ψηφιογραφικές εικόνες διαιρούνται σε μια διάταξη πίξελ (pixel, από τη φράση picture element, δηλαδή που σημαίνει στοιχείο εικόνας ή εικονοστοιχείο), δηλαδή σε μικρές κουκκίδες.
- Το μέγεθος ενός πίξελ εξαρτάται από τον παράγοντα που ονομάζουμε ανάλυση (resolution).
- Κάθε pixel σε ασπρόμαυρη εικόνα χρειάζεται 1 bit για να απεικονιστεί. Π.χ. 0 άσπρο, 1 μαύρο.

#### Εικόνες

- · Αναπαράσταση έγχρωμων εικόνων
- Κάθε πίξελ διαθέτει τρία σχήματα μπιτ: ένα για την αναπαράσταση της έντασης του κόκκινου χρώματος, ένα του πράσινου και ένα του μπλε

B R G  $\begin{minipage}{.4\linewidth} \begin{tabular}{l} \hline \textbf{1} & \textbf{0} & \textbf{0} & \textbf{0} & \textbf{0} & \textbf{0} & \textbf{0} & \textbf{0} \\ \textbf{0} & \textbf{0} & \textbf{0} & \textbf{0} & \textbf{0} & \textbf{0} & \textbf{0} & \textbf{0} \\ \textbf{0} & \textbf{0} & \textbf{0} & \textbf{0} & \textbf{0} & \textbf{0} & \textbf{0} & \textbf{0} \end{tabular} \end{minipage} \begin{minipage}{.4\linewidth} \begin{tabular$ 11111111 00000000 00000000 

### Ψηφιακή Παράσταση Εικόνας

- Η εικόνα αποτελείται από ψηφίδες (εικονοστοιχεία)
- Πλήθος των bits ανά ψηφίδα  $\Leftrightarrow$  πλήθος διαφορετικών χρωμάτων
- Συμπίεση εικόνων: με αλγορίθμους RLE, LZW και JPEG

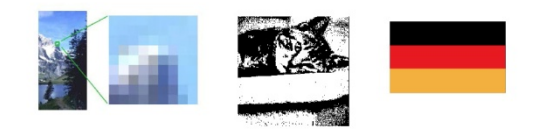

# Μέθοδοι Συμπίεσης Δεδομένων

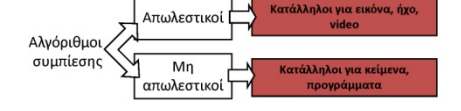

Οι πιο γν **RLE**: κωδικοποιεί επαναλαμβανόμενες εμφανίσεις ενός  $\mathbb{R}$ συμβόλου

- $\overline{\mathbf{z}}$ Huffman: κωδικοποιεί τα πιο συχνά σύμβολα με λίγα bits
- LZW: κωδικοποιεί με λιγότερα bits τις ακολουθίες συμβόλων  $\overline{\mathbf{x}}$ που επαναλαμβάνονται

### Αλγόριθμος συμπίεσης RLE

### Ήχος (Audio)

- Ο ήχος είναι εκ φύσεως **αναλογική** πληροφορία. Είναι συνεχής (αναλογικός), όχι διακριτός (ψηφιακός)
- Η βασική ιδέα είναι η μετατροπή του ήχου σε ψηφιακά δεδομένα τα οποία αποθηκεύονται με τη μορφή σχημάτων μπιτ

Δειγματοληψία αναλογικής πληροφορίας

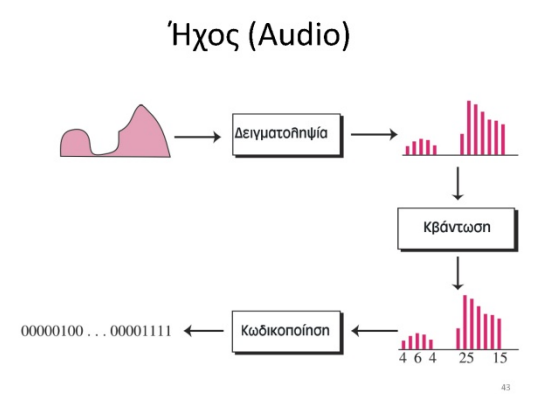

#### Κβαντισμός ψηφιακής πληροφορίας

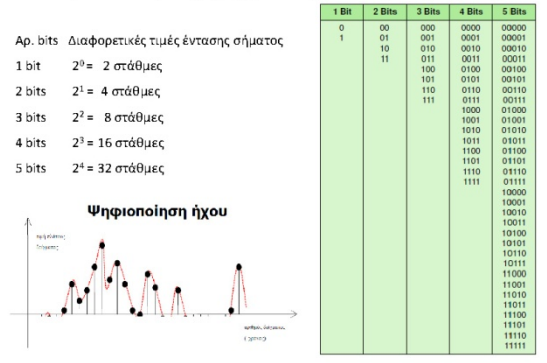

### Μέγεθος αρχείου ήχου

- Ο ρυθμός μεταφοράς δεδομένων (bit rate) ενός PCM αρχείου δεδομένων υπολογίζεται απο την σχέση:
- bit rate = ρυθμός δειγματοληψίας x ποιότητα κβαντισμού (bit depth) x αριθμός καναλιών
- Μέγεθος (σε bits) = Ρυθμός Δειγματοληψίας x Ποιότητα κβαντισμού x αρ. καναλιών x χρονική διάρκεια μουσικής (s).

Σ.Τ.Ε. - Τμ. Ηλεκτρολογίας - Εργαστήριο<br>Υπολογιστών

• Μέγεθος (σε Bytes) = Μέγεθος (σε bits) /8

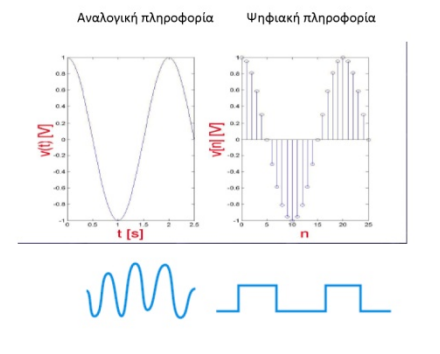

### Ψηφιακή Παράσταση Ήχου (1)

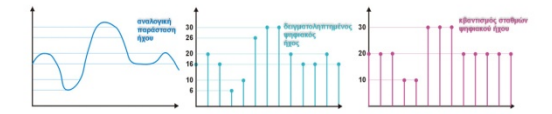

Συχνότητα δειγματοληψίας σε Ηz (αρ. δειγμάτων/sec) ų

- $\phi$ Πλήθος bits ανά δείγμα (είναι σε δυνάμεις του 2)
- É,
- $\ddot{\phi}$  $\phi$ Διαφορική παλμοκωδική κωδικοποίηση (DPCM)
- 

## Ψηφιακή Παράσταση Ήχου (2)

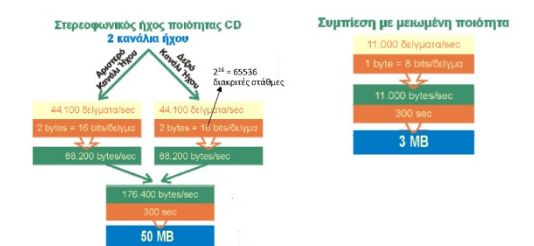

#### Βίντεο

- Ο όρος βίντεο αναφέρεται στην αναπαράσταση εικόνων (ονομάζονται καρέ) με το πέρασμα του χρόνου
- Μια ταινία είναι μια ακολουθία καρέ τα οποία προβάλλονται το ένα μετά το άλλο ώστε να δημιουργήσουν την εντύπωση της κίνησης.
- Έτσι, αν γνωρίζουμε πώς να αποθηκεύσουμε μια εικόνα στον υπολογιστή, γνωρίζουμε επίσης και πώς να αποθηκεύσουμε βίντεο

# e<sub>nya 2.4</sub><br>Ψηφιακή Παράσταση Video<br><sub>Γρήγορη εναλλαγή εικόνων (καρέ)</sub>

- Συμπίεση κάθε καρέ ξεχωριστά
- $\ddot{\phantom{0}}$ Αποθήκευση των διαφορών μεταξύ διαδοχικών καρέ
- Αλγόριθμος εκτίμησης κίνησης

εικόνα 640×480 pixels, με 24 bits χρώματος έχει μέγεθος 920 KB, τότε για για 1<br>sec video με 25 εικόνες/sec χρειάζονται **24MB** περίπου.

Για ταινία **90 λεπτών** χρειάζονται 24MB/sec × 60sec/min × 90min περίπου **3500**<br>GB!!

Απαιτείται οπωσδήποτε συμπίεση !!!!

49

Τέλος Ενότητας

### <span id="page-32-0"></span>Μέρος 4ο - Βασικές πύλες – Άλγεβρα Boole

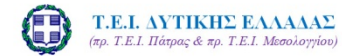

Εισαγωγή στην Επιστήμη των Υπολογιστών Μέρος 4°: Βασικές πύλες - Άλγεβρα Boole

> Σπουδαστική εργασία του Γκέρτζου Κωνσταντίνου

> > Σ.Τ.Ε. - Τμ. Ηλεκτρολογίας - Εργαστήριο<br>Υπολογιστών

Σκοπός του μαθήματος

• Να κατανοήσει τις βασικές αρχές των πυλών και

κατανόηση μεταγενέστερων μαθημάτων, αλλά

και της τεχνολονίας των υπολονιστών, ώστε να

είναι σε θέση να ανταποκριθεί στην μετέπειτα

• Να προσφέρει τις βάσεις για καλύτερη

#### Βασικές πύλες – Άλγεβρα Boole

- √Άλγεβρα Boole –
- √ Βασικές Πύλες
- √ Σύνθετα κυκλώματα
- √ Συνδιαστικά, ακολουθισιακά κυκλώματα
- √ Λογικές πράξεις

#### Πύλες

Πύλη είναι μια συσκευή που εκτελεί μια βασική λειτουργία σε ηλεκτρικά σήματα. Κάθε πύλη έχει εισόδους και εξόδους. Οι πύλες συνδιάζονται σε πιο πολύπλοκα ηλεκτρικά κυκλώματα για να επιτελέσουν πολυσύνθετες λειτουργίες.

Η συμπεριφορά των πυλών εξετάζεται με τρείς μεθόδους • Εκφράσεις Boole

- •Λογικά διαγράμματα
- •Πίνακες αληθείας

Οι κυριότερες πύλες : NOT, AND, OR, XOR, NAND, NOR

### Πύλη ΝΟΤ, ΑΝD

Πύλη ΝΟΤ

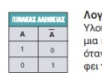

πορεία του.

της άλγεβρας Boole

ική πύλη «OXI» - NOT<br>ΠΟΙΡΙΑΤΑ Λ**ογικη πυλη** «**ΟΧΙ» - ΝΟΤ**<br>Υλοποιεί τη λογική πράξη «Άρνηση». Έχει μια είσοδο κα<br>μια έξοδο. Όταν η είσοδος είναι 1 η έξοδος είναι 0, ενα<br>ύταν η είσοδος είναι 0 η έξοδος είναι 1, δηλαδή αντιστρέ  $\bigoplus$ 

**ΣΥΜΒΟΛΟ** 

ΣΥΜΒΟΛΟ

∄

#### Πύλη ΑΝD

λογική πρ<br>io. Η έξοδ

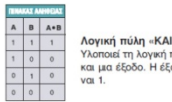

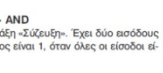

# $π<sub>υλn</sub>$  OR

Πύλη OR, XOR

Λογική πύλη «Ή» - ΟR " Αναγική πρωτή πρόξη «Διάζευξη». Έχει δύο εισόδους<br>Και μια έξοδο. Η έξοδος είναι 1, όταν τουλάχιστον μια εί-<br>σοδος είναι 1.

Πύλη ΧΟ R

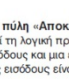

Λογική πύλη «Αποκλειστικό ´Η» - ΧΟR<br>Υλοποιεί τη λογική πράξη «Αποκλειστική διάζευξη». Έχει<br>δύο εισόδους και μια έξοδο. Η έξοδος είναι 1, όταν οι τι-<br>μές στις εισόδους είναι διαφορετικές μεταξύ τους.

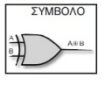

**TVMROAO** 

### Κατασκευή πυλών από transistors

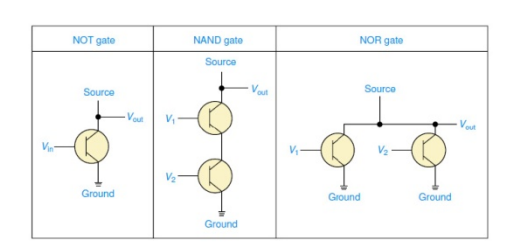

Πύλη NAND, NOR Πύλη NAND

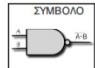

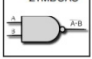

Λογική πύλη «ΟΧΙ-ΚΑΙ» (NAND)<br>Αποτελείται από μια πύλη ΑΝD και μια πύλη ΝΟΤ και συμ<br>βολίζεται με λ∙Β. Έχει έξοδο 0, όταν όλες οι είσοδοι εί<br>ναι 1, ενώ σε κάθε άλλη περίπτωση έχει έξοδο 1.

#### Πύλη ΝΟR

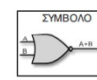

Λογική πύλη «ΟΧΙ - Ή « (NOR) γικη πυλη «UX1 - Η « (NOR)<br>οτελείται από μια πώλη OR και μια πώλη NOT και συρ<br>εται με Ā+Β. Η έξοδός της είναι 1, όταν και α δύο ε<br>είναι 0, ενώ σε κάθε άλλη περίπτωση έχει έξοδο 0

### Συνδυαστικά κυκλώματα

Η έξοδος τους εξαρτάται μόνο από την είσοδο τους

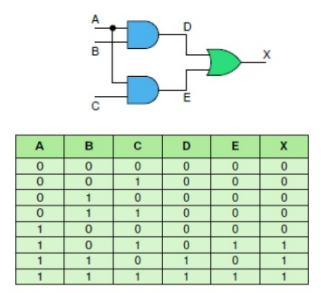

#### Ολοκληρωμένα κυκλώματα (chip)

.<br>Ολοκληρωμένο κύκλωμα είναι ένα κομμάτι πυριτίου στο οποίο έχουν ενσωματωθεί υκοκυμμωμενο κοκκωμα είναι ενα κυμματι πυριτιαν στο υπου εχουν ενοωματικό κομμάτι<br>πολλαπλές πύλες. Το κομμάτι πυριτίου στηρίζεται σε πλαστικό ή κεραμικό κομμάτι<br>με τους ανάλογους ακροδέκτες για να συνδεθεί στο υπόλοιπο κύ

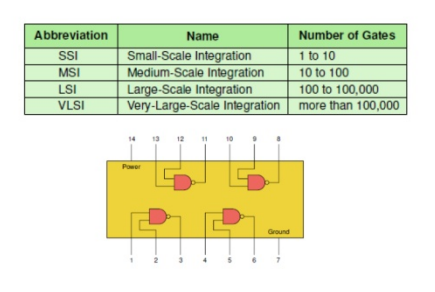

### Λογικές Πράξεις

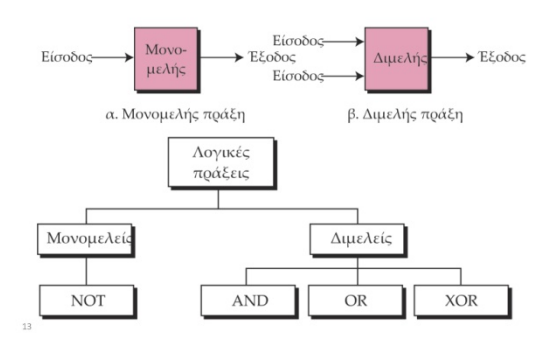

### Μονομελής Τελεστής

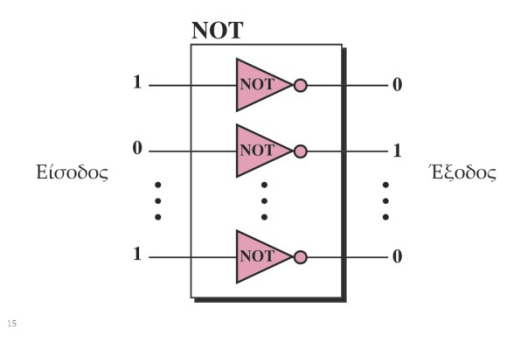

### Ακολουθιακά κυκλώματα

Η έξοδος τους εξαρτάται από την είσοδο τους αλλά και<br>από την προηγούμενη κατάσταση. Στοιχειώδες κύκλωμα είναι το flip-flop, με το οποίο μπορεί να υλοποιηθεί κύκλωμα αποθήκευσης δυαδικής πληροφορίας.

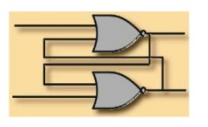

### Λογικές Πράξεις

- Η τιμή ενός μπιτ μπορεί να είναι είτε 0 είτε 1. Μπορούμε να θεωρήσουμε το 0 ως τη λογική τιμή ψευδής (false) και το 1 ως τη λογική τιμή αληθής (true)
- Με αυτόν τον τρόπο, ένα μπιτ που έχει αποθηκευτεί στη μνήμη ενός υπολογιστή αντιπροσωπεύει μια λογική τιμή, η οποία είναι είτε αληθής είτε ψευδής

### Πίνακες Αλήθειας

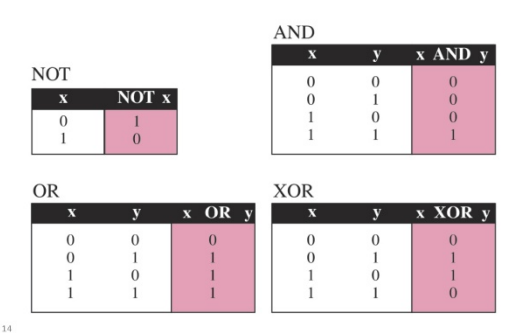

### Διμελείς Τελεστές

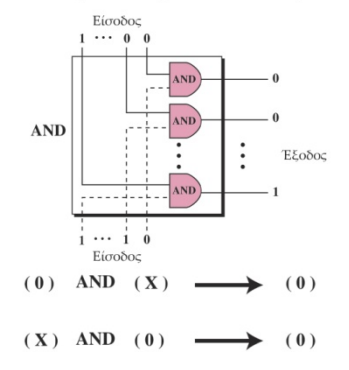

 $\overline{1}$ 

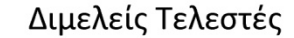

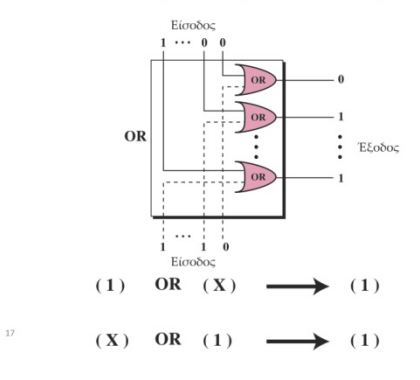

#### Εφαρμογές

- $\cdot$ Οι τρεις λογικές διμελείς πράξεις χρησιμοποιούνται για την τροποποίηση σχημάτων μπιτ. Μπορούν να ενεργοποιούν, να<br>απενεργοποιούν, ή να αντιστρέφουν συγκεκριμένα μπιτ
- Το σχήμα μπιτ προς τροποποίηση έρχεται σε σύζευξη (AND), διάζευξη<br>(OR), ή αποκλειστική διάζευξη (XOR) με το δεύτερο σχήμα μπιτ, το<br>οποίο ονομάζεται **μάσκα**

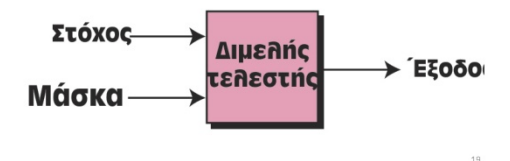

#### Ενεργοποίηση συγκεκριμένων μπιτ (OR)

- $\ddot{\phantom{0}}$ Για να ενεργοποιηθεί ένα μπιτ στο σχήμα προορισμού, το αντίστοιχο μπιτ στη μάσκα πρέπει να είναι 1.
- Για να μείνει ένα μπιτ στο σχήμα προορισμού ως έχει, το αντίστοιχο μπιτ της μάσκας πρέπει να είναι 0.

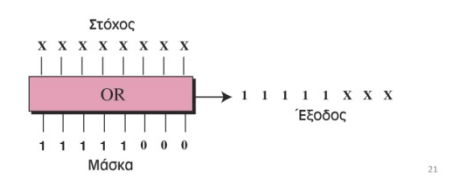

#### Διμελείς Τελεστές

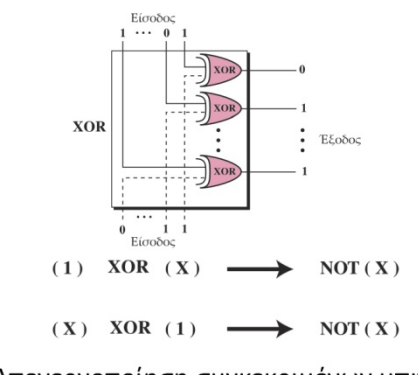

#### Απενεργοποίηση συγκεκριμένων μπιτ (AND)

- Για να απενεργοποιηθεί ένα μπιτ στο σχήμα προορισμού,<br>το αντίστοιχο μπιτ στη μάσκα πρέπει να είναι 0.
- Για να μείνει ένα μπιτ στο σχήμα προορισμού ως έχει, το<br>- Για να μείνει ένα μπιτ στο σχήμα προορισμού ως έχει, το<br>- αντίστοιχο μπιτ της μάσκας πρέπει να είναι 1.

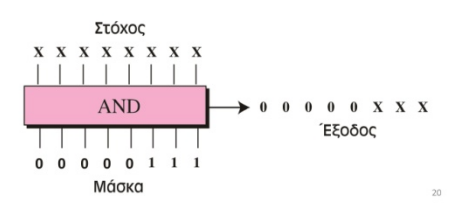

#### Αντιστροφή συγκεκριμένων μπιτ (XOR)

- Για να αντιστραφεί ένα μπιτ στο σχήμα προορισμού, το αντίστοιχο μπιτ στη μάσκα πρέπει να είναι 1.
- Για να μείνει ένα μπιτ ως έχει στο σχήμα προορισμού, το αντίστοιχο μπιτ της μάσκας πρέπει να είναι 0.

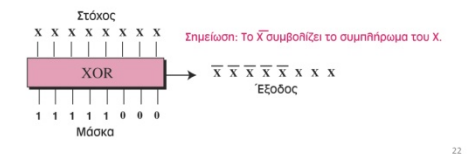

### Πράξεις Ολίσθησης

- Η δεξιά ολίσθηση καταργεί το δεξιότερο μπιτ, μετακινεί<br>κάθε μπιτ μία θέση προς τα δεξιά, και προσθέτει ένα 0 ως το πιο αριστερό μπιτ.
- ο και φωσιερή ολίσθηση καταργεί το πιο αριστερό μπιτ,<br>• Η αριστερή ολίσθηση καταργεί το πιο αριστερά, και<br>προσθέτει ένα 0 ως το δεξιότερο μπιτ

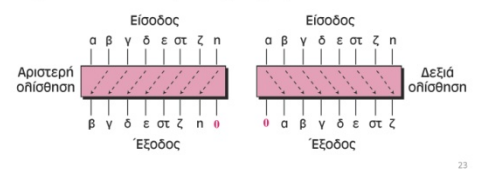

Πράξεις Ολίσθησης

• Δείξτε πώς μπορεί να διαιρεθεί ή να<br>πολλαπλασιαστεί ένας αριθμός με το 2 με τη<br>βοήθειατωνπράξεωνολίσθησης

• Λύση

 $^{24}$ 

Λύση<br>– Όταν ένα σχήμα μπιτ αναπαριστά κάποιον μη<br>προσημασμένο αριθμό, η δεξιά ολίσθηση διαιρεί τον<br>αριθμό αυτό με το 2 (ακέραια διαίρεση). Το σχήμα<br>00111011 αντιπροσωπεύει τον αριθμό 59. Αν<br>ολισθήσουμε τον αρχικό αριθμό (

### Τέλος Ενότητας
# Μέρος 5ο - Αργιτεκτονική Υπολογιστών

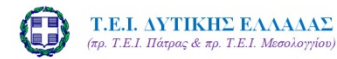

Εισαγωγή στην Επιστήμη των Υπολογιστών Μέρος 5°: Αρχιτεκτονική Υπολογιστών

Σπουδαστική εργασία του Γκέρτζου Κωνσταντίνου

# Hardware I (YAIKÓ I)

- √ Αρχιτεκτονική υπολογιστικού συστήματος
- √ Κεντρική μονάδα επεξεργασίας
- √ Κύκλος εκτέλεσης μιας εντολής στην ΚΜΕ
- ν Κεντρική και λανθάνουσα μνήμη
- √ Δίαυλος επικοινωνίας

# Σκοπός του μαθήματος

Σ.Τ.Ε. - Τμ. Ηλεκτρολογίας - Ερ<sub>ί</sub><br>Υπολογιστών

- Να προσφέρει γνώση για την αρχιτεκτονική των υπολογιστικών συστημάτων και την βαθύτερη κατανόηση των αρχών λειτουργίας των βασικότερων συστατικών του.
- Να προσφέρει τις βάσεις νια καλύτερη κατανόηση μεταγενέστερων μαθημάτων, αλλά και της τεχνολογίας των υπολογιστών, ώστε να είναι σε θέση να ανταποκριθεί στην μετέπειτα πορεία του.

# Οργάνωση υπολογιστών

- · KME
- Κύρια Μνήμη
- Υποσύστημα εισόδου/εξόδου

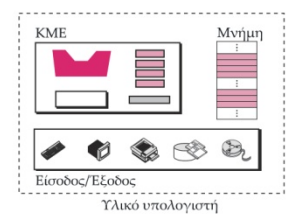

 $\overline{R}1$ 

 $R2$  $R<sub>3</sub>$ 

 $\mathbf{I}$ 

Καταχωρητές

#### Αρχιτεκτονική υπολογιστή (1) Κεντρική Μονάδα Επεξεργασίας (ΚΜΕ)

- Κεντρική μονάδα επεξεργασίας (KME)
- Κεντρική μνήμη
- Μονάδα εισόδου, εξόδου
- Δίαυλος επικοινωνίας (Bus)

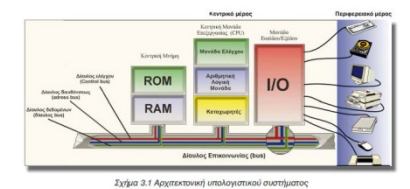

# Κεντρική μονάδα επεξεργασίας ΚΜΕ

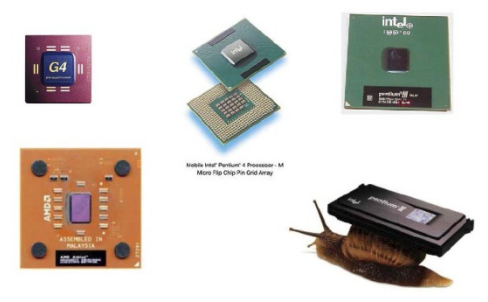

# Κεντρική μονάδα επεξεργασίας ΚΜΕ

 $AAM$ 

Μονάδα ελέγχοι

- 
- Αριθμητική λογική μονάδα (ΑΛΜ). Arithmetic Logic Unit (ALU).<br>
Εκτελεί λογικές (σύζυξη, διάζευξη, άρνηση) και αριθμητικές πράξεις<br>
(πρόσθεση, αφαίρεση, πολλαπλασιασμός, διαίρεση).<br>
Μονάδα ελέγχου (ME). Control Unit (CU). Ε επικοινωνία των περιφερειακών.
- «πικοινωνται των περιφορειαω».<br>Καταχωρητές (Registers). Ταχύτατες μνήμες μέσα στην ΚΜΕ, για<br>προσωρινή αποθήκευση δεδομένων, εντολών.<br>≻ Καταχωρητές διεύθυνσης μνήμης.
- 
- 
- Καταχωρητές δεδομένων μνήμης.<br>Ειδικοί καταχωρητές (Εντολών, Απαριθμητής προγράμματος,<br>Συσσωρευτής, καταχωρητής κατάστασης).

# Κύκλος εκτέλεσης εντολής

- Η μονάδα ελέγχου εκτελεί μια κυκλική διαδικασία που εμπεριέχει τις παρακάτω ενέργειες
- > Μεταφορά εντολής από την κεντρική μνήμη
- ≻ Αποκωδικοποίηση της εντολής
- ≻ Εκτέλεση της εντολής και αποθήκευση αποτελέσματος (αν απαιτείται)
- > Επανάληψη των παραπάνω ενεργειών, μέχρι να βρεθεί συνθήκη τερματισμού της εκτέλεσης
- Για το χρονισμό του κύκλου υπάρχει ενσωματωμένο στην ΚΜΕ κύκλωμα χρονισμού (ρολόι του υπολογιστή)

# Χαρακτηριστικά ΚΜΕ

- ≻ Σύνολο εντολών επεξεργαστή
- ≻Ταχύτητα του ρολονιού
- > Μήκος λέξης του επεξεργαστή (HKME έχει τη δυνατότητα να διαβάσει ή να γράψει από την κεντρική μνήμη του υπολογιστή μόνο μια λέξη)
- Π.χ. επεξεργαστής με 40 εντολές, 500 MHz ταχύτητα και 64 bit μήκος λέξης.

# Κεντρική μνήμη

- Η ιδέα να κατασκευαστούν ΗΥ με κεντρική μνήμη, όπου καταχωρούνται εντολές, δεδομένα και αποτελέσματα ανήκει στον Von Neumann.
- Η μνήμη αποτελείται από αριθμό κελιών (κυττάρων) κάθε ένα από τα οποία έχει διεύθυνση και περιεχόμενο.
- Διεύθυνση είναι ένας αριθμός μέσω του οποίου αναφερόμαστε σε συγκεκριμένο κελί μνήμης.
- Περιεχόμενο. Σε κάθε κύτταρο καταχωρείται ένας δυαδικός αριθμός σταθερού μήκους που παριστάνει μια εν προγράμματος ή δεδομένα. Συνήθεις τιμές 8, 16, : \*

### Χώρος Διευθύνσεων

- Ο συνολικός αριθμός των μοναδικά προσδιορίσιμων θέσεων στη μνήμη ονομάζεται χώρος διευθύνσεων (address space).
- Για παράδειγμα, μια μνήμη 64 κιλομπάιτ με μέγεθος λέξης 1 μπάιτ διαθέτει χώρο διευθύνσεων με εύρος από 0 έως 65.535.

# Κύκλος εκτέλεσης εντολής (2)

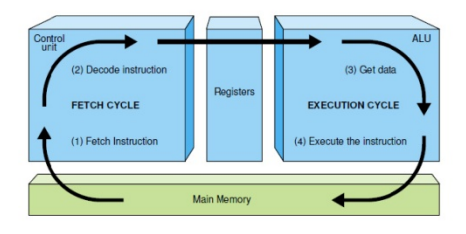

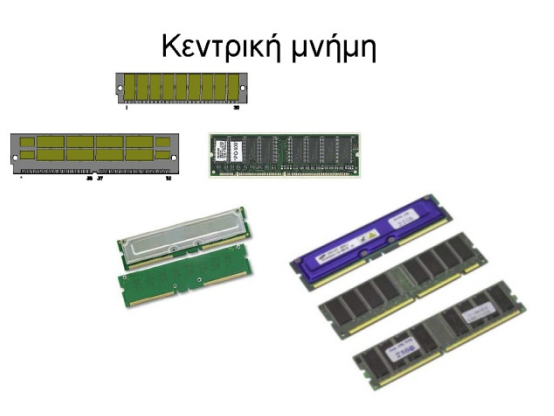

# Χώρος Διευθύνσεων

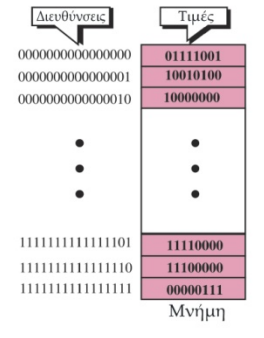

### Μονάδες Μνήμης

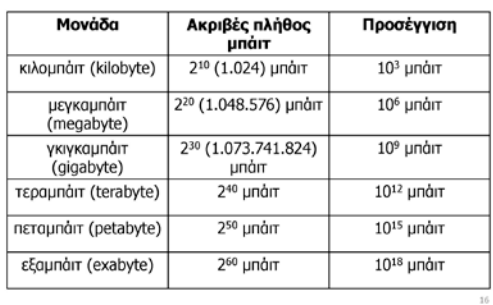

### Οι διευθύνσεις ως σχήματα μπιτ

- Επειδή οι υπολογιστές λειτουργούν αποθηκεύοντας αριθμούς ως σχήματα μπιτ, οι διευθύνσεις αναπαρίστανται και αυτές με τον ίδιο τρόπο.
- Έτσι, αν ένας υπολογιστής έχει 64 κιλομπάιτ (216) μνήμης με μέγεθος λέξης 1 μπάιτ, τότε για τον προσδιορισμό μιας διεύθυνσης απαιτείται ένα σχήμα 16 μπιτ

### Οι διευθύνσεις ως σχήματα μπιτ

- · Ένας υπολογιστής έχει 32 MB μνήμης. Πόσα μπιτ χρειάζονται για τη διευθυνσιοδότηση κάθε μπάιτ της μνήμης;
- $\cdot$  Aú $\sigma$ n
	- Ο χώρος διευθύνσεων της μνήμης είναι 32 MB, δηλαδή 2<sup>25</sup>. Αυτό σημαίνει ότι για τη διευθυνσιοδότηση κάθε μπάιτ απαιτούνται log<sub>2</sub>2<sup>25</sup>, δηλαδή 25, μπιτ

### Χαρακτηριστικά μνήμης

- Χωρητικότητα (Capacity). Δηλώνει το μέγιστο πλήθος των bit που μπορεί να αποθηκεύσει η κεντρική μνήμη. Μονάδες (bit (b), byte (B), KB, MB,  $G$ R)
- Χρόνος προσπέλασης (Access time). Χρόνος που απαιτείται από την απαίτηση ανάγνωσης ή εγγραφής ενός κελιού μέχρι την πραγματοποίηση. Τυπικός χρόνος 30 nsec.
- Εύρος ζώνης (memory bandwidth). Μέγιστη δυνατή ταχύτητα μεταφοράς δεδομένων. (Mbits / sec).

# Τεχνολογία κατασκευής μνήμης

- · Πτητική (Volatile). Χάνει τα περιεχόμενα της όταν πάψει η τάση τροφοδοσίας
- Απαλείψιμη (Erasable) όταν το περιεχόμενο της μπορεί να τροποποιηθεί
- Δυναμική (Dynamic). Το περιεχόμενο της αποθηκεύεται με τη μορφή ηλεκτρικών φορτίων που εφαρμόζονται σε πυκνωτές. Το φορτίο που είναι αποθηκευμένο στους πυκνωτές έχει την τάση να ελαττώνεται με την πάροδο του χρόνου.
- Στατική (Static). Είναι εσωτερικά flip-flop κυκλώματα. Η αποθηκευμένη πληροφορία παραμένει έγκυρη (δεν αλλοιώνεται) για όσο διάστημα παρέχεται ηλεκτρικό ρεύμα στη μονάδα μνήμης.
- Οι παραπάνω ιδιότητες δεν αποκλείουν η μία την άλλη.

### Οι διευθύνσεις ως σχήματα μπιτ

- Οι διευθύνσεις μνήμης καθορίζονται με τη χρήση μη προσημασμένων δυαδικών ακεραίων (δεν<br>υπάρχουν αρνητικές διευθύνσεις).
- υπάρχου αρνητιακό στο στο προϊόντας.<br>Η πρώτη θέση αναφέρεται ως διεύθυνση<br>0000000000000000 (διεύθυνση 0), και η<br>τελευταία θέση αναφέρεται ως διεύθυνση<br>111111111111111111 (διεύθυνση 65.535).
- Γενικά, αν ένας υπολογιστής διαθέτει Ν λέξεις ιστική αν στας σκολογιστής διάσσεσε πλοίος.<br>μνήμης, για την αναφορά όλων των θέσεων<br>μνήμης απαιτείται ένας μη προσημασμένος ακέραιος μεγέθους log<sub>2</sub> Ν μπιτ.

### Οι διευθύνσεις ως σχήματα μπιτ

- Ένας υπολογιστής έχει 128 ΜΒ μνήμης. Κάθε λέξη σε αυτόν τον υπολογιστή είναι 8 μπάιτ. Πόσα μπιτ χρειάζονται για τη διευθυνσιοδότηση κάθε λέξης μνήμης;
- Λύση
	- Ο χώρος διευθύνσεων της μνήμης είναι 128 ΜΒ, δηλαδή<br>2<sup>27</sup>. Όμως, κάθε λέξη είναι 8 (2<sup>3</sup>) υπάιτ, άρα έχριμιε 2<sup>24</sup> Όμως, κάθε λέξη είναι 8 (2<sup>3</sup>) μπάιτ, άρα έχουμε 2 λέξεις. Αυτό σημαίνει ότι για τη διευθυνσιοδότηση κάθε λέξης απαιτούνται  $log_2 2^{24}$ , δηλαδή 24, μπιτ.

Είδη μνήμης

- Random Access Memory RAM (Μνήμη τυχαίας προσπέλασης). Δυνατή η ανάγνωση και εγγραφή στα κελιά της μνήμης. Το περιεχόμενο χάνεται μόλις κλείσει ο ΗΥ.
- Read Only Memory ROM (Μνήμη μόνο για ανάγνωση). Το περιεχόμενο της δεν τροποποιείται και διατηρείται μετά το κλείσιμο του HY. Το BIOS του HY είναι μνήμη ROM. Κάποια είδη ROM επιτρέπουν τον προγραμματισμό της:
- > Programmable Read Only Memory PROM > Erasable Programmable Read Only Memory - EPROM
- > Flash ROM

### Τύποι Μνήμης RAM

#### • SRAM στατική RAM (Static RAM)

- χρησιμοποιεί για την αποθήκευση δεδομένων τις παραδοσιακές πύλες φλιπ-φλοπ
- διατηρεί την κατάστασή της (0 ή 1), δηλαδή τα δεδομένα διατηρούνται αποθηκευμένα όσο υπάρχει τροφοδοσία ρεύματος χωρίς να χρειάζονται ανανέωση.
- είναι γρήγορη αλλά ακριβή

### Τύποι Μνήμης RAM

- DRAM δυναμική RAM (Dynamic RAM)
	- χρησιμοποιεί πυκνωτές
	- Αν ο πυκνωτής είναι φορτισμένος, η κατάσταση είναι 1, αν είναι αφόρτιστος, η κατάσταση είναι 0.
	- Επειδή οι πυκνωτές χάνουν ένα μέρος του φορτίου τους με την πάροδο του χρόνου, οι θέσεις τα κελιά μνήμης χρειάζονται περιοδική ανανέωση.
	- είναι αργές αλλά φτηνές.

### Τύποι Μνήμης ROM

- Μια παραλλαγή της PROM είναι η **διαγράψιμη**<br>**προγραμματιζόμενη μνήμη μόνο για ανάγνωση** (Erasable Programmable Read-Only Memory, n EPROM).
- Μπορεί να προγραμματιστεί από το χρήστη, αλλά μπορεί<br>και να διαγραφεί από μια ειδική συσκευή που εκπέμπει υπεριώδες φως.
- Η διαγραφή της μνήμης EPROM απαιτεί τη φυσική<br>- Η διαγραφή της μνήμης EPROM απαιτεί τη φυσική<br>επανατοποθέτησή της.

# Ιεραρχία της μνήμης

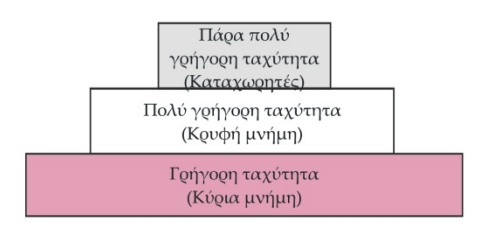

### Λανθάνουσα μνήμη

Η συχνότητα λειτουργίας της ΚΜΕ είναι πολύ μεγαλύτερη της κεντρικής μνήμης. Έτσι αν ο HY διαβάζει ή γράφει στην μνήμη,<br>κεντρικής μνήμης. Έτσι αν ο HY διαβάζει ή γράφει στην μνήμη,<br>η ταχύτητα καθορίζεται από την πιο αργή μονάδα (κύρια μνήμη). Για να εξισορροπηθεί η διαφορά ταχύτητας επινοήθηκε η «λανθάνουσα» μνήμη (cache memory) που είναι πολύ γρηγορότερη. Είναι δύο επιπέδων (L1 μέσα στην KME και 12 εκτός). Η L2 επικονωνεί με την ΚΜΕ χωρίς να παρεμβάλλεται ο δίαυλός επικοινωνίας.

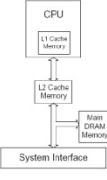

### Τύποι Μνήμης ROM

- Μια παραλλαγή τnς **ROM** είναι προγραμματιζόμενη μνήμη μόνο για ανάγνωση (Programmable Read-Only Memory, n PROM)
	- Η μνήμη αυτού του τύπου είναι κενή όταν ο υπολογιστής βγαίνει από το εργοστάσιο, και χρησιμοποιείται για την<br>αποθήκευση προγραμμάτων από το χρήστη μέσω ειδικού εξοπλισμού.
	- Όταν τα προγράμματα αποθηκευτούν η μνήμη λειτουργεί<br>ως ROM και δεν μπορεί να επανεγγραφεί

### Τύποι Μνήμης ROM

- Η ηλεκτρονικά διαγράψιμη προγραμματιζόμενη μνήμη μόνο για ανάγνωση (Electronically Erasable Programmable Read-Only Memory, ή EEPROM) αποτελεί μια παραλλαγή της ΕΡRΟΜ.
	- Μπορεί να προγραμματιστεί και να διαγραφεί μέσω ηλεκτρονικών παλμών χωρίς να απαιτείται η αφαίρεσή της από τον υπολογιστή

### Κρυφή Μνήμη (ή Λανθάνουσα)

- Είναι γρηγορότερη από την κύρια μνήμη αλλά πιο αργή από την ΚΜΕ και τους καταχωρητές της.
- Η κρυφή μνήμη, η οποία συνήθως έχει μικρό μέγεθος,<br>μεσολαβεί μεταξύ της ΚΜΕ και της κύριας μνήμης

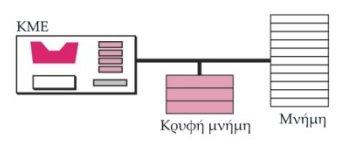

Μονάδα εισόδου εξόδου

Η μονάδα εισόδου εξόδου είναι υπεύθυνη για την επικοινωνία του κεντρικού μέρους με τα περιφερειακά.

- Η επικοινωνία κεντρικού περιφερειακού μέρους είναι
- > Σειριακή ή παράλληλη.
- ≻ Σύγχρονη ή ασύγχρονη.
- Λόγω της πολυμορφίας των περιφερειακών συσκευών μεταξύ κεντρικού – περιφερειακού μέρους παρεμβάλλεται μια προσαρμοστική μονάδα (interface unit). Τμήμα του interface είναι και ο οδηγός συσκευής (device driver).

 $\Delta \text{ÍauAoc}~\text{em}$ Η επικοινωνία των δομικών μερών ενός ΗΥ γίνεται μέσω του διαύλου επικοινωνίας (bus).

- Ο δίαυλος είναι το φυσικό μέσο επικοινωνίας αλλά και ένα σώνολο κανόνων για σωστή μεταφορά. Στόχος η επίτευξη μέγιστης δυνατής ταχύτητας επικοινωνίας.
- Ο δίαυλος μεταφέρει πέντε είδη δεδομένων:
- ≻ Δεδομένα για επεξεργασία ≻ Διευθύνσεις μνήμης
- 
- ≻ Σήματα ελέγχου
- > Σήματα απόκρισης για την κατάσταση μιας μονάδας (π.χ. απασχολημένη)
- ≻ Σήματα χρονισμού, για τον συγχρονισμό λειτουργίας των μονάδων.
- Η μεταφορά δεδομένων γίνεται βάσει συνόλου κανόνων που καλείται πρωτόκολλο διαύλου (bus protocol)

# Hardware II (Υλικό ΙΙ)

### √ Επεξεργαστές

- √ Κεντρική μνήμη
- √Μητρική πλακέτα
- √ Συσκευές εισόδου εξόδου
- √ Περιφερειακή μνήμη
- √ Διάφορες περιφερειακές συσκευές

### Δίαυλος επικοινωνίας (2)

- Ο δίαυλος χωρίζεται σε
- > Δίαυλο (ή αρτηρία) ελέγχου (control bus)
- > Δίαυλο διευθύνσεως (address bus)
- > Δίαυλο δεδομένων (data bus)
- Χαρακτηριστικά του διαύλου είναι το εύρος του (αρ. διαθέσιμων γραμμών μεταφοράς) και ταχύτητα μεταφοράς που μετράται σε Mbits/sec.

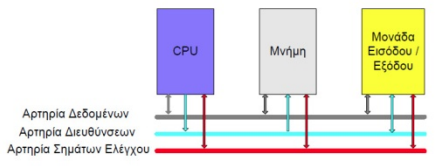

## Χαρακτηριστικά ΚΜΕ

- ≻ Συχνότητα λειτουργίας επεξεργαστή
- ≻ Εύρος διαδρόμου δεδομένων
- ≻ Εύρος διαδρόμου διευθύνσεων
- ≻ Εύρος καταχωρητών
- > Μαθηματικός συνεπεξεργαστής
- ≻Λανθάνουσα μνήμη
- ≻Τάση λειτουργίας
- ≻Βάση επεξεργαστή

### Γενιές επεξεργαστών μικροϋπολογιστών

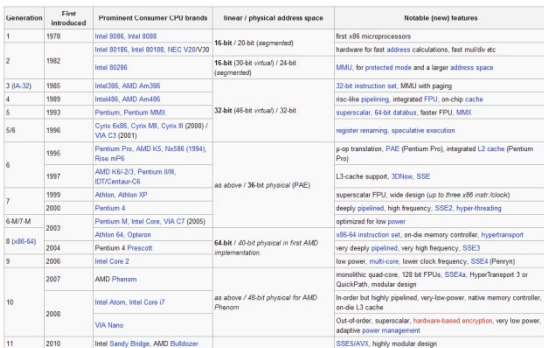

# Κεντρική μονάδα επεξεργασίας

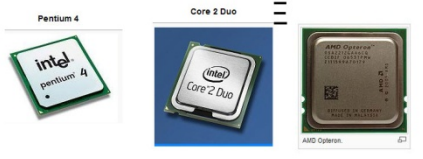

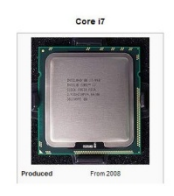

### Κεντρική μονάδα επεξεργασίας

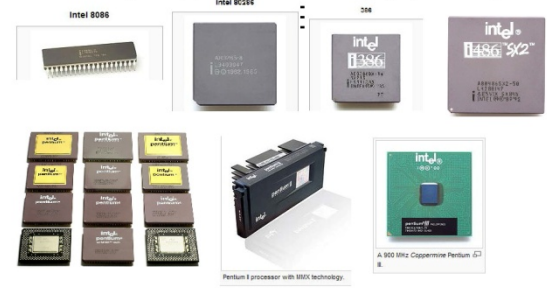

# Βάσεις επεξεργαστών

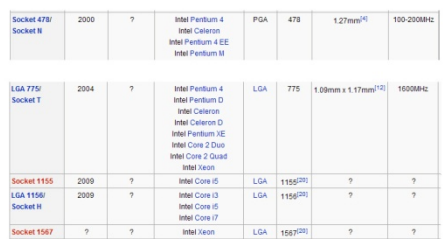

# Βάσεις επεξεργαστών (2) Κεντοική πνήπη zero insertion force (ZIF) Pin grid array (PGA) land grid array (LGA) Είδη μνήμης ROM Τεχνολογία κατασκευής RAM **DRAM** . . . . . . . . <br>Κύρια **EDO** SDRAM Στατικές<br>μνήμες SRAM Λανθάνουσα μνήμη L2 • SRAM (Static RAM) Λανθάνουσα μνήμη L1 • DRAM (Dynamic RAM) • FPM DRAM (Fast Page Mode DRAM) • EDO RAM (Extended Data Out Ram) · SDRAM (Synchronous DRAM)

nemc

DDR3 DIMM

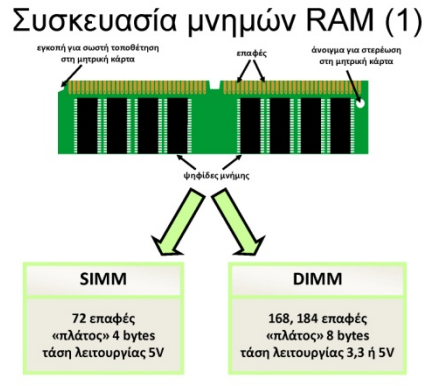

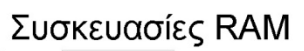

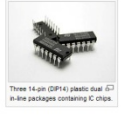

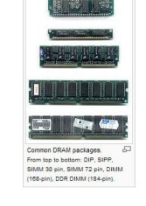

**UB** 

#### 800-1600 204 pin SDRAM

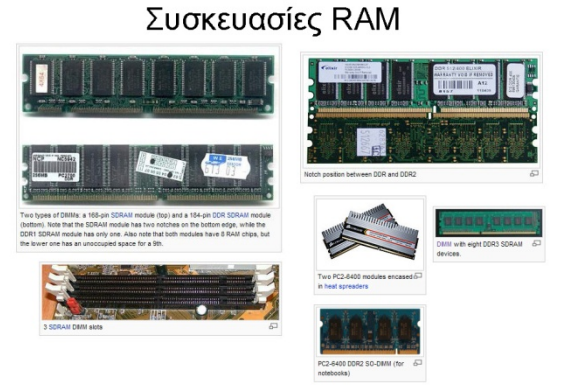

SIM  $\boxed{\text{DIMM}}$  (Dual inline 133-200 MHZ SDRAM |168 pin  $\sqrt{184 \text{ pin}}$ **DDR DIMM** 200-400 SDRAM DDR2 DIMM 200 pin 400-1066 SDRAM

#### Συσκευασία μνημών RAM (2) Συσκευασία Ap. pin | Συχνότητα Τεχνολονία

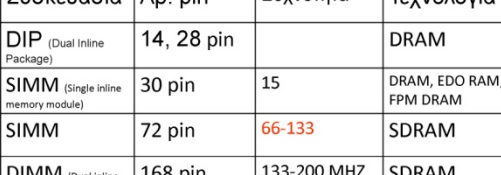

### Συσκευασίες RAM

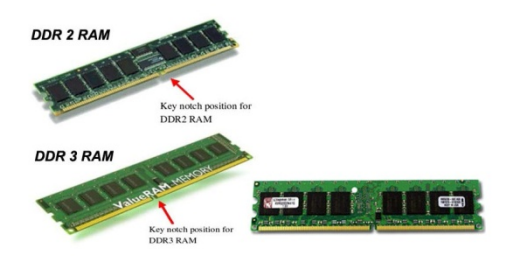

# Σύνδεση ΚΜΕ και Μνήμης

- Ο **δίαυλος δεδομένων** (data bus) αποτελείται από πολλά καλώδια, καθένα από τα οποία μεταφέρει 1 μπιτ τη φορά. Ο αριθμός των καλωδίων εξαρτάται από το μέγεθος της λέξης. Αν σε κάποιον υπολογιστή η λέξη είναι 32 μπιτ (4 μπι
- μπίτης Λειτρίγα μπορουν να μεταφερουν ταυτοχρονα.<br>Ο δίαυλος διευθύνσεων (address bus) επιτρέπει την προσπέλαση μιας<br>συγκεκριμένης λέξης στη μνήμη. Ο αριθμός των καλωδίων του διαύλου<br>διαθότυο ων εξαρτάται από το χώρο διευθ
- φορά. Συνεπώς, πρέπει να διαθέτει ν καλώδια.<br>Ο δίαυλος ελέγχου (control bus) αναλαμβάνει την επικοινωνία μεταξύ της<br>ΚΑΚΕ και της μνήμης. Για παράδειγμα, η ΚΜΕ πρέπει να ατέλνει στη μνήμη<br>κωδικούς ώστε να προσδιορίζει τις

Σύνδεση συσκευών Ε/Ε

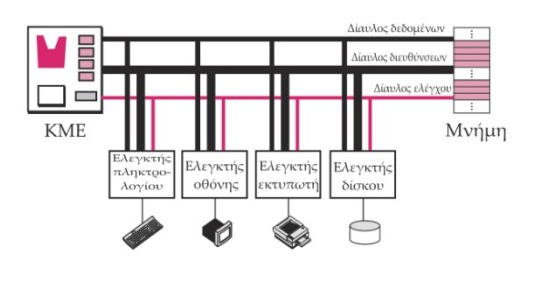

### Ελεγκτής SCSI

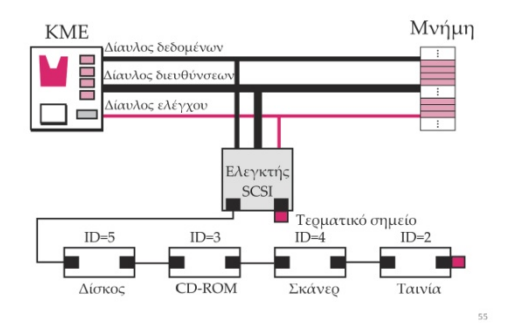

### Σύνδεση ΚΜΕ και Μνήμης

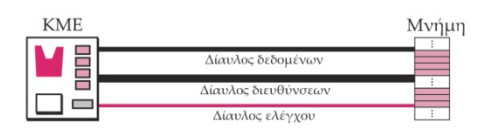

### Σύνδεση συσκευών Ε/Ε

- Οι συσκευές Ε/Ε δεν είναι δυνατό να συνδεθούν απευθείας στους διαύλους που συνδέουν την ΚΜΕ με τη μνήμη, επειδή η φύση των συσκευών αυτών είναι διαφορετική από τη φύση της ΚΜΕ και της μνήμης.
- της αυτε αλλ της μετροποι.<br>Οι συσκευές Ε/Ε είναι ηλεκτρομηχανικές, μαγνητικές, ή<br>οπτικές, ενώ η ΚΜΕ και η μνήμη είναι ηλεκτρονικές συσκευές
- Οι συσκευές Ε/Ε συνδέονται με τους διαύλους μέσω μιας συσκευής που ονομάζεται ελεγκτής εισόδου/εξόδου ή διασύνδεση (interface).

Ελεγκτές

- Οι ελεγκτές (ή διασυνδέσεις) εξομαλύνουν τις διαφορές μεταξύ των συσκευών Ε/Ε και της ΚΜΕ και της μνήμης.
- Ένας ελεγκτής μπορεί να είναι σειριακή ή παράλληλη συσκευή.
	- Οι σειριακοί ελεγκτές διαθέτουν μόνο μία σύνδεση καλωδίου με τη συσκευή, ενώ οι παράλληλοι έχουν πολλές συνδέσεις με τη συσκευή, ώστε να μπορούν να μεταφέρουν πολλά μπιτ ταυτόχρονα.

# Ελεγκτής FireWare

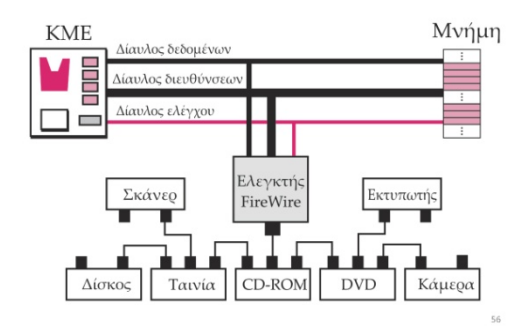

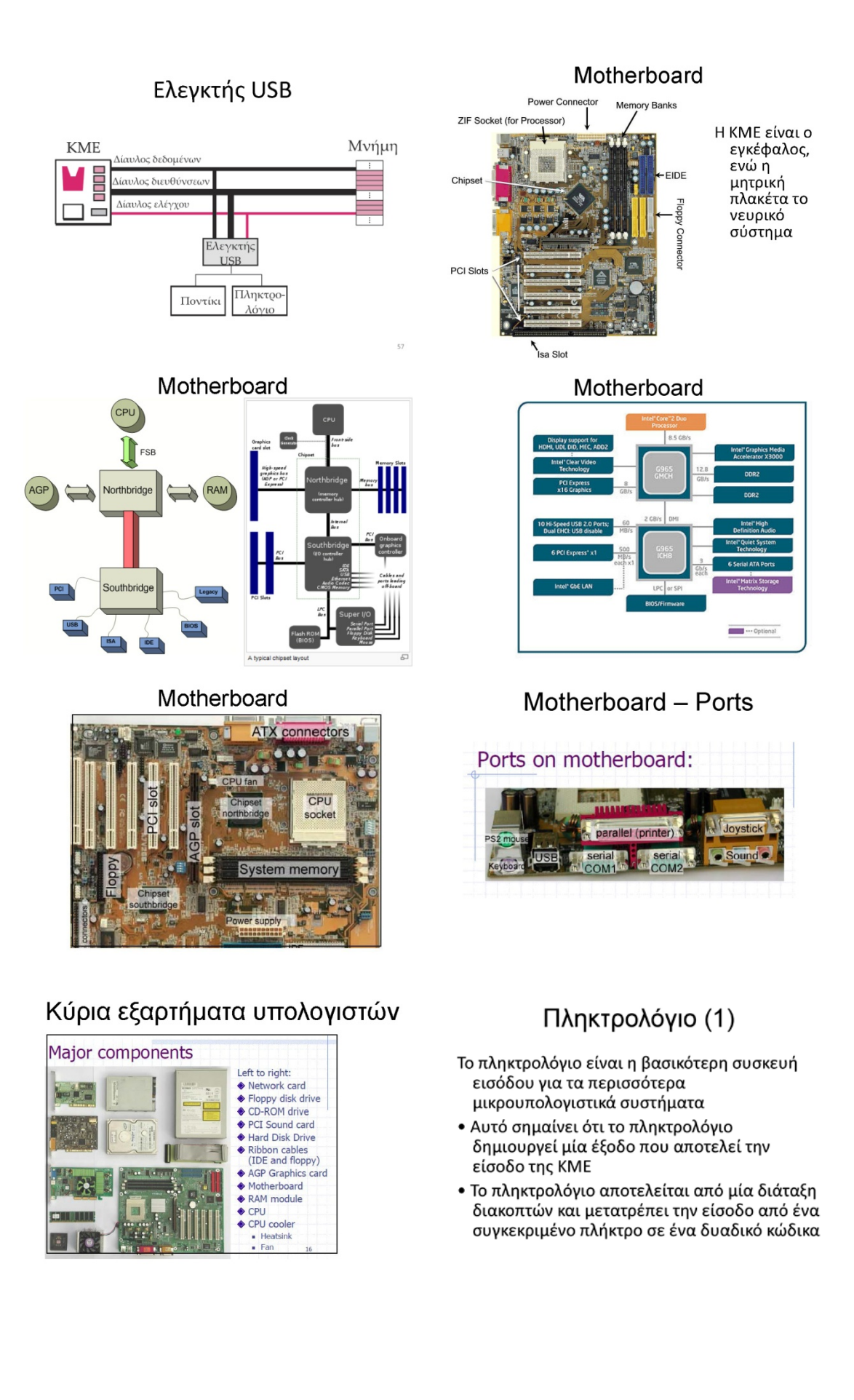

# Πληκτρολόγιο (2)

Το πληκτρολόγιο αποτελείται από δύο μέρη:

- –ένα σύνολο από πλήκτρα που διαγνώσκουν την πίεση ενός δακτύλου και από
- -ένα αποκωδικοποιητή που μετατρέπει την έξοδο ενός πλήκτρου σε ένα μοναδικό δυαδικό κώδικα που αντιστοιχεί στο πλήκτρο αυτό.

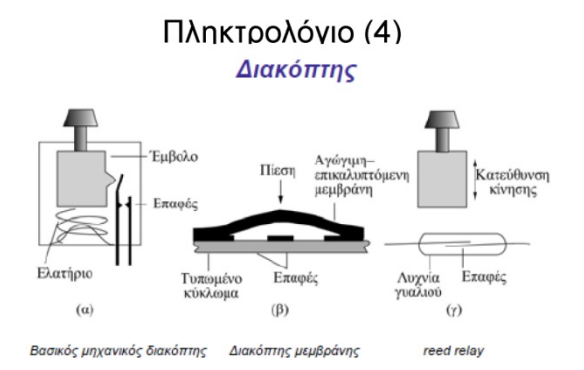

# Ποντίκι (2)

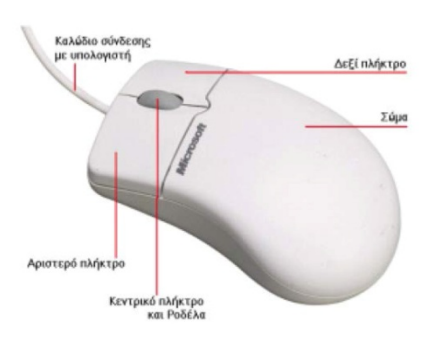

### Συσκευές Εξόδου Προσωπικού Υπολογιστή

- $\bullet$  Oθόνη
- Καθοδικού Σωλήνα
- Υνρών Κρυστάλλων
- Εκτυπωτής
- Κρουστικός
- Inkjet
- $-$  Laser

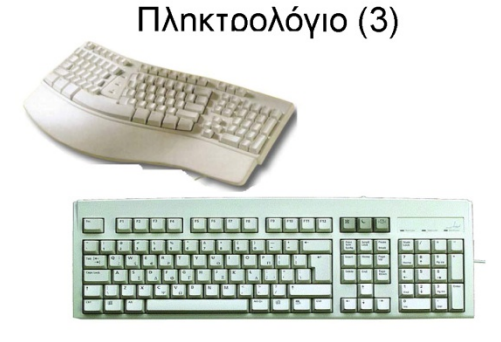

# Ποντίκι (1)

- Το ποντίκι (mouse) είναι η πιο διαδεδομένη συσκευή ένδειξης<br>σημείου στους προσωπικούς υπολογιστές
- .<br>Ένα μηχανικό ποντίκι αποτελείται από ένα κάλυμμα που ενα μηχανων ποντικι αποτεκειται απο ενα καλυμμα που<br>ταιριάζει άνετα στην παλάμη και μία μπάλα που ολισθαίνει<br>σε επαφή με την επιφάνεια του γραφείου
- Καθώς το ποντίκι μετακινείται πάνω στο γραφείο η μπάλα ολισθαίνει
- · Κυκλώματα στο ποντίκι μεταφράζουν την κίνηση του<br>ποντικιού σε σήμα που μπορεί να διαβαστεί από ένα υπολογιστή
- 'Ένα ηλεκτρονικό ποντίκι δεν χρησιμοποιεί μία μπάλα για την<br>- διάγνωση της κίνησης. Χρειάζεται μια ειδική νησίδα (pad)<br>- που έχει ένα πλέγμα από οριζόντιες και κάθετες γραμμές

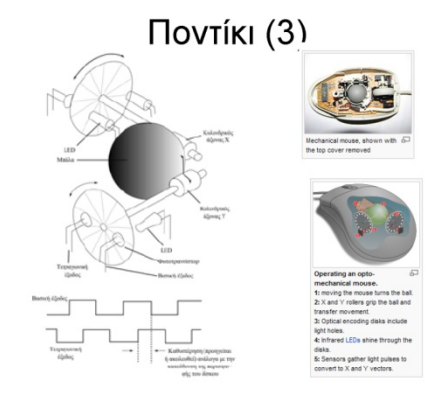

### Τεχνολογία Απεικονιστικών Μονάδων

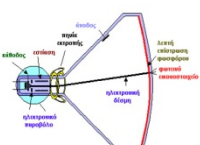

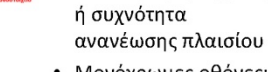

- Μονόχρωμες οθόνες: ένα πυροβόλο
	- Έγχρωμες οθόνες: τρία πυροβόλα

• Οριζόντια συχνότητα σάρωσης

Κατακόρυφη συχνότητα

Άπλεκτη ή πεπλεγμένη σάρωση

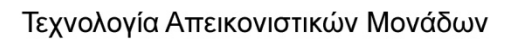

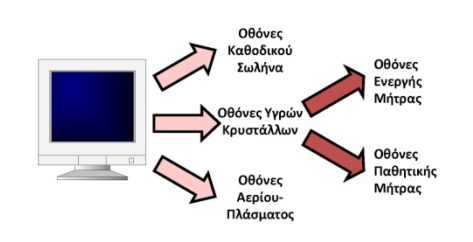

Μονάδες απεικόνισης

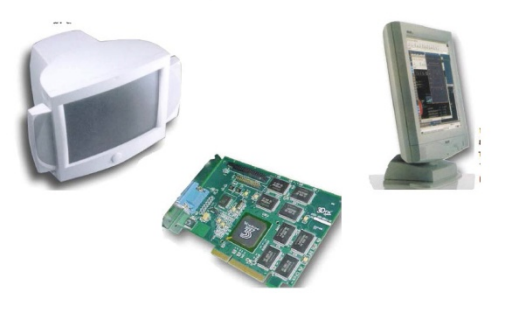

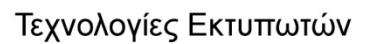

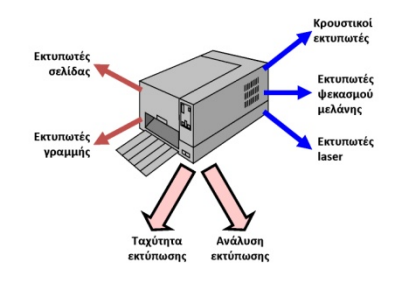

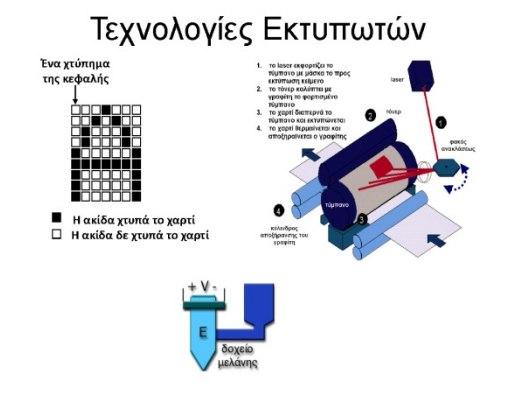

Εκτυπωτής laser

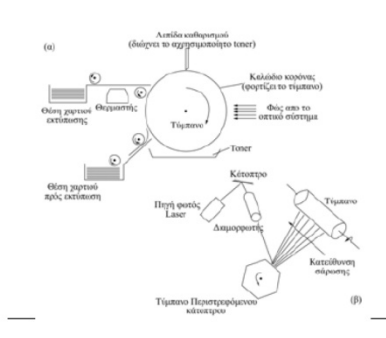

Μάθημα 5.4<br>Μαγνητικά Μέσα Αποθήκευσης

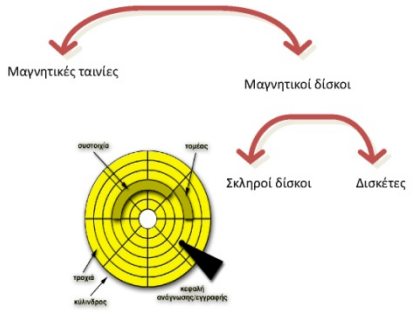

Τύποι εκτυπωτών

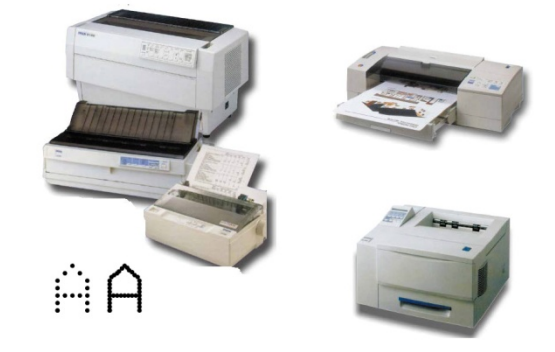

Μαγνητικά Μέσα Αποθήκευσης

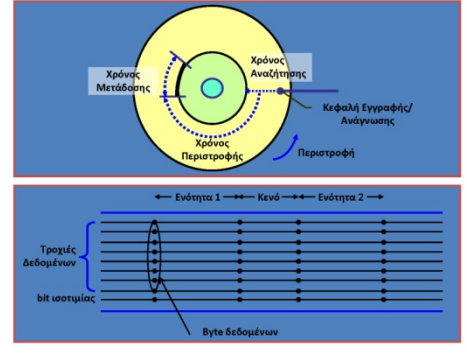

# Μαγνητική ταινία

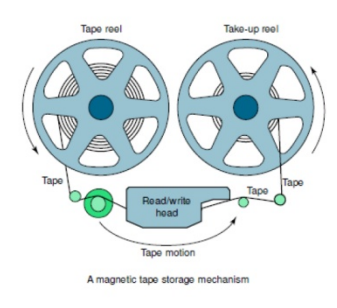

# Δισκέτα

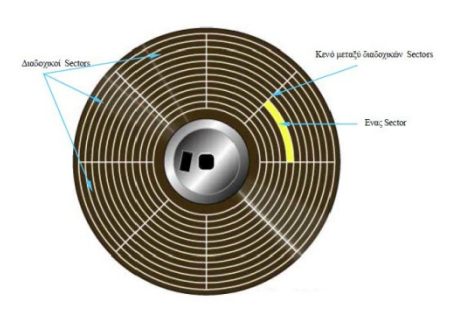

Σκληρός δίσκος

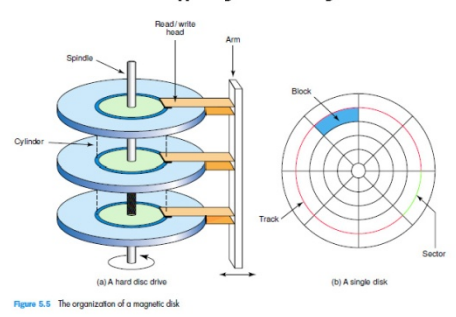

# Μαγνητική Ταινία

- Οργάνωση Επιφανείας
- $\ddot{\phantom{0}}$ Προσπέλαση Δεδομένων - Σειριακή προσπέλαση
- Απόδοση

– Αργότερη αλλά φτηνότερη από μαγνητικό δίσκο

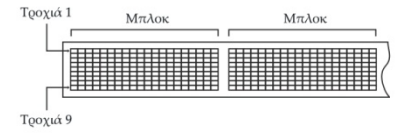

# Μαγνητικός Δίσκος

- Οργάνωση Επιφανείας
- ΕΓΕΣΜΟΝ ΕΛιφανείας<br>- Προσπέλαση Δεδομένων<br>- Τυχαία προσπέλαση
- Απόδοση
- Ταχύτητα περιστροφής
- Χρόνος αναζήτησης<br>– Χρόνος μεταφοράς

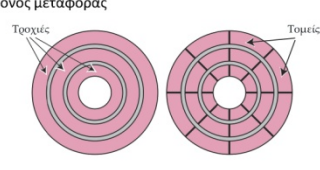

Σκληρός δίσκος

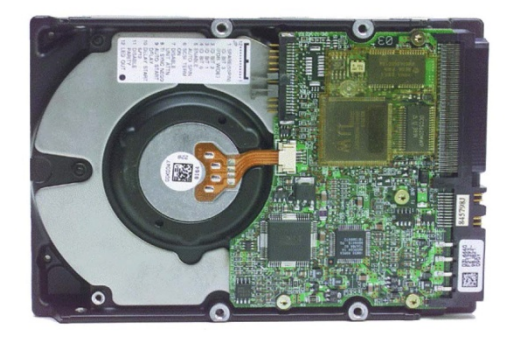

Σκληροί δίσκοι (HD)

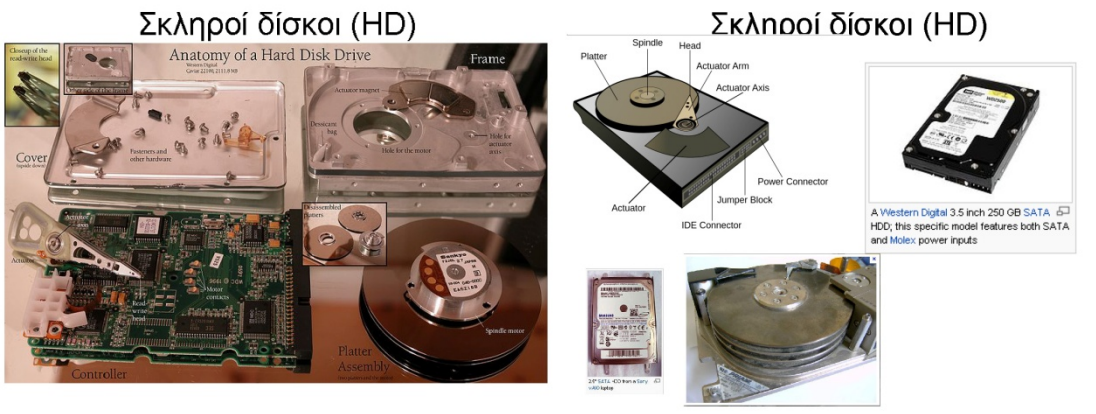

# Solid State Disk (SSD)

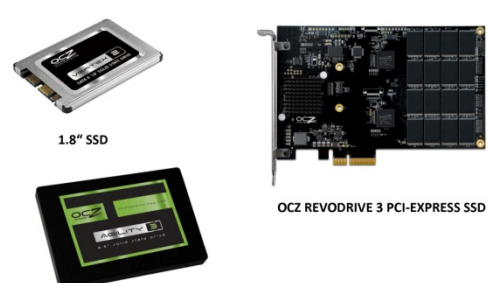

2.5" SSD

# Οπτικά Μέσα Αποθήκευσης

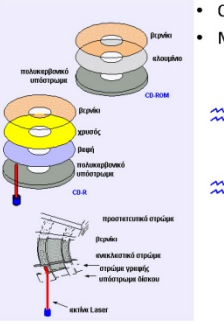

### • CD-ROM δεδομένων: 650 MB Μουσικά CD: ~74 λεπτά

- 22 Εγγράψιμα CD: στρώμα βαφής που αλλάζει μόνιμα κατάσταση με μία ακτίνα laser
- 22 Επανεγγράψιμα CD: μεταλλικό κράμα που μετατρέπεται από άμορφο σε κρυσταλλικό και αντίστροφα με μία ακτίνα laser

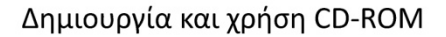

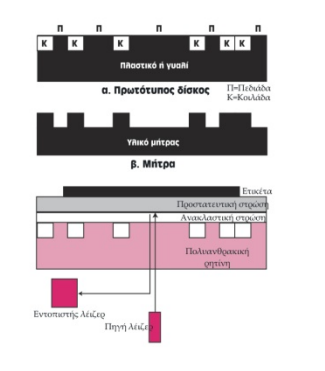

Μορφή CD-ROM

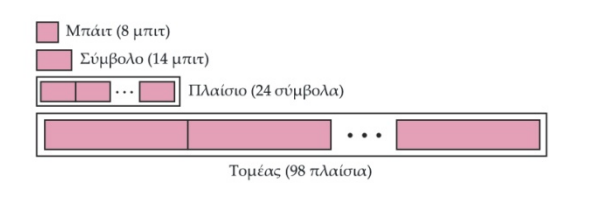

# Οπτικά Μέσα Αποθήκευσης

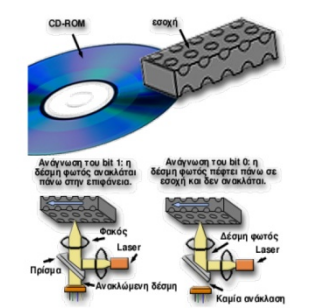

### CD-ROM

Εγγράψιμα CD

J

- ୰ Επανεγγράψιμα CD
	- **DVD**
	- Επανεγγράψιμα DVD
- **BRD** (Blue Ray Disk)
- Επανεγγράψιμα BRD

# **CDROM**

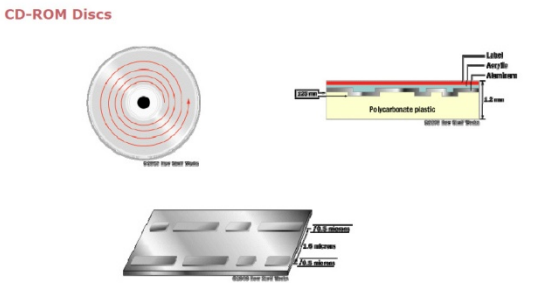

## Ταχύτητες CD-ROM

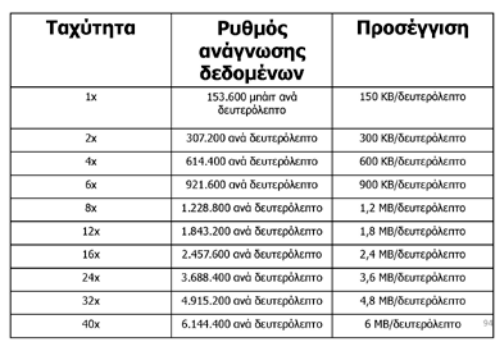

# Δημιουργία CD-R

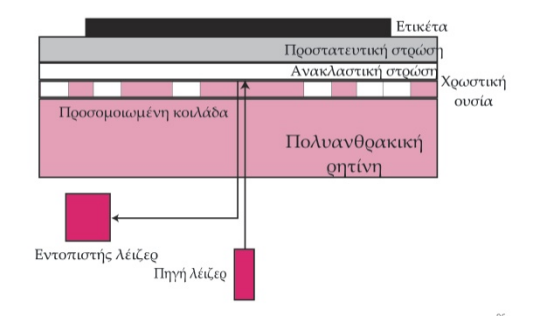

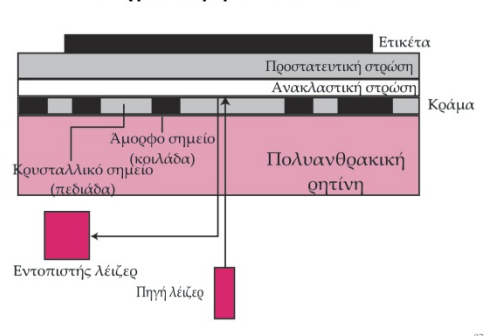

### Δημιουργία CD-RW

### **DVD**

- **Ο ψηφιακός πολυμορφικός δίσκος** (Digital<br>Versatile Disk, ή **DVD**) χρησιμοποιεί τεχνολογία<br>παρόμοια με τα CD-ROM, με τις ακόλουθες όμως διαφορές:
	- -----<br>– Οι κοιλάδες είναι μικρότερες, με διάμετρο 0,4 μικρά<br>– Οι κοιλάδες είναι μέτρου) έναντι των 0,8 μικρών<br>που χρησιμοποιούταν στα CD.
	- Οι τροχιές βρίσκονται πιο κοντά η μία στην άλλη.
	- Η ακτίνα είναι κόκκινο λέιζερ αντί για υπέρυθρο.
	- Τα DVD χρησιμοποιούν μία ή δύο στρώσεις εγγραφής,<br>- Τα DVD χρησιμοποιούν μία ή δύο στρώσεις εγγραφής,<br>και μπορούν να είναι γραμμένα είτε στη μία είτε και<br>στις δύο πλευρές τους

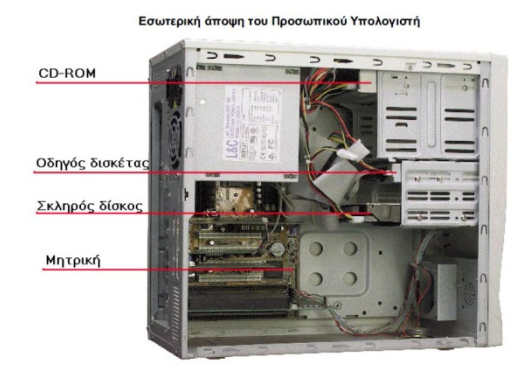

### Τέλος Ενότητας

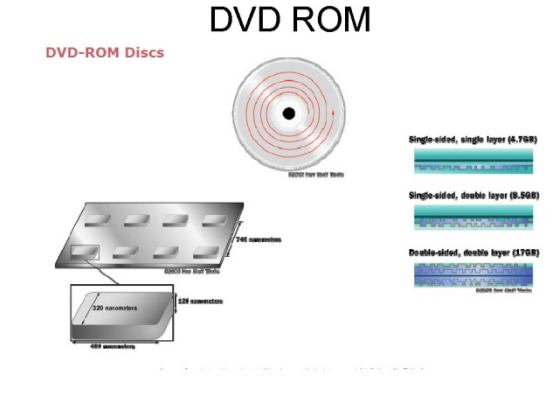

### **DVD**

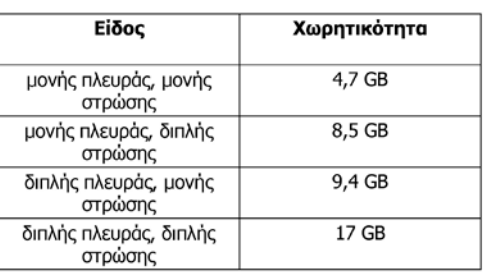

### Δύο διαφορετικές Αρχιτεκτονικές

- CISC (complex instruction set computer) – Συμπεριλαμβάνονται σύνθετες εντολές
	- Εύκολος προγραμματισμός
	- Επιπλέον φόρτος
	- Intel-Pentium
- RISC (reduced instruction set computer)
	-
	- Δύσκολος και χρονοβόρος προγραμματισμός
	- Apple-PowerPC

# Μέρος 6ο - Λειτουργικά Συστήματα - Συστήματα Αργείων

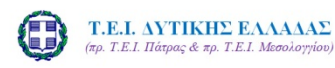

Εισαγωγή στην Επιστήμη των Υπολογιστών Μέρος 6°: Λειτουργικά Συστήματα -Συστήματα Αρχείων

Σπουδαστική εργασία του Γκέρτζου Κωνσταντίνου

Σ.Τ.Ε. - Τμ. Ηλεκτρολογίας - Ερ<br>Υπολογιστών

### Υπολογιστικό Σύστημα

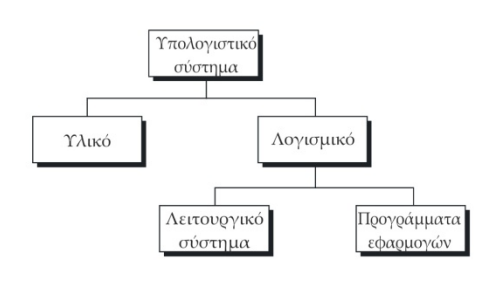

### Τι είναι Λειτουργικό Σύστημα (ΛΣ)

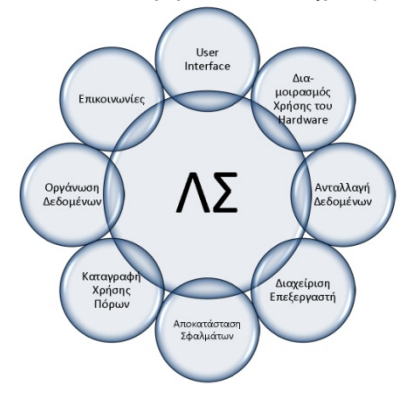

Κύριοι στόχοι Λ.Σ.

- Τρείς είναι οι κύριοι στόχοι ενός Λ.Σ.: - Hardware Abstraction
	- Η αποδοτική διαχείριση του υλικού και των πόρων γενικά.
	- Η ευκολία στη χρήση των πόρων, με τρόπο φιλικό στον χρήστη (User Friendly Interface).

### ΠΕΡΙΕΧΟΜΕΝΑ ΕΝΟΤΗΤΑΣ

- 1. Τι είναι Λειτουργικό Σύστημα
- 2. Τι κάνει ένα Λειτουργικό Σύστημα
- 3. Διαχείριση Μνήμης
- 4. Διαχείριση Εργασιών, Επεξεργαστή
- 5. Συστήματα Αρχείων (File systems)

## Τι είναι Λειτουργικό Σύστημα (ΛΣ)

Ένα σύνολο από ειδικά προγράμματα που επιτελεί τρείς βασικές λειτουργίες: √Αποτελεί τη διασύνδεση μεταξύ του υλικού ενός υπολογιστή και του χρήστη √ Διευκολύνει την εκτέλεση άλλων προγραμμάτων. √Επιβλέπει και συντονίζει κάθε δραστηριότητα σε ένα υπολονιστικό σύστημα ώστε οι πόροι του να λειτουργούν

αποδοτικά.

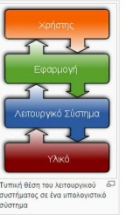

Γνωστά Λειτουργικά Συστήματα

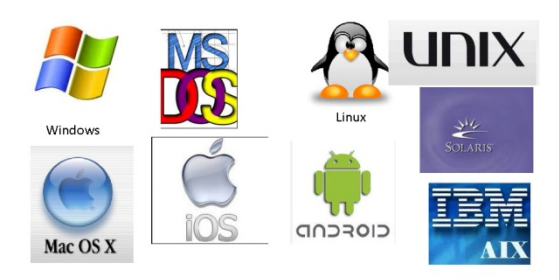

#### **Hardware Abstraction**

Λειτουργεί σαν ενδιάμεσος μεταξύ του υλικού και των προγραμμάτων. Κρύβει έτσι τις λεπτομέρειες του hardware από τα περισσότερα Λ.Σ..

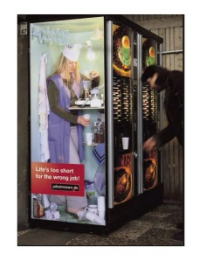

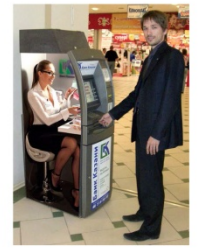

### Διαχείριση Πόρων

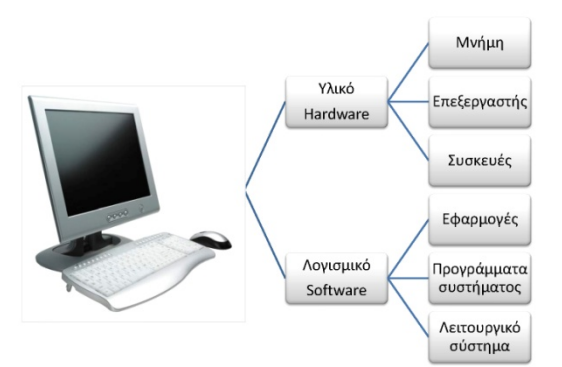

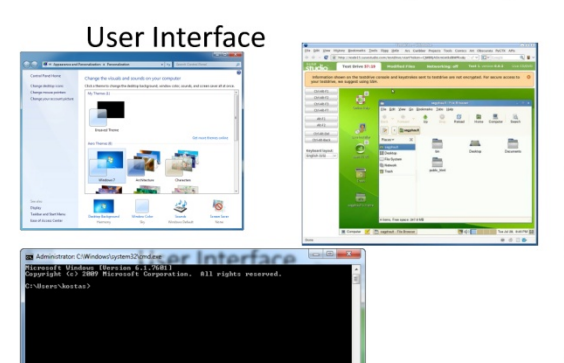

### Ιστορικά Στοιχεία

Προσωπικός Υπολογιστής<br>(1980)

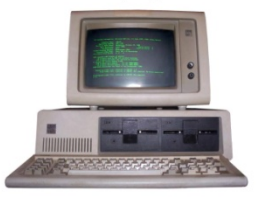

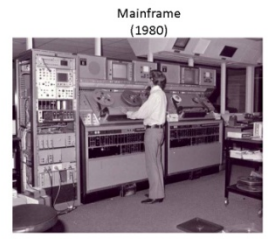

Βασισμένος στον επεξεργαστή Intel 8088  $\Lambda\Sigma$ : MS-DOS

Βασισμένος στον επεξεργαστή Motorola 6899 ΛΣ: UNIX

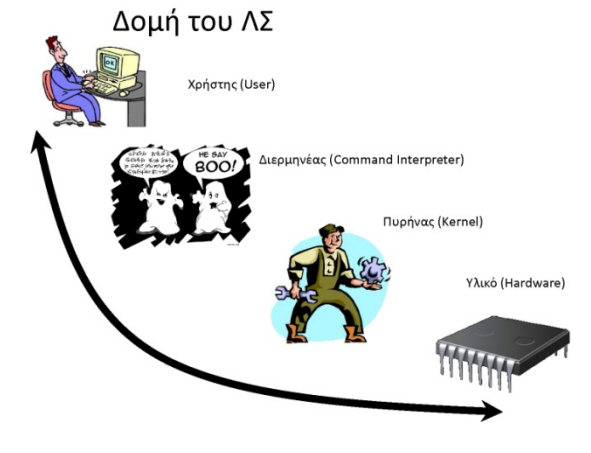

User Interface

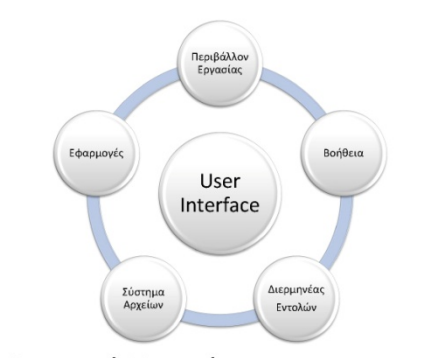

N umerical

I ntegrator A<sub>nd</sub> Calculator

### Ιστορικά Στοιχεία

1η γενιά: 1940

Οι πρώτοι ηλεκτρονικοί υπολογιστές<br>δεν είχαν ΛΣ

#### 2η γενιά: 1950

Εμφάνιση διάτρητων καρτών

#### 3η γενιά: 1960

- Πολυπρογραμματισμός<br>• Spooling<br>• Time-Sharing Systems
	-

### 4η γενιά: 1980

• Ολοκληρωμένα κυκλώματα · Προσωπικοί υπολογιστές

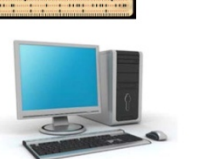

### Χαρακτηριστικά ΛΣ

- 1. Διαχείριση Διεργασιών
- 2. Διαχείριση Μνήμης
- 3. Διαχείριση Αρχείων
- 4. Διαχείριση Εισόδου/Εξόδου
- 5. Διαχείριση Αποθηκευτικών Μέσων
- 6. Δικτύωση
- 7. Σύστημα Προστασίας
- 8. Διερμηνέας Εντολών

### Διερμηνέας Εντολών (Command Interpreter) Πλεονεκτήματα

- $\cdot$ Αν θέλουμε να αλλάξουμε τον τρόπο που δίνονται οι εντολές (σύνταξη κτλ) μπορούμε απλά να αλλάξουμε διερμηνέα, χωρίς να κάνουμε δραστικές αλλαγές στο βασικό κομμάτι του ΛΣ (πυρήνας).
- Αν ο διερμηνέας ήταν κομμάτι του πυρήνα, τότε κάποια  $\cdot$ διεργασία θα μπορούσε να πάρει το έλεγχο του πυρήνα και να δημιουργήσει προβλήματα.
- Μπορεί ο διερμηνέας να αναπτυχθεί σε γραφικό περιβάλλον  $\bullet$ για μεγαλύτερη ευκολία του χρήστη.

### Εξέλιξη Λειτουργικών Συστημάτων

- Συστήματα Δέσμης (Batch operating systems) - Εργασία (job)
- Συστήματα Χρονομερισμού
	- Πολυπρογραμματισμός (multiprogramming)
	- Χρονομερισμός (time sharing)
	- Χρονοπρογραμματισμός (scheduling)
	- Διεργασία (process)

 $\overline{1}$ 

### Εξέλιξη Λειτουργικών Συστημάτων

- Προσωπικά Συστήματα
	- Λειτουργικά συστήματα ενός χρήστη (single-user operating systems) - DOS (disk operating system)
- Παράλληλα Συστήματα (parallel systems)
- Κατανεμημένα Συστήματα (distributed
- systems)
- Πραγματικού Χρόνου (Real-Time)

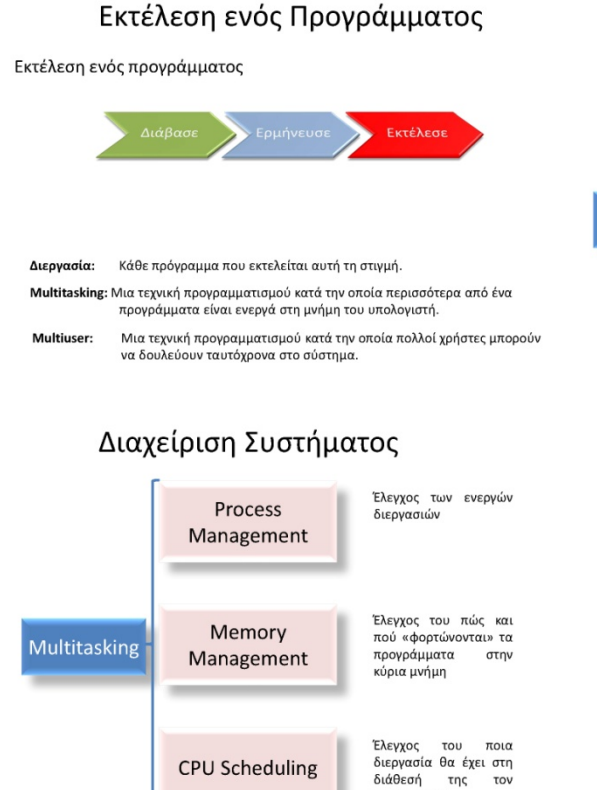

# επεξεργαστή

### Διαχείριση μνήμης

- Στο μονοπρογραμματισμό, το μεγαλύτερο μέρος της χωρητικότητας της μνήμης αφιερώνεται σε ένα μόνο πρόγραμμα.
- Στον **πολυπρογραμματισμό**, είναι φορτωμένα στη μνήμη πολλά προγράμματα ταυτόχρονα
- Με τη διαμέριση η μνήμη διαιρείται σε τμήματα μεταβλητού μήκους, καθένα από τα οποία φιλοξενεί ένα πρόγραμμα

# Διαχείριση Συστήματος

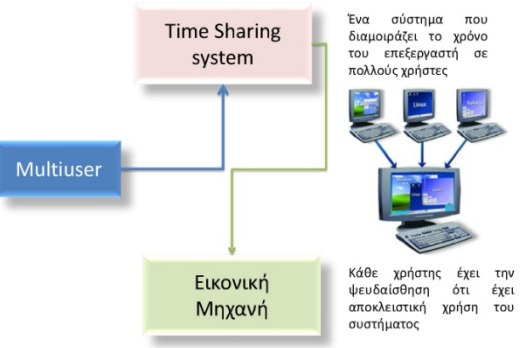

### Συστατικά Στοιχεία Λ.Σ.

- Διασύνδεση χρήστη Use Interface (Grafic user interface - GUI)
- Διαχείριση διεργασιών Process management
- Διαχείριση μνήμης Memory Management
- Διαχείριση συσκευών Device management
- Διαχείριση αρχείων File management
	- Διαχείριση μνήμης σελιδοποίηση
- Με τη σελιδοποίηση η μνήμη χωρίζεται σε ισομεγέθη τμήματα που ονομάζονται πλαίσια, και το πρόγραμμα διαιρείται σε τμήματα ίδιου<br>μεγέθους που ονομάζονται σελίδες.
- Αν και οι σελίδες ενός προγράμματος δε χρειάζεται να είναι<br>συνεχόμενες, είναι απαραίτητο να βρίσκονται όλες στη μνήμη για την<br>εκτέλεση
- Η σελιδοποίηση κατόπιν αιτήσεως είναι παρόμοια με τη σελιδοποίηση, εκτός του ότι δε χρειάζεται να βρίσκονται στη μνήμη όλες οι σελίδες
- Η κατάτμηση κατόπιν αιτήσεως είναι παρόμοια με τη σελιδοποίηση, με τη διαφορά ότι αντί να υπάρχουν ισομενέθη τμήματα το πρόγραμμα χωρίζεται σύμφωνα με τις υπομονάδες του
- Η σελιδοποίηση κατόπιν αιτήσεως και η κατάτμηση κατόπιν αιτήσεως μπορούν να συνδυαστούν για ακόμα μεγαλύτερη βελτίωση της αποδοτικότητας ενός υπολογιστικού συστήματος

### Διαχείριση Μνήμης

- 1. Η μνήμη χωρίζεται σε κελιά (cells) κάθε ένα από τα οποία καταλαμβάνει 8 ή 16 ή 32 ή 64 bit.
- 2. Κάθε κελί έχει μια μοναδική διεύθυνση ώστε να είναι δυνατή η προσπέλαση της μνήμης
- 3. Για να εκτελεστεί ένα πρόγραμμα πρέπει πρώτα να «διαβαστεί» από το δίσκο «φορτωθεί» στη μνήμη

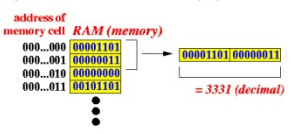

### Διαχείριση Μνήμης

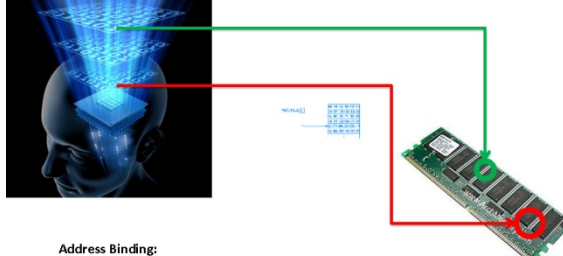

Η αντιστοίχιση μιας λογικής διεύθυνσης σε μια φυσική

### Διαχείριση Εργασιών

- Πρόγραμμα ονομάζεται ένα μη ενεργό σύνολο εντολών που έχει γραφτεί από έναν προγραμματιστή και έχει αποθηκευτεί σε δίσκο ή ταινία
- Εργασία είναι ένα πρόγραμμα που έχει επιλεγεί για εκτέλεση
- Διεργασία ονομάζεται μια εργασία που βρίσκεται στη μνήμη

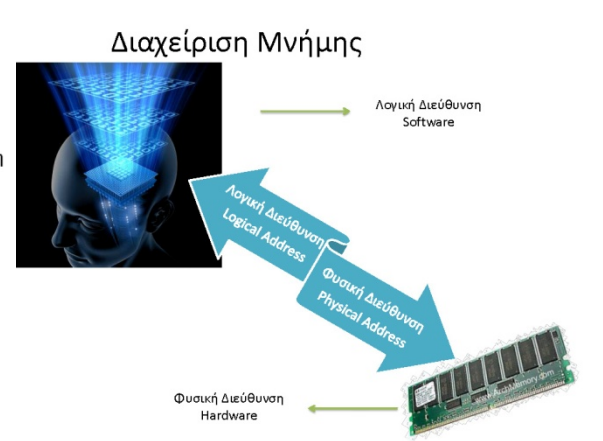

### Διαχείριση μνήμης - Εικονική μνήμη

Εικονική μνήμη είναι η τεχνική διαχείρισης thw μνήμης που χρησιμοποιούν τα Λ.Σ. ώστε να υπάρχει πάντα ελεύθερος χώρος στην φυσική μνήμη (RAM), για να εκτελούνται διεργασίες. Αν η μνήμη εκτέκονται στεργασίες.<br>δεν επαρκεί τότε κάποια<br>περιεχόμενα της μνήμης αποθηκεύονται προσωρινά στον δίσκο ώστε να απελευθερωθεί φυσική μνήμη. Όταν τα περιεχόμενα αυτά ξαναχρειαστούν επαναφορτώνονται στη μνήμη.

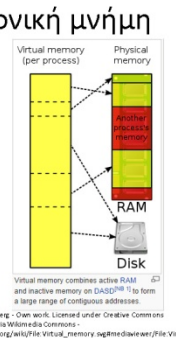

# Διαχείριση Εργασιών

- Το **διάγραμμα**<br>Για**ταστάσεων** δείχνει τη<br>σχέση μεταξύ ενός<br>προγράμματος, μιας <sub>Εργασία</sub> ΄ και εργασίας,<br>διεργασίας. μιας
- διεργασία, μπορεί να<br>βρίσκεται σε κατάσταση<br>διατήρησης, τερματισμού,<br>ετοιμότητας, εκτέλεσης, ή<br>αναμονής,
- αναμονης.<br>Μια **διεργασία** μπορεί να<br>βρίσκεται σε μία από τις<br>τρεις τελευταίες τρευκετάτ<br>τρεις<br>καταστάσεις

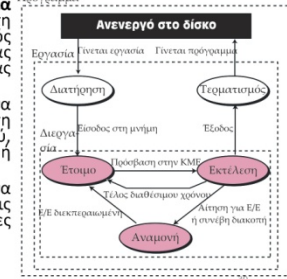

# Διαχείριση Εργασιών

διεργασιών  $\cdot$  0 χρονοπρογραμματιστής μεταφέρει μια διεργασία από τη μία κατάσταση στην άλλη

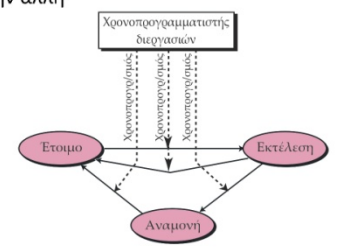

# Διαχείριση Εργασιών

• Ο χρονοπρογραμματιστής εργασιών δημιουργεί μια διεργασία από μια εργασία και μετατρέπει μια διεργασία ξανά σε εργασία

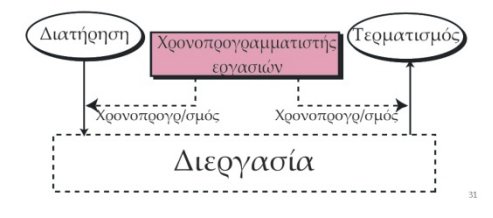

### Διαχείριση Εργασιών

• Οι εργασίες και οι διεργασίες περιμένουν σε ουρές

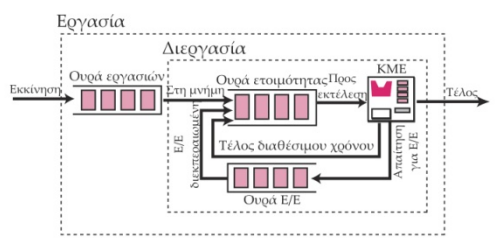

### Deadlock Αδιέξοδο

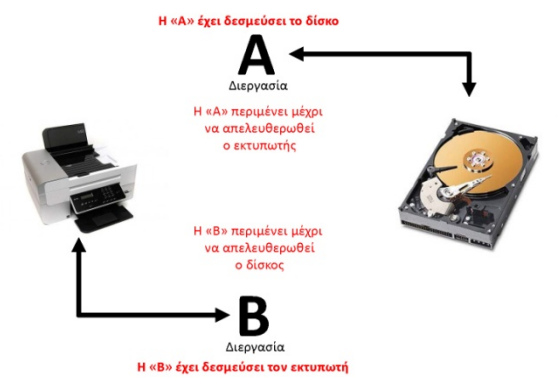

## Συγχρονισμός Διεργασιών

• Λιμοκτονία είναι η κατάσταση στην οποία μια διεργασία δεν μπορεί να εκτελεστεί εξαιτίας των πάρα πολλών περιορισμών στους πόρους

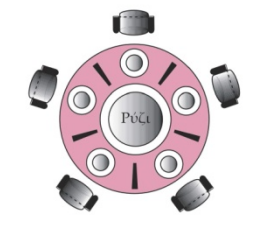

### Συγχρονισμός Διεργασιών

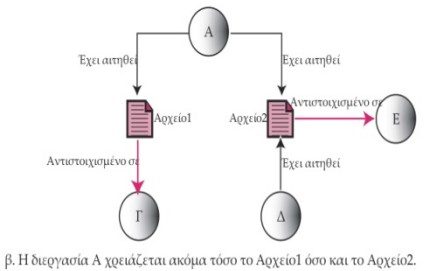

### Συγχρονισμός Διεργασιών

• Αδιέξοδο ονομάζεται η κατάσταση κατά την οποία δύο ή περισσότερες ανταγωνιστικές διεργασίες, η μία περιμένει την άλλη για να τελειώσει, και έτσι δεν συμβαίνει τίποτα.

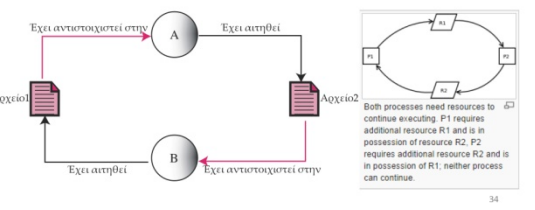

### Συγχρονισμός Διεργασιών

- Για να δημιουργηθεί αδιέξοδο πρέπει να ισχύουν απαραιτήτως τέσσερις καταστάσεις:
	- .<br>ο αμοιβαίος αποκλεισμός (μόνο μία διεργασία μπορεί να δεσμεύει έναν πόρο),
	- στομέσει είναι πόρου,<br>η παρακράτηση πόρων (μια διεργασία δεσμεύει έναν<br>πόρο ακόμα και αν δεν μπορεί να τον χρησιμοποιήσει<br>μέχρι να ελευθερωθούν άλλοι πόροι),
	- με προεκτοπιστική κατανομή πόρων (το λειτουργικό<br>- η μη προεκτοπιστική κατανομή πόρων (το λειτουργικό<br>σύστημα δεν μπορεί να παραχωρήσει προσωρινά έναν<br>πόρο κάπου άλλου αλλού),
	- η κυκλική αναμονή

# Συγχρονισμός Διεργασιών

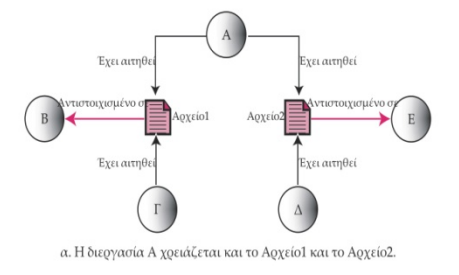

## Συγχρονισμός Διεργασιών

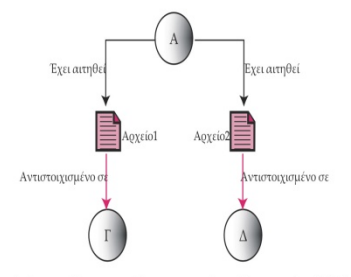

γ. Η διεργασία Α συνεχίζει να χρειάζεται και το Αρχείο<br/>1 και το Αρχείο<br>2 (λιμοκτονία).

### Χρονοπρογραμματισμός

#### CPU scheduling (Χρονοπρογραμματισμός).

Το τμήμα του Λειτουργικού συστήματος ενός Η.Υ. που λαμβάνει αποφάσεις σχετικά με το ποιά διεργασία θα ανατεθεί στην ΚΜΕ για εκτέλεση ονομάζεται cpu scheduling ή

χρονοπρογραμματισμός ΚΜΕ ή χρονοδρομολόγηση ΚΜΕ. Η μεθοδολογία που ακολουθεί κάθε δρομολογητής για την ανάθεση των διεργασιών βασίζεται σε συγκεκριμένο αλγόριθμο δρομολόγησης. Οι αλγόριθμοι χωρίζονται σε δύο βασικές κατηγορίες

Non preemptive (Μη διακοπτός) είναι ο αλγόριθμος που αν δώσει σε μια διεργασία τον έλεγχο της ΚΜΕ δεν επιτρέπει την διακοπής της έως ότου αυτή ολοκληρωθεί.

Preemptive (διακοπτός) είναι ο αλγόριθμος που αν δώσει σε μια διεργασία τον έλεγχο της ΚΜΕ δεν επιτρέπει την διακοπής της έως ότου αυτή ολοκληρωθεί.

### Χρονοπρογραμματισμός

• Turnaround time (χρόνος ανακύκλωσης) είναι ο συνολικός χρόνος που απαιτείται για την πλήρη εκτέλεση μιας διεργασίας. Ο χρόνος δηλαδή απο την στιγμή που η διεργασία μπαίνει στην ουρά (υποβάλλεται στο σύστημα), μέχρι την ολοκλήρωση της. · Waiting time (χρόνος αναμονής) είναι ο χρόνος που πέρασε η διεργασία στην ουρά. Δηλαδή απο την στιγμή που μπήκε στην λίστα (ουρά) των προς εκτέλεση διεργασιών μέχρι την στιγμή που αρχίζει η εκτέλεση της.

•Response time (χρόνος απόκρισης) είναι ο χρόνος που απαιτείται μέχρις ώτου το σύστημα δώσει μια έξοδο σε μια συσκευή εξόδου. Δεν συνυπολογίζεται ο χρόνος που κάνει η συσκευή (π.χ. εκτυπωτής) για να τελειώσει την εργασία.

### Αλγόριθμοι Διαχείρισης CPU

<u>Α.2 Sortest Job First - SJF. (Με βάση τη διάρκεια)</u><br>Οι διεργασίες εκτελούνται με βάση την διάρκεια τους από όσες είναι ήδη στην ουρά. Οι συντομότερες εκτελούνται πρώτα. Η διεργασία που εκτελείται δεν διακόπτεται μέχρι να ολοκληρωθεί. Π.χ για τις 4 διεργασίες του προηγούμενου παραδείγματος η σειρά εκτέλεσης των διεργασιών είναι δ1, δ3, δ4, δ2 αφού εκείνη την χρονική στιγμή υπάρχουν τρείς διεργασίες στην ουρά και<br>συντομότερη είναι η δ3 μετά η δ4 και μετά η δ2. Άρα η εκτέλεση τους είναι:

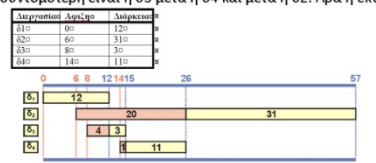

Μέσος χρόνος αναμονής =  $(0+20+4+1)/4=6.25$ Μέσος χρόνος απόκρισης (χρ. αναμονής + εκτέλεσης) = (12+51+7+12)/4=20,5.

### Αλγόριθμοι Διαχείρισης CPU

#### Β. Διακοπτοί αλνόριθμοι <u>Β.1 Round Robin. (κυκλικής επαναφοράς)</u>

Εχει σχεδιαστεί για Λ.Σ. time sharing (καταμερισμού χρόνου). Συγκεκριμένα ένα μικρό ποσό χρόνου δίνεται εναλλάξ σε κάθε διεργασία. Το χρονικό ποσό αυτό ονομάζεται κβάντο χρόνου (time quantum) και είναι της τάξης των ms ή και<br>μικρότερο. Έτσι για τις διεργασίες του προηγούμενου πίνακα για κβάντο χρόνου 5 μονάδες η εκτέλεση είναι σύμφωνα με το διάγραμμα:

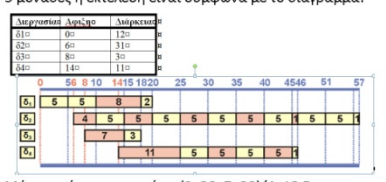

Μέσος χρόνος αναμονής = (3+20+7+20)/4=12,5 Μέσος χρόνος απόκρισης (χρ. αναμονής + εκτέλεσης) = (20+51+10+31)/4=28.

#### Χρονοπρογραμματισμός

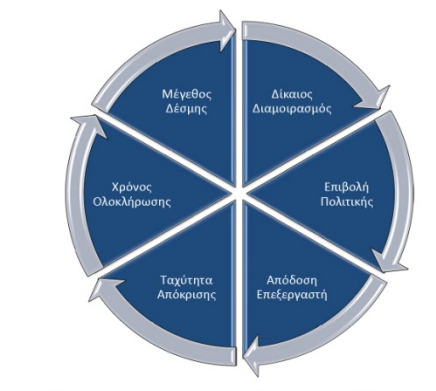

### Αλγόριθμοι Διαχείρισης CPU

Στόχοι

<mark>Α. Μη διακοπτοί αλγόριθμοι</mark><br><u>Α.1 First Come First Served -FCFS. (Με βάση τη σειρά άφιξης)</u><br>Οι διεργασίες εκτελούνται αυστηρά με βάση την σειρά άφιξης στην ουρά διεργασιών. Η διεργασία που εκτελείται δεν διακόπτεται μέχρι να ολοκληρωθεί. Ο FCFS είναι δίκαιος με την έννοια που δίνουν οι άνθρωποι, αλλά από την άλλη είναι άδικος γιατί αναγκάζει σύντομες εργασίες να περιμένουν την ολοκλήρωση<br>άλλων πιο χρονοβόρων και ίσως πιο λιγότερο σημαντικώνΠ.χ για τις 4

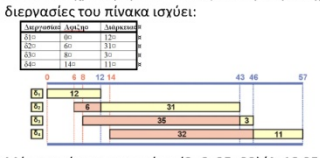

Μέσος χρόνος αναμονής = (0+6+35+32)/4=18,25 Μέσ, χρόνος απόκρισης (χρόνος αναμονής + εκτέλεσης)= (12+37+38+43)/4= 2.5

### Αλγόριθμοι Διαχείρισης CPU

#### Α.3 Εξυπηρέτηση με βάση την προτεραιότητα

διεργασίας, η οποία μπορεί να μην αλλάζει κατά την διάρκεια ζωής της διεργασίας οπότε καλείται στατική, ή να αλλάζει οπότε καλείται δυναμική. - «Η μετας στους παταιτεί στους», για αποτερώσει παιστικό συγκριμή.<br>Οι προτεραιότητες δεν καθορίζονται με αυστηρά κριτήρια με αποτέλεσμα κάποιες διεργασίες να αργούν πολύ ή να μην εκτελούνται ποτέ

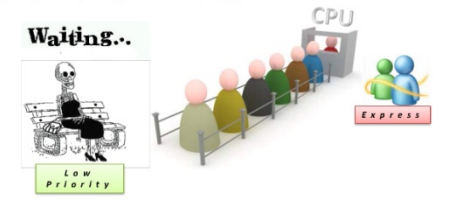

### Λειτουργικό Σύστημα

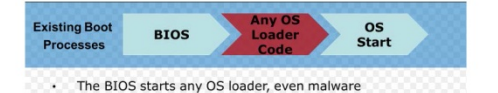

Στην αρχιτεκτονική x86, το **Βασικό Σύστημα Εισόδου Εξόδου (BIOS)** είναι<br>υπεύθυνο για τη φόρτωση του λειτουργικού συστήματος. Για να το επιτύχει αυτό,<br>το BIOS ανιχνεύει το σκληρό δίσκο για την Κεντρική Εγγραφή Εκκίνησης ( υ του στιχνιστικού του προσωπικό την αντική την προϊόνη εκπαιδία προσωπικό του προσωπικό του δίσκο. Το BIOS φορτώνει και εκτελεί το MBR, το οποίο μπορεί κατόπιν να εκτελέσει<br>δίσκο. Το BIOS φορτώνει και εκτελεί το MBR, το μέσα στο MBR συνήθως αναφέρεται ως διαχειριστής εκκίνησης (boot manager). κανα στο πιοποιητή αποτελεί την ανίχνευση και αρχικοποίηση των<br>Έπειτα ξεκινάει ο πυρήνας και αρχίζει την ανίχνευση και αρχικοποίηση των<br>συσκευών ώστε να μπορούν να χρησιμοποιηθούν. Μέτα την ολοκλήρωση διαδικασίας εκκίνησης του πυρήνα, ο έλεγχος περνάει στη διαδικασία χρήστη

### Διαχείριση Συσκευών

- Ο διαχειριστής συσκευών παρακολουθεί κάθε συσκευή<br>εισόδου/εξόδου συνεχώς ώστε να εξασφαλίζει ότι<br>λειτουργεί σωστά. Πρέπει επίσης να γνωρίζει πότε μια<br>συσκευή ολοκληρώνει την εξυπηρετήσει την επόμενη<br>διεργασία στην ουρά.
- Διατηρεί μια ουρά για κάθε συσκευή εισόδου/εξόδου, ή αιτήρει μια τη περισσότερες ουρές για παρόμοιες συσκευές<br>μία ή περισσότερες ουρές για παρόμοιες συσκευές<br>εισόδου/εξόδου. Για παράδειγμα, αν υπάρχουν δύο<br>γρήγοροι εκτυπωτές στο σύστημα, ο διαχειριστής μπορεί<br>να διατηρεί μι τους δύο.
- Ελέγχει τις διάφορες πολιτικές για την προσπέλαση των<br>συσκευών εισόδου/εξόδου. Για παράδειγμα, μπορεί να<br>χρησιμοποιεί FIFO για μια συσκευή και την πολιτική του μικρότερου μήκους για μια άλλη.
- 

### Διασύνδεση Χρήστη

• Η διασύνδεση χρήστη (user interface) είναι λογισμικό που δέχεται αιτήσεις από διεργασίες και τις διερμηνεύει για το υπόλοιπο τμήμα του λειτουργικού συστήματος

ΣΤΟΧΟΙ

- Κέλυφος (shell)

 $\mathcal{R}^{\prime}$ 

- Παράθυρο (Graphical User Interface)

### Διαχείριση Αρχείων

- Ο διαχειριστής αρχείων ελέγχει την πρόσβαση στα<br>αρχεία. Η πρόσβαση επιτρέπεται μόνο από όσους έχουν<br>την κατάλληλη άδεια, και ο τύπος της μπορεί να<br>διαφέρει. Για παράδειγμα, μια διεργασία (ή ένας χρήστης<br>που καλεί μια δε
- Επιβλέπει τη δημιουργία, τη διαγραφή, και την<br>τροποποίησητων.αρχείων.
- Μπορεί να ελέγχει την ονομασία των αρχείων. "πιβλέπει την αποθήκευση των αρχείων: πώς<br>Επιβλέπει την αποθήκευση των αρχείων: πώς<br>αποθηκεύονται,πού αποθηκεύονται,κ.ο.κ.
- Είναι υπεύθυνος για την αρχειοθέτηση και τη λήψη<br>εφεδρικώναντιγράφων.

#### ΕΙΣΑΓΩΓΗ ΣΤΗΝ ΕΠΙΣΤΗΜΗ ΤΩΝ Η/Υ

Λειτουργικά Συστήματα II - File systems

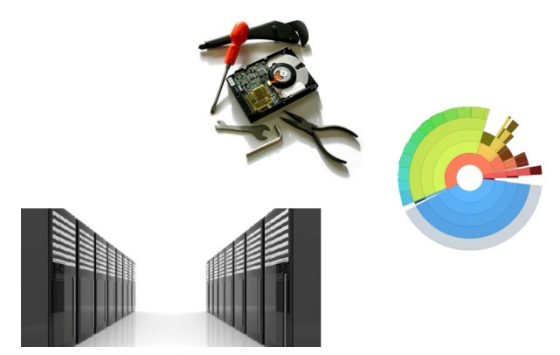

Αρχείο - File

#### Ορισμός

1. Τι είναι Αρχείο και τι FS

- 2. Να περιγράφετε τη δομή ενός FS
- 3. Να καθορίζετε διαδρομές
- 4. Να δημιουργείτε αρχεία και καταλόγους
- 5. Να βρίσκετε ιδιότητες και να αλλάζετε δικαιώματα αρχείων

-Ένα αρχείο υπολογιστή είναι ένα σύνολο από πληροφορίες, δεδομένα ή<br>και -ένας -πόρος, -που -χρησιμεύει ως -"δοχείο" για -την -αποθήκευση<br>-πληροφορίας. Συνήθως -βρίσκεται σε -μόνιμο -αποθηκευτικό -μέσο -(π.χ.  $\delta$ igkoc)

·Ένα αρχείο υπολογιστή θεωρείται ισοδύναμο ενός εγγράφου σε ένα φοριαμό - αρχειοθήκη. Αυτή είναι και η προέλευση της έννοιας.<br>•Κάθε αρχείο υπολογιστή έχει ένα όνομα ώστε να ξεχωρίζει από όλα τα άλλα αρχεία.

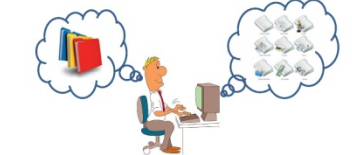

# Τύποι αρχείων

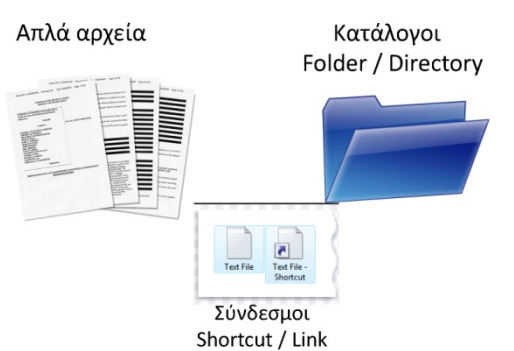

### Φάκελοι / Κατάλονοι

Κάθε κατάλογος μπορεί να περιέχει αρχεία και άλλους καταλόγους.

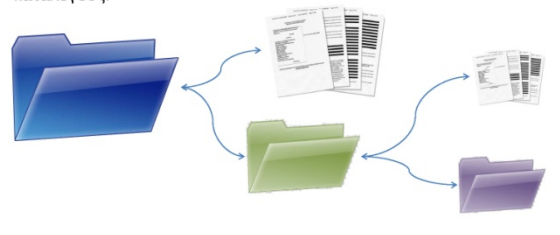

Ο κατάλογος που περιέχει κάποιον άλλο λέγεται **Γονικός Κατάλογος (Parent Directory).**<br>Ο κατάλογος που περιέχεται σε κάποιον άλλο λέγεται **Υποκατάλογος (Subdirectory)**. Ο κατάλογος που περιέχεται σε κάποιον άλλο λέγεται Υπο

### Απλά Αρχεία

#### Filesystem

#### Ορισμός

Ένα σύστημα αρχείων (ΣΑ, file system ή filesystem ή FS) είναι μια μέθοδος για την αποθήκευση και την οργάνωση των δεδομένων των αρχείων που χρησιμοποιούνται σε ηλεκτρονικό υπολογιστή.

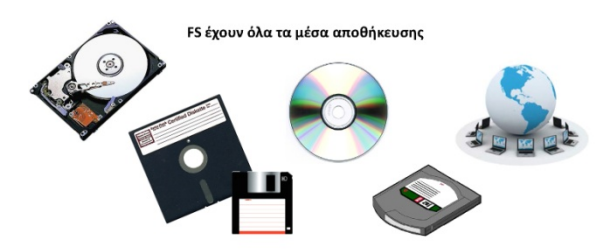

### Filesystem :: Διάφορες Έννοιες

#### Μεταδεδομένα - Metadata

Πολλές πληροφορίες καταγραφής συνήθως συνοδεύουν κάθε αρχείο. Αυτές οι πληροφορίες μπορεί να είναι: •το μέγεθος του αρχείου.

•η ημερομηνίες δημιουργίας, προσπέλασης, τελευταίας<br>τροποποίησης κλπ. •ο τύπος του αρχείου (π.χ. αν το<br>αρχείο είναι κατάλογος και όχι απλό αρχείο, ή με ποιο πρόγραμμα μπορεί<br>να ανοιχτεί το αρχείο). να ανοιχτει το αρχειο;<br>•άδειες χρήσης του αρχείου (ποιος<br>μπορεί να το διαβάσει ή να το .<br>εκτελέσει).

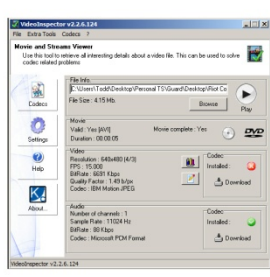

### Filesystem :: Τύποι

### **Flash File Systems**

Ένα FFS είναι ένα σύστημα αρχείων που σχεδιάστηκε με σκοπό την αποθήκευση αρχείων σε μνήμες Flash. Αυτά γίνονται όλο και πιο<br>διαδεδομένα όσο ο αριθμός τέτοιων συσκευών αυξάνει, το κόστος τους μειώνεται ενώ και η χωρητικότητα τους αυξάνει.

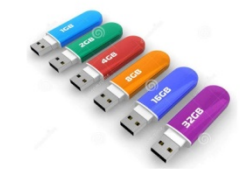

### Filesystem :: Τύποι

#### **Network File Systems**

Ένα NFS είναι ένα σύστημα αρχείων που σχεδιάστηκε με σκοπό την αποθήκευση αρχείων σε δικτυακές συσκευές.

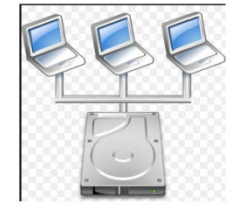

**Text Files** Περιέχουν χαρακτήρες<br>ASCII / Unicode

**Binary Files** Χρειάζονται ειδική επεξεργασία

### Filesystem :: Διάφορες Έννοιες

#### Ονομα αρχείου - Filename

Ένα όνομα αρχείου είναι ένα όνομα που αποδίδεται σε ένα αρχείο προκειμένου να διασφαλιστεί ο τόπος αποθήκευσης στη μνήμη του<br>προκειμένου να διασφαλιστεί ο τόπος αποθήκευσης στη μνήμη του<br>υπολογιστή. Με αυτό το όνομα ένα αρχείο μπορεί να προσπελαστεί.

Στα Windows ο τύπος του αρχείου εξαρτάται από την επέκταση, ενώ στο Unix - Linux τα αρχεία δεν έχουν επεκτάσεις.

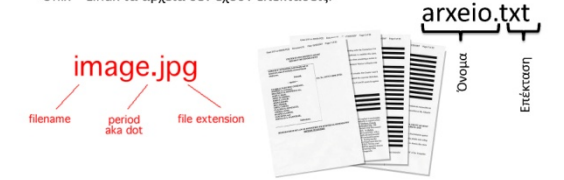

### Filesystem :: Τύποι

#### **Disk File Systems**

Τα συστήματα αρχείων δίσκου (Disk File Systems DFS) είναι συστήματα αρχείων ειδικά σχεδιασμένα για τη διαχείριση αρχείων σε δίσκους<br>αποθήκευσηςδεδομένων.

Ενδεικτικά συστήματα αρχείων δίσκου είναι τα FAT (FAT12, FAT16, FAT32, expansional System is the State Press, UFS, ext2, ext3, ext4, btrfs, ISO 9660,<br>ODS-5, Veritas File System, ZFS και UDF.

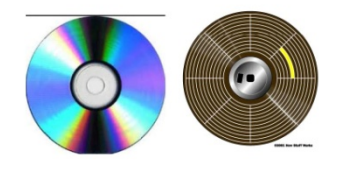

Filesystem :: Τύποι

#### **Tape File Systems**

Ένα TFS είναι ένα σύστημα αρχείων που σχεδιάστηκε με σκοπό την αποθήκευση αρχείων σε μαννητοταινίες. Η προσπέλαση στις μαγνητοταινίες είναι μόνο σειριακή (δεν μπορεί να υπάρξει τυχαία προσπέλαση).

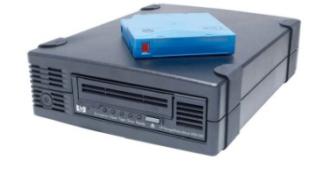

### Partitions - Διαμερίσματα

#### **Disk Partitioning**

Ο διαχωρισμός του σκληρού δίσκου ο σιαχωρισμος του σκτήρου σισκου<br>σε περισσότερες «λογικές» μονάδες<br>αποθήκευσης που λέγονται: partitions ή διαμερίσματα δίσκου ή κατατμήσεις δίσκου.

Με τον τρόπο αυτό είναι σαν να έχουμε πολλούς ξεχωριστούς δίσκους σε έναν υπολογιστή.

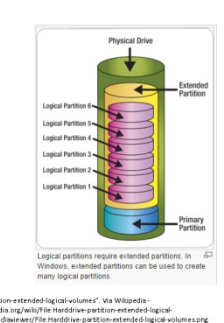

### Partitions

#### **Είδη Partition σε PC**

Primary Partition: Μπορεί να περιέχει μόνο ένα σύστημα αρχείων. Τα Windows απαιτούν να είναι εγκατεστημένα σε primary partition, ενώ τα linux μπορούν να εγκατασταθούν και σε extended Extended Partition: Είναι ένα ειδικό partition που διαχωρίζεται σε επιμέρους λογικές μονάδες (logical drives ή logical partitions).

Ένας δίσκος μπορεί να έχει το πολύ:

4 primary partitions

2. 3 primary partitions & 1 extended partition. Κάθε extended partition μπορεί να χωριστεί max σε 4 logical drives.

### Partitions

#### Οφέλη από την κατάτμιση του δίσκου

- 1. Διαχωρισμός του ΛΣ-εφραμογών από τα δεδομένα. Έτσι γίνεται επαναφορά του Λ.Σ. από ένα παλαιότερο backup χωρίς να επηρεάζονται τα δεδομένα.
- Δημιουργία ειδικού χώρου σε ξεχωριστό διαμέρισμα για  $\overline{2}$ κεικονική μνήμη»<br>Ύπαρξη πολλών ΛΣ στον ίδιο δίσκο
- 
- $\overline{A}$ Αποδοτικότερη λειτουργία του δίσκου του ΛΣ λόγω μικρότερου μεγέθους.

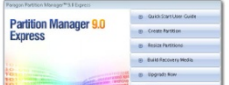

#### Προστασία - Δικαιώματα

Τα θέματα της προστασίας – δικαιωμάτων σε αρχεία καταλόγους εξαρτώνται<br>από το ΛΣ. Καθένα έχει διαφορετικό τρόπο χειρισμού. Το Unix ήταν το πρώτο ΛΣ που καθόριζε κατηγορίες ομάδων με δικαιώματα και τους τύπους των δικαιωμάτων

Έτσι υπάρχουν τρεις κατηγορίες χρηστών:

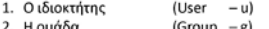

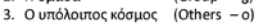

Επίσης υπάρχουν τα εξής δικαιώματα:  $\mathbf{1}$ Ανάγνωσης (Read)

- Τροποποίησης (Write) w
- $3.$ Εκτέλεσης (eXecute)

B<sub>ng</sub><br>
- Site

**Directory Tree** 

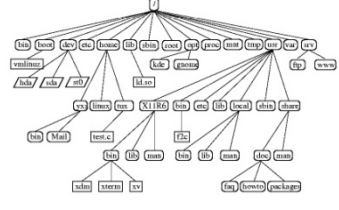

Ο τρόπος που συνδέονται οι κατάλονοι και τα αρχεία μεταξύ τους σε ένα σύστημα αρχείων λένεται Directory Tree. ο κατάλογος που είναι στο σημείο εκκίνησης

#### Paths

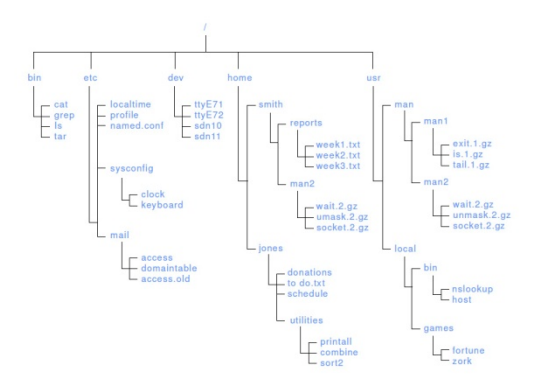

Διαδρομές - Paths

Διαδρομή ή Path ονομάζεται ο καθορισμός με μονοσήμαντο τρόπο της θέσης ενός αρχείου ή καταλόγου μέσα στο Directory tree. Υπάρχουν δύο είδη διαδρομών

Η Απόλυτη Διαδρομή που ξεκινάει πάντα από τον ριζικό κατάλογο, οπότε περιγράφει όλους τους διαδοχικούς καταλόγους μέχρι το αρχείο ή κατάλογο που μας ενδιαφέρει. Δεν είναι υποχρεωτικό να γνωρίζουμε τον τρέχοντα κατάλογο.

Η Σχετική Διαδρομή ξεκινάει πάντα από τον τρέχοντα κατάλογο και καταλήγει στο αρχείο ή κατάλογο που μας ενδιαφέρει. Αν δεν γνωρίζουμε τον τρέχοντα κατάλογο δεν είναι σαφώς καθορισμένο σε ποια διαδρομή αναφερόμαστε.

Τέλος Ενότητας

# Μέρος 7ο - Αλγόριθμοι, Προγραμματισμός

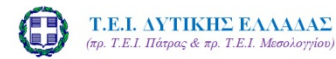

Εισαγωγή στην Επιστήμη των Υπολογιστών Μέρος 7°: Αλγόριθμοι, Προγραμματισμός

> Σπουδαστική εργασία του Γκέρτζου Κωνσταντίνου

#### Σ.Τ.Ε. - Τμ. Ηλεκτρολογίας - Ερ<br>Υπολογιστών

### ΣΤΟΧΟΙ

- 1. Πώς λύνουμε ένα πρόβλημα στον υπολογιστή;
- 2. Έννοια του Αλγορίθμου
- 3. Προγραμματισμός (Εκφράσεις & Εντολές)

#### ΕΙΣΑΓΩΓΗ ΣΤΗΝ ΕΠΙΣΤΗΜΗ ΤΩΝ Η/Υ

Αλγόριθμοι και Προγραμματισμός

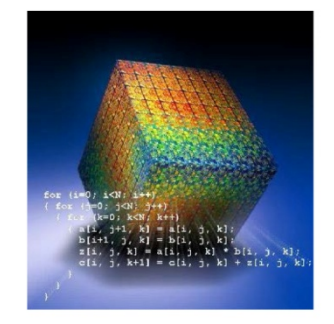

### Αλγόριθμος - ορισμός

- · Ανεπίσημα, ένας αλγόριθμος είναι μια βήμα προς βήμα μέθοδος για την επίλυση ενός προβλήματος ή την .<br>διεκπεραίωση μιας εργασίας.
- Ένας αλγόριθμος δέχεται ως είσοδο μια λίστα δεδομένων (λίστα εισόδου) και δημιουργεί ως έξοδο μια άλλη λίστα δεδομένων (λίστα εξόδου).

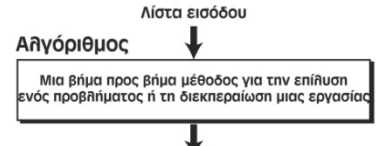

Λίστα εξόδου

### Ορισμός Ενεργειών

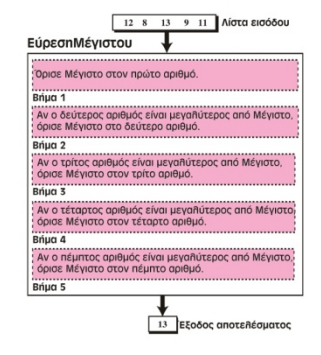

Γενίκευση

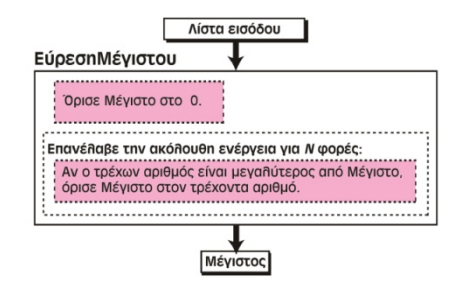

### Εύρεση Μεγίστου

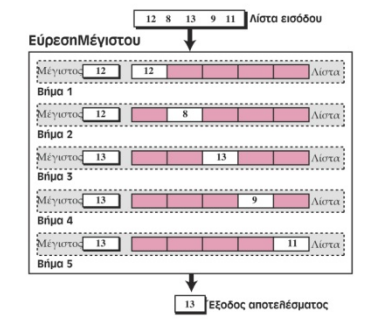

# Βελτίωση

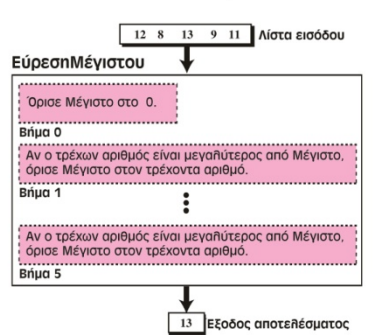

## Τρεις Δομές

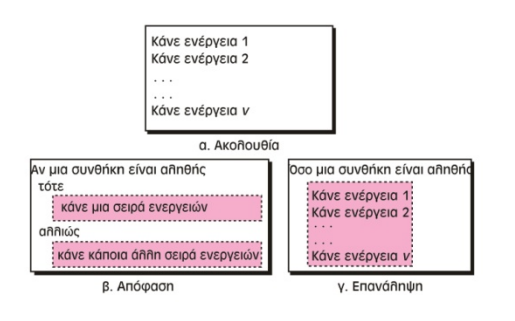

### Διάγραμμα ροής (ΔΡ)

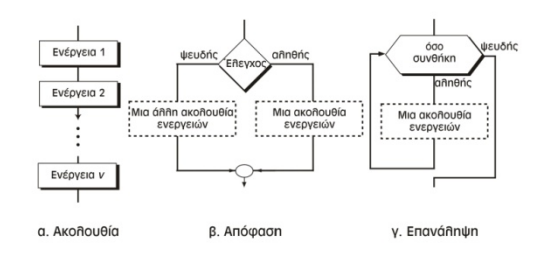

### ΨΚ - Μέσος όρος δύο αριθμών

#### Μέσος Όρος Δύο Αριθμών

- Είσοδος: Δύο αριθμοί
- 1. Πρόσθεσε τους δύο αριθμούς
- 2. Διαίρεσε το αποτέλεσμα με το 2
- 3. Επέστρεψε το αποτέλεσμα του βήματος 2 Τέλος

### Αναπαράσταση Αλγορίθμων

- Το διάγραμμα ροής αποτελεί τη σχηματική αναπαράσταση ενός αλγορίθμου.
- Ο ψευδοκώδικας είναι μια αναπαράσταση ενός αλγορίθμου σε φυσική γλώσσα

## Ψευδοκώδικας (ΨΚ)

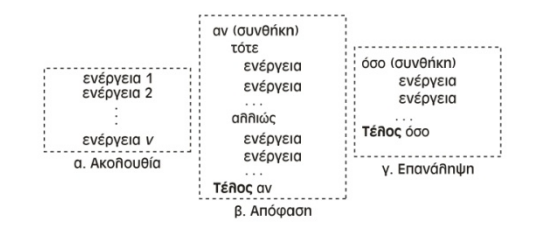

## ΨΚ - Αξιολόγηση Βαθμολογίας

Αξιολόγηση Βαθμολογίας

- Είσοδος: Αριθμός 1. αν ( αριθμός είναι μεγαλύτερος ή ίσος με το 5)
	- τότε
		- $1.1\,$ Όρισε αξιολόγηση σε "προάγεται"
	- αλλιώς

 $1.2$ Όρισε αξιολόγηση σε "απορρίπτεται" τέλος αν

- 2. Επέστρεψε αξιολόγηση
- Τέλος

### ΨΚ - Αξιολόγηση βάσει γραμμάτων 1

### ΑξιολόγησηΓραμμάτων

- Είσοδος: Ένας αριθμός<br>1. αν (αριθμός είναι μεταξύ 9 και 10, συμπεριλαμβανομένων) rórs  $1.1$ Όρισε αξιολόγηση σε "Α" Τέλος αν 2. αν (αριθμός είναι μεταξύ 8 και 8.9 συμπεριλαμβανομένων) τότε  $2.1$ Όρισε αξιολόνηση σε "Β' **Τέλος αν** 3. αν (αριθμός είναι μεταξύ 7 και 7,9 συμπεριλαμβανομένων) τότε
	- Όρισε αξιολόγηση σε "Γ"  $3.1$ Τέλος αν
- Αξιολόγηση βάσει γραμμάτων 2
- 4. αν (αριθμός είναι μεταξύ 5 και 6,9 συμπεριλαμβανομένων) τότε
	- Όρισε αξιολόγηση σε "Δ"  $4.1$
	- Τέλος αν
- 5. αν (αριθμός είναι μικρότερος από 5) τότε
	- Όρισε αξιολόγηση σε "Ε"  $5.1$
- Τέλος αν 6. Επέστρεψε αξιολόγηση
- Τέλος

### ΨΚ - Εύρεση Μεγίστου

ΕύρεσηΜέγιστου

- **Είσοδος:** Λίστα θετικών ακεραίων
- $\mathbf{1}$ Όρισε Μένιστο στο 0 όσο (υπάρχουν άλλοι ακέραιοι)  $\overline{2}$
- αν (ακέραιος είναι μεγαλύτερος από Μένιστο)  $2.1$ τότε
	- 2.1.1 Όρισε Μέγιστο στην τιμή του ακέραιου Τέλος αν
- Τέλος όσο
- 3. Επέστρεψε Μέγιστο Τέλος

 $17$ 

### Ορισμός

- Αλγόριθμος είναι
	- Διατεταγμένο σύνολο εντολών
	- Σαφή βήματα
	- Παραγωγή αποτελέσματος
	- Τερματισμός σε πεπερασμένο χρόνο

# Υποαλγόριθμοι

ΕύρεσηΜένιστου Είσοδος: Λίστα θετικών ακεραίων 1. Όρισε Μέγιστο στο 0 2. όσο (υπάρχουν άλλοι ακέραιοι

2.1 ΕύρεσηΜεγαλύτεροι

TÉBOC ÓGO 3. Επέστρεψε Μέγιστο Τέλος

ΕύρεσηΜεναλύτερου Είσοδος: Μέγιστος και ακέραιος 1. αν (ακέραιος είναι μεγαλύτερος από Mέγιστο) TÓTE 1.1 Όρισε Μέγιστο στην τιμή του ακέραιου TÉROC QV **TÉAOC** 

 $\overline{21}$ 

 $23$ 

19

### Βασικοί Αλγόριθμοι

- Άθροιση
- Γινόμενο
- Ελάχιστο και Μέγιστο
- Ταξινόμηση
- Αναζήτηση

### ΨΚ - Εύρεση Μεγίστου από 1000 ακεραίους

ΕύρεσηΜέγιστου

- Είσοδος: 1.000 θετικοί ακέραιοι
- 1. Όρισε Μένιστο στο 0
- 2. Όρισε Μετρητή στο 0
- 3. όσο (Μετρητής είναι μικρότερος από 1.000) 3.1 αν (ακέραιος είναι μεγαλύτερος από Μέγιστο) τότε

3.1.1 Όρισε Μέγιστο στην τιμή του

ακέραιου Τέλος αν

- 3.2 Αύξησε Μετρητή
- Τέλος όσο
- 4. Επέστρεψε Μέγιστο
- Τέλος  $18$

### Υποαλγόριθμοι

- Ένας αλγόριθμος μπορεί να χωριστεί σε μικρότερες μονάδες που ονομάζονται υποαλγόριθμοι
	- Υποπρογράμματα
	- Διαδικασίες
	- Συναρτήσεις
	- Μέθοδοι
	- Υπομονάδες

### Υποαλγόριθμοι

 $\overline{\mathcal{N}}$ 

- 
- 
- ΕύρεσηΜέγιστου<br>Είσοδος: Λίστα θετικών ακεραίων<br>1. Όρισε Μέγιστο στο 0<br>2. όσο (υπάρχουν ακέραιοι)<br>2.1 ΕύρεσηΜεγαλύτερου
- 3. Επέστρεψε Μέγιστο<br>Τέλος

**ΕύρεσηΜεγαλύτερου**<br>Είσοδος: Μέγιστος και τρέχων ακέραιος<br>1. αν (ο ακέραιος είναι μεγαλύτερος από τον Μέγιστο)

τότε .<br>1.1Όρισε τον Μέγιστο ίσο με την στην τιμή του ακέραιου Τέλος αν<br>Τέ**λος** 

 $^{22}$ 

### ΔΡ - Άθροιση

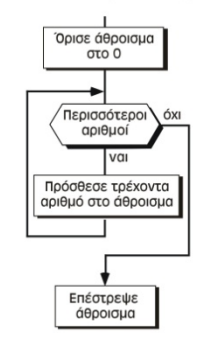

59

 $24$ 

### ΔΡ - Γινόμενο

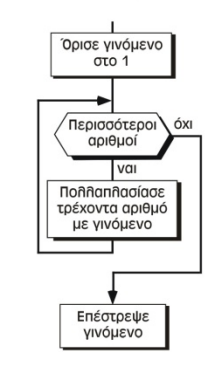

### Ταξινόμηση

• Επιλογή

 $\overline{25}$ 

- Φυσαλίδα
- Παρεμβολή

### Ελάχιστο και Μέγιστο

- Η εύρεση του ελάχιστου από μια λίστα αριθμών είναι παρόμοια με την εύρεση μεγίστου που παρουσιάστηκε πριν, με δύο μικρές διαφορές.
	- Πρώτον, χρησιμοποιούμε μια δομή απόφασης που να βρίσκει τον μικρότερο από δύο αριθμούς.
	- Δεύτερον, χρησιμοποιούμε ως αρχική τιμή έναν πολύ μεγάλο αριθμό αντί για έναν πολύ μικρό.

# Ταξινόμηση Επιλογής

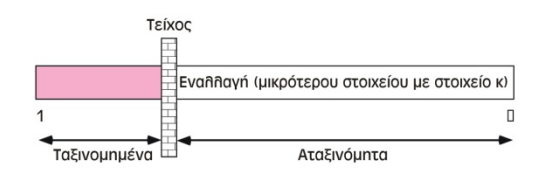

Ταξινόμηση Επιλογής

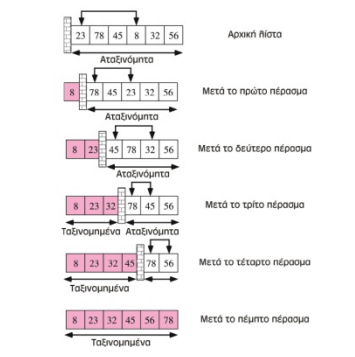

# Ταξινόμηση Φυσαλίδας

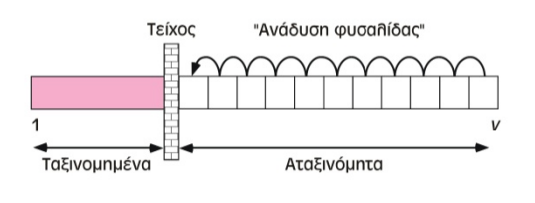

## Ταξινόμηση Φυσαλίδας

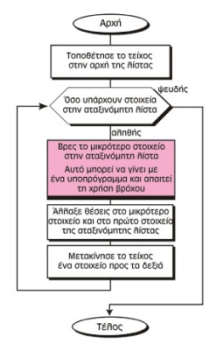

# Ταξινόμηση Φυσαλίδας

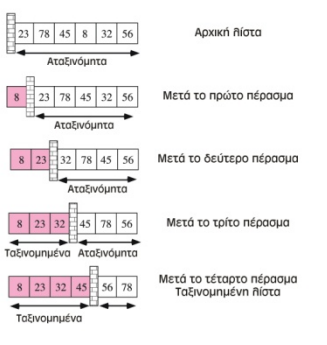

# Ταξινόμηση Παρεμβολής

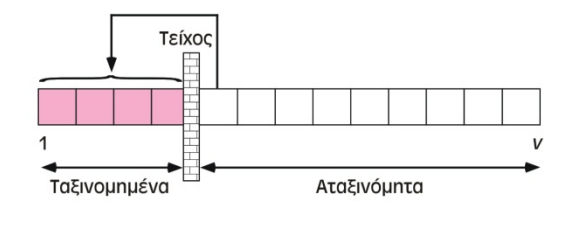

 $33$ 

Αναζήτηση

- Σειριακή
	- χρησιμοποιείται για τις μη ταξινομημένες λίστες
	- Δυαδική

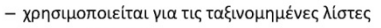

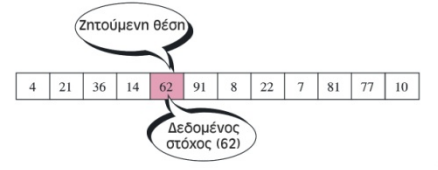

### Αναζήτηση Δυαδική

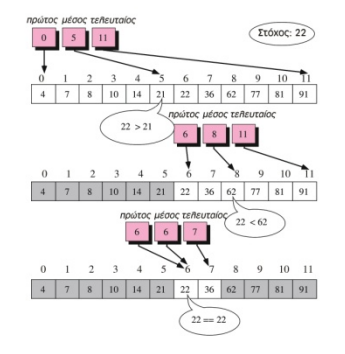

### Αναζήτηση Δυαδική

• Μεταφέρουμε τον πρώτο μετά τον μέσο, στη θέση 6. Ορίζουμε τον μέσο ώστε να δείχνει στη μεσαία θέση του δεύτερου μισού, (6 + 11) / 2, ή 8. Τώρα συγκρίνουμε το στόχο (22) με το στοιχείο της θέσης 8 (62). Ο στόχος είναι μικρότερος από αυτή την τιμή, οπότε αγνοούμε τους αριθμούς από  $\mathsf{r}$ συγκεκριμένη τιμή (62) μέχρι το τέλος.

# Ταξινόμηση Παρεμβολής

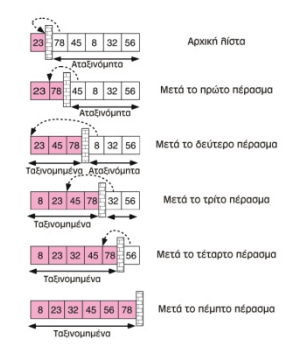

### Αναζήτηση Σειριακή

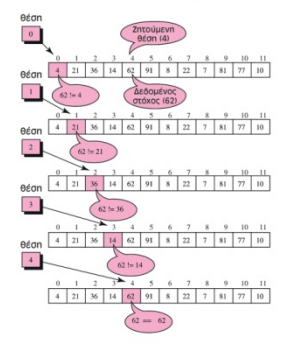

### Αναζήτηση Δυαδική

• Στην αρχή ο πρώτος έχει την τιμή 0 και ο τελευταίος την τιμή 11. Ορίζουμε τον μέσο ώστε να δείχνει στη μεσαία θέση, (0 + 11) / 2, ή 5. Τώρα συγκρίνουμε το στόχο (22) με το στοιχείο στη θέση 5 (21). Ο στόχος είναι μεγαλύτερος από αυτή την τιμή, οπότε αγνοούμε το πρώτο μισό.

### Αναζήτηση Δυαδική

• Μετακινούμε τον τελευταίο πριν από τον μέσο, στη θέση 7. Ξαναϋπολογίζουμε τον μέσο, (7 + 6) / 2, ή 6. Συγκρίνουμε το στόχο (22) με την τιμή σε αυτή τη θέση (22). Βρήκαμε το στόχο, οπότε μπορούμε να σταματήσουμε

### Αναδρομή

- Ένας επαναληπτικός αλγόριθμος χρησιμοποιεί μόνο τις παραμέτρους και όχι τον ίδιο τον εαυτό του.
- Ένας αναδρομικός αλγόριθμος χρησιμοποιεί τον ίδιο τον εαυτό του
- Αναδρομή (recursion) ονομάζεται η διαδικασία κατά την οποία ένας αλγόριθμος καλεί τον εαυτό του

## Αναδρομή

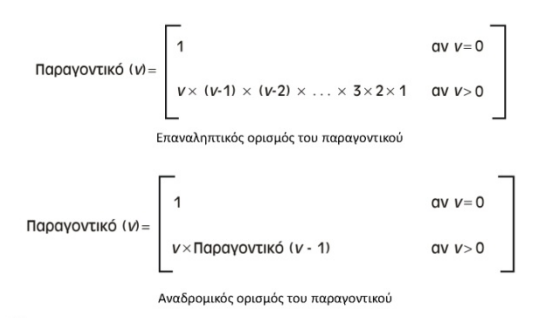

### Αναδρομή

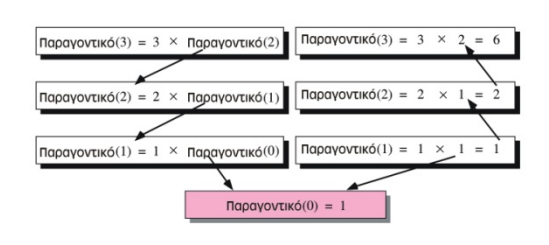

### Αναδρομή (Αναδρομική Λύση)

#### Παραγοντικό

```
Είσοδος: Θετικός ακέραιος αριθ
1. αν (αριθ είναι ίσος με 0)
      τότε
             1.1 επέστρεψε 1
      αλλιώς
             1.2 επέστρεψε αριθ × Παραγοντικό (αριθ - 1)
      Τέλος αν
  Τέλος
```
Γλώσσες προγραμματισμού

#### 1η Γενιά: Γλώσσα Μηχανής

- > Εντολές σε επίπεδο κυκλωμάτων
- > Αριθμητικές εντολές μόνο
- **≻ Ο προγραμματισμός εξαρτάται από το μηγάνημα**

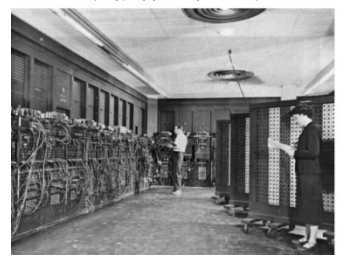

### Αναδρομή (Επαναληπτική Λύση)

#### Παραγοντικό

- **Είσοδος:** Θετικός ακέραιος *αριθ*
- 1. Όρισε ΠαραγΝ στο 1
- 2. Όρισε ί στο 1
- 3. όσο (i είναι μικρότερο ή ίσο με αριθ)
	- $3.1$ Όρισε ΠαραγΝ στο ΠαραγΝ × i
	- $3.2$ Αύξησε i κατά ένα
- Τέλος όσο
- 4. Επέστρεψε ΠαραγΝ

Τέλος

### Γλώσσες Προγραμματισμού

### Γλώσσες προγραμματισμού

### 2η Γενιά: Συμβολικές Εκφράσεις

- > Το πρόγραμμα γράφεται με σύμβολα
- > Ένα ειδικό πρόγραμμα το μετατρέπει σε γλώσσα μηχανής (Assembler)
- > Ο προγραμματισμός εξαρτάται από το μηχάνημα

```
calc: decL R5
                  decl R5<br>pushL R5<br>calls #1, recfib<br>movL R0, R6<br>decl R5<br>pushL R5<br>calls #1, recfib<br>alls #1, recfib
                    addL R6, R0
                    _{ret}.end
```
Γλώσσες 2ης γενιάς: > IBM BAL > VAX Macro

#### 62

### Γλώσσες προγραμματισμού

3η Γενιά: Γλώσσες προσανατολισμένες σε συγκεκριμένα προβλήματα

- 
- ≻ Το πρόγραμμα γράφεται με λέξεις/εντολές/εκφράσεις
- > Ένα ειδικό πρόγραμμα το μετατρέπει σε γλώσσα μηχανής (Compiler / Interpreter)
- ≻ Δομημένος προγραμματισμός
- > Ο κώδικας δεν εξαρτάται από το μηχάνημα.

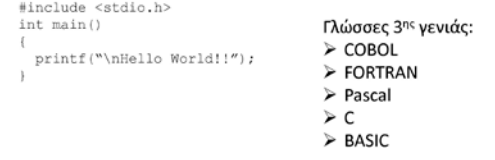

### Γλώσσες προγραμματισμού

#### 5η Γενιά: Γραφικές γλώσσες

- > Υπάρχει ένα γραφικό περιβάλλον στο οποίο ο χρήστης «σχεδιάζει» των κώδικά.
- > Η γλώσσα γράφει το πρόγραμμα με βάση το σχέδιο του χρήστη.

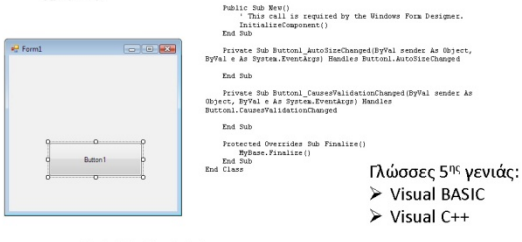

### **MATLAB**

#### New Entries Sentron Model ...... 10) in cpu-seconds Περιεχόμενα μνήμης  $rac{9}{25}$ amo<br>amo -<br><03x784 doubl<br><03x784 doubl ting 100 200 300 400 500 600 do  $-161$  $\frac{1}{0.50}$   $\frac{1}{0.50}$ 3499.11300 Προηγούμενες εντολές conds: 0.00<br>3.67% (rho=1.00, depth=0)<br>45.00% (rho=1.00, depth=0)<br>1.00, d numelassify<br>- 4/19/08 3:13 PM --N<br>- 4/19/08 3:38 PM --N<br>-N= hamil'digit27frn.mat  $\begin{array}{ll} \mathcal{N} = \texttt{S指}(\texttt{cyl}(\texttt{2}) \texttt{Tr}, \texttt{sat'}) \\ \mathcal{N} = \texttt{Sail}(\texttt{cyl}(\texttt{2}) \texttt{Trm}, \texttt{sat'}) \\ \mathcal{N} = \texttt{Sail}(\texttt{cyl}(\texttt{2}) \texttt{Trm}^{-1}) \\ \mathcal{N} = \texttt{Sail}(\texttt{cyl}(\texttt{cyl}(\texttt{2}) \texttt{Trm}^{-1}) \\ \mathcal{N} = \texttt{Sail}(\texttt{cyl}(\texttt{2}) \texttt{Trm}^{-1}) \\ \mathcal{N} = \texttt{$ examples.100.200.300.<br>IO) in opu-seconds:0.00<br>set: 96.00% (200 correct<br>on test oet: 96.00% Παράθυρο εντολών

# Εξέλιξη

• Οι γλώσσες προγραμματισμού είναι σύνολα από προκαθορισμένες λέξεις οι οποίες συνδυάζονται προγράμματα σύμφωνα σε  $\mu \varepsilon$ προκαθορισμένους κανόνες (σύνταξη).

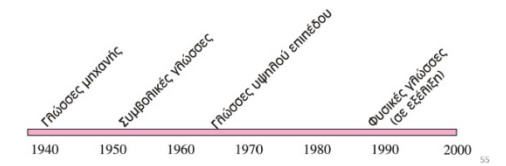

### Γλώσσες προγραμματισμού

#### 4η Γενιά: Γλώσσες που προσεγγίζουν τη φυσική γλώσσα

- > Το πρόγραμμα γράφεται με λέξεις/εντολές/εκφράσεις
- > Ένα ειδικό πρόγραμμα το μετατρέπει σε γλώσσα μηχανής (Compiler / Interpreter)
- > Δομημένος προγραμματισμός
- > Ο κώδικας δεν εξαρτάται από το μηχάνημα.

EXTRACT ALL CUSTOMERS WHERE "PREVIOUS PURCHASES" TOTAL MORE THAN \$1000

> Γλώσσες 4ης γενιάς:  $\triangleright$  FOCUS > POWERHOUSE

# Προγραμματισμός - Matlab

Matlab: Περιβάλλον Αριθμητικών Υπολογισμών **Matlab: Matrix Laboratory** 

> Το Matlab χρησιμοποιείται για την εκτέλεση μαθηματικών υπολογισμών.

> Αν και δεν είναι γλώσσα προγραμματισμού, δίνει τη δυνατότητα συγγραφής κώδικα 4ης γενιάς.

- > Δημιουργήθηκε το 1974
- > Σημεσοργήσηκε το 1974<br>> Είναι γραμμένο σε C/C++ & JAVA<br>> Συνεργάζεται με άλλα μαθηματικά πακέτα και
- γλώσσες προγραμματισμού

### **MATLAB**

Matlab: Παραδείγματα Εντολών και Υπολογισμών

 $>> x = 17$  $x = 17$  $>> x = 'hat'$  $x = hat$  $\gg$  x = [3\*4, pi/2]  $x = 12.0000 1.5708$  $\gg$  y =  $3*sin(x)$  $y = -1.60973.0000$ 

# Γλώσσες Μηχανής

- Η μόνη γλώσσα που καταλαβαίνει ένας υπολογιστής είναι η γλώσσα μηχανής
- Το εσωτερικό κύκλωμα του υπολογιστή αποτελείται από διακόπτες, τρανζίστορ, και άλλες ηλεκτρονικές<br>συσκευές οι οποίες μπορούν να έχουν μία από δύο καταστάσεις:

- να είναι κλειστές (off)

- ή ανοιχτές (on)

Η κατάσταση off αναπαρίσταται από το 0, ενώ η κατάσταση on αναπαρίσταται από το 1

# Γλώσσες Μηχανής

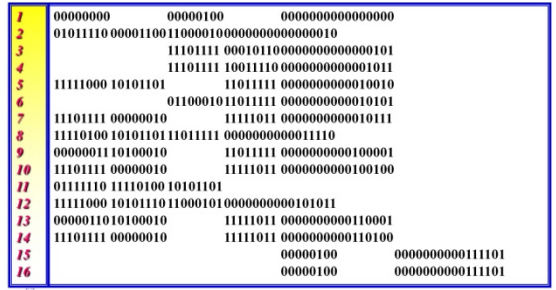

### Συμβολικές Γλώσσες

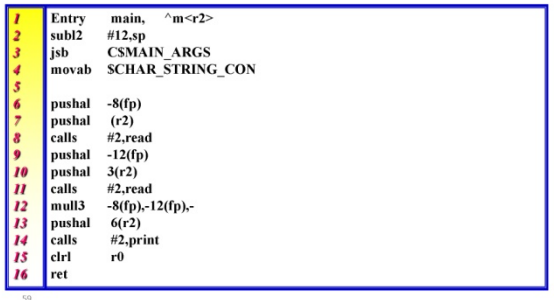

### Γλώσσες Υψηλού Επιπέδου

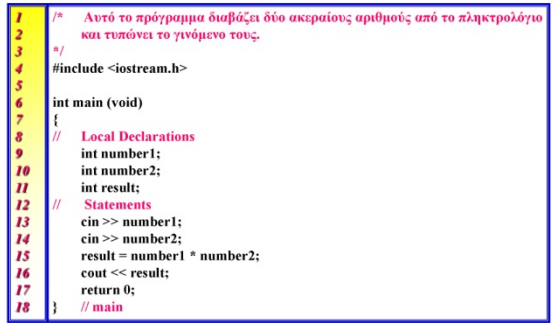

Κατασκευή ενός Προγράμματος

- Δουλειά του προγραμματιστή είναι να γράψει ένα πρόγραμμα και μετά να το μετατρέψει σε εκτελέσιμο (γλώσσας μηχανής) αρχείο. Αυτή η διαδικασία έχει τρία βήματα:
	- Συγγραφή και διόρθωση του προγράμματος
	- Μεταγλώττιση του προγράμματος
	- Σύνδεση του προγράμματος цε τις απαραίτητες υπομονάδες βιβλιοθηκών

### Συμβολικές Γλώσσες

- Μια συμβολική γλώσσα χρησιμοποιεί σύμβολα για την αναπαράσταση των διαφόρων εντολών μηχανής.
- Οι συμβολικές γλώσσες ονομάζονται επίσης και νλώσσες assembly

### Γλώσσες Υψηλού Επιπέδου

- Οι γλώσσες υψηλού επιπέδου μπορούν να εκτελεστούν σε όλους τους υπολογιστές και απαλλάσσουν τον προγραμματιστή από προβλήματα που αφορούν ένα συγκεκριμένο είδος υλικού.
- · Γλώσσες υψηλού επιπέδου είναι οι BASIC, Pascal, Ada, C, C++, και Java

### Φυσικές Γλώσσες

- $\cdot$  To ιδανικό θα ήταν να μπορούσαμε να ιο ισανικό σα τιμάν να μποροσουμε να<br>χρησιμοποιούμε τη **φυσική** μας **γλώσσα** (για<br>παράδειγμα, Ελληνικά, Αγγλικά, ή ακόμα και<br>Κινέζικα), και ο υπολογιστής να καταλαβαίνει και να<br>εκτελεί τις εντολές μας άμεσα.
- Σήμερα γίνεται σημαντική δουλειά στα εργαστήρια επάνω στο θέμα των φυσικών γλωσσών.
- Προς το παρόν, η χρήση των φυσικών γλωσσών στη βιομηχανία είναι πολύ περιορισμένη.

### Κατασκευή ενός Προγράμματος

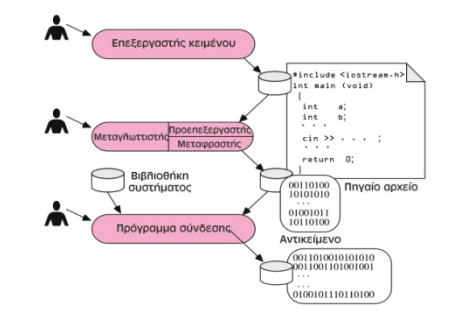

### Εκτέλεση Προγράμματος

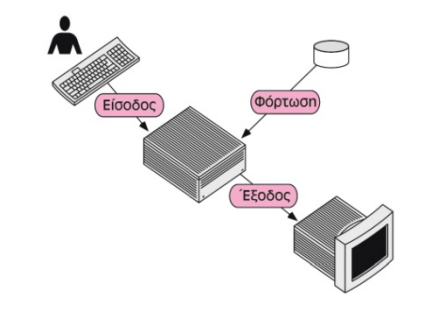

#### Διαδικασιακές (προστακτικές) Γλώσσες

- Σε μια διαδικασιακή γλώσσα ένας αλγόριθμος μεταφράζεται σε κώδικα. Ο κώδικας χειρίζεται δεδομένα και ελέγχει την εκτέλεση εντολών.
- Διαδικασιακές γλώσσες είναι η
	- $-$  FORTRAN
	- $-$  COBOL
	- Pascal
	- $-$  C
	- $-$  Ada
- 

### Αντικειμενοστρεφείς Γλώσσες

- $\cdot$  Στη σχεδίαση της γλώσσας  $C++$ χρησιμοποιήθηκαν τρεις αρχές:
	- η ενθυλάκωση
	- η κληρονομικότητα
	- ο πολυμορφισμός

### Κατηγορίες Γλωσσών

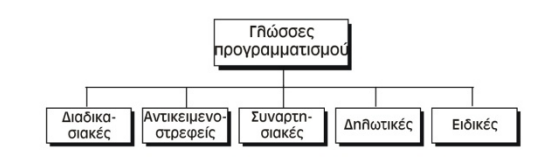

### Αντικειμενοστρεφείς Γλώσσες

- Σε μια αντικειμενοστραφή γλώσσα, τα αντικείμενα και οι λειτουργίες που εφαρμόζονται σε αυτά είναι συνδεδεμένα μεταξύ τους.
	- $C++$
	- $-$  Java

### Αντικειμενοστρεφείς Γλώσσες

- Ενθυλάκωση (encapsulation) ονομάζεται η ιδέα της απόκρυψης των δεδομένων και κάποιων λειτουργιών που<br>μπορούν να εκτελεστούν σε αυτά τα δεδομένα, μέσα στο αντικείμενο
- Στη C++ ένα αντικείμενο μπορεί να κληρονομήσει από κάποιο άλλο αντικείμενο. Αυτή έννοια ονομάζεται  $n$ κληρονομικότητα (inheritance).
- -<br>Στη C++, **πολυμορφισμός** (polymorphism) ονομάζεται η<br>δυνατότητα ορισμού πολλών λειτουργιών με το ίδιο όνομα, οι οποίες κάνουν διαφορετικά πράγματα σε σχετιζόμενες κλάσεις

### Αντικειμενοστρεφείς Γλώσσες

- Η γλώσσα Java αναπτύχθηκε από την εταιρεία Sun Microsystems και βασίζεται στη C και τη C++
- Η πολλαπλή κληρονομικότητα, έχει καταργηθεί
- Ένα πρόγραμμα της Java μπορεί να είναι είτε εφαρμογή (application) είτε μικροεφαρμογή (applet).
- · Άλλο ένα ενδιαφέρον χαρακτηριστικό της Java είναι η πολυνημάτωση (multithreading). Νήμα (thread) ονομάζεται μια σειρά ενεργειών οι οποίες εκτελούνται η μία μετά την άλλη

### Συναρτησιακές Γλώσσες

• Σε μια συναρτησιακή γλώσσα ο αλγόριθμος έχει μαθηματική φύση. Συναρτησιακές γλώσσες είναι η LISP και η Scheme

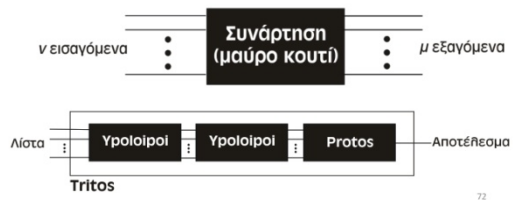

### Δηλωτικές και Ειδικές Γλώσσες

- Μια δηλωτική γλώσσα χρησιμοποιεί τις αρχές του λογικού συλλογισμού.
	- Δηλωτική γλώσσα είναι η Prolog
- Μια ειδική γλώσσα δεν μπορεί να τοποθετηθεί σε κάποια από τις υπόλοιπες τέσσερις ομάδες.
	- Ειδικές γλώσσες είναι οι HTML, PERL, και SQL

### **HTML**

- Ένα πρόγραμμα HTML αποτελείται από δύο μέρη:
	- την **κεφαλίδα**
- το σώμα
- Υπάρχουν επίσης **ετικέτες** οι οποίες περιέχουν πληροφορίες σχετικά με τη δομή του κειμένου

### **HTML**

- Η HTML (Hypertext Markup Language, δηλαδή Γλώσσα Σήμανσης Υπερκειμένου) είναι μια ψευδογλώσσα που περιέχει σύμβολα τα οποία χρησιμεύουν ως οδηγίες μορφοποίησης και σύνδεσης με άλλα αρχεία.
- Η HTML επιτρέπει τη χρήση χαρακτήρων ASCII τόσο για το κυρίως κείμενο όσο και για τις οδηγίες<br>για το κυρίως κείμενο όσο και για τις οδηγίες<br>μορφοποίησης. Με αυτόν τον τρόπο κάθε υπολογιστής μπορεί να λάβει ολόκληρο το έγγραφο σε μορφή ASCII

### Ετικέτες

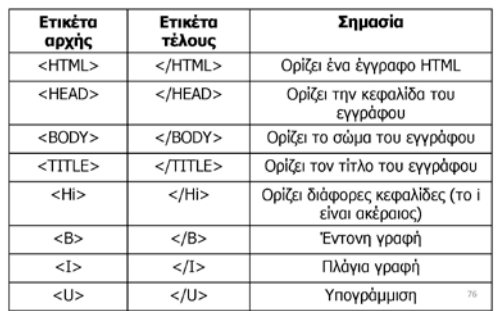

### Πρόγραμμα HTML

Ετικέτα Ετικέτα Σημασία --------<br>τέλους αρχής Δείκτης  $\overline{\left\langle \mathsf{SUB} \right\rangle}$  $<$ SUB $>$  $<$ SUP $>$  $<$ /SUP> Εκθέτης  $<$ CENTER>  $<$ /CENTER> Κεντράρισμα  $\overline{<}$ BR> Αλλαγή γραμμής  $\overline{SOL}$  $\overline{\langle$ /OL> Διατεταγμένη λίστα  $\overline{\left\langle \left\langle \mathsf{UL}\right\rangle \right\rangle }$  $<$ UL $>$ Μη διατεταγμένη λίστα Στοιχείο λίστας  $\leq$  T<sub>2</sub>  $\overline{\langle$ /LI>  $\overline{\leq M}$ Ορίζει μια εικόνα  $<$ /A> Ορίζει μια διεύθυνση<br>(υπερσύνδεσμο)  $<$ A>

### Μια διαδικασιακή γλώσσα: C

- Αναγνωριστικά
- Τύποι δεδομένων
	- Βασικοί τύποι (int, char, float)
	- Παραγόμενοι τύποι (pointer, enumerated, union, structure)

</HEAD>  $<$ BODY> Μια εικόνα του βιβλίου: <IMG SRC="Pictures/book1.gif" ALIGN=MIDDLE>  $<$ /BODY> </HTML>

<TITLE> Δείγμα εγγράφου </TITLE>

<HTML>

<HEAD>

# Μεταβλητές

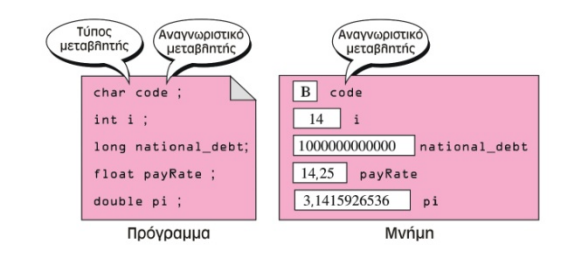

## Ετικέτες

# Μεταβλητές

- Δήλωση και ορισμός μεταβλητών - float price;
- Ανάθεση αρχικής τιμής σε μεταβλητή - float price=23.45;

## Σταθερές

- Κυριολεκτική Σταθερά - perifereia = 2\*mhkos\*platos
- Επώνυμη Σταθερά  $-$  const pi = 3.14
- Συμβολική Σταθερά - #define taxRate 0.0825

# Είσοδος και Έξοδος

• Είσοδος

 $\overline{31}$ 

 $83$ 

- scanf("%d", &num);

- Έξοδος
	- printf("Η τιμή του αριθμού είναι : %d", num);

### Παραστάσεις

• Μια παράσταση (expression) είναι μια διαδοχή τελεστέων και τελεστών που έχει ως αποτέλεσμα μια μοναδική τιμή. Για<br>παράδειγμα, η ακόλουθη είναι μια παράσταση με τιμή 10.

 $-2 * 5$ 

 $\mathbb{R}^2$ 

 $\overline{32}$ 

# Τελεστές

#### • Αριθμητικοί τελεστές

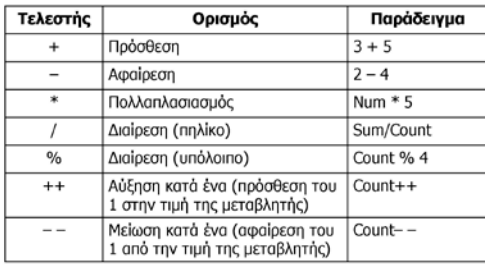

# Τελεστές

#### • Σχεσιακοί τελεστές

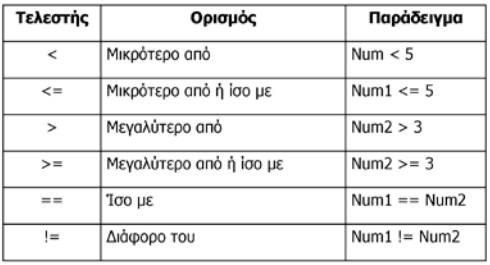

### Τελεστές

### • Τελεστές ανάθεσης

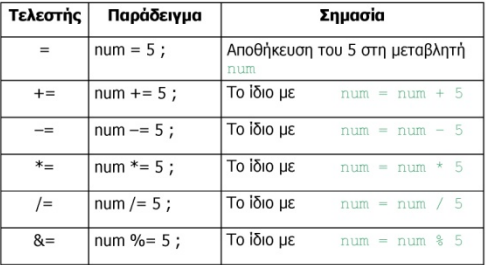

# Τελεστές

### • Λογικοί τελεστές

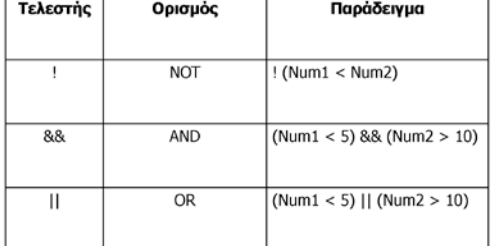

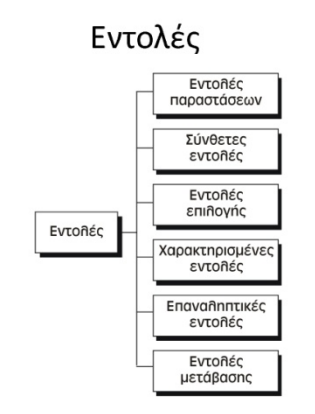

# Συναρτήσεις

 $85$ 

 $\overline{91}$ 

93

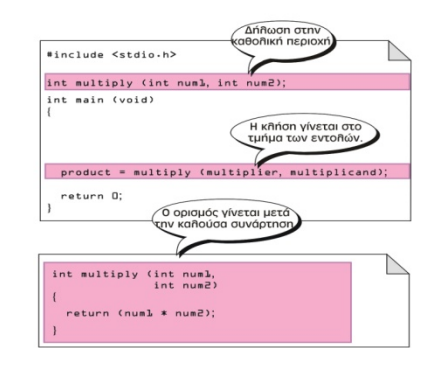

# Επιλογή

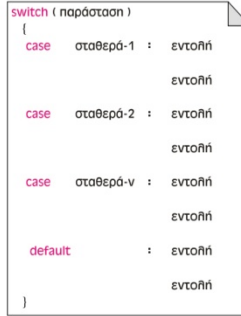

# Συναρτήσεις

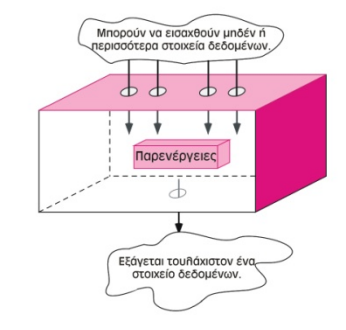

Επιλογή

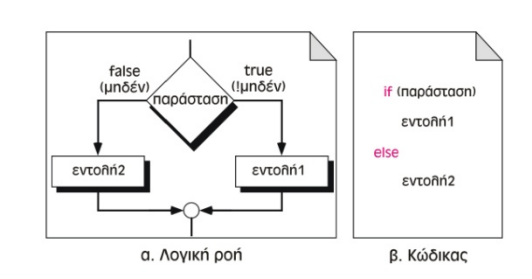

# Επανάληψη

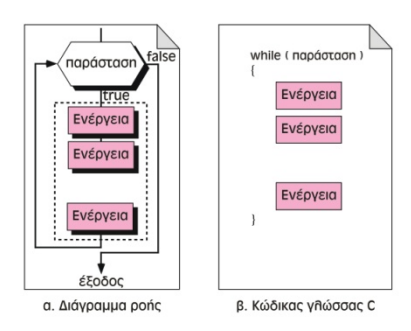

# Επανάληψη

# Επανάληψη

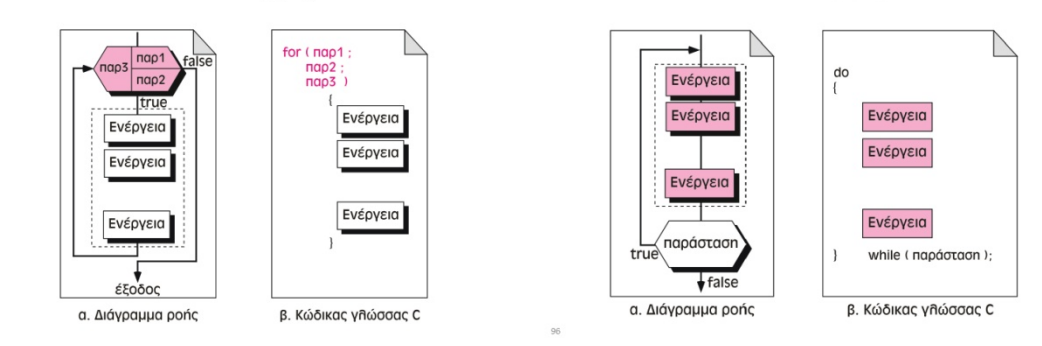

# Τέλος Ενότητας

95

# Μέρος 8ο - Δίκτυα - Μετάδοση δεδομένων

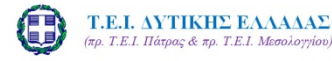

**ΣΤΟΧΟΙ** 

Δίκτυα

Εισαγωγή στην Επιστήμη των Υπολογιστών Μέρος 8°: Δίκτυα - Μετάδοση δεδομένων

> Σπουδαστική εργασία του Γκέρτζου Κωνσταντίνου

1. Βασικές έννοιες δικτύων

4. Σύγκριση τεχνολογιών

6. DNS / IPs / Domains

Μοντέλο και Πρωτόκολλο

**Μοντέλο ή μοντέλο αναφοράς** ονομάζεται μια<br>προδιαγραφή που έχει οριστεί από κάποιον οργανισμό<br>προτυποποίησης ως οδηγός αναφοράς για τη σχεδίαση

Ως **Πρωτόκολλο επικοινωνίας** ορίζεται ένα σύνολο<br>κανόνων συμφωνημένων και από τα δυο

επικοινωνούντα μέρη και που εξυπηρετούν την μεταξύ

επικοινωνουντα μερη και που εξοπηρειουν την μεταξύ<br>τους ανταλλαγή πληροφοριών. Οι κανόνες αυτοί<br>καθορίζουν τη μορφή, το χρόνο και τη σειρά μετάδοσης<br>των πληροφοριών στο δίκτυο. Εκτελούν, επίσης, έλεγχο<br>και διόρθωση σφαλμά

2. Τύποι δικτύων

3. Τοπολογίες

5. Firewalls

• Μοντέλο

δικτύων.

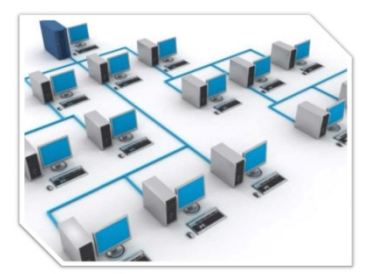

### Βασικές έννοιες

#### Δίκτυο υπολογιστών:

Μια ομάδα από υπολογιστές ή και άλλες συσκευές που τους επιτρέπει να επικοινωνούν και να διαμοιράζονται δεδομένα. Για να γίνει αυτό συνδέονται με ενσύρματα είτε ασύρματα μέσα. Κόμβος ή Node:

Οποιαδήποτε δικτυακή συσκευή μπορεί να συνδεθεί στο δίκτυο (Υπολογιστής, Εκτυπωτής, τηλέφωνο, scannerκτλ)

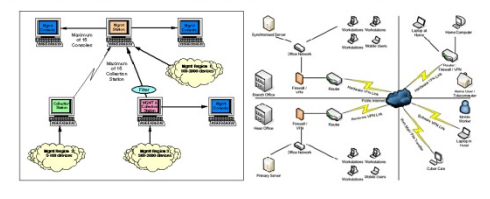

### Το Μοντέλο OSI

- Το μοντέλο της Διασύνδεσης Ανοιχτών Συστημάτων (OSI, Open Systems Interconnection ) είναι ένα θεωρητικό μοντέλο που περιγράφει τον τρόπο με τον οποίο μπορούν να επικοινωνήσουν μεταξύ τους δύο οποιαδήποτε διαφορετικά συστήματα
- Πριν σταλούν τα δεδομένα στο μέσο μεταφοράς διατρέχουν και τα επτά επίπεδα μέχρι να συναντήσουν το φυσικό επίπεδο.
- ----------<br>Σε κάθε επίπεδο προστίθενται στα δεδομένα πληροφορίες<br>ελέγχου με τη μορφή **κεφαλίδων** (headers) ή **επιμέτρων**<br>(trailers).
- Οι κεφαλίδες προστίθενται στο μήνυμα στα επίπεδα 7, 6, 5, 4, 3, και 2. Τα επίμετρα προστίθενται στο επίπεδο 2.
- Καθώς τα δεδομένα προχωρούν προς το έβδομο επίπεδο στο<br>μηχάνημα προορισμού, οι κεφαλίδες και τα επίμετρα<br>"αποτίθενται" στα αντίστοιχα επίπεδα.

### Το Μοντέλο OSI

- Το φυσικό επίπεδο (1°) (physical level) Το φυσικό επίπεδο το φυσικό επικοινού (17 γρηγοποι τους) το φοδιαγραφές της<br>ορίζει όλες τις ηλεκτρικές και φυσικές προδιαγραφές της<br>επικοινωνίας. Σ' αυτές περιλαμβάνονται οι σχηματισμοί των ακίδων, οι επιτρεπτές τάσεις, οι προδιαγραφές των καλωδίων  $κλπ.$
- Το επίπεδο ζεύξης δεδομένων (2°) (data link level) οργανώνει τα μπιτ σε λογικές μονάδες που ονομάζονται πλαίσια (frames), και οι οποίες περιέχουν πληροφορίες από το επίπεδο δικτύου. Το επίπεδο συνδέσμου δεδομένων είναι υπεύθυνο για την κόμβο προς κόμβο παράδοση των<br>πλαισίων μεταξύ δύο γειτονικών σταθμών και για την<br>ανίχνευση και διόρθωση σφαλμάτων που συμβαίνουν στο συσικό επίπεδο. Οι μη ιεραρχημένες διευθύνσεις των<br>συσικό επίπεδο. Οι μη ιεραρχημένες διευθύνσεις των<br>συσκευών εδώ είναι οι φυσικές (π.χ. ΜΑC διευθύνσεις).

### Το Μοντέλο OSI

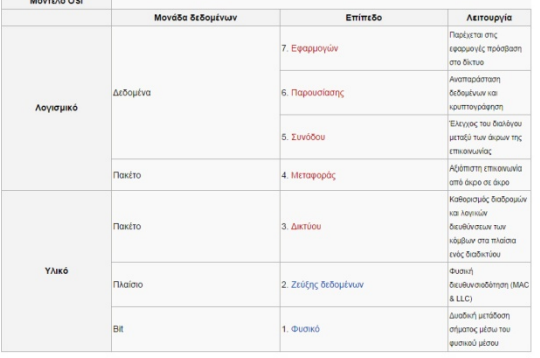

#### ΕΙΣΑΓΩΓΗ ΣΤΗΝ ΕΠΙΣΤΗΜΗ ΤΩΝ Η/Υ
### Το Μοντέλο OSI

• Το επίπεδο δικτύου (3°) (network level) είναι υπεύθυνο για την παράδοση των πακέτων (η μονάδα δεδομένων την οποία μπορεί να χειριστεί το επίπεδο δικτύου ονομάζεται πακέτο packet) μεταξύ της αρχικής προέλευσης και του τελικού . Το επίπεδο δικτύου εκτελεί προορισμού λειτουργίες δρομολόγησης. Το πλέον αναγνωρίσιμο παράδειγμα πρωτοκόλλου δικτύου είναι το Πρωτόκολλο Διαδικτύου (αγγλ. Internet Protocol, IP).

### Το Μοντέλο OSI

- Το επίπεδο παρουσίασης (60) (presentation level) μετασχηματίζει τα δεδομένα σε τυπική μορφή που την αναμένει το επίπεδο εφαρμογών. Στο<br>επίπεδο αφαρμογών. Στο<br>επίπεδο αυτό τα δεδομένα υφίστανται κρυπτογράφηση, συμπίεση, κωδικοποίηση ΜΙΜΕ και όποια άλλη διαμόρφωση απαιτεί η μορφή<br>δεδομένων ή ο σχεδιαστής του πρωτοκόλλου. Παραδείγματα αποτελούν η μετατροπή αρχείων από κώδικα EBCDIC σε κώδικα ASCII ή Unicode και η<br>Η μετατροπή της δομής των δεδομένων σε μορφή XML ή αντίστροφα (π.χ. από XML σε έγγραφο τύπου DOC).
- Το επίπεδο εφαρμογών (7ο) (application level) παρέχει στον χρήστη έναν τρόπο να προσπελάσει μέσω μιας εφαρμογής τις πληροφορίες ενός<br>δικτύου. Αυτό το επίπεδο είναι η κύρια διασύνδεση του χρήστη με την εφαρμογή και, συνεπώς, με το δίκτυο. Στο επίπεδο αυτό γίνεται η<br>διαχείριση των κατανεμημένων εφαρμογών, η αποστολή του ηλεκτρονικού ταχυδρομείου κλπ. Παραδείγματα πρωτοκόλλων επιπέδου εφαρμογών αποτελούν τα Telnet, FTP, SMTP και http.

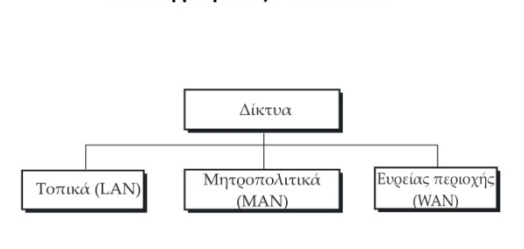

Κατηγορίες Δικτύων

#### Internet Backbone

Ένα σύνολο από δίκτυα υψηλής ταγύτητας που ορίζει τις βασικές διαδρομές του Internet. Κάθε κόμβος είναι στρατηγικής σημασίας και φιλοξενείται συνήθως από εμπορικά, κυβερνητικά, ακαδημαϊκά δικτυακά κέντρα που ανταλλάσουν από εμπορικά, κορερνήτικα, ακαδημάτια ός<br>δεδομένα μεταξύ χωρών ωκεανών ή ηπείρων.

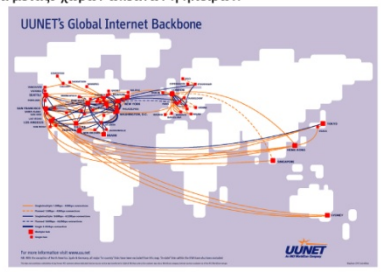

### Το Μοντέλο OSI

- Το **επίπεδο μεταφοράς (4°)** (transport level) είναι υπεύθυνο για<br>την **από άκρο σε άκρο παράδοση** (από την προέλευση ως τον<br>προορισμό) ολόκληρου του μηνύματος, απαλλάσσοντας έτσι τα<br>ανώτερα επίπεδα από κάθε φροντίδα να προ
- 

### Βασικές έννοιες

#### Data Transfer Rate (DTR) ή Bandwidth:

Η ταχύτητα με την οποία μεταφέρονται τα δεδομένα ανάμεσα στους κόμβους ενός δικτύου.

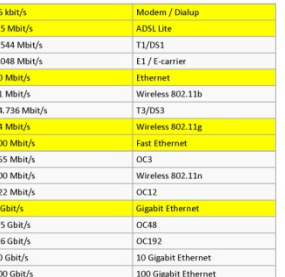

### Τύποι δικτύων

- Τα δίκτυα κατατάσσονται στις παρακάτω κατηγορίες
- Local Area Network, LAN. Ένα τοπικό δίκτυο υπολογιστών είναι ένα σύνολο συνδεδεμένων υπολογιστών που εκτείνονται σε περιορισμένη<br>γεωγραφική περιοχή. Τοπικό μπορεί να είναι ένα δίκτυο ενός ή<br>περισσότερων δωματίων, ενός κτιρίου ή ακόμα και κοντινών κτιρίων.
- Γεερισσότερων δωματίων, ενός κτιρίου ή ακόμα και κοντινών κτιρίων.<br>
Μετροσότερων δωματίων, ενός κτιρίου ή ακόμα και κοντινών κτιρίων.<br>
Μετρορίτει ΑΓΡε Ντινοκή, ΜΑΝ, είναι ένα δίκτυο υπολογιστών που<br>
συνήθως συνδέει μεταξύ
- 
- 

### Τύποι δικτύων

**LAN: Local Area Network MAN: Metropolitan Area Network** WAN: Wide Area Network Internet **IAN** 

### Τοπικά Δίκτυα - Τοπολογίες

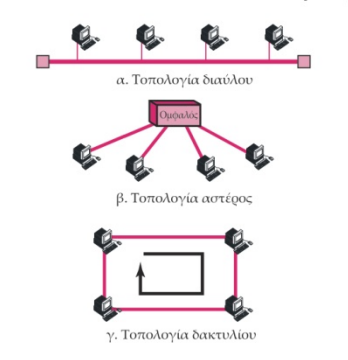

### Τοπολογίες

#### Τοπολογία Αστέρα - Star Topology

Στην τοπολογία αστέρα (star) όλες οι συσκευές συνδέονται με μια κεντρική πλήμνη (hub). Τα δίκτυα αστεριών είναι σχετικά εύκολο να εγκατασταθούν και να διαχειριστούν, αλλά οι δυσχέρειες μπορούν να εμφανιστούν επειδή όλα τα στοιχεία πρέπει να περάσουν μέσω του hub.

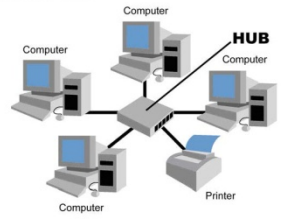

### Τοπολογίες

#### Τοπολογία Δένδρου - Tree Topology

γραμμικών τοπολογιών bus και αστερα. Αποτελείται από ομάδες διαμορφωμένων τερματικών σταθμών που συνδέονται με ένα γραμμικό βασικό καλώδιο bus. Αυτές οι τοπολογίες μπορούν επίσης να αναμιχθούν. Παραδείγματος χάριν, ένα δίκτυο bus-<br>επίσης να αναμιχθούν. Παραδείγματος χάριν, ένα δίκτυο bus-<br>αστέρα αποτελείται από ένα bus υψηλής-εύρους ζώνης, αποκαλούμενο σπονδυλική στήλη, η οποία συνδέει τις συλλογές των τμημάτων αστεριών αργές-εύρους ζώνης.

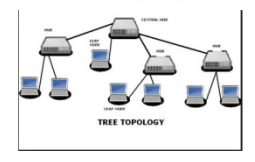

### Δίκτυα Ευρείας Περιοχής

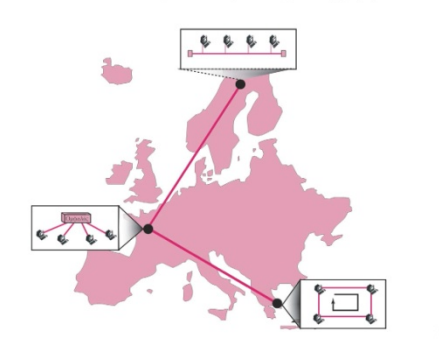

### Τοπολογίες

#### Τοπολογία Διαύλου - Bus Topology

Στην τοπολογία διαύλου (bus) όλες οι συσκευές συνδέονται με ένα κεντρικό καλώδιο, το οποίο αποκαλείται bus ή σπονδυλική στήλη. Τα δίκτυα διαύλου είναι σχετικά ανέξοδα και εύκολο να εγκατασταθούν για τα μικρά δίκτυα. Τα συστήματα Ethernet χρησιμοποιούν μια τοπολογία bus..

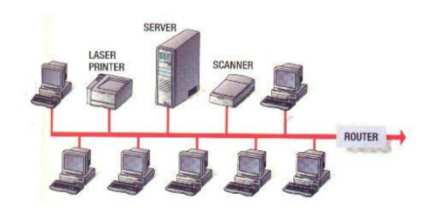

### Τοπολογίες

#### Τοπολογία Δακτυλίου - Ring Topology

Στην τοπολογία δακτυλίου (ring) όλες οι συσκευές συνδέονται με μορφή ενός κλειστού βρόχου, έτσι ώστε κάθε συσκευή συνδέεται άμεσα με δύο άλλες συσκευές, ένα από κάθε πλευρά. Οι τοπολογίες δακτυλίων είναι σχετικά ακριβές και δύσκολο να εγκατασταθούν, αλλά προσφέρουν το υψηλό εύρος ζώνης και μπορούν να εκταθούν σε μεγάλες αποστάσεις. Παραδείγματα τέτοιων τοπολογιών αποτελούν το token ring και το FDDI.

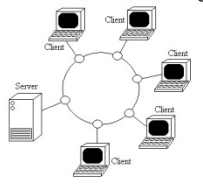

### Μητροπολιτικά Δίκτυα

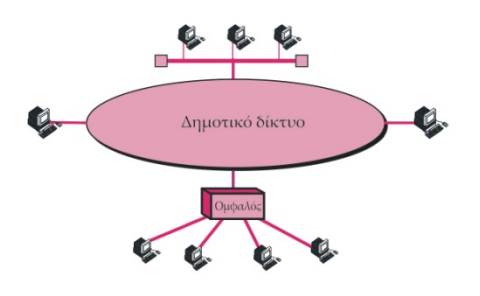

### Συνδετικές Συσκευές

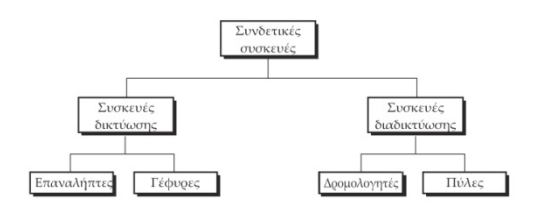

### Επαναλήπτες - Repeaters

Οι επαναλήπτες είναι συσκευές που λαμβάνουν ένα σήμα το ενισχύουν και το<br>μεταδίδουν σε υψηλότερο επίπεδο τάσης ή ισχύος ώστε να καλύψει μεγαλύτερες αποστάσεις. Οι επαναλήπτες λειτουργούν στο πρώτο επίπεδο του μοντέλου OSI

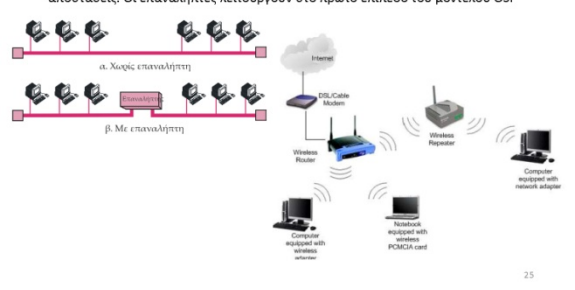

#### Μεταγωγέας - Switch

Ο **μεταγωγέας ( switch)** είναι μια ηλεκτρονική συσκευή που χρησιμοποιείται σε<br>δίκτυα υπολογιστών. Αποτελεί ένα συνδυασμό του Hub)και της γέφυρας (bridge).<br>Στην αρχή οι μεταγωγείς χρησιμοποιήθηκαν σε δίκτυα τύπου Ethernet, ετιγί αρχη οι μεταφωγείς χρησιμοποιησημαν σε σκείναι τοπου ευπειπεί, ενω<br>σήμερα, κυκλοφορούν μεταγωγείς και για άλλου τύπου πρωτόκολλα όπως για<br>παράδειγμα FDDI, ATM. Προσφέρουν ταχύτητες της τάξης των Gigabits. Μπορούν<br>να δίκτυο αλλά προσθέτοντας επιπλέον εύρος ζώνης στους συνδεδεμένους σταθμούς εργασίας.

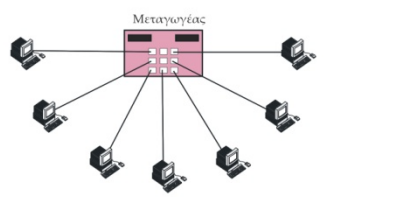

#### Πύλες - Gateways

- Η πύλη (gateway) είναι μια συνδετική συσκευή η οποία δρα ως<br>μετατροπέας πρωτοκόλλων, Επιτρέπει σε δύο δίκτυα, καθένα από τα<br>οποία διαθέτει διαφορετικό σύνολο πρωτοκόλλων για καθένα από τα<br>επιτά επίκονωνήσουν. Οι πύλες δικ
- 

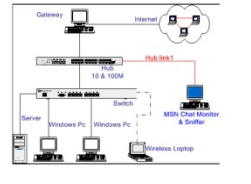

#### Ethernet

Το Ethernet είναι το συνηθέστερα χρησιμοποιούμενο πρωτόκολλο ενσύρματης τοπικής δικτύωσης υπολογιστών(LANs). Αναπτύχθηκε από την εταιρεία Χειτον<br>κατά τη δεκαετία του '70 και βασίζεται στην τοπολογία τύπου BUS, STAR, TREE. Το αρχικό Ethernet επέτρεπε ονομαστικούς ρυθμούς μετάδοσης δεδομένων της τάξης των 3 Mbps ενώ στη συνέχεια είχαμε 10 Mbps, το Fast Ethernet (100 Mbps), το Gigabit Ethernet (1 Gbps) και το 10 Gigabit Ethernet (10Gbps)

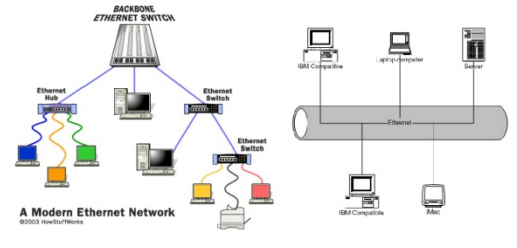

#### Γέφυρες - Bridges

.<br>Οι νέφυρες υλοποιούν τη διασύνδεση μεταξύ τοπικών δικτύων υπολονιστών στο επίπεδο νδεσης (data link layer) του μοντέλου OSI. Οι γέφυρες λειτουργούν στα δύο πρώτα επίπεδα του μοντέλου OS

Οταν πρωτοεμφανίστηκαν συνέδεαν μόνο ομοειδή δίκτυα, ενώ αργότερα εμφανίστηκαν<br>γέφυρες με δυνατότητα σύνδεσης και μεταξύ ετερογενών δικτύων. Με το πέρασμα των<br>χρόνων η δυνατότητα γεφύρωσης ενσωματώθηκε στους δρομολογητές

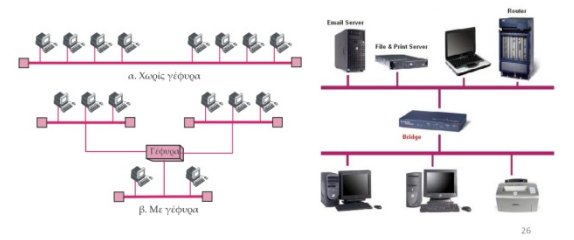

**Δρομολογητής (router)** είναι μια ηλεκτρονική συσκευή η οποία αναλαμβάνει<br>την αποστολή και λήψη πακέτων δεδομένων μεταξύ ενός ή περισσοτέρων<br>διακομιστών, άλλων δρομολογητών και πελατών, κατά μήκος πολλαπλών<br>διακομιστών, δεδομένων από ένα σημείο σε ένα άλλο, αποτελεί κεντρική λειτουργία του σευσμενών ωτο εναι στημείο σε εναι ώνα, ωτοτελεκ κεντιρική κειτουργια του επιπέδου δικτύου, γίνεται με βάση διάφορα κριτήρια και τελικώς επιλέγεται<br>μία ανάμεσα σε διάφορες πιθανές διαδρομές. Οι δρομολογητές ανήκουν στο<br>επ

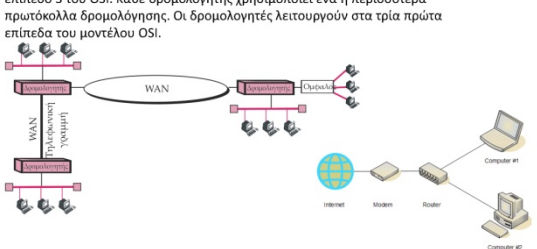

### Μοντέλο OSI και Συνδετικές Συσκευές

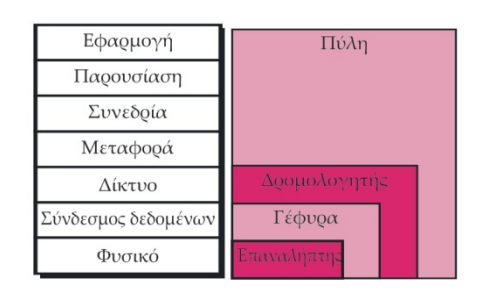

### ISP: Internet Service Provider

Μια υπηρεσία παροχής Internet (ISP) είναι μια εταιρεία η οποία σας παρέχει<br>πρόσβαση στο Internet, συνήθως έναντι αντιτίμου. Ο πλέον συνηθισμένος τρόπος αντιτιμου. Ο πλεον συνηθισμενος τροπος<br>σύνδεσης σε μια υπηρεσία παροχής<br>Internet (ISP) είναι μέσω μιας<br>τηλεφωνικής γραμμής (σύνδεση μέσω<br>τηλεφώνου) ή μέσω σύνδεσης ευρείας<br>ζώνης (καλωδιακή ή DSL). Πολλές υπηρεσίες παροχής Internet προσφέρουν πρόσθετες υπηρεσίες. όπως λογαριασμούς ,<br>ηλεκτρονικού ταχυδρομείου, προγράμματα περιήγησης Web και χώρο για τη δημιουργία μιας ιστοσελίδας.

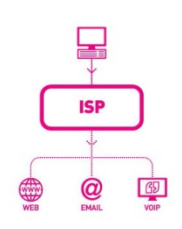

#### Modem

Το modem (διαποδιαμορφωτής.) είναι η περιφερειακή συσκευή η οποία μετατρέπει το ψηφιακό σήμα του ηλεκτρονικού υπολογιστή σε αναλογικό σήμα, το οποίο είναι κατάλληλο για την μεταφορά του μέσω κοινής τηλεφωνικής γραμμής. Επίσης διαθέτει και τμήμα αποδιαμόρφωσης για την αντίστροφη διαδικασία, δηλαδή τη μετατροπή του αναλογικού (διαμορφωμένου) σήματος σε ψηφιακό.

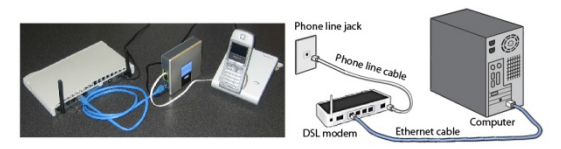

### Μεταφορά δεδομένων

Packet

Η «μονάδα μέτρησης» των δεδομένων που αποστέλλονται σε κάθε επικοινωνία στο δίκτυο.

**Packet Switching** 

Τρόπος μετάδοσης μηνυμάτων: Το μήνυμα «κόβεται» σε πακέτα που αποστέλλονται ανεξάρτητα (ίσως και από διαφορετικούς δρόμους). Router / Δρομολογητής

στον τελικό προορισμό τους

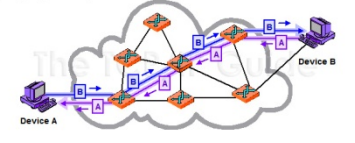

### Το Internet και το TCP/IP

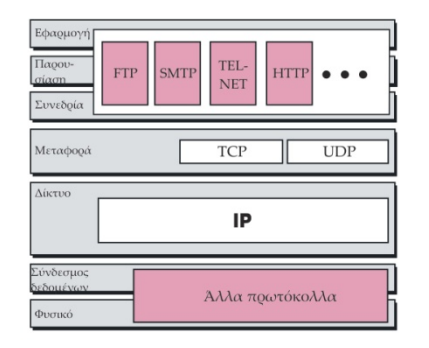

### Επίπεδο Μεταφοράς

- το TCP/IP ορίζει δύο πρωτόκολλα:
	- .<br>**ύκολλο Ελέγχου Μετάδοσης** (Transmission Control Protocol, το Πρω  $n$  TCP)
	- το Πρωτόκολλο Αυτοδύναμων Πακέτων Χρήστη (User Datagram Protocol, ή UDP)

### Επίπεδο Εφαρμογής

Το επίπεδο εφαρμογής TCP/IP είναι ένας συνδυασμός των επιπέδων συνεδρίας, παρουσίασης, και εφαρμογής του μοντέλου OSI

Για την επικοινωνία στο Internet χρησιμοποιείται το μοντέλο πελάτηδιακομιστή (client-server model)

### **DSL: Digital Subscriber Line**

Ο όρος Digital Subscriber Line (Ψηφιακή Συνδρομητική Γραμμή) ή DSL ή xDSL περιγράφει μια οικογένεια τεχνολογιών που παρέχουν μετάδοση δεδομένων πάνω από το παραδοσιακά τηλεφωνικά καλώδια. Η πιο δημοφιλής τεχνολογία DSL είναι το ADSL (Asymmetric ADSL) και η βελτιωμένη έκδοσή του, το ADSL2+. Διατίθενται επίσης και τα SDSL (Symmetric DSL) και SHDSL (High Data Rate DSL) τα οποία όμως, κυρίως λόγω κόστους, χρησιμοποιούνται συνήθως σε ια οποια ομως, ποριας πι<br>εξειδικευμένες εγκαταστάσεις.

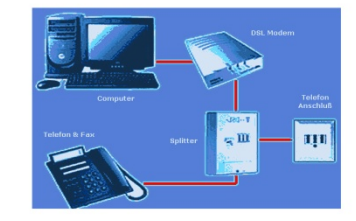

### To Internet και το TCP/IP

#### TCP/IP

## -<br>Το πρωτόκολλο επικοινωνίας του Internet<br>TCP: Transmission Control Protocol

Το πρωτόκολλο που «κόβει» τα μηνύματα σε πακέτα και τα ξανα-συνθέτει στον προορισμό τους. Φροντίζει για τη διόρθωση των λαθών.

Οι περισσότερες σύγχρονες υπηρεσίες στο Διαδίκτυο βασίζονται στο TCP. Για<br>Ταράδειγμα το SMTP (port 25), το Telnet (port 23), το FTP και πιο σημαντικό το ΗΤΤΡ (port 80), γνωστό ως υπηρεσίες World Wide Web (WWW - Παγκόσμιος Ιστός). Το TCP χρησιμοποιείται σχεδόν παντού, για αμφίδρομη επικοινωνία μέσω δικτύου.

#### **IP: Internet Protocol**

Το Πρωτόκολλο Διαδικτύου IP (Internet Protocol), αποτελεί το κύριο πρωτόκολλο επικοινωνίας για τη μετάδοση πακέτων δεδομένων, σε ένα<br>διαδίκτυο. Είναι υπεύθυνο για τη δρομολόγηση των πακέτων δεδομένων ανάμεσα στα διάφορα δίκτυα (Προέλευση / Διαδρομή / Προορισμός),<br>ανεξάρτητα από την υποδομή τους, και αποτελεί το κύριο πρωτόκολλο πάνω στο οποίο είναι βασισμένο το Διαδίκτυο. Ανήκει στο Επίπεδο Διικτύου

### Διευθυνσιοδότηση IP

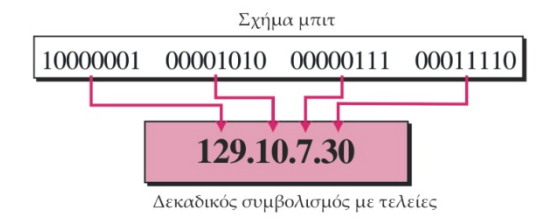

#### Μοντέλο Πελάτη – Διακομιστή (Client server) Moντέλο Client / Server

πιστέσια επεπτ y server:<br>Ένα κατανεμημένο υπολογιστικό σύστημα στο οποίο ο client «υποβάλει αιτήματα» και ο server αποκρίνεται File Server:

Ένας υπολογιστής αφιερωμένος στην αποθήκευση και τη διαχείριση αρχείων που χρησιμοποιούν οι οι χρήστες του δικτύου. Web Server:

Ένας υπολογιστής αφιερωμένος στην απόκοιση σε αιτήματα για ιστοσελίδες

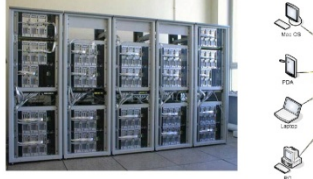

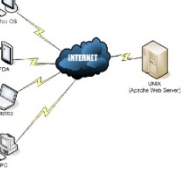

### Πρωτόκολλα

#### **UDP:** User Datagram Protocol

Εναλλακτικό του TCP/IP. Έχει μεγαλύτερη ταχύτητα μετάδοσης, αλλά είναι λιγότερο αξιόπιστο (χάνονται δεδομένα κατά τη μεταφορά)

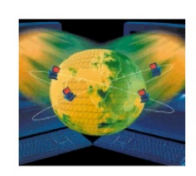

### Πρωτόκολλο SMTP

#### **SMTP: Simple Mail Transfer Protocol**

Απλό Πρωτόκολλο Μεταφοράς Αλληλογραφίας Πρωτόκολλο που χρησιμοποιείται για την μεταφορά email

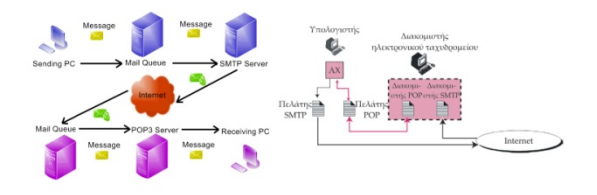

### Προγράμματα ελέγχου

**Ping**<br>Ένα ειδικό πρόγραμμα που ελέγχει αν ένας συγκεκριμένος υπολογιστής τους δικτύου είναι προσβάσιμος.

Tracert ή Traceroute Ένα ειδικό πρόγραμμα που δείγνει τη διαδρομή που ακολουθεί ένα πακέτο στο

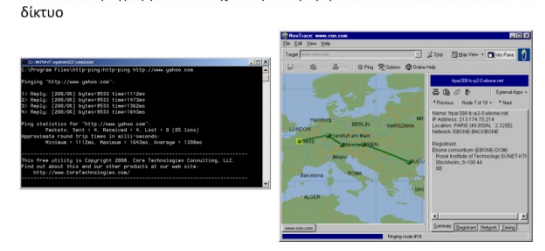

#### Πρωτόκολλο μεταφοράς Αρχείων (FTP)

• Το τυπικό πρωτόκολλο για τη μεταφορά αρχείων από ένα μηχάνημα σε κάποιο άλλο στο Internet είναι το Πρωτόκολλο Μεταφοράς Αρχείων (File Transfer Protocoll, ή FTP)

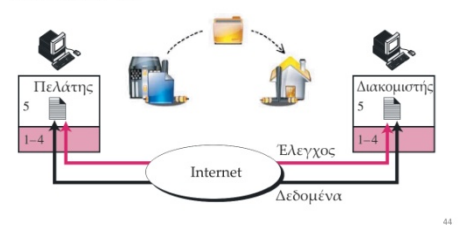

Πρωτόκολλο μεταφοράς Υπερκειμένου (HTTP)

Το Πρωτόκολλο Μεταφοράς Υπερκειμένου (Hypertext Transfer Protocol, ή HTTP) είναι ένα πρόγραμμα πελάτηδιακομιστή το οποίο χρησιμοποιείται για την προσπέλαση και τη μεταφορά εγγράφων γραμμένων σε γλώσσα HTML, του Παγκόσμιου Ιστού (World Wide Web).

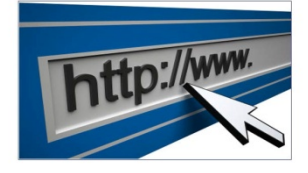

### Υπερκείμενο

- Ο Παγκόσμιος Ιστός χρησιμοποιεί την έννοια του υπερκειμένου (hypertext), δηλαδή εγγράφων που<br>περιέχουν ειδικό κείμενο, λέξεις, και φράσεις, οι<br>οποίες συνδέονται με άλλα έγγραφα που περιέχουν κείμενο, ήχο, ή βίντεο.
- Ένα έγγραφο υπερκειμένου στον Ιστό ονομάζεται σελίδα (page).
- κύρια σελίδα ενός οργανισμού ή  $H$ ενός μεμονωμένου ατόμου ονομάζεται αρχική σελίδα (home page).

## **TELNET**

• Το TELNET (TErminal NETwork) είναι ένα πρόγραμμα πελάτη-διακομιστή γενικής χρήσης που επιτρέπει απομακρυσμένη σύνδεση στο Internet

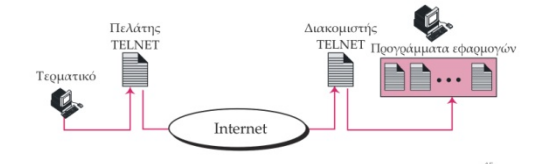

#### Ενιαίος Εντοπιστής Πόρων (URL)

Το HTTP χρησιμοποιεί έναν ειδικό τύπο διευθυνσιοδότησης που ιο της προσωπικής είναι είναι του στο συνουδικού του της προσδιορισμός εντοπιστής Πόρων (Uniform Resource Locator, ή<br>URL), ο οποίος αποτελεί τον τυπικό τρόπο στο Internet για τον<br>προσδιορισμό οποιουδήποτε είδους πληροφορι

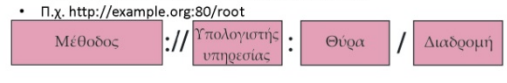

### Παγκόσμιος Ιστός (WWW)

Ο Παγκόσμιος Ιστός (World Wide Web - WWW), ή απλώς Ιστός, βασίζεται στην ιδέα των κατανεμημένων πληροφοριών.<br>στην ιδέα των κατανεμημένων πληροφοριών.<br>Αντί όλες οι πληροφορίες να φιλοξενούνται σε ένα σημείο, κάθε οντότητα<br>(μεμονωμένο άτομο ή οργανισμός) που διαθέτει πληροφορίες τις οποίες να μοιραστεί με άλλους, τις αποθηκεύει στο δικό της υπολογιστή και επιτρέπει<br>στους χρήστες του Internet να τις προσπελάζουν.<br>Ο Παγκόσμιος Ιστός αποτελεί μια συλλογή από έγγραφα πολυμέσων.<br>Ο Παγκόσμιος Ιστός αποτελεί μια σ

### Φυλλομετρητής (Browser)

- Για να προσπελάσει κάποιος μια σελίδα στον Παγκόσμιο Ιστό<br>χρειάζεται ένα πρόγραμμα φυλλομέτρησης, ή αλλιώς ένα<br>**φυλλομετρητή** (browser), ο οποίος συνήθως αποτελείται από τρία<br>μέρη:<br>– έναν ερμηνευτή<br>– έναν ερμηνευτή
	-

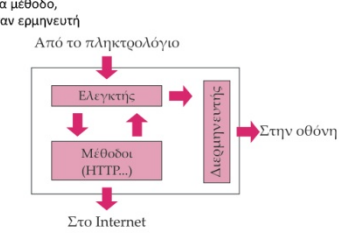

#### **Firewalls**

#### Firewall

Μια συσκευή τύπου "Gateway" που με κατάλληλο λογισμικό προστατεύει το δίκτυο, φιλτράροντας τα δεδομένα

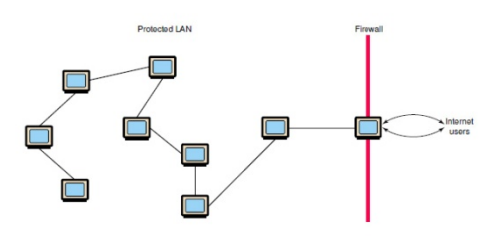

### Σύνδεση ενός Η/Υ στο δίκτυο

- Software • Hardware - Ethernet Card - Καλώδιο - IP Address
	- Hostname
	-
	- Switch/Hub κτλ

## Ports (Θύρες)

Port είναι μια αριθμητική αντιστοίχιση ενός συγκεκριμένου πρωτοκόλλου με έναν αριθμό. Τα κυριότερα ports φαίνονται στον πίνακα που ακολουθεί

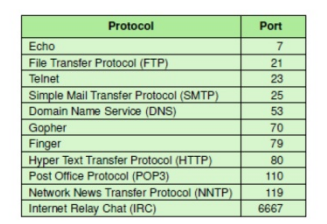

### **DNS**

#### Hostname

διεύθυνση ΙΡ.

test.ele.teiwest.gr

Διεύθυνση IP<br>Είναι μια διεύθυνση που αποτελείται από τέσσερις αριθμητικές τιμές, οι οποίες διαχωρίζονται με τελείες. Κάθε αριθμητική τιμή μπορεί να έχει τιμή μεταξύ 0 ... 255.

150.140.149.59

#### **DNS: Domain Name System**

Ένα σύστημα για τη διαχείριση και αντιστοίχιση των IP διευθύνσεων και των hostnames

 $150.140.149.59 <$ meadweb.mech.upatras.gr **DNS: Domain Name Server** 

Ένας υπολογιστής με ειδικό λογισμικό, αφιερωμένος στο DN System.

### Σύνδεση ενός Η/Υ στο δίκτυο

Hardware / Ethernet Card

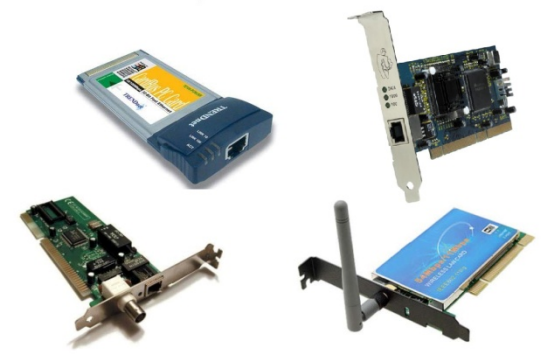

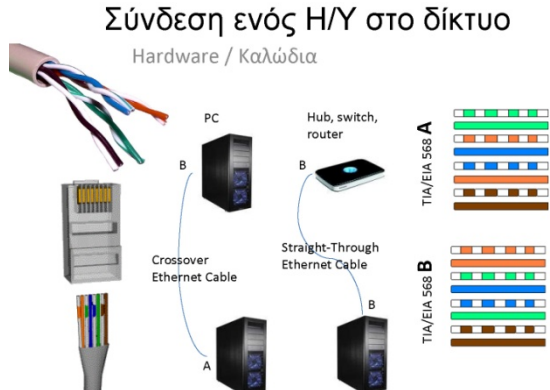

Σύνδεση ενός Η/Υ στο δίκτυο Hardware / Switch & Hub

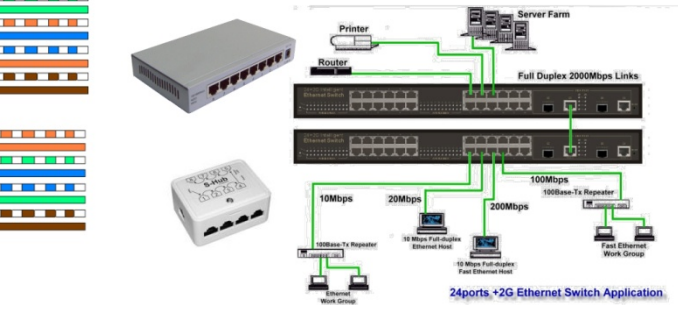

### Σύνδεση ενός Η/Υ στο δίκτυο

Software / Hostname

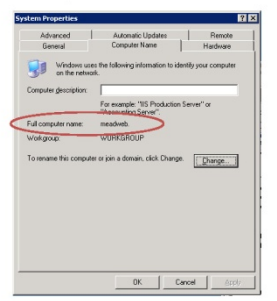

Εργαστηριακή Άσκηση 3

AND

### Διεύθυνση IP (Ipv4)

Μία διεύθυνση IP (Ip address - Internet Protocol address), είναι ένας μοναδικός αριθμός που χρησιμοποιείται από συσκευές για τη μεταξύ τους αναγνώριση και συνεννόηση σε ένα δίκτυο υπολογιστών που χρησιμοποιεί το Internet Protocol<br>standard. Αποτελείται απο 4 αριθμούς των 8 bit. Π.χ.

### 0001 0011, 1010 1000, 0000 0000, 0000 0100

Επειδή όμως οι δυαδικοί αριθμοί είναι δυσνόητοι για τους ανθρώπους χρησιμοποιούμε τους αντίστοιχους δεκαδικούς. Ετσι για τον παραπάνω αριθμό έγουμε

#### 192.168.0.4

Ο κάθε αριθμός έχει εύρος απο 0 έως 255 επειδή είναι 8 bit. Συνολικό εύρος<br>4x8=32 bit.

Ο συνολικός αριθμός των διαθέσιμων διευθύνσεων είναι 255x255x255x255= 232=4,3 δισ. περίπου, που δεν είναι αρκετός για την σημερινή εποχή. Ετσι θα<br>χρησιμποείται στο μέλλον το IPv6 με συνολικό εύρος 128 bit και διαθέσιμες διευθύσνεις 2128

### Υποδίκτυα - Μάσκα υποδικτύου

Εστω οτι θέλουμε να χωρίσουμε το δίκτυο 192.168.0.0 σε 5 υποδίκτυα. Οπως εξηγήσαμε θα πρέπει να έχουμε ή 4=22 ή 8=23 υποδίκτυα. Ετσι τα πρώτα 3 ψηφία του 4ου αριθμού της μάσκας θα είναι 111. Επομένως 4ο byte μάσκας = 1110 000=224. Αρα μάσκα υποδικτύου 255.255.255.224

Το κάθε υποδίκτυο τώρα θα θα μπορεί να περιέχει 2(8-3)=25=32 κόμβους (5 είναι τα μηδενικά του 4ου ψηφίου της μάσκας). Αρα οι διευθύνσεις των 8 υποδικτύων θα είναι

Υποδίκτυο1 192.168.0.0-31

Υποδίκτυο 2192.168.0.32-63

Υποδίκτυο 3192.168.0.64-95 κ.ο.κ.

Απο τις 32 διευθύνσεις του κάθε υποδικτύου δεν είναι όλες διαθέσιμες σε συσκευές αφού η 1η 192.168.0.0 είναι η διεύθυνση του υποδικτύου, η τελευταία 192.168.0.31 είναι η Διεύθυνση broadcast και χρειάζεται και άλλη μία για τον<br>router του υποδικτύου που μπορεί να είναι οποιαδήποτε αλλά στην πράξη δίνεται η επόμενη διεύθυνση αυτής του υποδικτύου δηλαδή 192.168.0.1 χωρίς<br>όμως αυτό να είναι υποχρεωτικό

Σύνδεση ενός Η/Υ στο δίκτυο

Software / Διεύθυνση IP

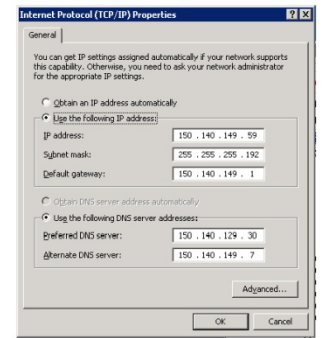

### Υποδίκτυα - Μάσκα υποδικτύου

Ο χωρισμός σε υποδίκτυα γίνεται με τη βοήθεια της μάσκας υποδικτύου που<br>είναι πάλι ένας αριθμός 4 x 8 bit. Π.χ. 255.255.255.192 -<br>Για να βρεθεί το υποδίκτυο μετατρέπουμε την IP διεύθυνση και την μάσκα υποδικτύου σε δυαδικούς και εφαρμόζουμε λογική πράξη AND.

Παράδειγμα: Υποδίκτυο ΙΡ 192.168.0.4 με μάσκα 255.255.255.192 0001 0011. 1010 1000. 0000 0000. 0000 0100

1111 1111. 1111 1111. 1111 1111. 1100 0000

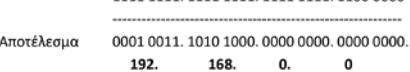

Ο αριθμός υποδικτύων που μπορούμε να χωρίσουμε ένα δίκτυο είναι δυνάμεις υ αμυρών, οποσκετασια του μπορούμε στο χωριστικού του 2. Ετσι μπορούμε να έχουμε 0, 2, 4, 8 υποδίκτυα, αλλά όχι 6. Ετσι αν στην<br>πράξη χρειαζόμαστε π.χ. 5 υποδίκτυα πάμε στην αμέσως μεγαλύτερη δύναμη του 2 δηλαδή 8 υποδίκτυα.

### Τέλος Ενότητας

**Μέρος 9ο - Εφαρμογές**

# **ΚΕΦΑΛΑΙΟ ΙΙ - ΣΗΜΕΙΩΣΕΙΣ ΕΡΓΑΣΤΗΡΙΑΚΩΝ ΑΣΚΗΣΕΩΝ**

## **Εργαστηριακή Άσκηση 1: Ενημέρωση για το εργαστήριο**

Ενημέρωση για τον εξοπλισμό του εργαστηρίου.

Ενημέρωση για τον τρόπο πραγματοποίησης των εργαστηριακών ασκήσεων και εξέτασης στο εργαστήριο.

Τα εργαστήρια που θα πραγματοποιηθούν είναι :

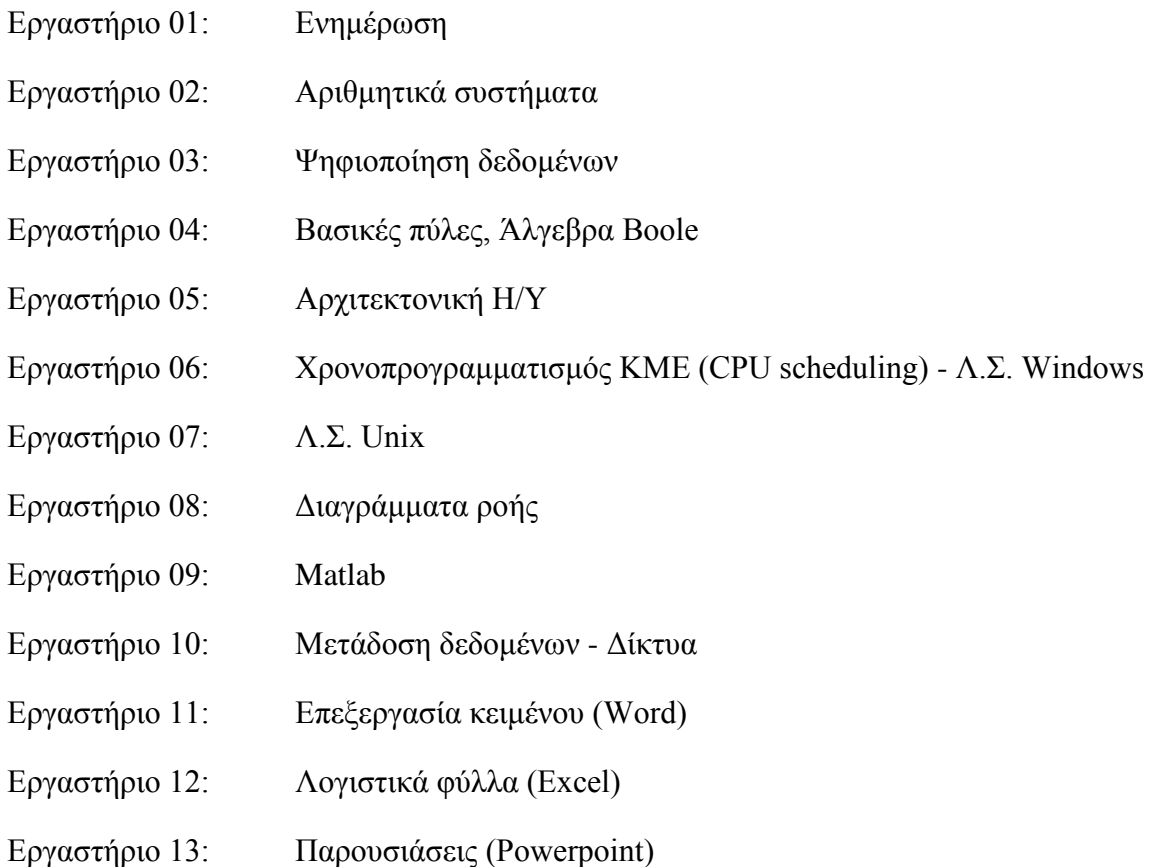

Ενημέρωση για το λογισμικό που θα χρησιμοποιηθεί στα εργαστήρια.

Ενημέρωση για το ελεύθερο λογισμικό που θα χρησιμοποιηθεί στα εργαστήρια και πως μπορούν να το προμηθευτούν οι φοιτητές.

## **Εργαστηριακή Άσκηση 2: Αριθμητικά συστήματα**

Η άσκηση αυτή θα πραγματοποιηθεί κάνοντας χρήση του Calculator (Αριθμομηχανή) των Windows. Το Calculator υπάρχει σε όλα τα συστήματα Windows στη θέση:

Start --> All Programs --> Accessories --> Calculator. Για να κάνετε πράξεις με διάφορα αριθμητικά συστήματα επιλέγουμε View --> Programmer (στα Windows 7). Τα αριθμητικά συστήματα που υποστηρίζει είναι:

0

MS M- M  $\mathbb{C} \cdot \left| \left[ \begin{array}{c} \pm \end{array} \right] \right|$  $\overline{9}$  $\ell$  $\sqrt{6}$  $\bullet$  | 1/x  $3$  $\equiv$  $\frac{1}{2}$ 

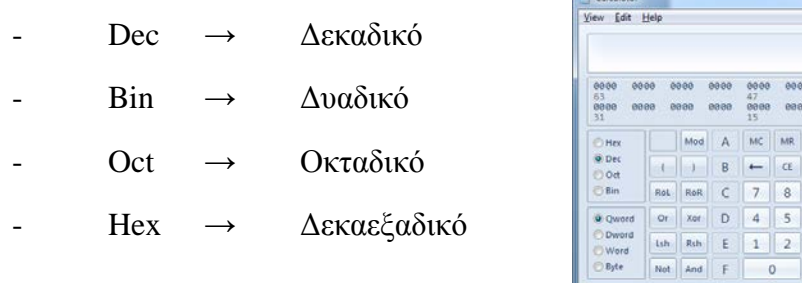

Υπάρχει δυνατότητα αριθμητικών και λογικών πράξεων.

1. Μετατροπή προς το δεκαδικό.

Μετατρέψτε τον παρακάτω αριθμούς αναλυτικά (με το χέρι) στο δεκαδικό σύστημα:

6557 (8)  $=$ 

 $32FA_{(16)} =$ 

0111 1010  $(2)$ =

0111 1010  $(8)$ =

0111 1010  $(16)$ 

Στη συνέχεια επαληθεύστε τις πράξεις σας με τον calculator. Π.χ.:

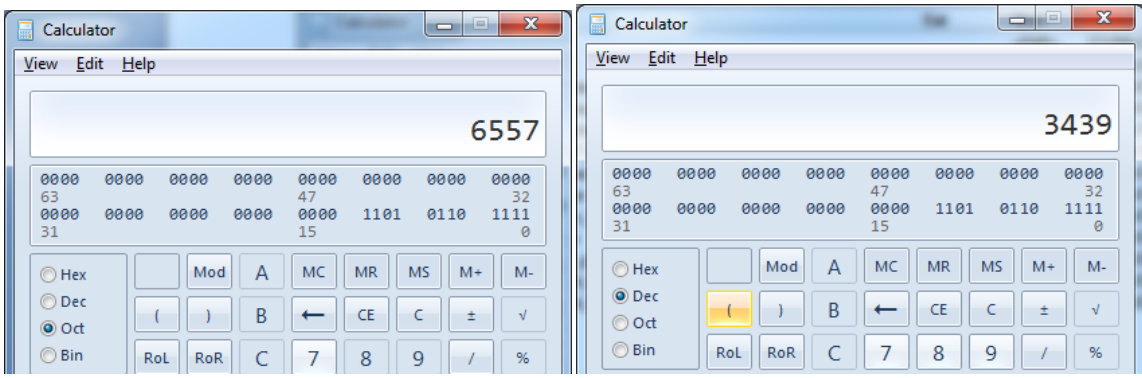

2. Μετατροπή από το δεκαδικό προς τα άλλα αριθμητικά συστήματα:.

Να μετατραπεί ο δεκαδικός αριθμός 1256 (10) στα υπόλοιπα αριθμητικά συστήματα (δυαδικό, οκταδικό, δεκαεξαδικό) με τη βοήθεια του calculator.

$$
1256_{(10)} = \t(16) = \t(8) = \t(2)
$$

3. Μετατρέψτε τον αριθμό 67 (10) αναλυτικά (με το χέρι) στο δυαδικό σύστημα σύστημα:

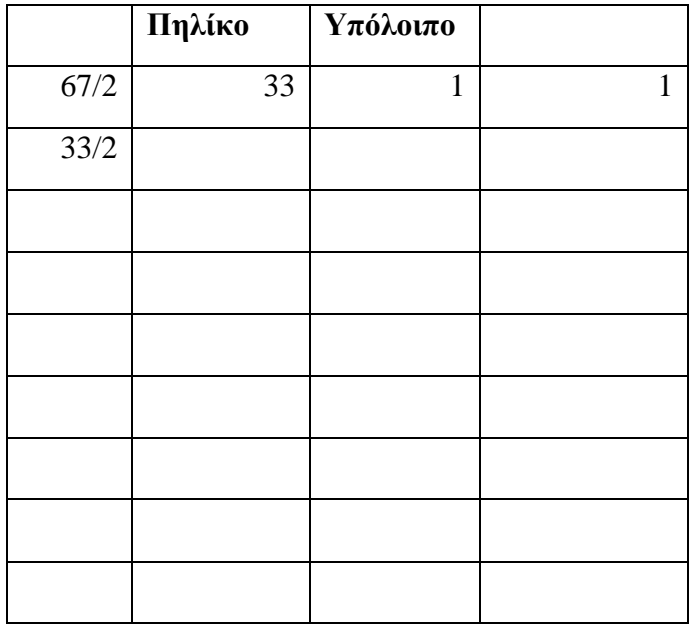

Tελικά αριθμό 67  $_{(10)}$  = (2).

Στη συνέχεια επαληθεύστε τις πράξεις σας με τον calculator.

4. Να γίνουν οι πράξεις

((  $11D9_{(16)} + 1456_{(10)}$  ) x 0111  $1001_{(2)}/123_{(8)}$  ) -FF2<sub>(16)</sub>

Το αποτέλεσμα να παρασταθεί σε όλα τα αριθμητικά συστήματα.

 $((11D9<sub>(16)</sub> + 1456<sub>(10)</sub>) \times 01111001<sub>(2)</sub> / 123<sub>(8)</sub>) - FF2<sub>(16)</sub> =$  (10) = (8)  $=$  (2)

5. Να βρεθεί η παράσταση συμπληρώματος ως προς 1 και ως προς 2 του δυαδικού αριθμού 0011 0101.

6.Να υπολογιστεί αναλυτικά (χωρίς Calculator) ο -ΑΜ στο δυαδικό σύστημα, σε μορφή συμπληρώματος ως προς 2 με χρήση 16bit. πχ ΑΜ=1234 → (-ΑΜ) = (???)2

Επαληθεύστε την απάντησή σας χρησιμοποιώντας το Calculator.

 $\Pi$ .χ. 1234<sub>(10)</sub> = 0000 0100 1101 0010

Συμπλήρωμα ως προς 1 = 1111 1011 0010 1101 ---> +1 =

= Συμπλήρωμα ως προς 2 = 1111 1011 0010 1110 =  $-1234_{(10)}$ 

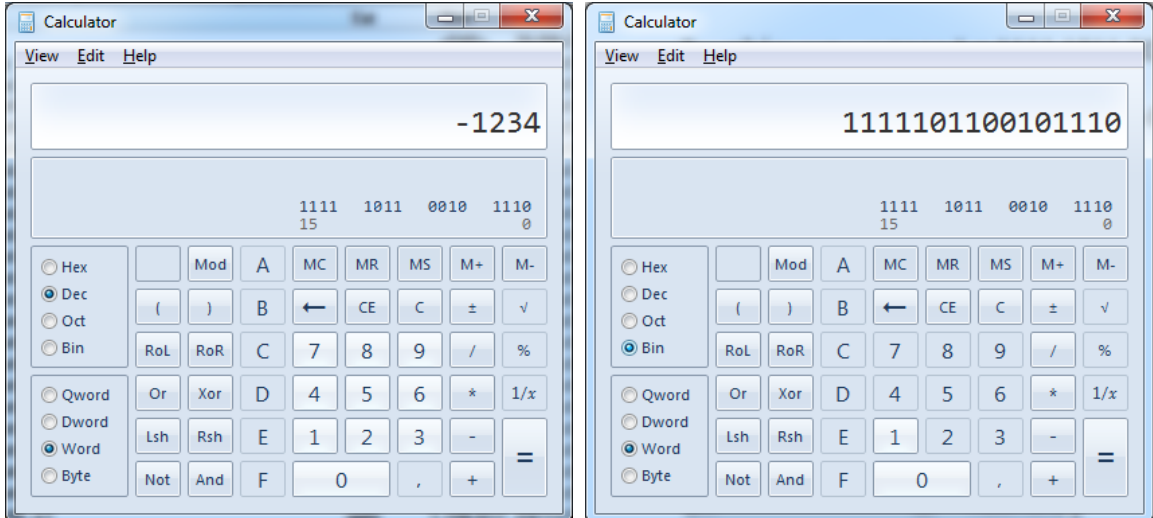

7. Μπορεί να παρασταθεί ο -ΑΜ σας ως συμπλήρωμα του 2 στο δυαδικό σύστημα με ακρίβεια 8 bit (1 byte); Γιατί;

## **Εργαστηριακή Άσκηση 3: Ψηφιοποίηση δεδομένων**

Για την πραγματοποίηση αυτής της άσκησης θα χρειαστείτε τον πίνακα ASCII που μπορείτε να τον αναζητήσετε στο Internet ([http://www.asciitable.com/\)](http://www.asciitable.com/), ή να χρησιμοποιήσετε αυτόν που σαν δίνεται στο εργαστήριο:

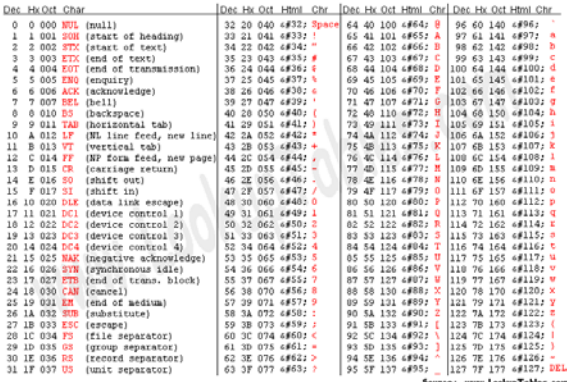

Επίσης θα χρειαστούν τα freeware προγράμματα:

- - HxD Hex Editor <http://hxd-hex-editor.soft32.com/>
- FSMaxView: [http://www.faststone.org/FSMaxViewDetail.htm/](http://www.faststone.org/FSMaxViewDetail.htm)
- Apple QuickTime <http://www.apple.com/quicktime/download/>
- VirtualDub: <http://www.virtualdub.org/>
- Audacity: <http://audacity.sourceforge.net/?lang=el>
- Switch Audio Converter: <http://www.nch.com.au/switch/index.html>
- 
- 
- Pixillion: <http://www.nchsoftware.com/imageconverter/>
- Screen Capturer: <http://screencapturer.com/>

Πληροφορίες για τον ήχο

## **CD-DA**

To CD-DA είναι το πρότυπο για το μουσικό CD. Σε αυτό προβλέπεται ρυθμός δεδομένων 44.1 kHz/16, που σημαίνει ρυθμό δειγματοληψίας 44.1 ΚΗΖ, δηλαδή λαμβάνονται 44,100 διακριτά δείγματα κάθε δευτερόλεπτο και κάθε δείγμα έχει βάθος (bit depth) (ποιότητα κβαντισμού) 16 bit δηλαδή το πλάτος του μπορεί να απεικονιστεί με  $2^{16} = 65.536$  διακριτές στάθμες. Άρα κάθε δείγμα χρειάζεται 16 bit = 2 byte για να κρατήσει την πληροφορία. Επίσης ο ήχος είναι στερεοφωνικός, έχει δηλαδή δύο ανεξάρτητα κανάλια (αριστερό και δεξί). Έτσι το μέγεθος των δεδομένων ενός στερεοφωνικού ήχου είναι διπλάσιο του μονοφωνικού όπου υπάρχει μόνο ένα κανάλι.

Ο ρυθμός μεταφοράς δεδομένων (bit rate) ενός PCM αρχείου δεδομένων υπολογίζεται απο την σχέση :

bit rate = ρυθμός δειγματοληψίας x ποιότητα κβαντισμού (bit depth) x αριθμός καναλιών

Έτσι ο ρυθμός δεδομένων μιας ηχογράφησης CD-DA (ρυθμός δειγματοληψίας = 44.1 kHz, ποιότητα κβαντισμού =16 bits ανα δείγμα και αριθμός καναλιών =2) είναι:

44,100 x 16 x 2 = 1,411,200 bits/s (bps) = 1,411.2 kbit/s (kbps)

Επομένως το μέγεθος ενός αρχείου (χωρίς την επικεφαλίδα και διάφορα μεταδεδομένα) είναι

Μέγεθος (σε bits) = Ρυθμός Δειγματοληψίας x Ποιότητα κβαντισμού x αρ. καναλιών x χρονική διάρκεια μουσικής (s).

Μέγεθος (σε Bytes) = Μέγεθος (σε bits) /8

Επομένως για τα 80 λεπτά ενός CD (4.800 s) απαιτούνται

 $846,720,000B \approx 847MB$ 8  $\frac{44,100\times16\times2\times4,800}{9} = 846,720,000B \approx$ 

### **MP3**

Το πρότυπο MP3 βασίζεται σε απωλεστικό αλγόριθμο συμπίεσης δεδομένων ώστε να προκύπτουν αρχεία ήχου με ικανοποιητικά μεγέθη, σε αντίθεση με του CD-DA που είναι πολύ μεγάλα. Η ποιότητα του ήχου εξαρτάται απο τον ρυθμό δεδομένων (bitrate). Ετσι τα:

32 kbps – είναι αποδεκτά μόνο όταν έχουμε ομιλία.

96 kbps – για ήχο ή χαμηλής ποιότητας μουσική

128 or 160 kbps – μέσης ποιότητας

192 kbps – το συνήθως χρησιμοποιούμενο για υψηλής ποιότητας μουσική

320 kbps – το μεγαλύτερο bitrate που υποστηρίζει το MP3.

### Ψηφιοποίηση κειμένου.

1. Μετατρέψτε το επώνυμό σας (στα αγγλικά) σε ακολουθία 0/1 χρησιμοποιώντας τον ascii πίνακα. Π.χ. για το επώνυμο Ioannou

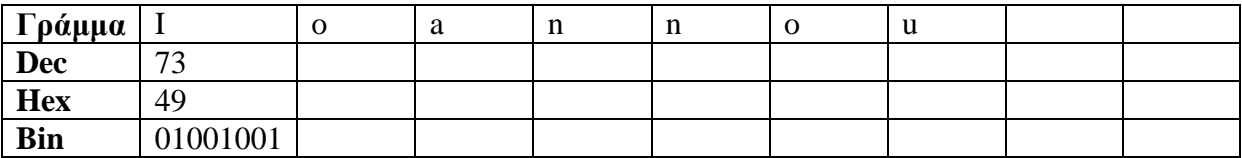

Επαναλάβετε με το επώνυμο σας:

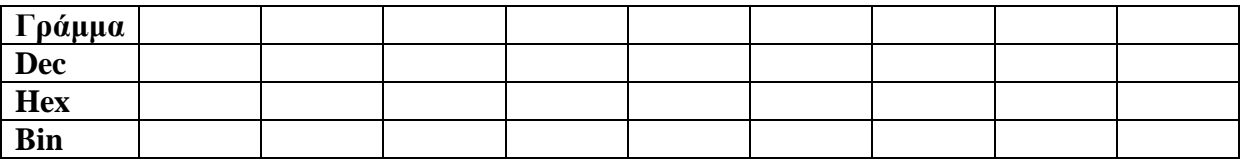

2. Ανοίξτε ένα αρχείο απλού κειμένου (Αscii text) με το Notepad. Πληκτρολογήστε το επώνυμο σας στα Αγγλικά. Αποθηκεύστε το αρχείο με όνομα τον αρ. μητρώου σας. Υπολογίστε τον χώρο που καταλαμβάνει το συγκεκριμένο αρχείο. Στην συνέχεια μέσα απο το περιβάλλον των Windows επιβεβαιώστε το μέγεθος του (Size). Πόσο χώρο καταλαμβάνει στον δίσκο του υπολογιστή (Size on disk); Που οφείλεται η διαφορά;

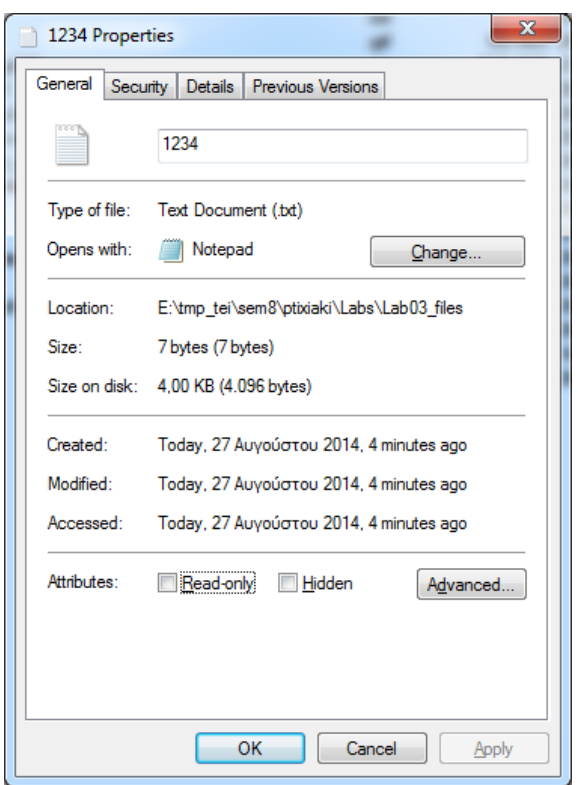

3. Ανοίξτε το αρχείο με τον HxD Hex Editor. Θα πρέπει να βλέπετε αυτά που υπολογίσατε στο ερώτημα 1.

### Ψηφιοποίηση εικόνας.

4. Κατεβάστε το αρχείο της ασυμπίεστης εικόνας mb\_nocompr.bmp στην επιφάνεια εργασία σας. Με το πρόγραμμα FSMaxView, ή όποιο άλλο νομίζετε βρείτε την ανάλυση και το βάθος χρώματος του αρχείου. Υπολογίστε αναλυτικά πόσο θα πρέπει να είναι το μέγεθος του αρχείου σε Bytes και kB. Στην συνέχεια βρείτε και επιβεβαιώστε μέσα από τα Windows τον απαιτούμενο χώρο αποθήκευσης και τον χώρο που καταλαμβάνει στον δίσκο του υπολογιστή σας. Τι συμπεραίνετε;

Πλάτος = pixels

 $Y\psi$ oς = pixels

 $=$  bit per pixel

 $M$ έγεθος (σε bit)= Πλάτος x Υψος x Βάθος χρώματος = bit = Byte = KB

5. Συμπιέστε την εικόνα με τον αλγόριθμο RLE και αποθηκεύστε με όνομα mb\_rle.bmp. Πόσο μειώθηκε το μέγεθος της;

6. Αποθηκεύστε την εικόνα με format gif (mb\_gif.gif) και jpg(75%) (mb\_jpg.jpg). Πόση συμπίεση επιτυγχάνεται από το αρχικό αρχείο;

### Ψηφιοποίηση ήχου.

7. Κατεβάστε στην επιφάνεια εργασία σας το αρχείο ήχου siren.wav. Προσδιορίστε την διάρκεια του ήχου, το ρυθμό δειγματοληψίας, την ποιότητα κβαντισμού και τον αριθμό τον καναλιών. Χρησιμοποιείστε το QuickTime Player της Apple για τον σκοπό αυτό. Αφού φορτώσετε το αρχείο, επιλέξτε Window --> Show Movie Inspector. Για να δείτε την κυματομορφή ανοίξτε το αρχείο με με το πρόγραμμα Audacity.

Υπολογίστε το χώρο που απαιτείται. Πόσο είναι το μέγεθος του αρχείου; Τι παρατηρείτε; Τι κωδικοποίηση έχει; Μετατρέψτε το αρχείο σε mp3 με δειγματοληψία 16 kbps mono. Πόσο είναι το μέγεθος του αρχείου; Παρατηρείτε ακουστική διαφορά στην ποιότητα;

8. Συσκευή ανίχνευσης βλαβών χρησιμοποίει ηχητικό σήμα. Εκπέμπει ένα σήμα και ανάλογα με τo πλάτος του σήματος που λαμβάνει πίσω, «αντιλαμβάνεται» τους εξής τύπους βλάβης:

- a. Καμία βλάβη, αν το πλάτος μεγαλύτερο από 10 (οι μονάδες δεν έχουν σημασία).
- b. Μικρή βλάβη, αν το πλάτος μεταξύ 5 και 7.
- c. Καταστροφή, αν το πλάτος μικρότερο του 3.

Υπολογίστε το ελάχιστο μέγεθος κβαντισμού, δικαιολογείστε την απάντησή σας

Αν γίνει καταγραφή σήματος για 60" με δειγματοληψία 1kHz, πόσο θα είναι το μέγεθος του αρχείου που θα προκύψει;

### Ψηφιοποίηση video.

9. Κατεβάστε στην επιφάνεια εργασία σας το αρχείο video larvaltrap\_sm.mpg.. Πόσο είναι το μέγεθος του αρχείου; Αποθηκεύστε το σαν ασυμπίεστο με τη βοήθεια του προγράμματος VirtualDub. Πόσο χώρο καταλαμβάνει; Τι συμπεραίνετε για τη συμπίεση του αρχείου;

# **Εργαστηριακή Άσκηση 4: Βασικές πύλες, Άλγεβρα Boole**

Για την πραγματοποίηση αυτής της άσκησης θα χρειαστείτε κάποιες ιδιότητες της Άλγεβρας Boole που συνοψίζονται στον πίνακα που ακολουθεί.

Αξιώματα, Θεωρήματα και Ιδιότητες της Άλγεβρας Boole  $0 \cdot 0 = 0$  $1 + 1 = 1$  $1 \cdot 1 = 1$  $0 + 0 = 0$  $0 \cdot 1 = 0$  $1 + 0 = 1$ Eάν  $x = 0$ , τότε  $x' = 1$  $E$ άν x = 1, τότε x' = 0  $x \cdot 1 = x$  $x + 0 = x$  $x \cdot x' = 0$  $x + x' = 1$  $x \cdot y = y \cdot x$  $x + y = y + x$  $x + (y \cdot z) = (x + y) \cdot (x + z)$  $x \cdot (y + z) = x \cdot y + x \cdot z$  $x \cdot x = x$  $x + x = x$  $x \cdot 0 = 0$  $x + 1 = 1$  $x \cdot (y \cdot z) = (x \cdot y) \cdot z$  $x + (y + z) = (x + y) + z$  $(x')' = x$  $(x \cdot y)' = x' + y'$  $(x + y)' = x' \cdot y'$  $x + x \cdot y = x$  $x \cdot (x + y) = x$  $x \cdot y + x \cdot y' = x$  $(x + y) \cdot (x + y') = x$  $x \cdot (x' + y) = x \cdot y$  $x + x'$   $\cdot$   $y = x + y$ Αρχή του δυϊσμού: Κάθε αλγεβρική σχέση που μπορεί να προκύψει από τα αξιώματα της άλγεβρας Boole παραμένει αληθής, αν οι τελεστές (AND, OR) και τα ουδέτερα στοιχεία ('1' και '0' αντίστοιχα) εναλλαγούν (δηλ. τα AND να γίνουν OR, τα OR να γίνουν AND, τα '1' να γίνουν '0' και τα '0' να γίνουν '1'), όπως φαίνεται στις δυο στήλες του πίνακα.

*Αξιώματα & Θεωρήματα της Άλγεβρας Boole*

Επίσης θα χρειαστούν τα freeware προγράμματα:

- Logic Gate Simulator <http://www.kolls.net/gatesim/>
- Cedar Logic <http://sourceforge.net/projects/cedarlogic/>
- Logic Friday <http://www.sontrak.com/>

Για το Logic Gate Simulator, χρειάζεται εγκατεστημένο το .Net Framework 4.0.

### **Παράδειγμα 1: Χρήση Logic Gate Simulator.**

1. Να σχεδιαστεί με το Logic Gate Simulator το κύκλωμα που περιγράφει η συνάρτηση:

 $F(x,y,z) = xy + yz(y+z)$ 

Με χρήση του προγράμματος να βρείτε τον πίνακα αληθείας του κυκλώματος.

**Λύση**

Η συνάρτηση έχει 2 όρους που συνδέονται με «+», δηλαδή OR. Κάθε επιμέρους όρος έχει είτε μια μεταβλητή (οπότε συνδέεται σε κάποια είσοδο), είτε γινόμενο μεταβλητών (δηλαδή πύλη AND).

Γράφουμε τη μαθηματική έκφραση, σαν λογική:

- $-$  xy = x and y
- $yz = y$  and z
- x (δε χρειάζεται κάποια αλλαγή)
- y (ομοίως)

Παίρνουμε κάθε όρο και τον σχεδιάζουμε. Για κάθε είσοδο θα χρησιμοποιούμε ένα διακόπτη (τετραγωνάκι), ενώ για κάθε έξοδο ένα φωτάκι led (κύκλος).

**Παρατήρηση:** Παρατηρείστε ότι όταν τοποθετούμε τα διάφορα στοιχεία στο κύκλωμα, αυτά δείχνουν μια προτίμηση να «κλειδώνουν» τη θέση τους στα σημεία του τομής των γκρίζων γραμμών του πλέγματος. Χρησιμοποιείστε αυτό το χαρακτηριστικό για να σχεδιάσετε «όμορφα» κυκλώματα.

Στην συνέχεια ακολουθώντας τις εικόνες κατασκευάστε το κύκλωμα.

1. Έχουμε τρείς μεταβλητές (άρα τρείς εισόδους), οπότε βάζουμε στο κύκλωμα τρία διακοπτάκια. Σε καθένα από αυτά κάνουμε δεξί κλικ, rename και δίνουμε το αντίστοιχο όνομα.

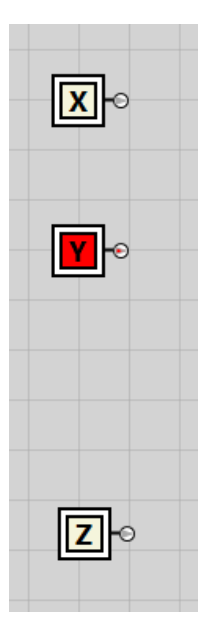

2. Ο πρώτος όρος χρειάζεται μια πύλη and. Τη βάζουμε στο κύκλωμα και κάνουμε τις ανάλογες συνδέσεις.

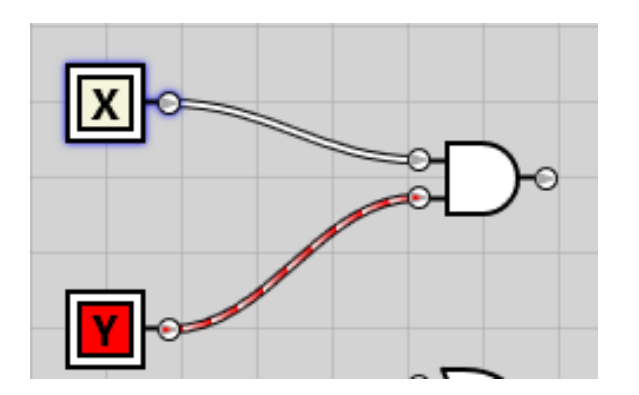

3. Σχεδιάζουμε τον όρο yz αντίστοιχα με τον xy. Προφανώς, δεν εισάγουμε νέο διακοπτάκι, αλλά χρησιμοποιούμε τα υπάρχοντα x, y, z:

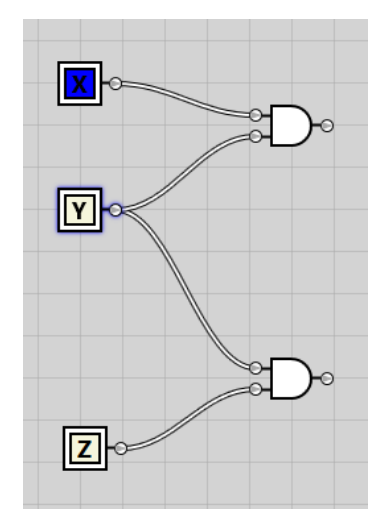

4. Σχεδιάζουμε τον όρο y+z χρησιμοποιώντας πύλη OR:

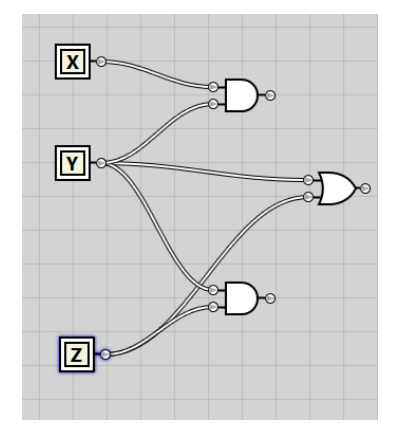

Προσέξτε ότι οι συνδέσεις σημειώνονται με κυκλάκι. Οποιαδήποτε άλλη ένωση καλωδίων είναι μόνο οπτική.

5. Σχεδιάζουμε τον όρο yz(y+z) χρησιμοποιώντας μια νέα πύλη AND:

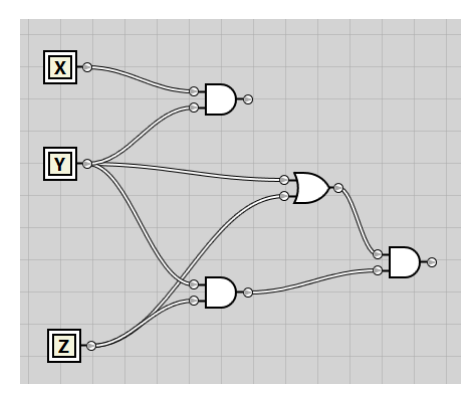

6. Ολοκληρώνουμε το κύκλωμα

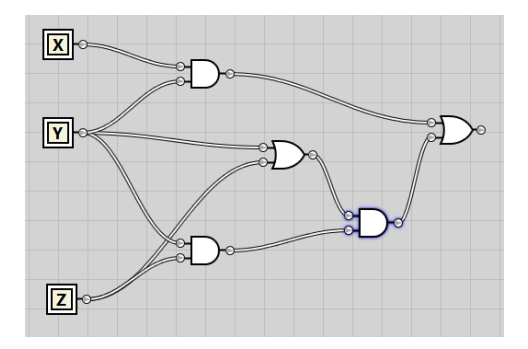

7. Προσθέτουμε την έξοδο (φωτάκι led) και το ονομάζουμε F:

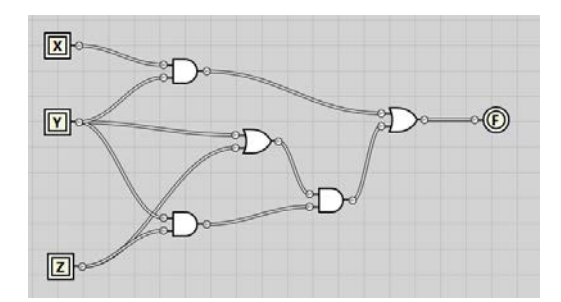

Για να βρούμε τον πίνακα αληθείας, θα βρούμε την έξοδο του κυκλώματος για διάφορες εισόδους. Η θεώρηση που κάνουμε είναι ότι:

- 1: Ενεργοποιημένος διακόπτης / Αναμμένο λαμπάκι
- 0: Απενεργοποιημένος διακόπτης / Σβησμένο λαμπάκι

Κατασκευάζουμε τον πίνακα αληθείας, γράφοντας μόνο τις πιθανές εισόδους του κυκλώματος:

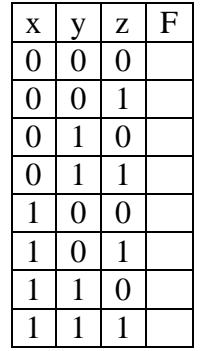

Εφαρμόζουμε τις 8 αυτές καταστάσεις και καταγράφουμε αν άναψε ή όχι το λαμπάκι.

- Κατάσταση  $0\ 0\ 0\rightarrow F(0,0,0) = 0$  (γιατί το λαμπάκι δεν άναψε).

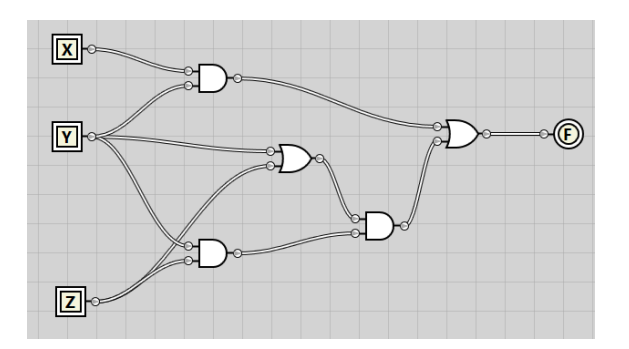

- Κατάσταση 0 0 1  $\rightarrow$  F(0,0,1) = 0 (γιατί το λαμπάκι δεν άναψε).

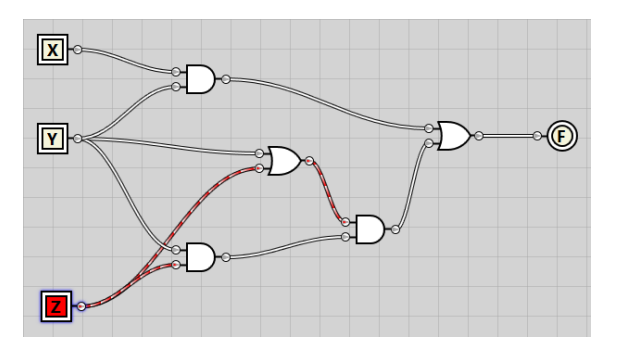

- Κατάσταση 0 1 0  $\rightarrow$  F(0,1,0) = 0 (γιατί το λαμπάκι δεν άναψε).

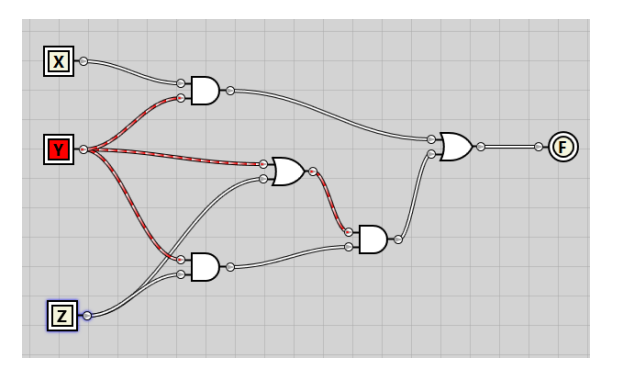

- Κατάσταση 0 1 1  $\rightarrow$  F(0,1,1) = 1 (γιατί το λαμπάκι άναψε).

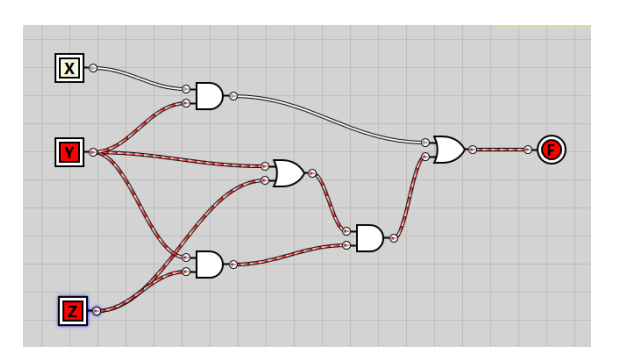

- Κατάσταση 1 0 0  $\rightarrow$  F(1,0,0) = 0 (γιατί το λαμπάκι δεν άναψε).

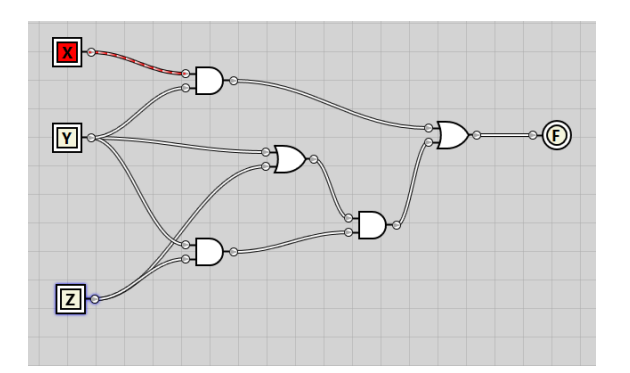

- Κατάσταση 1 0 1  $\rightarrow$  F(1,0,1) = 0 (γιατί το λαμπάκι δεν άναψε).

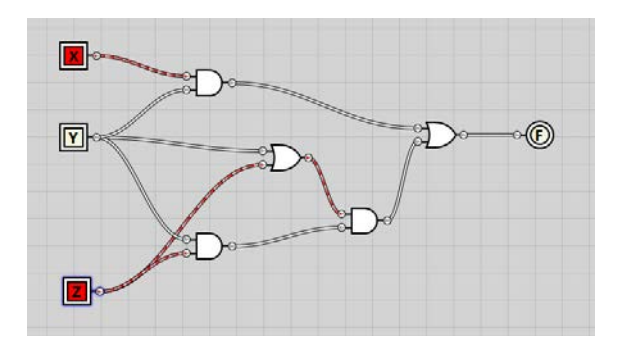

- Κατάσταση 1 1 0  $\rightarrow$  F(1,1,0) = 1 (γιατί το λαμπάκι άναψε).

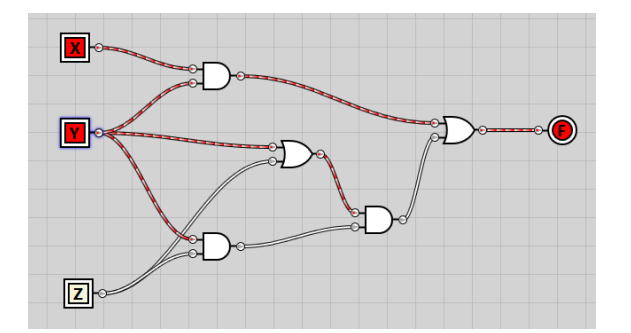

- Κατάσταση 1 1 1  $\rightarrow$  F(1,1,1) = 1 (γιατί το λαμπάκι άναψε).

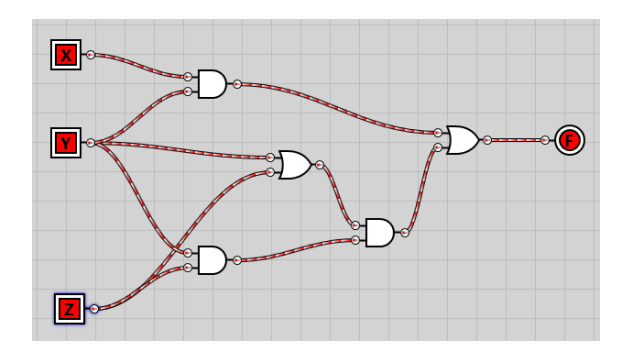

Συμπληρώνουμε τον πίνακα αληθείας με βάση τα αποτελέσματα που βρήκαμε:

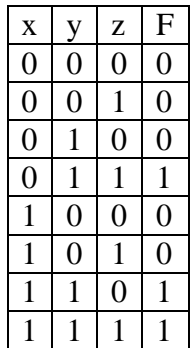

### **Παράδειγμα 2: Χρήση Αλγεβρας Boole και Logic Friday.**

Να απλοποιηθεί το κύκλωμα της συνάρτησης:

- $F(x,y,z) = xy + yz(y+z)$
- Με χρήση άλγεβρας Boole
- Με χρήση του προγράμματος Logic Friday.

### **Λύση:**

Με χρήση άλγεβρας Boole:

Κάνω τις πράξεις

 $F(x,y,z) = xy + yz(y+z) = xy + yyz + yzz$ 

Εφαρμόζουμε την ιδιότητα xx = x στον 2ο και 3ο όρο

 $F(x,y,z) = xy + yz(y+z) = xy + yyz + yzz = xy + yz + yz$ 

Εφαρμόζουμε την ιδιότητα x+x = x στον 2ο και 3ο όρο

 $F(x,y,z) = xy + yz(y+z) = xy + yyz + yzz = xy + yz + yz = xy + yz$ 

Βγάζουμε κοινό παράγοντα το y

 $F(x,y,z) = xy + yz(y+z) = xy + yyz + yzz = xy + yz + yz = xy + yz = y(x+z)$ 

### Με χρήση του Logic Friday:

Στο Logic Friday κατασκευάζουμε ένα κύκλωμα με τρεις τρόπους:

- 1. Εισάγοντας τον πίνακα αληθείας (Στο συγκεκριμένο παράδειγμα βολεύει γιατί τον έχουμε ήδη έτοιμο από το προηγούμενο ερώτημα).
	- Στο κεντρικό παράθυρο, επιλέγουμε File :: New :: Truth Table
	- Στον πίνακα που ανοίγει, δηλώνουμε ότι έχουμε τρείς εισόδους (x,y,z) και μια έξοδο (F). Και πατάμε ΟΚ.

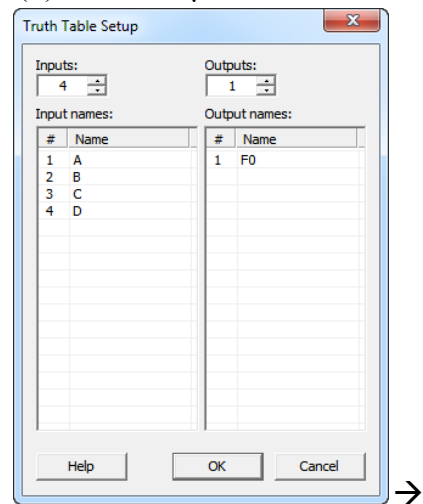

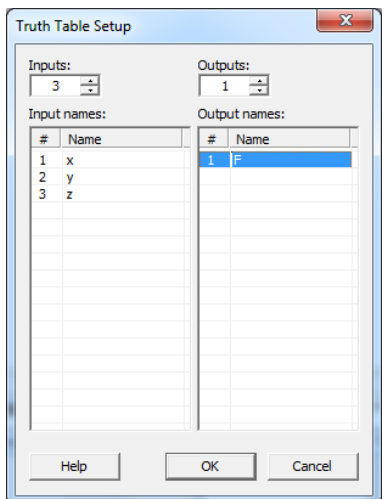

- Συμπληρώνουμε τον πίνακα αληθείας. Τα (x,y,z) δε μεταβάλονται, ενώ η τιμή της F αλλάζει με διπλό κλικ.

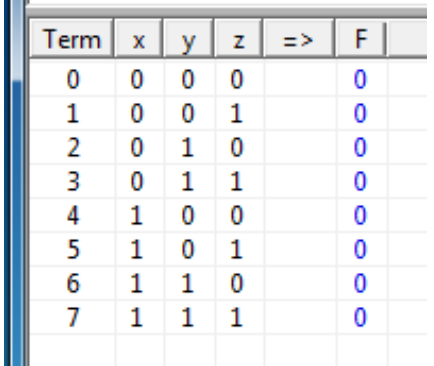

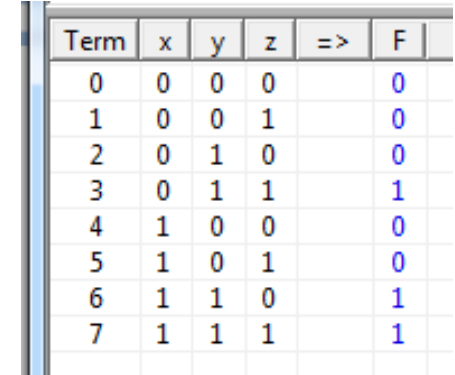

- Πατάμε ENTER στο τέλος.
- Μας εμφανίζει μια συνάρτηση, η οποία ενδεχομένως να μην είναι αυτή που είχαμε αρχικά, αλλά είναι ισοδύναμη:

 $\rightarrow$ 

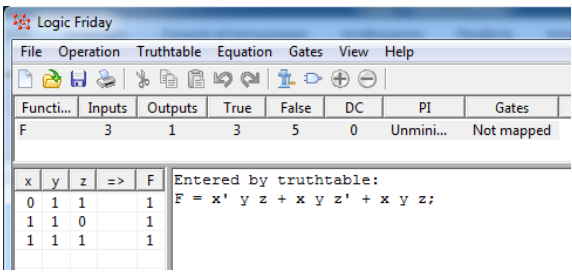

- Για να την απλοποιήσουμε, επιλέγουμε Operation :: Minimize :: Exact και προκύπτει η αναμενόμενη  $F = xy + yz$  όμοια με την  $y(x+z)$ :

```
Entered by truthtable:
       V Z + X V Z' + X V Z;Minimized:
F = x y + y z;
```
- 2. Εισάγοντας τη συνάρτηση Boole (Στο συγκεκριμένο παράδειγμα και αυτή η μέθοδος βολεύει γιατί η συνάρτηση είναι γνωστή).
	- Στο κεντρικό παράθυρο, επιλέγουμε File :: New :: Logic Equation Στο παράθυρο που ανοίγει γράφουμε τη συνάρτηση και στο τέλος βάζουμε ελληνικό ερωτηματικό!! και πατάμε enter

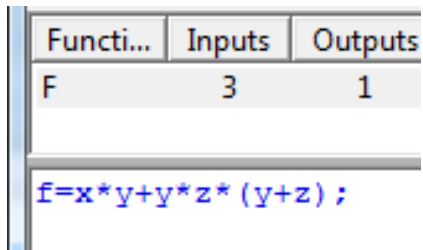

**Προσοχή:** χρειάζεται «\*» μεταξύ x & y, αλλιώς θα θεωρήσει το xy ως μια ανεξάρτητη μεταβλητή.

- Όμοια με πριν, επιλέγουμε Operation :: Minimize :: Exact και προκύπτει η αναμενόμενη  $F = xy + yz$  όμοια με την  $y(x+z)$ :

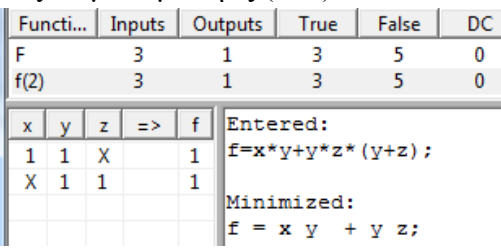

3. Σχεδιάζοντας το κύκλωμα.

Αυτή είναι ίσως η πιο στριφνή μέθοδος. To Logic Friday είναι φτιαγμένο για να κάνει τα «μαθηματικά» κάθε κυκλώματος και το σχεδιαστικό κομμάτι του δεν είναι τόσο user friendly όπως του Logic Gate Simulator.

**Κατά τη διάρκεια της διαδικασίας σχεδιασμού ΜΗΝ ΠΑΤΗΣΕΤΕ το ESC!!! Θα σβήσει το κύκλωμα και θα πάει χαμένος ο κόπος σας.**

- Στο κεντρικό παράθυρο, επιλέγουμε File :: New :: Gate Diagram Ανοίγει ένα παράθυρο με πύλες και λοιπά στοιχεία.

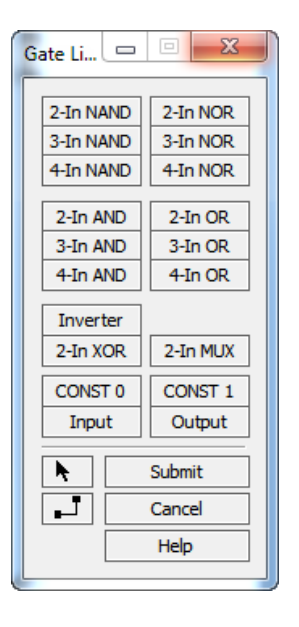

- Το κύκλωμα που θέλουμε να φτιάξουμε είναι το ίδιο με του προηγούμενου ερωτήματος:

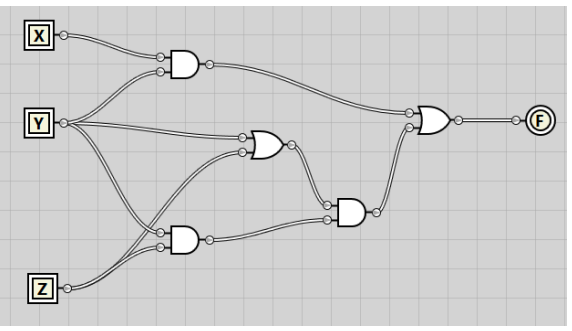

- Για να εισάγουμε ένα στοιχείο, κάνουμε απλό κλικ στον πίνακα για να το επιλέξουμε και κλικ στη θέση που θέλουμε να το τοποθετήσουμε.
- Εισάγουμε τα εξής:
	- o Τρείς εισόδους (Input), τις οποίες ονομάζουμε x, y και z αντίστοιχα:

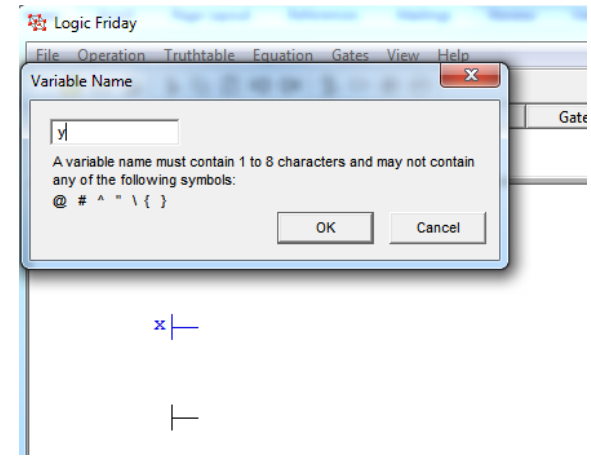

- o Τρείς πύλες AND 2 εισόδων
- o Δύο πύλες OR 2 εισόδων
- o Μια έξοδο, την οποία ονομάζουμε F

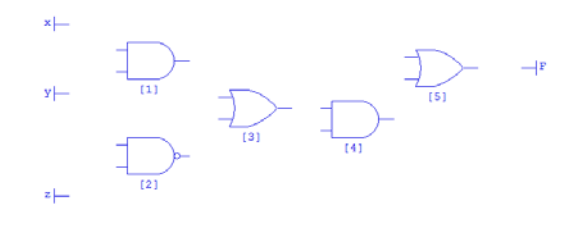

- Κάνουμε τις συνδέσεις επιλέγοντας το εργαλείο:

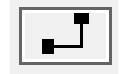

Αν κάπου γίνει λάθος, επιλέγουμε το εργαλείο με το βελάκι, επιλέγουμε το «καλώδιο» που θέλουμε και είτε το σβήνουμε (del) είτε το μετακινούμε με το ποντίκι.

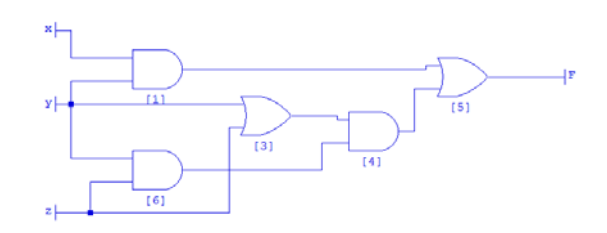

Κάνοντας κλικ σε διάφορα σημεία, πετυχαίνουμε τα «σπασίματα» των «καλωδίων», ώστε να φτιάξουμε ένα πιο ευανάγνωστο κύκλωμα.

- Αφού ολοκληρώσουμε τη σχεδίαση, πατάμε το Enter.

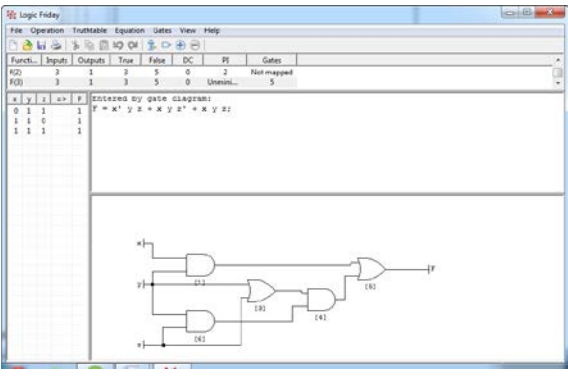

- Όμοια με πριν, επιλέγουμε Operation :: Minimize :: Exact και προκύπτει η αναμενόμενη  $F = xy + yz$  όμοια με την  $y(x+z)$ :

```
gate
                      diagram:
     red
           bv
                        z' + x y z;ż
                  x v
Minimized:
ħ
     v
        \overline{\textbf{v}}YZ
```
### **Παρατήρηση:**

Κάθε συνάρτηση γράφεται συνήθως σαν άθροισμα γινομένων, πχ

$$
F = xyz + xy + xz' + y + xy'
$$

ή σαν γινόμενο αθροισμάτων, πχ

$$
G = (x+y+z)(x'+y+z')'
$$

και αποφεύγονται οι πεπλεγμένες εκφράσεις του τύπου:

 $H = x(y+z) + x'(yz + x)$ 

Αυτό έχει να κάνει με τη διευκόλυνση της κατασκευής του φυσικού κυκλώματος. Η μετατροπή μπορεί να γίνει χρησιμοποιώντας τις ιδιότητες της άλγεβρας Boole. Με χρήση του Logic Friday, ο μετασχηματισμός μια συνάρτησης γίνεται από το μενού:

- Equation :: Sum of Products, ή
- Equation :: Product of Sums αντίστοιχα.

### **Παράδειγμα 3: Χρήση CEDAR Logic Simulator.**

Να επαναλάβετε κάνοντας χρήση του προγράμματος CEDAR Logic Simulator

**Λύση:**

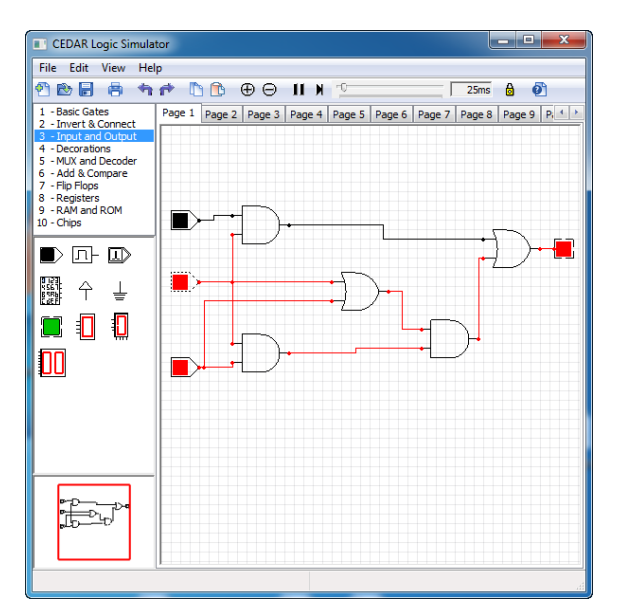

Για περισσότερη εξοικείωση με τα προγράμματα μπορείτε να επαναλάβετε τις ασκήσεις με τη χρήση της συνάρτησης:

$$
F(x,y) = xy' + x + y + xy
$$

## **Εργαστηριακή Άσκηση 5: Αρχιτεκτονική Η/Υ**

Για την πραγματοποίηση αυτής της άσκησης θα χρειαστείτε τα manual από το motherboard συγκεκριμένου Η/Υ που μπορείτε να κατεβάσετε απο το Internet ή απο το eclass. Επίσης θα χρειαστούν τα freeware προγράμματα:

- CPU-Z <http://www.cpuid.com/softwares/cpu-z.html>
- PC-Wizard <http://www.cpuid.com/softwares/pc-wizard.html>
- PerfMonitor2 <http://www.cpuid.com/softwares/perfmonitor2.html>
- HWMonitor Pro <http://www.cpuid.com/softwares/hwmonitor-pro.html>
- GPU-Z <http://www.techpowerup.com/gpuz/>

### **Ασκηση 5.1: Χαρακτηριστικά μητρικής.**

1. Στην παρακάτω εικόνα του motherboard Gigabyte 8IG1000-G ονοματίστε τα εξαρτήματα

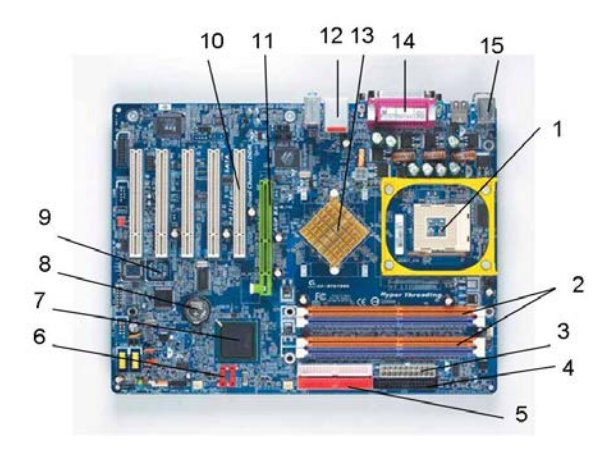

Όταν αγοράσουμε μια τέτοια μητρική, τι θα πρέπει να βρούμε ανοίγοντας τη συσκευασία;

2. Αναζητείστε στο Internet στο site του κατασκευαστή ποιους τύπους επεξεργαστή υποστηρίζει η συγκεκριμένη μητρική;

3. Βρείτε τον τύπο Northbridge & Southbridge.

4. Ποια είναι η μέγιστη ποσότητα μνήμης που υποστηρίζει η μητρική; Τι τύπο συσκευασίας (μνήμης) δέχεται και σε ποιες συχνότητες;

5. Αν βάλουμε κωδικό στο BIOS του υπολογιστή και τον ξεχάσουμε, θα πρέπει να «σβήσουμε» το bios και να επαναφέρουμε τις εργοστασιακές ρυθμίσεις. Πώς γίνεται αυτό; (Η διαδικασία αυτή είναι γνωστή ως CMOS Clearing).

### **Ασκηση 5.2: Χαρακτηριστικά του Η/Υ στον οποίο εργάζεστε.**

Με την βοήθεια των παραπάνω προγραμμάτων βρείτε τα παρακάτω χαρακτηριστικά του υπολογιστή στον οποίο εργάζεστε:

1. Βρείτε τα παρακάτω χαρακτηριστικά του επεξεργαστή του υπολογιστή στον οποίο εργάζεστε:

- τύπος (ονομασία)
- κατασκευαστής
- αριθμός πυρήνων
- τύπος socket
- τεχνολογία chip (nm)
- τάση πυρήνα (V)
- ονομαστική συχνότητα λειτουργίας (GHz)
- συχνότητα FSB (front side bus) (MHz)
- λανθάνουσα μνήμη L1, L2 (KB)
- Αν υπάρχει συνεπεξεργαστής
- 2. Βρείτε τα παρακάτω χαρακτηριστικά της κύριας μνήμης για το κάθε chip του υπολογιστή που εργάζεστε:
	- αριθμός μνημών και τύπος
	- χωρητικότητα
	- τύπος συσκευασίας
	- $\bullet$  αριθμός καναλιών (Dual channel ;)
	- κατασκευαστής
	- συχνότητα λειτουργίας
	- τάση λειτουργίας
- 3. Βρείτε τα παρακάτω χαρακτηριστικά του motherboard του υπολογιστή που εργάζεστε:
	- Κατασκευαστής
	- Τύπος
	- μοντέλο chipset Northbridge και Southbridge
	- αριθμός και είδη ports του motherboard.

Αν χρειαστεί βρείτε τις πληροφορίες από το internet αναζητώντας με βάση τον κατασκευαστή και το μοντέλο.

- 4. Βρείτε τον κατασκευαστή του BIOS, την version και ημερομηνία του προγράμματος που χρησιμοποιεί το BIOS.
- 5. Βρείτε τα παρακάτω χαρακτηριστικά της κάρτας γραφικών και monitor:
	- Κατασκευαστής
	- μοντέλο
	- μέγεθος μνήμης
	- τρέχουσα ανάλυση και βάθος χρώματος
	- συχνότητα GPU
	- συχνότητα μνήμης
	- τύπος και ταχύτητα διαύλου (x1, x2, x4, x8, x16)
- 6. Αριθμός δίσκων, οδηγών CD/DVD, δισκέττας, κατασκευαστής και τύπο διαύλου διασύνδεσης με το motherboard. Για κάθε σκληρό δίσκο σε πόσα partitions είναι χωρισμένος, και το ποσοστό ελεύθερου χώρου, τύπο αρχείων σε κάθε partition;
- 7. Βρείτε τον τύπο, κατασκευαστή της κάρτας ήχου. Καταγράψτε όλους τους κωδικοποιητές ήχου και video που υπάρχουν εγκατεστημένοι στο PC σας;
- 8. Καταγράψτε την ταχύτητα ανεμιστήρων, Chassis, CPU, και τροφοδοτικού τις θερμοκρασίες CPU, δίσκων, τροφοδοτικού και motherboard και τις κυριότερες τάσεις λειτουργίας.

## **Εργαστηριακή Άσκηση 6: Χρονοπρογραμματισμός KME (CPU scheduling) - Λ.Σ. Windows**

Για την πραγματοποίηση αυτής της άσκησης θα χρειαστείτε τα freeware προγράμματα:

- CPU Scheduler Application [http://jimweller.com/jim-weller/jim/java\\_proc\\_sched/](http://jimweller.com/jim-weller/jim/java_proc_sched/)
- Process scheduler
- Process (CPU) Scheduling <http://vip.cs.utsa.edu/simulators/>
- •

Για να τα τρέξετε θα πρέπει ο υπολογιστής σας να έχει εγκατεστημένη τη JAVA.

<http://www.java.com/en/download/index.jsp>

### **CPU scheduling.**

Το τμήμα του Λειτουργικού συστήματος ενός Η.Υ. που λαμβάνει αποφάσεις σχετικά με το ποιά διεργασία θα ανατεθεί στην ΚΜΕ για εκτέλεση ονομάζεται cpu scheduling ή χρονοπρογραμματισμός ΚΜΕ ή χρονοδρομολόγηση ΚΜΕ. Η μεθοδολογία που ακολουθεί κάθε δρομολογητής για την ανάθεση των διεργασιών βασίζεται σε συγκεκριμένο αλγόριθμο δρομολόγησης. Οι αλγόριθμοι χωρίζονται σε δύο βασικές κατηγορίες:

Non preemptive (Μη διακοπτός) είναι ο αλγόριθμος που αν δώσει σε μια διεργασία τον έλεγχο της ΚΜΕ δεν επιτρέπει την διακοπής της έως ότου αυτή ολοκληρωθεί.

Preemptive (διακοπτός) είναι ο αλγόριθμος που αν δώσει σε μια διεργασία τον έλεγχο της ΚΜΕ δεν επιτρέπει την διακοπής της έως ότου αυτή ολοκληρωθεί.

Turnaround time (χρόνος ανακύκλωσης) είναι ο συνολικός χρόνος που απαιτείται για την πλήρη εκτέλεση μιας διεργασίας. Ο χρόνος δηλαδή απο την στιγμή που η διεργασία μπαίνει στην ουρά (υποβάλλεται στο σύστημα), μέχρι την ολοκλήρωση της.

Waiting time (χρόνος αναμονής) είναι ο χρόνος που πέρασε η διεργασία στην ουρά. Δηλαδή απο την στιγμή που μπήκε στην λίστα (ουρά) των προς εκτέλεση διεργασιών μέχρι την στιγμή που αρχίζει η εκτέλεση της.

Response time (χρόνος απόκρισης) είναι ο χρόνος που απαιτείται μέχρις ώτου το σύστημα δώσει μια έξοδο σε μια συσκευή εξόδου. Δεν συνυπολογίζεται ο χρόνος που κάνει η συσκευή (π.χ. εκτυπωτής) για να τελειώσει την εργασία.

### **Α. Μη διακοπτοί αλγόριθμοι**

### **Α.1 First Come First Served -FCFS. (Με βάση τη σειρά άφιξης)**

Οι διεργασίες εκτελούνται αυστηρά με βάση την σειρά άφιξης στην ουρά διεργασιών. Η διεργασία που εκτελείται δεν διακόπτεται μέχρι να ολοκληρωθεί. Ο FCFS είναι δίκαιος με την έννοια που δίνουν οι άνθρωποι, αλλά από την άλλη είναι άδικος γιατί αναγκάζει σύντομες εργασίες να περιμένουν την ολοκλήρωση άλλων πιο χρονοβόρων και ίσως πιο λιγότερο σημαντικώνΠ.χ για τις 4 διεργασίες του πίνακα ισχύει:

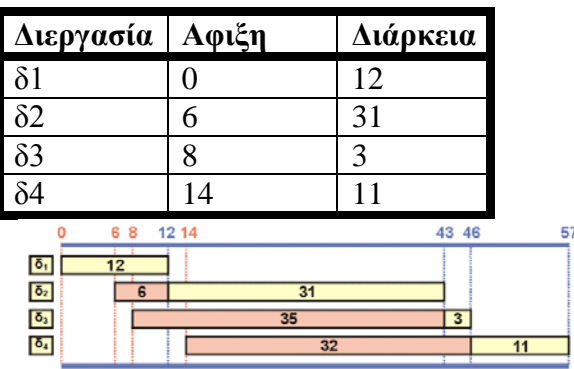

Μέσος χρόνος αναμονής = (0+6+35+32)/4=18,25

Μέσος χρόνος απόκρισης (χρόνος αναμονής + εκτέλεσης) =  $(12+37+38+43)/4=32,5$ 

## **Α.2 Sortest Job First - SJF. (Με βάση τη διάρκεια)**

Οι διεργασίες εκτελούνται με βάση την διάρκεια τους από όσες είναι ήδη στην ουρά. Οι συντομότερες εκτελούνται πρώτα. Η διεργασία που εκτελείται δεν διακόπτεται μέχρι να ολοκληρωθεί. Π.χ για τις 4 διεργασίες του προηγούμενου παραδείγματος η σειρά εκτέλεσης των διεργασιών είναι δ1, δ3, δ4, δ2 αφού εκείνη την χρονική στιγμή υπάρχουν τρείς διεργασίες στην ουρά και συντομότερη είναι η δ3 μετά η δ4 και μετά η δ2. Άρα η εκτέλεση τους είναι σύμφωνα με το διάγραμμα:

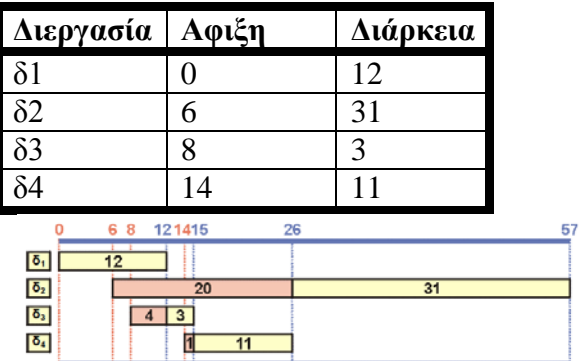

Μέσος χρόνος αναμονής = (0+20+4+1)/4=6,25

Μέσος χρόνος απόκρισης (χρόνος αναμονής + εκτέλεσης) =  $(12+51+7+12)/4=20.5$ .

## **Α.3 Εξυπηρέτηση με βάση την προτεραιότητα**

Η δρομολόγηση εδώ γίνεται με βάση την προτεραιότητα (priority) μιας διεργασίας, η οποία μπορεί να μην αλλάζει κατα την διάρκεια ζωής της διεργασίας οπότε καλείται στατική, ή να αλλάζει οπότε καλείται δυναμική.

### **Β. Διακοπτοί αλγόριθμοι**

### **Α.1 Round Robin. (κυκλικής επαναφοράς)**

Εχει σχεδιαστεί για Λ.Σ. time sharing (καταμερισμού χρόνου). Συγκεκριμένα ένα μικρό ποσό χρόνου δίνεται εναλλάξ σε κάθε διεργασία. Το χρονικό ποσό αυτό ονομάζεται κβάντο χρόνου (time quantum) και είναι της τάξης των ms ή και μικρότερο. Έτσι για τις διεργασίες του προηγούμενου πίνακα για κβάντο χρόνου 5 μονάδες η εκτέλεση είναι σύμφωνα με το διάγραμμα.

τους είναι σύμφωνα με το διάγραμμα:

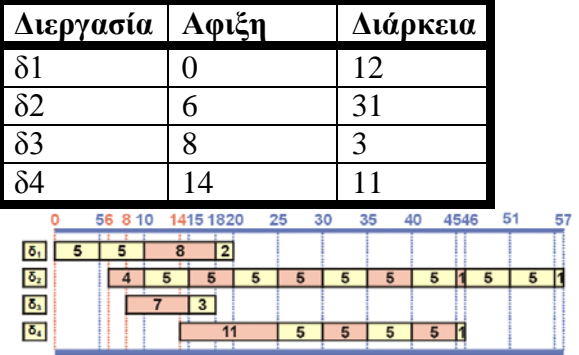

Μέσος χρόνος αναμονής = (3+20+7+20)/4=12,5

Μέσος χρόνος απόκρισης (χρόνος αναμονής + εκτέλεσης) =  $(20+51+10+31)/4=28$ .

### **Ασκηση 6α.1: Χρονοδρομολόγηση.**

1. Σε ένα Η/Υ εκτελούνται τέσσερεις διεργασίες όπως περιγράφονται απο τον πίνακα που ακολουθεί

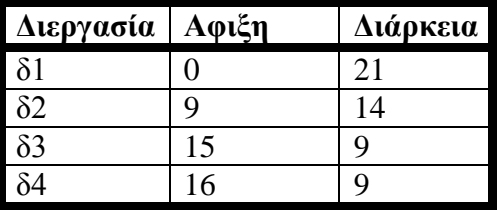

Να συμπληρωθούν τα διαγράμματ χρονοδρομολόγησης για τους μη διακοπτούς αλγόριθμους FCFS και SJF και για τον διακοπτό Round Robin με κβάντο χρόνου 3 και να υπολογιστούν οι μέσοι χρόνοι απόκρισης και αναμονής για την κάθε περίπτωση.

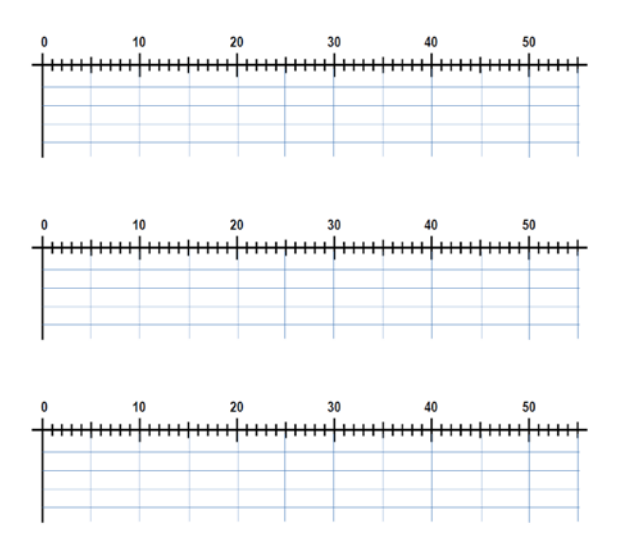

Να επαναληφθεί η άσκηση με τη χρήση των προγραμμάτων που προαναφέρθηκαν. Επαληθεύστε τους χρόνους που υπολογίσατε.

### **Ασκηση 6α.2: Λ.Σ. Windows.**

Στο περιβάλλον των Windows απαντήστε στα παρακάτω ερωτήματα.

- 1. Βρείτε το όνομα του υπολογιστή καθώς και το Workgroup ή το Domain στο οποίο ανήκει.
- 2. Ποιο είναι το λειτουργικό σύστημα του υπολογιστή (Ακριβής ονομασία).
- 3. Πόση μνήμη RAM έχει ο υπολογιστής και πόση είναι η εικονική μνήμη (virtual memory).
- 4. Καταγράψτε τις 10 διεργασίες που καταλαμβάνουν την περισσότερη μνήμη καθώς και την μνήμη που χρησιμοποιεί κάθε μία.
- 5. Πόσους σκληρούς δίσκους έχει ο υπολογιστής; Υπάρχουν διαμερίσματα (partitions);
- 6. Ποιο είναι ο τύπος του σκληρού δίσκου.(Κατασκευαστής, Μέγεθος, Μοντέλο)
- 7. Βρείτε τον τύπο του CD/DVD. (Κατασκευαστής, Μοντέλο)
- 8. Βρείτε τον τύπο της κάρτας γραφικών. (Κατασκευαστής, Μοντέλο).
- 9. Βρείτε την ανάλυση, βάθος χρώματος και συχνότητα ανανέωσης οθόνης.
- 10. Βρείτε πόσοι και ποιοι χρήστες υπάρχουν στον υπολογιστή σας.
- 11. Πόσες και ποιες ομάδες εργασίας υπάρχουν στον υπολογιστή;
- 12. Καταγράψτε τις μεταβλητές συστήματος και μεταβλητές χρήστη.
- 13. Βρείτε τα Interrupt requests που έχει ο υπολογιστής σας και σε ποιο IRQ είναι αφιερωμένο το ποντίκι.
- 14. Ποια προγράμματα είναι εγκατεστημένα στον υπολογιστή σας;
- 15. Πώς μπορούμε να δούμε τα αρχεία καταγραφής (log) του υπολογιστή;

## **Εργαστηριακή Άσκηση 7: - Λ.Σ. Unix**

Για την πραγματοποίηση αυτής της άσκησης θα χρειαστεί ένας υπολογιστής στον οποίο να υπάρχει εγκατεστημένο ένα linux ή unix σύστημα στον οποίο θα συνδέονται όλοι οι χρήστες μέσω προγράμματος εξομοίωσης κονσόλας (Telnet/SSH client) όπως το τό PuTTY. Ετσι θα υπάρχει η δυνατότητα λειτουργίας σε δικτυακό περιβάλλον με πολλούς χρήστες. Στον unix server θα χρειαστούν λογαριασμοί για κάθε χρήστη. Αυτό μπορεί να γίνει με την δημιουργία script με βάση τους ΑΜ των φοιτητών. Εναλλακτικά μπορεί σε κάθε Η/Υ με Windows να εγκατασταθεί το cygwin που κάνει εξομοίωση unix σε περιβάλλον Windows.

- PuTTY <http://www.putty.org/>
- cygwin <http://cygwin.com/install.html>

### **Σύνδεση στον Unix-Linux Server**

Εστω οτι ο ΗΥ στον οποίο είναι εγακατεστημνένο το Linux έχει host name linux.ele.teipat.gr. Τότε η σύνδεση σε αυτόν μέσα απο ένα μηχάνημα windows γίνεται ως εξής:

### **Βήμα 1: Κατεβάστε στον υπολογιστή σας το πρόγραμμα putty.**

Διανέμεται δωρεάν απο τον ανωτέρω σύνδεσμο.

### **Βήμα 2: Ρύθμιση σύνδεσης**

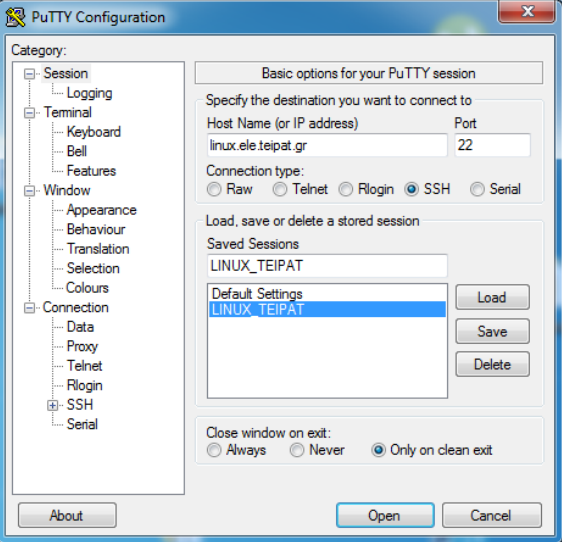

Στην αρχική οθόνη συμπληρώστε τα εξής:

- Host name: linux.ele.teipat.gr Port: 22
- Connection type: SSH (Κρυπτογραφημένη σύνδεση)
- Στο Saved Sessions, γράφουμε το όνομα LINUX\_TEIPAT ή κάποιο άλλο της επιλογής σας και κάνουμε κλικ στο κουμπί Save, ώστε να μπει στη λίστα και να το έχουμε αποθηκευμένο για μελλοντική χρήση.

### **Βήμα 3: Σύνδεση στο server**

Κάντε διπλό κλικ στο όνομα LINUX\_TEIPAT που είναι στη λίστα δίπλα στα κουμπιά Load/Save/Delete

Την πρώτη φορά που θα συνδεθείτε, θα εμφανίσει ένα μήνυμα σχετικό με την ασφάλεια της σύνδεσης κτλ. Πληκτρολογήστε τη λέξη:

**yes** (ολόκληρο το yes και όχι απλά 'y') και πατήστε enter

Σαν username δώστε **ele????** όπου ???? είναι ο ΑΜ σας. Σαν password δώστε **????** όπου ???? είναι ο ΑΜ σας. Όταν πληκτρολογείτε ο κωδικός ΔΕΝ εμφανίζεται στη οθόνη (ούτε και κάποιο άλλο σύμβολο όπως το \* στα windows)

Στον server είναι απο πρίν εγκατεστημένοι λογαριασμοί με τα παραπάνω username και password

### **Βήμα 4: Έξοδος από το σύστημα**

Πατήστε **CTRL-D** ή δώστε την εντολή **logout**

### **Συνοπτικές Σημειώσεις για το UNIX.**

### **ΓΕΝΙΚΗ ΔΟΜΗ ΤΟΥ UNIX**

Το UNIX είναι ένα λειτουργικό σύστημα που επιτρέπει καταμερισμό χρόνου (**time sharing**), για την εξυπηρέτηση πολλών χρηστών ( **multiuser** ), καθώς και την εκτέλεση πολλών ταυτόχρονα διεργασιών ( **multi tasking** ).

Παρουσιάζεται με μια τετραπλή δομή που περιέχει ιεραρχικά:

### **Τον Πυρήνα (Kernel)**

Είναι το πρόγραμμα που περιέχει το κυρίως λειτουργικό του UNIX. 'Ένα απ' τα καθήκοντά του είναι η διαχείριση της CPU και η ανταλλαγή διεργασιών μεταξύ κύριας και δευτερεύουσας μνήμης.

### **Το Φλοιό (Shell)**

Είναι ο μεταφραστής εντολών του συστήματος που απευθύνονται από τον χρήστη στον πυρήνα, αλλά ταυτόχρονα μπορεί να χρησιμοποιηθεί σαν μία γλώσσα προγραμματισμού.
Έχουν αναπτυχθεί πολλά προγράμματα φλοιού αλλά τα πιο διαδεδομένα είναι το Bourne (standard) shell και το C shell. Στο Linux πιο διαδεμομένο shell είναι το bash.

### **Τα διάφορα βοηθητικά προγράμματα (Utilities)**

Είναι προγράμματα - εντολές, που παρέχουν μια μεγάλη ποικιλία διευκολύνσεων για την διαχείριση του συστήματος.

### **Τα προγράμματα εγαρμογών**

Tο UNIX σήμερα παραδίδεται μαζί με ένα πλήθος προγραμμάτων τα οποία σε κάθε άλλο λειτουργικό σύστημα πρέπει να αγορασθούν χωριστά.

### **ΑΠΛΕΣ ΕΝΤΟΛΕΣ**

Παρακάτω αναφέρονται μερικές απλές εντολές. Προσέξτε ότι γράφονται όλες με μικρά γράμματα και όχι με κεφαλαία.

#### **clear**

Σβήνει οτιδήποτε είναι γραμμένο στην οθόνη και τοποθετεί το prompt στην πάνω αριστερή γωνία.

#### **who, users**

Μας δείχνει ποιοι χρήστες έχουν συνδεθεί στο σύστημα αυτή τη στιγμή. Μια παραλλαγή της 'who' είναι η εντολή

### **who am i** ή **whoami**

Δείχνει με ποιο όνομα χρήστη έχουμε συνδεθεί αυτή τη στιγμή.

#### **date**

Μας επιτρέπει να δούμε ή/και να αλλάξουμε την ημερομηνία και την ώρα του υπολογιστή.

Για δούμε την ώρα, γράφουμε την εντολή:

### \$ **date**

Για να αλλάξουμε την ώρα χρησιμοποιούμε την εντολή:

### \$ **date** --**set=13:25**

Με όμοιο τρόπο αλλάζει και η ημερομηνία π.χ. 28-2-2005:

### \$ **date** --**set=02/28/2005**

### **pwd**

Εμφανίζει στην οθόνη τον 'τρέχοντα κατάλογο εργασίας'.

\$ **pwd**

/home/user01

#### **passwd**

Χρησιμοποιείται για να αλλάξουμε το password μας. Εκτελώντας αυτήν την εντολή μας ζητάει το παλιό password και –αν δώσουμε το παλιό σωστά- το νέο (δυο φορές για επαλήθευση).

#### **telnet**

Χρησιμοποιείται για να συνδεθούμε με κάποιο απομακρυσμένο σύστημα

\$ telnet 192.168.0.99

ή

\$ telnet pc01.mycom.gr

### **Αναζήτηση βοήθειας**

Για να πάρουμε βοήθεια σχετικά με κάποια εντολή, όταν είμαστε σε κάποιο σύστημα Unix, υπάρχουν τρεις τρόποι:

- 1. Η εντολή «man» (από τα αρχικά της λέξης manual ):
	- \$ **man** *όνομα\_εντολής*
- 2. Η εντολή «info»:
	- \$ **info** *όνομα\_εντολής*
- 3. --help

.

\$ *όνομα\_εντολής* --**help**

### **Η ΔΟΜΗ ΑΡΧΕΙΩΝ ΤΟΥ UNIX**

Στο Unix υπάρχουν τριών ειδών αρχεία:

- a. Τα αρχεία καταλόγων (directories).
- b. Τα συνηθισμένα αρχεία (files) και οι σύνδεσμοι (links).
- c. Τα ειδικά αρχεία που αντιστοιχούν σε συσκευές (devices).

### **Το σύστημα αρχείων του Unix**

Το σύστημα αρχείων στο Unix έχει μορφή ενός ανεστραμμένου δέντρου. Υπάρχει η ρίζα (root –συνωνυμία με το διαχειριστή συστήματος) που συμβολίζεται με "/" και παρακάτω διακλαδίζεται σε directories που με τη σειρά τους σε άλλα directories ή files κοκ. Έτσι σχηματικά λέμε ότι έχουμε ένα ανεστραμμένο δέντρο, δηλαδή με τη ρίζα επάνω και τα κλαδιά κάτω.

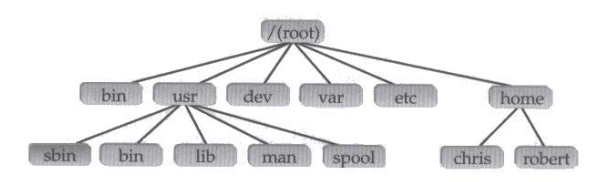

**/home** Περιέχει τους προσωπικούς καταλόγους των χρηστών.

**/bin** Περιέχει όλες τις βασικές εντολές του συστήματος.

- **/etc** Περιέχει αρχεία με ρυθμίσεις για το σύστημα. Στον κατάλογο αυτό βρίσκονται δυο πολύ σημαντικά αρχεία: το **passwd** και το **shadow**. Στο passwd αποθηκεύονται οι πληροφορίες για κάθε χρήστη. Στο shadow αποθηκεύεται το password του κάθε χρήστη, αλλά σε κρυπτογραφημένη μορφή.
- **/dev** Περιέχει τα ειδικά αρχεία που αντιστοιχούν σε συσκευές του υπολογιστή.

## **ΒΑΣΙΚΕΣ ΕΝΤΟΛΕΣ ΤΟΥ UNIX**

**Χειρισμός καταλόγων (directories)**

### **cd Αλλαγή τρέχοντος καταλόγου.**

Σύνταξη:

**cd** *[όνομα καταλόγου]*

Αν δεν προσδιορίζεται όνομα καταλόγου, γίνεται τρέχων ο προσωπικός κατάλογος τού χρήστη (home directory).

π.χ. \$ cd /usr/app1

\$ cd .. Πηγαίνει στον προγονικό κατάλογο.

**mkdir Δημιουργία ενός νέου καταλόγου.**

Σύνταξη:

mkdir *κατάλογος1 [ κατάλογος2 ... ]*

π.χ. \$ mkdir app11 app12 app13

#### **rmdir Διαγραφή ενός νέου καταλόγου.**

Σύνταξη:

rmdir *κατάλογος1 [ κατάλογος2 ... ]*

 $\pi.\chi$ . \$ rmdir /home/user01/pa12/cat1

#### **Χειρισμός αρχείων (files)**

### **cat Εμφάνιση περιεχομένου αρχείου στην οθόνη ή μεταβίβαση των περιεχομένων αρχείων.**

Σύνταξη:

\$ cat *αρχείο1 [αρχείο2 …]* ή cat > *αρχείο1*

Με την μορφή **cat > αρχείο1** δημιουργεί το αρχείο1 με μηδενικό περιεχόμενο.

#### **chmod Μεταβολή των δικαιωμάτων πρόσβασης σε αρχεία ή καταλόγους.**

Σύνταξη:

**chmod** *<ποιος + ή - δικαιώματα> <όνομα αρχείου ή καταλόγου>*

**chmod** *<nnn>*

#### **ποιος:**

- **u** για τον χρήστη
- **g** για την ομάδα
- **o** για τους άλλους χρήστες
- **a** για όλους

### **δικαιώματα:**

- **r** δικαίωμα ανάγνωσης (4)
- **w** δικαίωμα εγγραφής(2)
- **x** δικαίωμα εκτέλεσης(1)

**nnn** είναι ένα τριψήφιο νούμερο το πρώτο ψηφίο για τον χρήστη, το 2<sup>ο</sup> για την ομάδα και το 3ο για τους άλλους. Κάθε νούμερο προκύπτει προσθέτοντας τα αντίστοιχα νούμερα για το r, w, x.

π.χ.

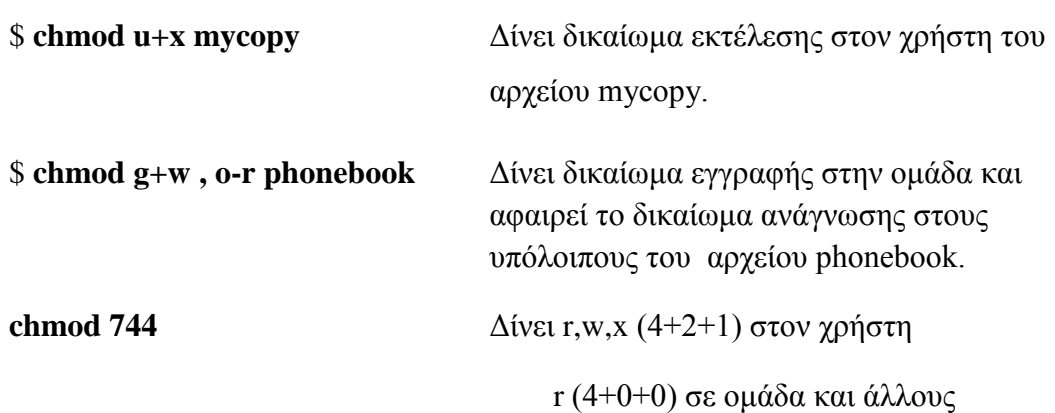

### **chgrp Αλλαγή της ομάδας χρηστών (group) που ανήκουν τα αρχεία ή οι κατάλογοι.**

Σύνταξη:

```
chgrp <όνομα-ομάδας> <όνομα αρχείου(ων) ή καταλόγου(ων)>
```
*π.χ.* 

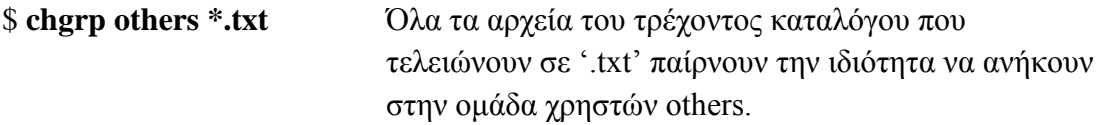

### **chown Αλλαγή του ιδιοκτήτη (owner) αρχείων ή καταλόγων.**

Σύνταξη:

#### **chown** *<όνομα-χρήστη> <όνομα αρχείου(ων) ή καταλόγου(ων)>*

#### π.χ.

\$ **chown app112 \*.out** Όλα τα αρχεία του τρέχοντος καταλόγου που τελειώνουν σε '.out' έχουν πλέον ιδιοκτήτη τον χρήστη με login name app112.

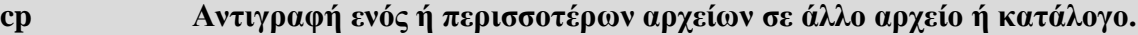

Σύνταξη:

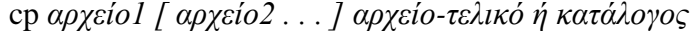

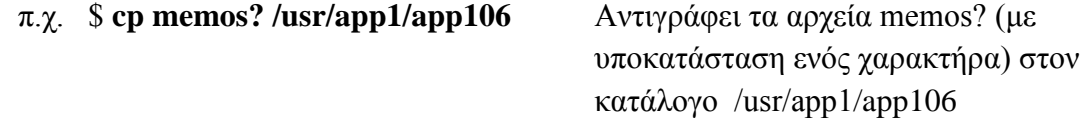

### **df Εμφάνιση του ελεύθερου χώρου (blocks & i-nodes) στους δίσκους του συστήματος κατά σύστημα αρχείων (filesystem).**

Σύνταξη:

df *προσδιοριστές [ filesystem1 filesytem2 ... ]*

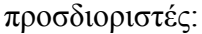

Στο linux

-h Εμφανίζει τα μεγέθη σε ανθρώπινη μορφή (ΚB, MB κτλ.).

π.χ.

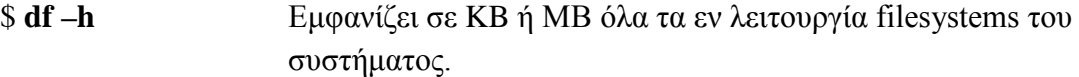

#### **du Εμφάνιση του μεγέθους των directories.**

Σύνταξη:

du *[ -s ] όνομα directory*

Προσδιοριστές:

- -h Εμφανίζει τα μεγέθη σε ανθρώπινη μορφή (ΚB, MB κτλ.).
- -s Εμφανίζει μόνο το σύνολο
- -a Δείχνει όλα τα αρχεία στο δέντρο (από το σημείο που βρισκόμαστε και μετά).

#### **find Αναζήτηση ονομάτων αρχείων, που ικανοποιούν ορισμένα κριτήρια.**

Σύνταξη:

find *<κατάλογοι> <προσδιοριστές>*

Εκτυπώνει τα αρχεία που έχουν τις ζητούμενες ιδιότητες.

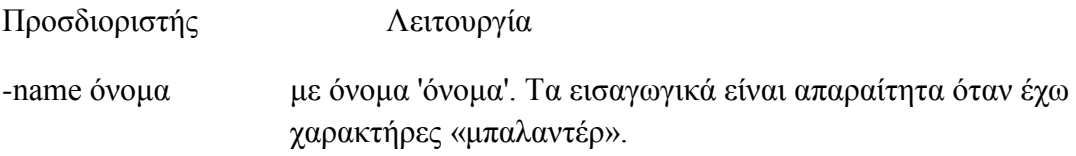

#### π.χ.

#### \$ **find . -name "\*.out"**

Ψάχνει όλους τους καταλόγους κάτω απ' τον τρέχοντα κατάλογο, για απλά αρχεία με όνομα \*.out , και τα δείχνει στην οθόνη.

#### **ln Δημιουργία ενός συνδέσμου σ' ένα αρχείο.**

Έτσι ενώ υπάρχει μόνο ένα αντίγραφο του αρχείου στο δίσκο, μπορούμε να το έχουμε σε διαφορετικές θέσεις ή ονόματα μέσα στο σύστημα αρχείων. Αφού υπάρχει μόνο μια φορά στο δίσκο, κάθε ενημέρωση του αρχείου είναι ορατή σε οποιαδήποτε θέση του.

Στο Linux υπάρχουν δύο ειδών σύνδεσμοι. Οι **Σκληροί (hard)** και οι **μαλακοί ή συμβολικοί (soft, symbolic).** Οι πρώτοι δημιουργούνται μόνο για υπαρκτά αρχεία και όχι καταλόγους, ενώ οι δεύτεροι σε καταλόγους και αρχεία που είναι δυνατόν να μην έχουν δημιουργηθεί ακόμη.

#### Σύνταξη:

ln *αρχείο σύνδεσης αρχείο προορισμού* ή

**ln** *αρχεία κατάλογος*

*για soft σύνδεσμο*

**ln –s** *αρχείο ή κατάλογος σύνδεσης αρχείοή κατάλογος προορισμού*

π.χ.

#### **\$ ln /usr/lisa/sales/results /usr/app/user7/progress**

#### **ls Εμφάνιση των περιεχομένων ενός καταλόγου.**

Σύνταξη:

ls *-(προσδιοριστές) όνομα (-τα) καταλόγου (-ων)*

Οι συχνότεροι προσδιοριστές είναι :

- -l αναλυτική εμφάνιση των περιεχομένων με τύπο και δικαιώματα πρόσβασης σε αρχεία, συνδέσμους, μέγεθος αρχείου και ημερομηνία τελευταίας αλλαγής.
- -a στην εμφάνιση συμπεριλαμβάνονται και τα κρυφά αρχεία.

π.χ.

\$ **ls -l /bin**

#### **more Εμφάνιση του περιεχομένου αρχείου ανά οθόνη.**

Σύνταξη:

more *όνομα αρχείου* (Χρησιμοποιείται συχνά μετά το φίλτρο |).

π.χ.

#### **\$ cat filename | more**

#### **mv Μετακίνηση ή μετονομασία ενός αρχείου ή καταλόγου.**

Σύνταξη:

mv *αφετηρία προορισμός*

π.χ.

### **\$ mv file1 /usr/app1/databases**

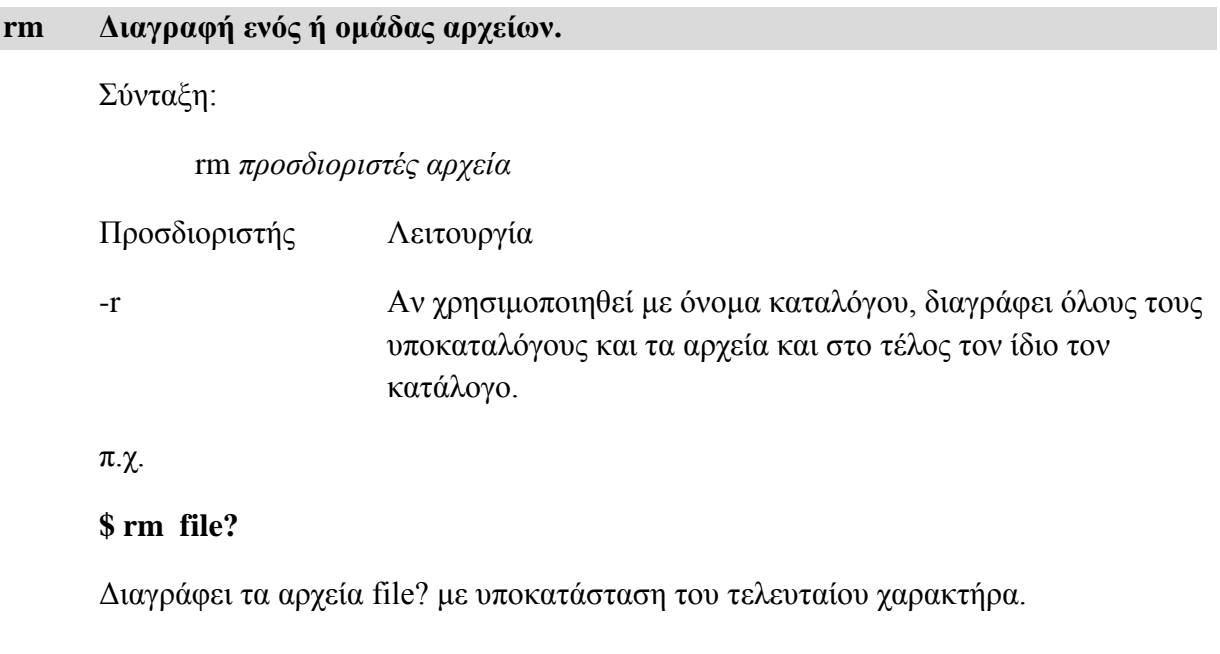

## **sort Ταξινόμηση αρχείων.**

Σύνταξη:

sort *<προσδιοριστές> όνομα ( -τα ) αρχείου ( -ων )*

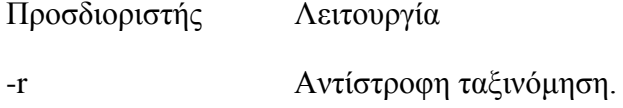

### **wc Εμφάνιση πλήθους γραμμών, λέξεων, χαρακτήρων σε στήλες ενός ή περισσοτέρων αρχείων.**

Σύνταξη:

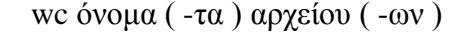

Για εμφάνιση μόνο πλήθους γραμμών: wc -l

Για εμφάνιση μόνο πλήθους λέξεων: wc -w

Για εμφάνιση μόνο πλήθους χαρακτήρων: wc -c

π.χ.

#### **\$ wc memo**

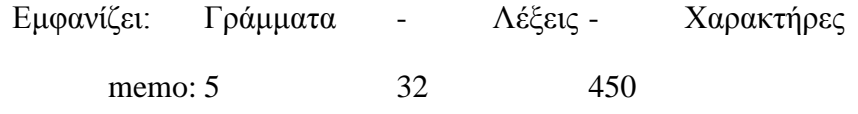

#### **Άλλες χρήσιμες εντολές**

### **cal Προβολή ενός ημερολογίου για ένα έτος ή μήνα.**

Σύνταξη:

cal <μήνας> <έτος>

στην οποία μήνας είναι ένας αριθμός από το 1 έως το 12 και έτος ένας αριθμός από το 1 έως το 9999 μ.Χ.

### **echo Εμφανίζει στην οθόνη το κείμενο που ακολουθεί.**

Σύνταξη:

echo μήνυμα

π.χ.

**\$ echo "Ανύπαρκτο αρχείο!!!"**

#### **\$ echo -n "Δώσε κωδικό: "**

Τυπώνει το μήνυμα χωρίς ο cursor να πάει στην επόμενη γραμμή.

#### **vi Ξεκινάει τον κλασικό επεξεργαστή κειμένου του Unix.**

Περισσότερα για τον vi στο τέλος των σημειώσεων.

**Εντολές επικοινωνίας**

### **Ο Φλοιός (Shell)**

### **To shell σαν περιβάλλον εργασίας**

Όταν ένας χρήστης πληκτρολογεί μια εντολή στο unix, την εκτέλεση της αναλαμβάνει ένα πρόγραμμα που ονομάζεται shell (φλοιός). Το shell λειτουργεί σαν σύνδεσμος μεταξύ του πυρήνα (Kernel) του unix και του χρήστη ελέγχοντας το περιβάλλον εργασίας.

### **Μεταχαρακτήρες του Shell.**

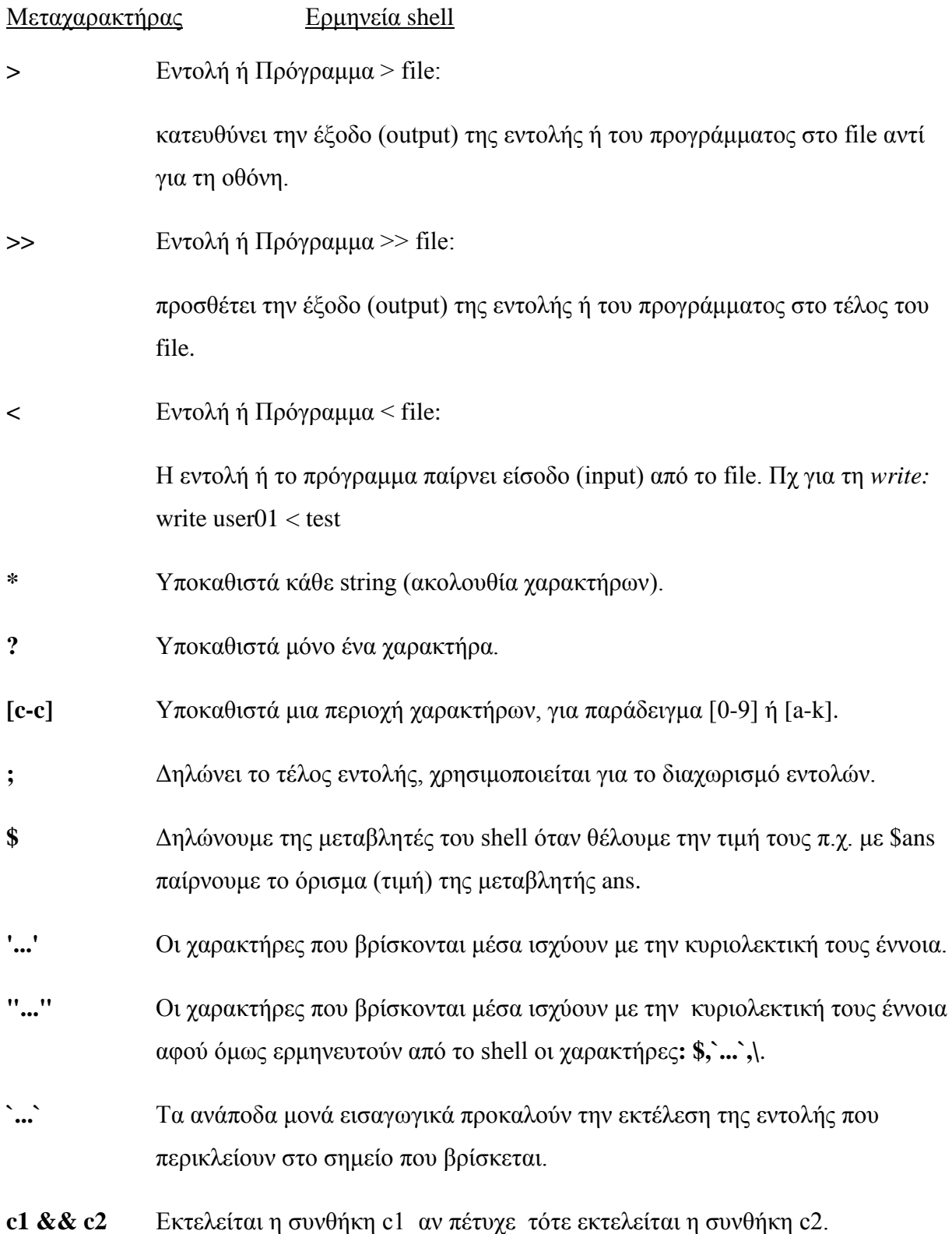

117

**c1 || c2** Εκτελείται η συνθήκη a1 αν απέτυχε τότε μόνο εκτελείται η συνθήκη a2.

### **Μεταβλητές του shell (φλοιού)**

Ισχύουν εξ ορισμού και έχουν ειδική σημασία για το shell

**HOME** Δηλώνει το προσωπικό directory κάθε χρήστη..

**LOGNAME** Δηλώνει το login\_name του χρήστη.

- **PS1** Είναι αρχικό promt του συστήματος. Έχει εξ ορισμού τιμή για το χρήστη το \$, ενώ αν είναι ο διαχειριστής του συστήματος το #. Μπορεί επίσης να πάρει τις τιμές:
	- $\mathbf{u}$  Για να δείχνει το όνομα χρήστη (u  $\rightarrow$  user)
	- $\ln$  Για να δείχνει το όνομα του pc (h  $\rightarrow$  host)
	- $\mathbf{w}$  Για να δείχνει την τρέχουσα διαδρομή (w  $\rightarrow$  working directory)

Πχ

 $PS1 = \u@{\hbox{h:\w 5}}$ 

### **Το αρχείο .profile**

Κάθε χρήστης έχει ένα κρυφό (hidden) αρχείο που ονομάζεται .profile (η '.' δηλώνει κρυφό αρχείο) και διαμορφώνει το περιβάλλον εργασίας του. Βρίσκεται στο home directory του χρήστη.

### **Ειδικές μεταβλητές συστήματος και παράμετροι (μεταβλητές) θέσης**

Είναι μεταβλητές του φλοιού με ειδικό όνομα και προκαθορισμένη τιμή την οποία δεν μπορεί να τροποποιήσει ο χρήστης.

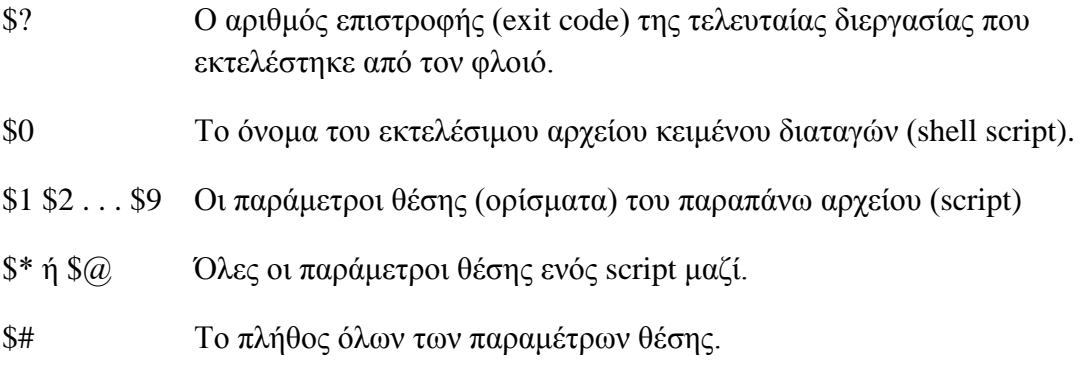

### **Pipeline (Σωλήνωση)**

*Pipeline λέγεται ο μηχανισμός ο οποίος επιτρέπει να εκτελούνται εντολές ή προγράμματα στη σειρά με τέτοιο τρόπο όμως που η έξοδος (αποτέλεσμα) μιας εντολής ή προγράμματος να πηγαίνει σαν είσοδο για κάποια άλλη εντολή ή πρόγραμμα.*

Ο χαρακτήρας που δηλώνει στο shell το pipeline είναι "|" και τον βάζουμε ανάμεσα στις εντολές

εντολή1 | εντολή2 | εντολή3 κ.τ.λ.

π.χ. η εντολή

\$ l | more

η εντολή l θα πάει σαν είσοδος στη εντολή more και η λίστα με το αποτέλεσμα του l θα μας δοθεί σε οθόνες.

### **Ομαδοποίηση εντολών**

Στο unix μπορούμε να δώσουμε περισσότερες εντολές σε μια γραμμή αν τις χωρίσουμε με τον χαρακτήρα " ; " .

\$ pwd ; who ; ls

### **Εκτέλεση εντολών υπό συνθήκη**

Οι συνδυασμοί χαρακτήρων **&&** και **||** χρησιμοποιούνται από το φλοιό για τον καθορισμό της εκτέλεσης μιας σειράς εντολών.

Με μια εντολή της μορφής: συνθήκη1 && συνθήκη2

Θα προκαλέσει την εκτέλεση της συνθήκη2 **μόνο** εάν η εκτέλεση της συνθήκη1 είναι επιτυχής.

Ενώ μια εντολή της μορφής : συνθήκη1 || συνθήκη2

Θα προκαλέσει την εκτέλεση της συνθήκη2 μόνο εάν η εκτέλεση της συνθήκη1 αποτύχει.

## **Επαναπροσδιορισμός εισόδου/εξόδου (Redirection I/O)**

Όταν αρχίζει η εκτέλεση ενός προγράμματος ή μιας εντολής το shell ανοίγει τρία αρχεία που αναφέρονται στην προκαθορισμένη είσοδο, έξοδο και έξοδο λαθών.

Το unix παρέχει τη δυνατότητα στο χρήστη να επαπροσδιορίσει (redirection) την είσοδο και την έξοδο ενός προγράμματος ή εντολής χρησιμοποιώντας ορισμένους από τους μεταχαρακτήρες shell που αναφέραμε παραπάνω.

• Για να ανακατευθύνουμε την προκαθορισμένη έξοδο (standard output) χρησιμοποιούμε τον χαρακτήρα ">" με χρήση:

Εντολή > file

• Για να ανακατευθύνουμε την προκαθορισμένη είσοδο (standard input) που είναι το πληκτρολόγιο, χρησιμοποιούμε τον χαρακτήρα "<"

Εντολή < file

 $$$  write user $01$  < file name

• Για να ανακατευθύνουμε την προκαθορισμένη έξοδο λαθών (standard error output) χρησιμοποιούμε τον χαρακτήρα ">" με χρήση:

 $2 >$  file

\$ find / -name "abc\*" > abcfiles 2>abcerror

Αυτή η εντολή ψάχνει στους καταλόγους κάτω από ρίζα (παντού δηλαδή) για αρχεία που ξεκινάνε με **abc** και αποθηκευεί το αποτέλεσμα της εντολής στο αρχείο abcfiles. Αν το αρχείο abcfiles υπάρχει τότε θα αντικατασταθεί. Αν προκύψει κάποιο σφάλμα, τότε αυτό θα καταγραφεί στο αρχείο abcerror.

Ένα άλλο παράδειγμα:

 $$$  find / -name "abc\*" > abcall 2>&1

Η διαφορά με πριν είναι ότι γίνεται ανακατεύθυνση της εξόδου σφαλμάτων (2>) προς την «προκαθορισμένη έξοδο» (&1) δηλαδή την οθόνη.

#### **Ο κειμενογράφος vi**

 Ο vi ήταν για την εποχή του ένας πολύ δυνατός κειμενογράφος με τον οποίο επεξεργαζόμαστε συνήθως τα προγράμματα που κατασκευάζουμε στο UNIX.

#### **ΚΑΤΑΣΤΑΣΕΙΣ ΛΕΙΤΟΥΡΓΙΑΣ ΤΟΥ VI**

Ο vi διαθέτει δύο καταστάσεις λειτουργίας ( modes ):

 **α.** Την κατάσταση εντολών ( **command mode** ) στην οποία μπορούμε να δώσουμε διάφορες εντολές.

**β.** Την κατάσταση εισαγωγής κειμένου ( **insert mode** ) στην οποία εισάγουμε, παρεμβάλουμε και γενικά τροποποιούμε τους χαρακτήρες του κειμένου.

Για να βρεθούμε σε command mode πατάμε το πλήκτρο Esc (ape).

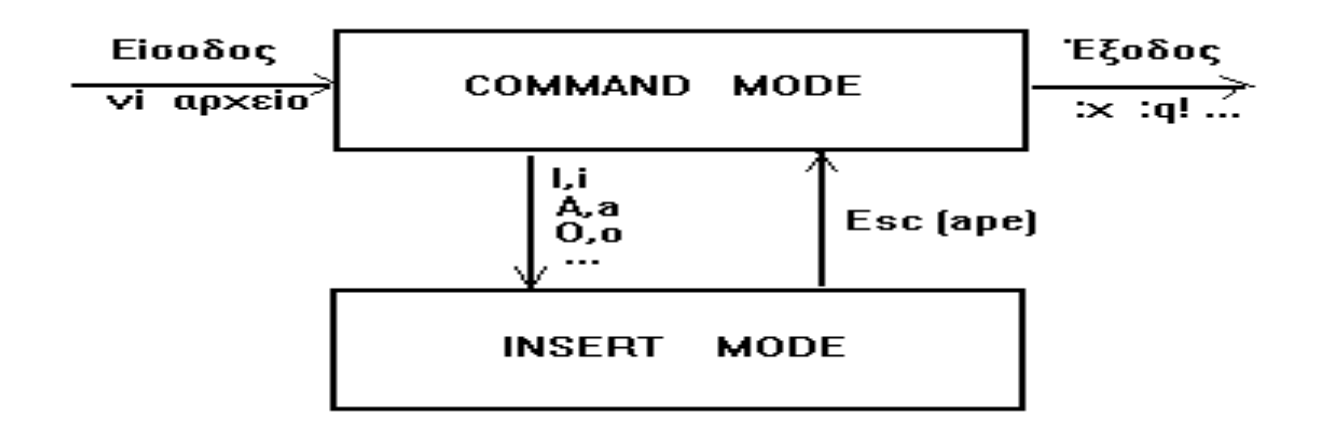

### **ΕΙΣΟΔΟΣ ΣΤΟΝ VI**

**vi αρχείο** : Είσοδος στην αρχή του αρχείου

### **ΕΝΤΟΛΕΣ ΕΞΟΔΟΥ ΑΠ' ΤΟΝ VI**

**Command mode** ( εντολές που απαιτείται το πρόθεμα **:** ).

- **:w** : Σώζει το αρχείο που επεξεργαζόμαστε στο δίσκο
- **:x** : Σώζει το αρχείο και βγαίνει απ' τον vi
- **:q** : Αν το αρχείο δεν έχει υποστεί καμία αλλαγή, βγαίνει απ΄ τον

vi αλλιώς εμφανίζει μήνυμα που απαιτεί q!

**:q!** : Βγαίνει απ' τον vi χωρίς να σώσει το αρχείο.

### **ΕΙΣΑΓΩΓΗ - ΤΡΟΠΟΠΟΙΗΣΗ ΚΕΙΜΕΝΟΥ**

#### **Insert mode**

- **i** : Εισάγει κείμενο πριν από τη θέση του δρομέα.
- **a** : Εισάγει κείμενο μετά τη θέση του δρομέα.

### **ΕΝΤΟΛΕΣ ΔΙΑΓΡΑΦΗΣ**

### **Command mode**

**x** ή **nx** : Διαγραφή ενός ή **n** χαρακτήρων απ' τον cursor και δεξιά.

**dd** , **ndd** : Διαγραφή της τρέχουσας ή **n** επόμενων γραμμών.

:**n1**,**n2 d** : Των γραμμών από n1 έως και n2.

### **ΑΛΛΕΣ ΧΡΗΣΙΜΕΣ ΕΝΤΟΛΕΣ**

Command mode

**/string** : Βρίσκει την λέξη string απ' τον cursor και κάτω. Επανάληψη του **/** βρίσκει την επόμενη θέση του string.

**: n1,n2 m n3 : Μετακινεί** το κείμενο των γραμμών από n1 έως και

n2 κάτω απ' την n3 .

**: n1,n2 co n3 : Αντιγράφει** το κείμενο των γραμμών από n1 έως και

n2 κάτω απ΄ την n3 .

**:set number** : Βάζει αρίθμηση στις γραμμές του κειμένου.

**:set nonumber** : Βγάζει την αρίθμηση απ' τις γραμμές του κειμένου.

**:set showmode** : Εμφανίζει (στο κάτω δεξιό άκρο ) το mode λειτουργίας.

### **Ασκηση 6b.1: Linux.**

- 1. Δημιουργείστε κατάλογο με όνομα το ΑΜ σας (πχ 1234) και μπείτε σ' αυτόν. Προσοχή!!! ο κατάλογος ΑΜ βρίσκεται μέσα στον προσωπικό σας κατάλογο, όχι στον ριζικό κατάλογο.
- 2. Δημιουργείστε το δέντρο που φαίνεται στο σχήμα:

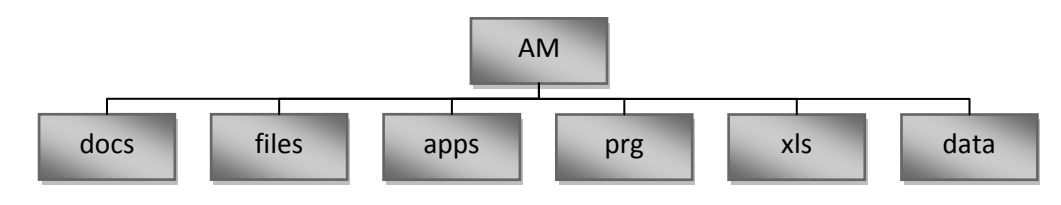

**Τα γκρίζα κουτάκια υποδηλώνουν directory.**

- 3. Μπείτε στο directory «docs» και με το vi δημιουργείστε τα εξής αρχεία:
	- a. date : Να περιέχει τη ημερομηνία του συστήματος
	- b. name: Να περιέχει το ονοματεπώνυμό σας

Για τη δημιουργία κάθε αρχείου να περιγράψετε τα βήματα που ακολουθείτε στο vi.

- 4. Μεταβείτε από τον κατάλογο docs στον κατάλογο files με χρήση σχετικής διαδρομής.
- 5. Αντιγράψτε **όλα μαζί** τα αρχεία του καταλόγου docs στον **τρέχοντα κατάλογο εργασίας**.
- 6. Μετονομάστε τα αρχεία που αντιγράψατε στον κατάλογο files σε:
	- a. date  $\rightarrow$  date.txt
	- b. name  $\rightarrow$  name.textfile
- 7. Στο αρχείο date.txt δώστε δικαίωμα εγγραφής στην ομάδα του χρήστη.
- 8. Στο αρχείο name.textfile δώστε δικαίωμα ανάγνωσης εγγραφής στο χρήστη και αφαιρέστε κάθε δικαίωμα από την «ομάδα» και τους «άλλους».
- 9. Ενώ βρίσκεστε μέσα στο files, δημιουργείστε συμβολικό σύνδεσμο (link) του «data» μέσα στο «apps», χρησιμοποιώντας σχετική διαδρομή.
- 10. Διαγράψτε τον κατάλογο xls.
- 11. Ενώ βρίσκεστε στον κατάλογο files, αντιγράψτε στον κατάλογο data όλα τα αρχεία του καταλόγου /etc που αρχίζουν από «fs».
- 12. Εμφανίστε τα περιεχόμενα του καταλόγου /etc.
- 13. Εμφανίστε τα αρχεία του καταλόγου /etc που ξεκινούν με «a».
- 14. Εμφανίστε τα αρχεία του καταλόγου /etc που ξεκινούν με «a» και έχουν ακριβώς τρία γράμματα.
- 15. Εμφανίστε τα αρχεία του καταλόγου /etc που ξεκινούν με a ή b ή c.

Η αναφορά του εργαστηριακής άσκησης θα περιλαμβάνει την ακολουθία των εντολών που απαιτούνται για την υλοποίηση του κάθε βήματος.

# **Εργαστηριακή Άσκηση 8: - Διαγράμματα ροής**

Για την πραγματοποίηση αυτής της άσκησης θα χρειαστείτε κάποιο προγραμμα για την σχεδίαση του προγράμματος ροής. Μπορείτε να κατεβάσετε την trial έκδοση 30 ημερών του προγράμματος Edraw Max Pro.

- Edraw Max Pro 30-day trial <http://www.edrawsoft.com/download-edrawmax.php>
- Edraw Max V7.7 User's Manual <http://www.edrawsoft.com/download/edrawmanual.pdf>
- Edraw Video Tutorial <http://www.edrawsoft.com/tutorial.php>

### **Ασκηση 7a.1: Σχεδίαση διαγράμματος ροής υπολογισμού αθροίσματος .**

Με τη βοήθεια του προγράμματος Edraw σχεδιάστε το διάγραμμα ροής για τον υπολογισμό του αθροίσματος ενός πλήθους αριθμών.

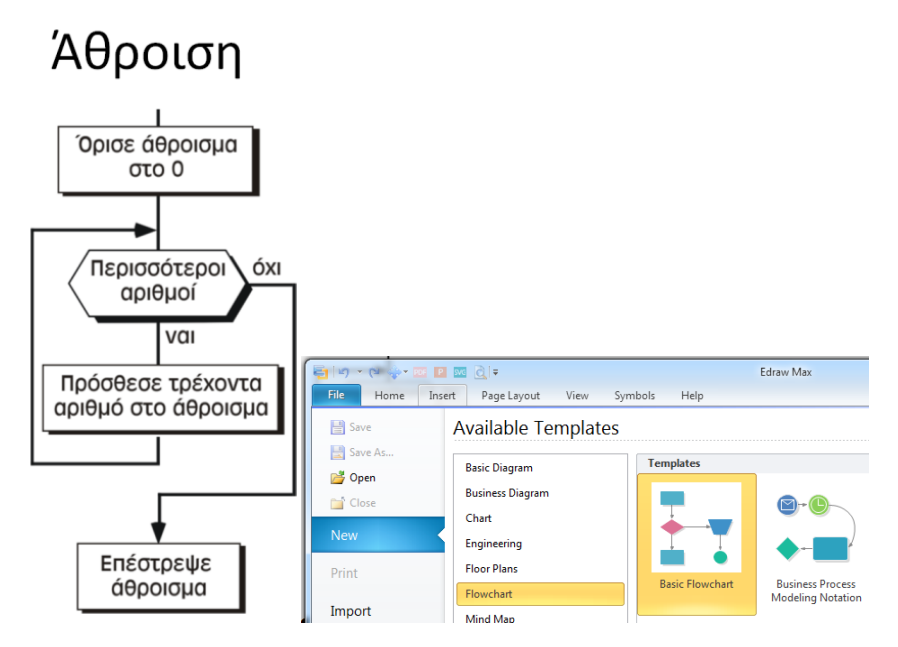

Η διαδικασία που ακολουθούμε είναι η εξής:

Ανοίγουμε το πρόγραμμα και επιλέγουμε File/New/FlowChart/Basic Flowchart

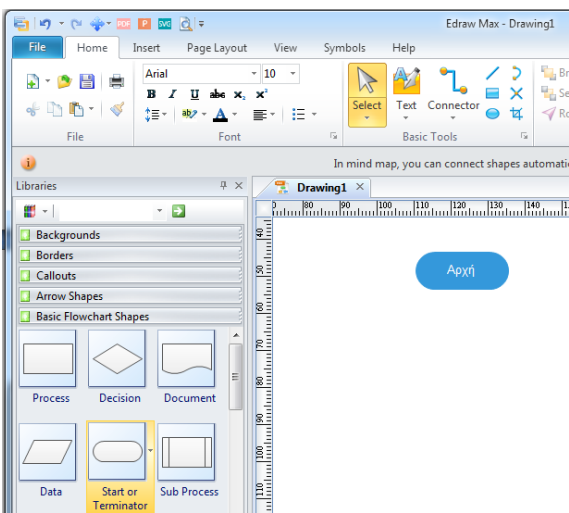

Στο αριστερό μέρος επιλέγουμε το σύμβολο Start or Terminate και το σύρουμε στο δεξιά μέρος (περιοχή σχεδίασης). Κάνουμε διπλό κλίκ στο σύμβολο Start or Terminator και γράφουμε Αρχή.

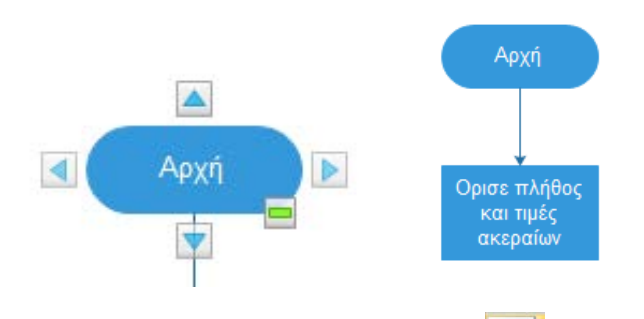

Στη συνέχεια επιλέγουμε το Process **και το σύρουμε στην περιοχή σχεδίασης**. Αφού γράψουμε το κείμενο που φαίνεται ενώνουμε τα δύο σύμβολα πηγαίνοντας στο μέσον του κάτω μέρους του συμβόλου αρχή και πατώντας το βελάκι.

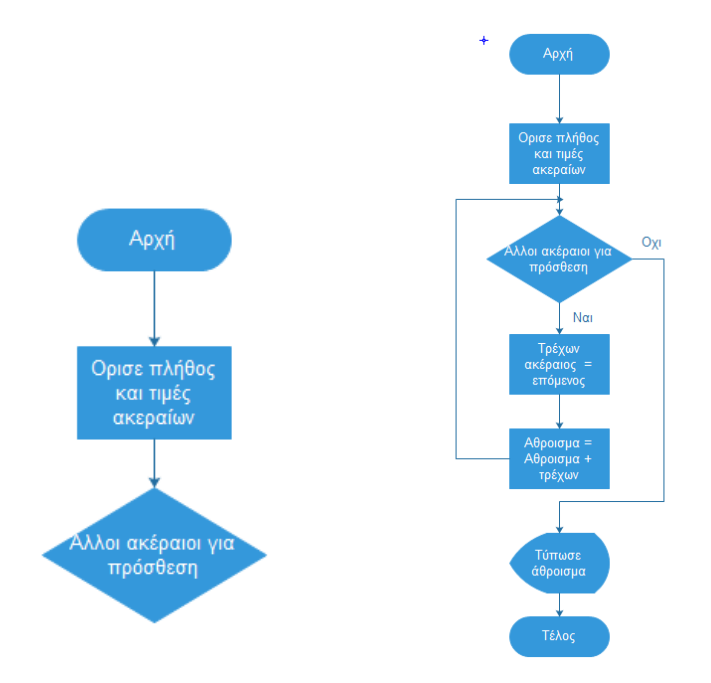

Στη συνέχεια προσθέτουμε τα σύμβολα Decision , Display kαι κάνουμε τις ενώσεις ጊ με τον τρόπο που προαναφέραμε ή χρησιμοποιώντας την εργαλειοθήκη Connector **Suppose**. Το A2 κείμενο στο σύμβολο decision ναι και οχι γράφεται με τη χρήση της εργαλειοθήκης Text <sup>Text</sup> Όταν τελειώσουμε το γράφημα πρέπει να είναι όπως της επόμενης εικόνας.

Αποθηκεύουμε με File/Save As... σαν αρχείο eddx ή σαν εικόνα jpg για μεταφορά σε κείμενο, ενώ το τυπώνουμε με File/Print.

## **Ασκηση 7a.2: Σχεδίαση διαγράμματος ροής υπολογισμού γινομένου .**

Τροποποιήστε το διάγραμμα ώστε να υπολογίζει γινόμενο ακεραίων και αποθηκεύστε το με διαφορετικό όνομα.

Γινόμενο

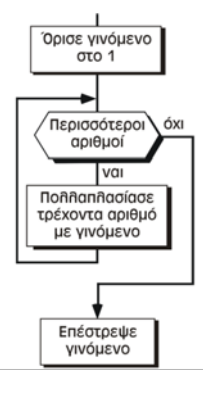

# **Εργαστηριακή Άσκηση 9: - Matlab**

Για την πραγματοποίηση αυτής της άσκησης χθα χρειαστεί ένας υπολογιστής στον οποίο να υπάρχει εγκατεστημένο ένα linux ή unix σύστημα στον οποίο θα συνδέονται όλοι οι χρήστες μέσω προγράμματος εξομοίωσης κονσόλας (Telnet/SSH client) όπως το τό PuTTY. Ετσι θα υπάρχει η δυνατότητα λειτουργίας σε δικτυακό περιβάλλον με πολλούς χρήστες. Στον unix server θα χρειαστούν λογαριασμοί για κάθε χρήστη. Αυτό μπορεί να γίνει με την δημιουργία script με βάση τους ΑΜ των φοιτητών. Εναλλακτικά μπορεί σε κάθε Η/Υ με Windows να εγκατασταθεί το cygwin που κάνει εξομοίωση unix σε περιβάλλον Windows.

- PuTTY <http://www.putty.org/>
- cygwin <http://cygwin.com/install.html>

### **Συνοπτικές Σημειώσεις για το Matlab.**

### **Εισαγωγή στο MATLAB**

Το Matlab είναι ένα πακέτο λογισμικού που συνοδεύεται από εκατοντάδες συμπληρωματικά πακέτα (Toolbox) για εξειδικευμένες εργασίες. Στη συνέχεια παρουσιάζονται οι πολύ βασικές λειτουργίες μαζί με κάποια παραδείγματα.

### **Απλά μαθηματικά**

Η απλούστερη χρήση του Matlab είναι για κοινούς μαθηματικούς υπολογισμούς:

```
\Rightarrow 4 + 6 + 2
ans = 12
>>
>> 4*2 + 3/5ans =
      8.6000
\rightarrow
```
## **Μεταβλητές**

Οι μεταβλητές είναι λέξεις που δημιουργεί ο χρήστης, ώστε να αποθηκεύσει δεδομένα στη μνήμη του υπολογιστή. Κάθε μεταβλητή αποθηκεύει τα περιεχόμενά της σε συγκεκριμένη θέση της μνήμης. Τα ονόματα των μεταβλητών μπορούν να έχουν γενικά οποιοδήποτε όνομα, αρκεί να πληρούνται οι εξής προϋποθέσεις:

- 1. Να μην είναι το όνομα μια υπάρχουσας εντολής ή συνάρτησης.
- 2. Να μην ξεκινάει με αριθμό ή « ».
- 3. Να μην περιέχει κενά, τελείες ή κάποιον άλλο ειδικό χαρακτήρα.

Παραδείγματα ονομάτων είναι:

a a1 b4 Synolo Total\_Energy V12o

Μη-έγκυρα ονόματα είναι:

\_awe 1eeh disp clear

Για να δοθεί τιμή σε μια μεταβλητή, χρησιμοποιείται η εντολή ανάθεσης μέσω του χαρακτήρα «=». Παράδειγμα:

> >> x = 10  $x =$ 10

Πλέον στη μνήμη του υπολογιστή η μεταβλητή x έχει την τιμή 10 και μπορεί να χρησιμοποιηθεί κανονικά σε πράξεις.

Ειδικές μεταβλητές που προϋπάρχουν στο Matlab:

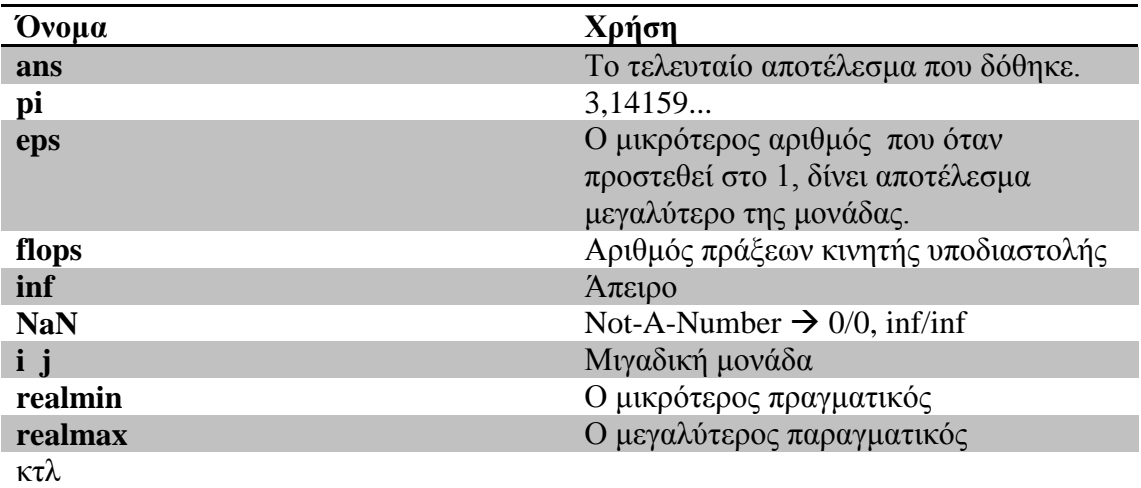

### **Εκφράσεις**

Έκφραση είναι μια σύνθεση από τελεστές, μεταβλητές, εντολές και συναρτήσεις. Ο υπολογισμός μια έκφρασης μπορεί να παράγει μια μεταβλητή, έναν πίνακα, να εμφανίζει κάτι στην οθόνη, να αποθηκεύει κάτι σε αρχείο κτλ.

Κάθε έκφραση τελειώνει όταν πατηθεί το πλήκτρο Enter, οπότε και εκτελείται. Στην περίπτωση που μια έκφραση πρέπει να συνεχιστεί στην επόμενη γραμμή (καθαρά για λόγους καλής εμφάνισης του κώδικα), πριν το Enter πληκτρολογείται η ακολουθία χαρακτήρων « …». (Προσοχή στο κενό)

Πολλές εκφράσεις σε μια γραμμή διαχωρίζονται με «,» ή «;». Έκφραση που τελειώνει με «;», δεν εμφανίζει τίποτα στην οθόνη.

### **Είσοδος**

Για να ρωτήσει το Matlab την τιμή μιας μεταβλητής χρησιμοποιεί την εντολή **input**.

```
>> x = input('give a number: ')
give a number: 1
x = 1
```
### **Έξοδος**

Για να δούμε την τιμή μιας μεταβλητής μπορούμε είτε να γράψουμε το όνομα της μεταβλητής και να πατήσουμε Enter είναι να χρησιμοποιήσουμε την εντολή **disp()**.

$$
>> x
$$
  

$$
x = 1
$$
  

$$
>> disp(x)
$$
  

$$
1
$$

### **Πίνακες**

Βασικό αντικείμενο το Matlab είναι οι πίνακες (που είναι και αυτοί μεταβλητές). Ειδικές περιπτώσεις είναι οι πίνακες 1x1 (που στο χρήστη φαίνονται σαν βαθμωτά μεγέθη και οι πίνακες με 1 γραμμή/στήλη που έχουν την έννοια του διανύσματος.

Για να δούμε ή να αλλάξουμε την τιμή του στοιχείου ενός πίνακα χρησιμοποιούμε τον τελεστή (). πχ έστω οι πίνακες:

$$
a = \begin{bmatrix} 1 & 2 & 5 & 6 \end{bmatrix} \quad B = \begin{bmatrix} 1 & 3 \\ 5 & 8 \end{bmatrix}
$$
  
\n>> disp(  
\nB(2,2)  
\n8  
\n>>  
\n>> a(4) = 7;  
\n>> a  
\na = 1 2 5 7

Για να βρούμε τον ανάστροφο ενός πίνακα ή διανύσματος χρησιμοποιούμε το σύμβολο «'». Για παράδειγμα:

$$
a' = \begin{bmatrix} 1 \\ 2 \\ 5 \\ 6 \end{bmatrix} \quad B' = \begin{bmatrix} 1 & 5 \\ 3 & 8 \end{bmatrix}
$$

#### **Πολυώνυμα**

Τα πολυώνυμα στο matlab αναπαριστώνται μέσω μονοδιάσταστατων πινάκων (πίνακας γραμμή) που περιέχει τους συντελεστές των όρων των δυνάμεων σε φθίνουσα σειρά. Για παράδειγμα το πολυώνυμο

$$
P(x) = 5x^3 + x^2 + 1
$$

θα παρασταθεί ως

>> 
$$
P = [5 1 0 1];
$$

Προσέξτε ότι ο συντελεστής του x είναι 0: Στη μαθηματική έκφραση παραλείπεται ο όρος, αλλά στην έκφραση του matlab δεν μπορεί να παραληφθεί. Στη συνέχεια η μεταβλητή P μπορεί να δοθεί σαν είσοδος σε συναρτήσεις ειδικές για πολυώνυμα όπως *roots, polyval, polyder* κτλ.

### **Πράξεις και Τελεστές**

Όπως σε κάθε γλώσσα υπάρχουν συγκεκριμένες πράξεις που μπορούν να γίνουν στο Matlab, οι οποίες γίνονται με χρήση συγκεκριμένων τελεστών. Οι πράξεις που μπορούν να γίνουν καθώς και οι αντίστοιχοι τελεστές είναι οι εξής:

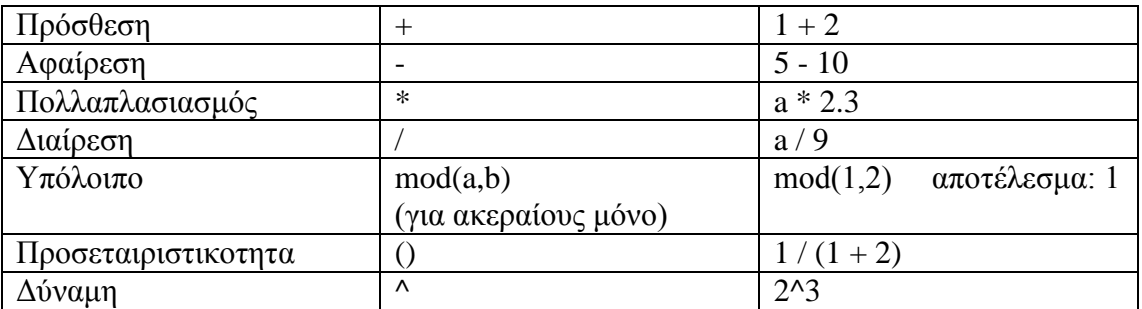

Η σειρά με την οποία εκτελούνται οι πράξεις καθορίζεται από την προτεραιότητα των τελεστών. Αυτή είναι:

- 1. Παρενθέσεις
- 2. Ύψωση σε δύναμη
- 3. Πολλαπλασιασμός, Διαίρεση, Υπόλοιπο
- 4. Πρόσθεση, αφαίρεση

Όταν γίνεται μια πράξη μεταξύ πινάκων ή διανυσμάτων εφαρμόζονται οι κανόνες της Αριθμητικής Ανάλυσης. Για παράδειγμα:

```
\Rightarrow a = [1 2 3];
>> b = [3 5 7];>> a * b'
ans =
      34
```
Ο αριθμός 34 είναι το εσωτερικό γινόμενο των a και b. Αν θέλουμε το Matlab πολλαπλασιάσει τα στοιχεία των a και b «ένα προς ένα», τότε χρησιμοποιούμε μια παραλλαγή του τελεστή «\*», τον «.\*»:

 $\Rightarrow$  a = [1 2 3];  $>> b = [3 5 7];$ >> a .\* b ans = 3 10 21 Αντίστοιχα λειτουργούν και οι τελεστές «/» και «^».

#### **Συναρτήσεις**

Συναρτήσεις ονομάζονται τα υποπρογράμματα που χρησιμοποιούνται για την εκτέλεση σύνθετων υπολογισμών κατά την εκτέλεση ενός κυρίως προγράμματος. Το Matlab περιέχει μερικές χιλιάδες έτοιμες συναρτήσεις και δίνει τη δυνατότητα στο χρήστη να δημιουργήσει επιπλέον δικές του. Οι πιο συνηθισμένες ενσωματωμένες μαθηματικές συναρτήσεις είναι:

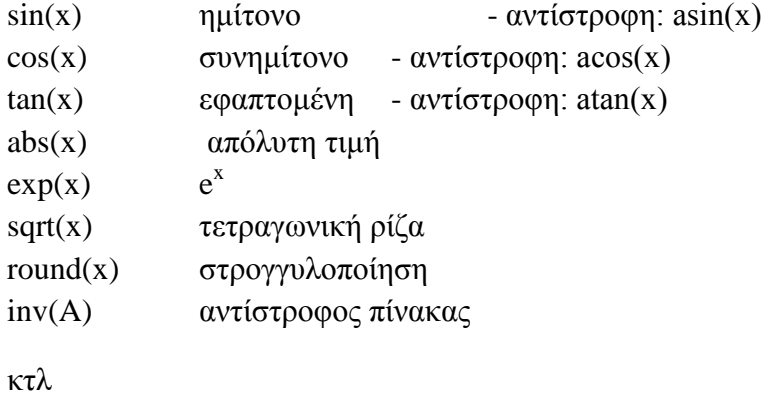

#### **Σύστημα βοήθειας**

Το matlab έχει ενσωματομένο ένα πλήρες σύστημα βοήθειας για κάθε εντολή με αρκετά παραδείγματα. Για να πάρουμε βοήθεια για μια εντολή πχ την plot δίνουμε την εντολή:

>> help plot

#### **Συγγραφή προγραμμάτων**

Για να γράψουμε ένα πρόγραμμα χρησιμοποιούμε τον «επεξεργαστή κώδικα» του Matlab δίνοντας την εντολή **edit**. Στο παράθυρο που ανοίγει γράφουμε το πρόγραμμά μας και το αποθηκεύουμε σαν αρχείο με επέκταση ".m". Για να τρέξουμε ένα πρόγραμμα, είτε δίνουμε το όνομά του στο παράθυρο εντολών (χωρίς .m) είτε με επιλεγμένο τον επεξεργαστή κειμένου πατάμε το πλήκτρο F5.

#### **Παραδείγματα**

#### **Υπολογισμός αθροίσματος**

```
>> erasers = 10; pads = 6; pens = 2;
>> items = erasers + pads + pens
```
items = 18 >>

**Υπολογισμός διακρίνουσας 2οβάθμιας εξίσωσης**

```
>> B = 9;>> A = 1;>> C = 5;>> Delta_1 = (-B + sqrt(B^2 - 4*A*C)) / (2*A);>> Delta_2 = (-B - sqrt(B^2 - 4*A*C)) / (2*A);>> disp(Delta_1)
    -0.5949
>> disp(Delta_2)
    -8.4051
```
>>

**Υπολογισμός ύψους κτηρίου**

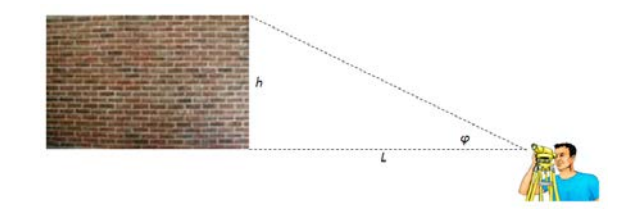

 $Δίνεται: L = 10m, φ = 30<sup>0</sup>$  Zητείται: το *h* 

*Λύση:*

Βήμα 1: Μαθηματική λύση

$$
\tan(\varphi) = \frac{h}{L} \Leftrightarrow h = \tan(\varphi) \cdot L
$$
  

$$
\frac{180^0}{30^0} \quad \frac{\pi \text{ rad}}{?x} \rightarrow x = \frac{\pi}{180} \cdot 30
$$

Βήμα 2: Υλοποίηση σε Matlab

- 1. Ανοίγουμε τον επεξεργαστή (edit)
- 2. Γράφουμε το πρόγραμμα

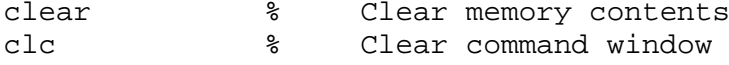

```
% Known data – Input
L = 10;fi = 30;%% Calculations
% Convert angle to radians
fi_rad = pi/180 * fi;
% Calculate 'h'
h = L * tan(fi rad);%% Display results
disp('The height of the building is:')
h
```
- 3. Αποθηκεύουμε το αρχείο ως bheight.m
- 4. Τρέχουμε το αρχείο δίνοντας την εντολή bheight ή πατώντας F5.

#### **Δομές ελέγχου ροής**

#### **Βρόχος for**

Ο βρόχος for επιτρέπει σε μια εντολή να εκτελεστεί για ένα συγκεκριμένο αριθμό φορών.

```
for n = 1:10x(n) = \sin(n * pi/10);
end
disp(x)
```
#### **Αποτέλεσμα στην οθόνη:**

```
Columns 1 through 5
    0.8415 0.9093 0.1411 -0.7568 -0.9589
  Columns 6 through 10
   -0.2794 0.6570 0.9894 0.4121 -0.5440
```
Το σύμβολο «:» σημαίνει «έως … ανά 1». Εναλλακτικά υπάρχει η σύνταξη 1**:0.1:**10, που σημαίνει από 1 έως 10 με βήμα 0.1. Για αντίστροφη μέτρηση χρησιμοποιούμε αρνητικό βήμα. πχ 10 : -1 : 1

#### **Δομές if - else**

Η δομή αυτή χρησιμοποιείται για τη λήψη αποφάσεων.

```
if έκφραση
    εντολές
```
*end*

Αν η «έκφραση» είναι αληθής, τότε εκτελούνται οι εντολές μέχρι το end. Αλλιώς το Matlab τις αγνοεί.

### **Παράδειγμα:**

Πουλάμε μήλα που κοστίζουν 25. Όμως να κάποιος αγοράσει πάνω από 5 μήλα, του κάνουμε έκπτωση 20%.

```
clear % Clear memory<br>clc % Clear comman
         % Clear command window
% Known data
cost = 25; % t = 25 & The price of an apple
% Ask user
Number_of_apples = input('How many apples? ');
% Calculate total cost
Total_cost = Number_of_apples * cost;
% Provide discount if user buys more than 5 apples
if Number_of_apples > 5
    Total_cost = 0.8 * Total_cost; \frac{1}{2} 20% discount
end
% Display final price
disp(Total_cost)
```
Μια πιο σύνθετη δομή είναι η

```
if έκφραση
    εντολές
else
    εντολές
end
```
Αν η έκφραση είναι αληθής, τότε εκτελούνται οι εντολές μεταξύ του if και του else. Αν η έκφραση είναι ψευδής, τότε εκτελούνται οι εντολές μεταξύ else και end.

### **Παράδειγμα:**

Να γραφτεί πρόγραμμα που θα ζητάει τη βαθμολογία ενός φοιτητή και θα βγάζει κατάλληλο μήνυμα (FAIL/PASS). Βαθμολογία πάνω από 10 ή κάτω από 0 δεν υπάρχει.

#### **Λύση:**

```
clear % Clear memory<br>clc % Clear command
         % Clear command window
% Set base 
Base = 5;
% Ask user for input
```

```
Grade = input('Student Grade: ');
% Check if valid grade was given<br>InvGrade = 0: % 0 means va
                           % 0 means valid
if Grade > 10
     disp('Invalid grade was given')<br>InvGrade = 1; % 1 means inval
                           % 1 means invalid
end
if Grade < 0
     disp('Invalid grade was given')<br>InvGrade = 1; \frac{1}{2} 1 means inval
                          % 1 means invalid
end
if InvGrade == 0 %% '==' means compare
     if Grade >= 5
            disp('PASS')
     else
            disp('FAIL')
     end
end
```

```
Διαγράμματα
```
#### **Η εντολή plot**

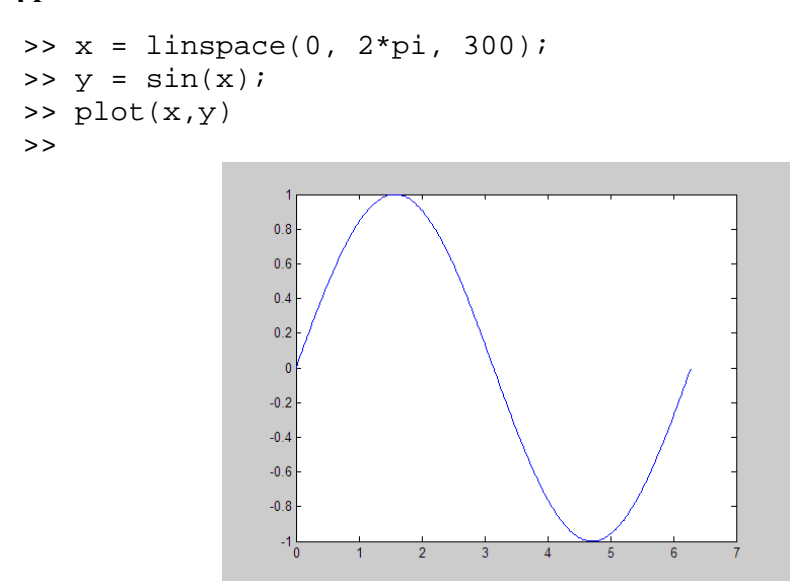

Η εντολή linspace είναι ανάλογη με το «:» που είδαμε στη for. Στο συγκεκριμένο παράδειγμα δημιουργεί μια ακολουθία αριθμών από το 0 έως το 2π, με συνολικά 300 τιμές που ισαπέχουν μεταξύ τους. Δηλαδή:

 $x = 0$  0.0210 0.0420 0.0630 0.0841 ... 6.2412 6.2622 6.2832 (300 τιμές)

Η εντολή plot δημιουργεί ένα διάγραμμα, στο οποίο τα ζεύγη τιμών είναι οι αντίστοιχες τιμές των x και y. Προφανώς, τα δυο διανύσματα πρέπει να έχουν το ίδιο μέγεθος.

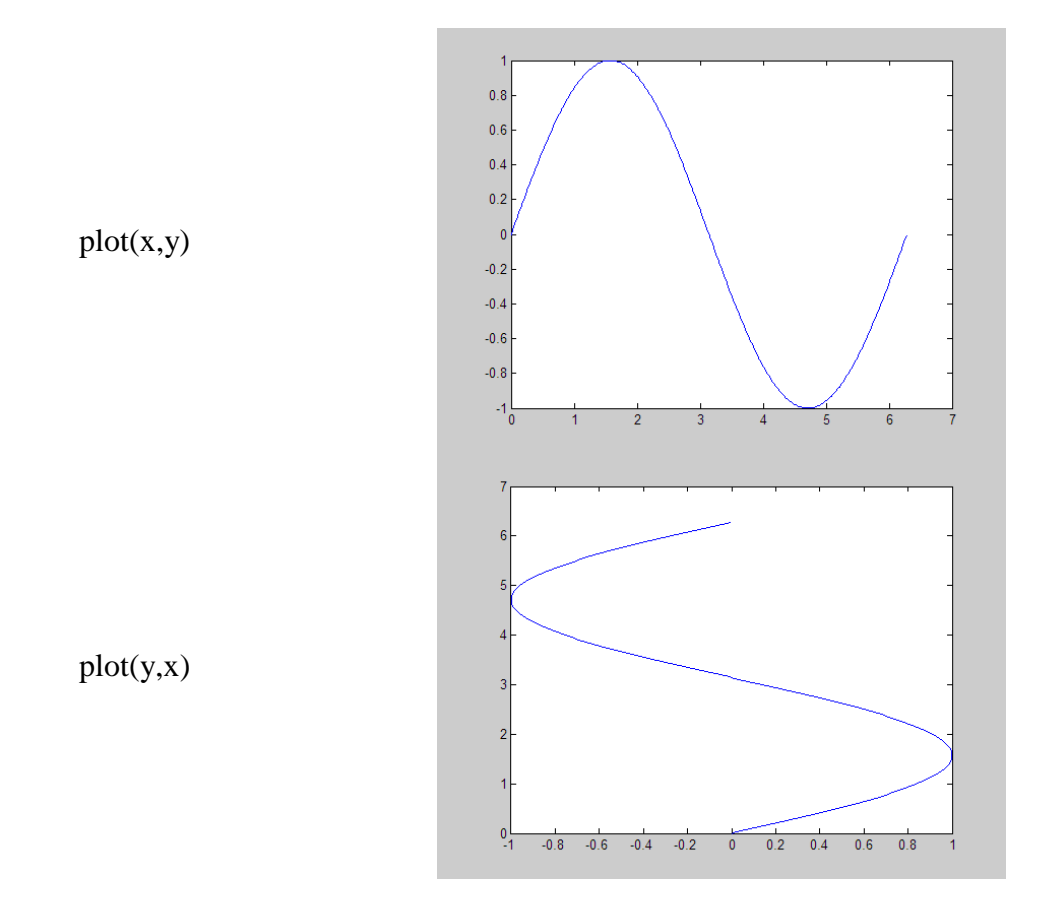

Μετά τα διανύσματα που θα γίνουν γράφημα, ενδέχεται να ακολουθούν μερικοί χαρακτήρες που καθορίζουν το πώς θα φαίνεται το γράφημα:

### **plot(x,y, 'bo-')**

Το πρώτο γράμμα καθορίζει το χρώμα της γραμμής:

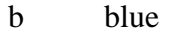

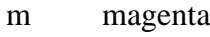

- g green
- y yellow
- c cyan
- k black

Το δεύτερο καθορίζει το σχήμα των σημείων:

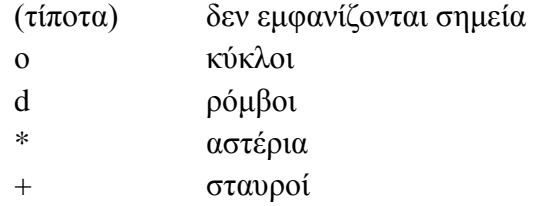

Το τρίτο καθορίζει τον τύπο της γραμμής που θα ενώνει τα σημεία:

- συνεχής γραμμή
- : τελείες
- -. εναλλασσόμενες γραμμές και τελείες
- -- διακεκομμένη γραμμή

Κάθε φορά που εκτελείται η εντολή plot, τα προηγούμενα διαγράμματα σβήνονται. Για να πούμε στο Matlab να μην τα σβήνει, δίνουμε την εντολή «hold on». Η αντίθετη αυτής της εντολής είναι η «hold off».

### **Παράδειγμα:**

 $\alpha$  $60$ 

Στο διάστημα [-2π, 2π] , να γίνει το διάγραμμα της *f* με διακεκομμένες γραμμές χρώματος κόκκινου. Ο υπολογισμός της *f* να γίνει σε 10 σημεία τα οποία να επισημανθούν με «x».

Να γίνουν οι ίδιοι υπολογισμοί σε 100 σημεία και να σχεδιαστεί η μια συνεχείς καμπύλη μαύρου χρώματος (χωρίς επισήμανση των σημείων).

$$
f(x) = 3 \cdot \left(1 - x^2\right) \cdot \sin\left(x\right)
$$

```
clear % Clear memory<br>clc % Clear command
          % Clear command window
x = 1inspace(-2*pi, 2*pi, 10);
f_values = 3 * (1 - x.^2) * sin(x);plot(x, f_values, 'rx--'); hold on
x = 1inspace(-2*pi, 2*pi, 100);
f values = 3 * (1 - x.^2) * sin(x);plot(x, f_values, 'k-');
```
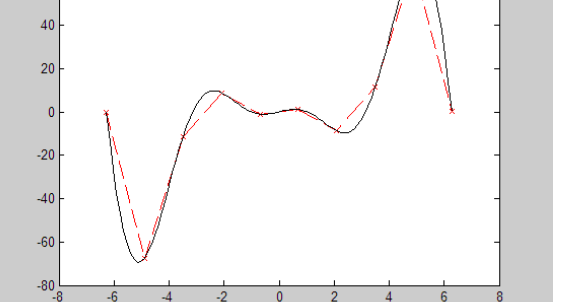

Για να βάλουμε τίτλους στα διαγράμματα, χρησιμοποιούμε τις εντολές title, xlabel, ylabel. Για περισσότερες λεπτομέρειες, να ανατρέξετε στη βοήθεια του matlab.

#### **Ασκηση 7b.1.**

16. Το RTD (resistance temperature detector) είναι ένα ηλεκτρονικό εξάρτημα του οποίου η αντίσταση μεταβάλλεται με τη θερμοκρασία περίπου γραμμικά στην περιοχή θερμοκρασιών 0 - 100 °C. Αναλυτικά θα το διδαχτείτε στο 6ο εξάμηνο στα πλαίσια του μαθήματος Τεχνολογία Μετρήσεων. Θεωρείστε οτι η αντίσταση δίνεται απο τη σχέση  $R = 0,4041 \theta + 100$  όπου R σε Ω θ σε °C. Υπολογίστε την αντίσταση R για τιμές του θ στο διάστημα [0, 80] και να γίνει το αντίστοιχο διάγραμμα R-θ. Οι υπολογισμοί να γίνουν σε 20 σημεία. Στα διαγράμματα να προστεθούν τίτλος διαγράμματος, τίτλος άξονα x, τίτλος άξονα y, τα σημεία να είναι ρόμβοι και η γραμμή κόκκινη και διακεκομμένη.

#### **Ασκηση 7b.2.**

Γράψτε πρόγραμμα το οποίο:

1. Δημιουργεί του πίνακες:

$$
A = \begin{bmatrix} 1 & -1 \\ 2 & 3 \end{bmatrix}, \quad B = \begin{bmatrix} 4 & \frac{1}{2} \\ 2 & 3 \end{bmatrix}, \quad C = \begin{bmatrix} 2 & 0 \\ 1 & 1 \end{bmatrix}
$$

Η δημιουργία κάθε πίνακα να γίνει με ΜΙΑ γραμμή κώδικα.

- 2. Υπολογίζει και αποθηκεύει σε κατάλληλες μεταβλητές τα γινόμενα a.  $P_1 = ABC$  b.  $P_2 = BAC$  c.  $P_3 = P_1 - P_2$
- 3. Υπολογίζει και αποθηκεύει σε κατάλληλες μεταβλητές τα γινόμενα a.  $Q_1 = (ABC)^T$  b.  $Q_2 = C^T B^T A^T$  c.  $Q_3 = Q_1 - Q_2$
- 4. Να υπολογίζει του αντίστροφους πίνακες των A, B, C.

# **Εργαστηριακή Άσκηση 10: Μετάδοση δεδομένων - Δίκτυα**

Για την πραγματοποίηση αυτής της άσκησης θα χρειαστoύν τα εξής προγράμματα ή ιστοσελίδες

- Advanced IP Address Calculator [http://advanced-ip-address](http://advanced-ip-address-calculator.en.softonic.com/)[calculator.en.softonic.com/](http://advanced-ip-address-calculator.en.softonic.com/)
- Ιστοσελίδα Online IP subnet calculator <http://www.subnet-calculator.com/>
- TraceRoute VisualRoute <http://www.visualroute.com/download.html>

### **Συνοπτικές Σημειώσεις για τ υποδίκτυα.**

### **Διεύθυνση IP (Ipv4)**

Μία διεύθυνση IP (Ip address - Internet Protocol address), είναι ένας μοναδικός αριθμός που χρησιμοποιείται από συσκευές για τη μεταξύ τους αναγνώριση και συνεννόηση σε ένα δίκτυο υπολογιστών που χρησιμοποιεί το Internet Protocol standard. Αποτελείται απο 4 αριθμούς των 8 bit. Π.χ. 0001 0011. 1010 1000. 0000 0000. 0000 0100. Επειδή όμως οι δυαδικοί αριθμοί είναι δυσνόητοι για τους ανθρώπους χρησιμοποιούμε τους αντίστοιχους δεκαδικούς. Ετσι για τον παραπάνω αριθμό έχουμε 192.168.0.4. Ο κάθε αριθμός έχει εύρος απο 0 έως 255 επειδή είναι 8 bit. Συνολικό εύρος 4x8=32 bit.

Ο συνολικός αριθμός των διαθέσιμων διευθύνσεων είναι 255x255x255x255=  $2^{32}$ =4.3 δισ. περίπου, που δεν είναι αρκετός για την σημερινή εποχή. Ετσι θα χρησιμποείται στο μέλλον το IPv6 με συνολικό εύρος 128 bit και διαθέσιμες διευθύσνεις  $2^{128}$ .

### **Υποδίκυα - Μάσκα υποδικτύου**

Ο χωρισμός σε υποδίκτυα γίνεται με τη βοήθεια της μάσκας υποδικτύου που είναι πάλι ένας αριθμός 4 x 8 bit. Π.χ. 255.255.255.192

Για να βρεθεί το υποδίκτυο μετατρέπουμε την IP διεύθυνση και την μάσκα υποδικτύου σε δυαδικούς και εφαρμόζουμε λογική πράξη AND.

Παράδειγμα: Υποδίκτυο IP 192.168.0.4 με μάσκα 255.255.255.192

0001 0011. 1010 1000. 0000 0000. 0000 0100

AND

1111 1111. 1111 1111. 1111 1111. 1100 0000

Αποτέλεσμα 0001 0011. 1010 1000. 0000 0000. 0000 0000.

192. 168. 0. 0

Ο αριθμός υποδικτύων που μπορούμε να χωρίσουμε ένα δίκτυο είναι δυνάμεις του 2. Ετσι μπορούμε να έχουμε 0, 2, 4, 8 υποδίκτυα, αλλά όχι 6. Ετσι αν στην πράξη χρειαζόμαστε π.χ. 5 υποδίκτυα πάμε στην αμέσως μεγαλύτερη δύναμη του 2 δηλαδή 8 υποδίκτυα.

Εστω οτι θέλουμε να χωρίσουμε το δίκτυο 192.168.0.0 σε 5 υποδίκτυα. Οπως εξηγήσαμε θα πρέπει να έχουμε ή  $4=2^2$  ή  $8=2^3$  υποδίκτυα. Ετσι τα πρώτα 3 ψηφία του 4ου αριθμού της μάσκας θα είναι 111. Επομένως 4ο byte μάσκας = 1110 000=224. Αρα μάσκα υποδικτύου 255.255.255.224

Το κάθε υποδίκτυο τώρα θα θα μπορεί να περιέχει 2<sup>(8-3)</sup>=2<sup>5</sup>=32 κόμβους (5 είναι τα μηδενικά του 4ου ψηφίου της μάσκας). Αρα οι διευθύνσεις των 8 υποδικτύων θα είναι

Υποδίκτυο1 192.168.0.0-31

Υποδίκτυο2 192.168.0.32-63

Υποδίκτυο3 192.168.0.64-95 κ.ο.κ.

Απο τις 32 διευθύνσεις του κάθε υποδικτύου δεν είναι όλες διαθέσιμες σε συσκευές αφού η 1η 192.168.0.0 είναι η διεύθυνση του υποδικτύου, η τελευταία 192.168.0.31 είναι η Διεύθυνση broadcast και χρειάζεται και άλλη μία για τον router του υποδικτύου που μπορεί να είναι οποιαδήποτε αλλά στην πράξη δίνεται η επόμενη διεύθυνση αυτής του υποδικτύου δηλαδή 192.168.0.1 χωρίς όμως αυτό να είναι υποχρεωτικό

### **Ασκηση 8.1.**

Μετατρέψτε το επώνυμό σας (Κεφαλαία Αγγλικά) σε κώδικα ASCII χρησιμοποιώντας έλεγχο σφαλμάτων **περιττής** ισοτιμίας (7+1 bit).

Βρίσκουν το πίνακα ASCII και μετατρέπουν τα γράμματα με 7 bit. Αυτό το έχουν ξανακάνει σε παλιότερη άσκηση.

Σε κάθε 7άδα προσθέτουν ένα «1» ή «0» στην αρχή ή στο τέλος, ώστε ο συνολικός αριθμός άσσων να είναι **περιττός** αριθμός. Το bit ισοτιμίας πρέπει να προστίθεται στην ίδια θέση (αρχή/τέλος) σε όλα τα ψηφία.

### **Ασκηση 8.2.**

Στον υπολογιστή του Εργαστηρίου που εργάζεστε να βρείτε:

- 1. τη διεύθυνση IP
- 2. τη μάσκα υποδικτύου
- 3. το DNS
- 4. το υποδίκτυο στο οποίο ανήκει ο συγκεκριμένος υπολογιστής.

### **Ασκηση 8.3.**

Απαντήστε στις παρακάτω ερωτήσεις

- 1. Βρείτε στο διαδίκτυο (www.grnet.gr)φωτογραφία της τοπολογίας του δικτύου του grnet. Πόσες γραμμές και τι ταχύτητες υπάρχουν μεταξύ των κόμβων στις διάφορες πόλεις της Ελλάδας;
- 2. Δώστε ένα διάγραμμα πώς κατά την γνώμη σας είναι η συνδεσμολογία του δίκτυου του εργαστηρίου στο οποίο εργάζετσε;
- 3. Βρείτε στο Internet φωτογραφίες που να δείχνουν πως συνδέουμε καλώδια UTP σε RJ-45 connector για δύο περιπτώσεις: (α) απευθείας σύνδεση (π.χ. υπολογιστής σε hub/switch) (β) διασταυρούμενη σύνδεση (crossover: 2 υπολογιστές απευθείας). Καταγράψτε τα χρώματα για την κάθε περίπτωση.
- 4. Αφού συνδεθείτε στον server ταχύτητας ([www.speedtest.net](http://www.speedtest.net/)) καταγράψτε τις ταχύτητες σύνδεσης (upload και download) της γραμμής του ΗΥ σας προς τον server.
- 5. Ποιές είναι οι IP διευθύνσεις των: www.ele.teiwest.gr, www.teiwest.gr, www.grnet.gr, www.microsoft.com. Παρατηρείτε κάτι περίεργο στην τελευταία (κι αν ναι, προσπαθήστε να το δικαιολογήσετε). Χρησιμοποιείστε την εντολή **nslookup**.
- 6. Ποια είναι η subnet mask του υπολογιστή σας; Με βάση αυτή subnet mask υπολογείστε ποιος είναι μέγιστος αριθμός υπολογιστών που μπορεί να έχει το υποδίκτυο; Επιβεβαιώστε την απάντηση σας με τη χρήση του προγράμματος Advanced IP Calculator.

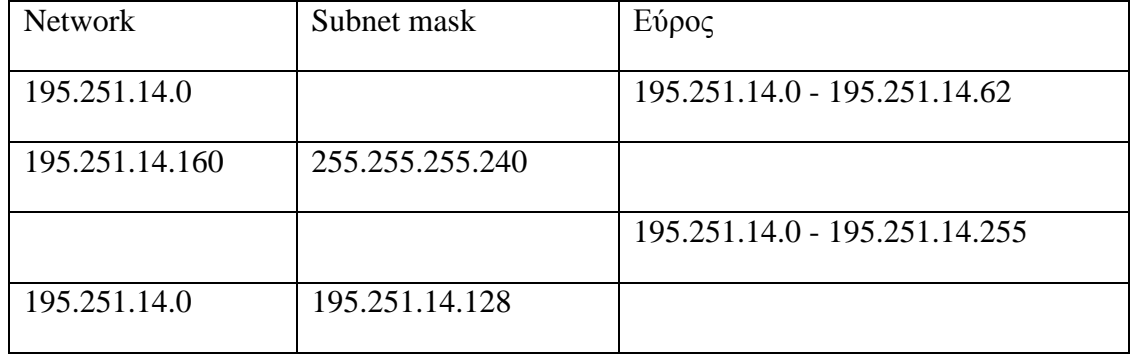

7. Συμπληρώστε τον παρακάτω πίνακα:

Για επαλήθευση των υπολογισμών σας μπορείτε να χρησιμοποιήσετε τη σελίδα [http://www.subnet-calculator.com](http://www.subnet-calculator.com/)

- 8. Ποιοι οι ενδιάμεσοι κόμβοι για να φθάσει ένα πακέτο στον web server του Πανεπιστημίου Πάτρας (www.upatras.gr); Κάντε χρήση του προγράμματος VisualRoute
- 9. Απαντήστε ποια είναι τα port numbers για τις παρακάτω ΤCP υπηρεσίες: ssh, FTP, telnet, pop3, smtp, http, https, finger, Oracle server. Εξηγείστε πως βρήκατε την απάντησή σας.
- 10. Βρείτε στον internet πληροφορίες για το IPv4 και IPv6. Ποια η ανάγκη δημιουργίας του IPv6; Ποια τα πλεονεκτήματά του; Δώστε παραδείγματα διευθύνσεων.

## **Ασκηση 8.4.1.**

Μια εταιρία θέλει να δημιουργήσει ένα τοπικό δίκτυο στο οποίο θα συνδέονται οι παρακάτω δικτυακές συσκευές:

- 6 ηλεκτρονικοί υπολογιστές
- 1 εκτυπωτής
- 1 plotter
- 1 δικτυακός δίσκος (Network Area Storage / NAS)

Ο τεχνικός που θα υλοποιήσει το παραπάνω δίκτυο έχει να επιλέξει μεταξύ των παρακάτω τοπολογιών:

- Αρτηρίας (Bus)
- Αστέρα (Star)
- Δακτυλίου (Ring)
- Να αναφέρετε τα πλεονεκτήματα και τα μειονεκτήματα της κάθε τοπολογίας και να επιλέξετε την καλύτερη για το παραπάνω δίκτυο. Αιτιολογείστε την απάντησή σας.
- Ποιες είναι οι πιθανές βλάβες που μπορεί να παρουσιάσει το δίκτυο που προτείνετε; Να αναφέρετε παραδείγματα.
- Τι πρέπει να αγοραστεί, ώστε να δημιουργηθεί το παραπάνω δίκτυο; Κάνετε έρευνα αγοράς (internet) και προτείνετε συγκεκριμένες λύσεις και κόστος. Δικαιολογείστε τις επιλογές σας.
- Σχεδιάστε το προτεινόμενο δίκτυο

### **Ασκηση 8.4.2.**

Η παραπάνω εταιρία θέλει να συνδέσει το δίκτυό της με το internet, ώστε να παρέχει υπηρεσίες email στους εργαζομένους της.

- Να αναφέρετε ποιες συσκευές απαιτούνται για να γίνει αυτό.
- Κάνετε έρευνα αγοράς (στο internet) και προτείνετε συγκεκριμένο εξοπλισμό και κόστος. Δικαιολογείστε τις επιλογές σας
## **Εργαστηριακή Άσκηση 11: Επεξεργασία κειμένου (Word)**

- 1. Κατεβάστε το αρχείο lab11\_txt.docx στον υπολογιστή σας από το site του μαθήματος.
- 2. Ανοίξτε το αρχείο και αποθηκεύστε το, με όνομα lab11\_AM.doc.
- 3. Βάλτε περιθώρια σελίδας 2,5 cm παντού
- 4. Βάλτε τις κεφαλίδες και υποσέλιδα που φαίνονται στη συνέχεια (Στις επόμενες σελίδες παρουσιάζεται το τελικό κείμενο που πρέπει να παραδώσετε).
- 5. Μορφοποιήστε τις σελίδες 1 και 2 όπως φαίνεται στη συνέχεια.
- 6. Γράψτε στην σελίδα 3 τις εξισώσεις που φαίνονται στην συνέχεια
- 7. Στην σελίδα 4 φτιάξτε το οργανόγραμμα αφού πρώτα αλλάξετε τον προσανατολισμό της σελίδας.

## **Επιλέγοντας Ολόκληρες Γραμμές**

Για να επιλέξετε ολόκληρες γραμμές ακολουθήστε τα παρακάτω βήματα:

- 1. Μετακινήστε τον **δείκτη** του ποντικιού στην μπάρα *επιλογής* (μια αόρατη λουρίδα που διατρέχει από πάνω μέχρι κάτω το αριστερό άκρο του παραθύρου του εγγράφου). Ο δείκτης του ποντικιού θα μεταβληθεί από σχήμα Ι σε βέλος ( .)
- 2. Κάντε κλικ με το αριστερό πλήκτρο του ποντικιού μια φορά. Ολόκληρη η γραμμή που βρίσκεται στα δεξιά θα επιλεχτεί.

Συνεχίστε να σέρνετε το ποντίκι προς τα κάτω για να επιλέξετε περισσότερες γραμμές.

### **Επιλέγοντας Ολόκληρες Προτάσεις**

Κρατήστε πατημένο το πλήκτρο Ctrl ενώ κάνετε κλικ οπουδήποτε μέσα στην πρόταση που σας ενδιαφέρει. Έτσι, επιλέγεται επίσης και το σημείο στίξης της πρότασης (τελεία, ερωτηματικό κ.λ.π.), καθώς και το κενό διάστημα που την ακολουθεί (εάν υπάρχει). Σέρνοντας το ποντίκι αφού κάνετε κλικ με τον τρόπο αυτό, επιλέγονται επιπρόσθετες προτάσεις.

## **Επιλέγοντας Ολόκληρες Παραγράφους**

Ο γρηγορότερος τρόπος για να επιλέξετε μια παράγραφο με το ποντίκι σας είναι να κάνετε τριπλό κλικ οπουδήποτε μέσα στην παράγραφο. Δηλαδή, δείξτε οπουδήποτε μέσα στην επιθυμητή παράγραφο και πατήστε και ελευθερώστε στα γρήγορα το πλήκτρο του ποντικιού τρεις φορές. Μπορείτε επίσης να επιλέγετε παραγράφους χρησιμοποιώντας την μπάρα επιλογής με τα ακόλουθα βήματα:

- Μετακινήστε τον δείκτη του ποντικιού στην μπάρα επιλογής (μια αόρατη λουρίδα που διατρέχει από πάνω μέχρι κάτω το αριστερό άκρο του παραθύρου του εγγράφου). Ο δείκτης του ποντικιού θα μεταβληeεί από σχήμα Ι σε βέλος.
- Κάντε διπλό κλικ. Η γειτονική παράγραφος θα επιλεχτεί.

## **Επιλέγοντας Ολόκληρο το Εγγραφο**

Για να επιλέξετε ένα ολόκληρο έγγραφο, ακολουθήστε τα παρακάτω βήματα:

- 1) Μετακινήστε τον δείκτη του ποντικιού στην μπάρα επιλογής στο αριστερό άκρο του εγγράφου. Ο δρομέας Θα μετατραπεί σε βέλος.
- 2) Κρατήστε πατημένο το πλήκτρο Ctrl και κάντε κλικ. Θα επιλεχτεί ολόκληρο το έγγραφο. Εναλλακτικά, μπορείτε να κάνετε τριπλό κλικ για να επιλέξετε ολόκληρο το έγγραφο.

Ι ειδικοί τυπογράφοι και στοιχειοθέτες ξοδεύουν ολόκληρη τη ζωή τους μελετώντας και βελτιώνοντας την εμφάνιση του κειμένου. Πρόκειται για ένα πολύπλοκο επάγγελμα, το οποίο έχει τις ρίζες του στην παράδοση και στον ρομαντισμό. Οι υπολογιστές έχουν προσθέσει πολλά στον μυστικισμό που περιβάλλει την τυπογραφία. Το Word για Windows διαθέτει σημαντική ισχύ στο πεδίο αυτό. Για παράδειγμα, μπορείτε να Ο

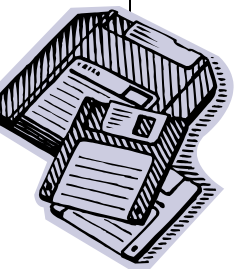

 Καθορίζετε γραμματοσειρές (οικογένειες χαρακτήρων)

 Καθορίζετε μεγέθη χαρακτήρων (σε στιγμές)

 Βελτιώνετε την εμφάνιση του κειμένου (με έντονους, πλάγιους χαρακτήρες και υπογράμμιση)

- Προσαρμόζετε τα διάκενα μεταξύ των χαρακτήρων (πύκνωση ή kerning)
- Καθορίζετε χρώματα για τους χαρακτήρες
- Αλλάζετε την αναγραφή κεφαλαίων/πεζών του κειμένου
- Μετατρέπετε τους χαρακτήρες σε δείκτες και εκθέτες
- Αντιγράφετε και επαναλαμβάνετε τη μορφοποίηση χαρακτήρων σε πολλά μέρη
- Εισάγετε διεθνή σύμβολα τόνων και ειδικά σύμβολα
- Εξαφανιζετε και αποκαλύπτετε κείμενο επιλεκτικά (σχόλια)
- Χρησιμοποιείτε εντολές του Word για δημιουργία εξισώσεων

Για πολλούς, ίσως είναι αρκετό να ξέρουν πώς να εκτυπώνουν τους επιθυμητούς χαρακτήρες στα κατάλληλα μεγέθη και στυλ. Αλλοι αναγνώστες Θα θελήσουν να μάθουν πώς θα μπορούν να φέρουν τα έγγραφά τους στη σωστή εμφάνιση. Ορισμένοι θα χρειαστεί να μάθουν σχετικά με τις διάφορες τεχνολογίες γραμματοσειρών. Ισως χρειαστεί να λάβετε υπόψη σας τα θέματα συμβατότητας όταν μετακινείτε έγγραφα από έναν υπολογιστή ή εκτυπωτή σε έναν άλλο.

Το κεφάλαιο αυτό ξεκινά με απλές τεχνικές και προχωρά μέχρι αρκετά πολύπλοκα θέματα. Μπορείτε να ξαναδιαβάσετε επιλεκτικά τα θέματα του κεφαλαίου αυτού, όταν προκύπτει ανάγκη.

## **Δημιουργία εξισώσεων με το Word**

$$
k_x = \frac{\omega}{U} \tag{1}
$$

$$
\sigma = \left[ x^2 + \beta^2 (y^2 + z^2) \right]^{1/2}
$$
 (2)

$$
|L| = \frac{1}{\Theta} \Big| e^{i2\Theta} \Big\{ 1 - (1+i) E^* \Big[ 2(\overline{\lambda} + \overline{\mu} M + \overline{\zeta}_o) \Big] \Big\} x \tag{3}
$$

$$
\left(\frac{\lambda + \mu M + \zeta_o}{\mu x / \sigma + \zeta_o}\right)^{1/2} (1+i) E * \left[2(\mu x / \sigma + \overline{\zeta}_o)\right]
$$
\n(4)

$$
\Theta = \overline{\lambda} + \overline{\mu}(M - x/\sigma) \tag{5}
$$

$$
E[x] = \int_{0}^{x} e^{it} \frac{dt}{(2\pi t)^{1/2}}
$$
 (6)

$$
S(\omega) = 2x10^{-5} \left(\frac{1}{2}\rho_{\infty}U^2\right)^2 \frac{\delta^*}{U} F(\omega)
$$
\n(7)

όπου η συνάρτηση  $\stackrel{\sim}{F(\omega)}$  ορίζεται από τη σχέση

$$
F(\tilde{\omega}) = \left(1 + \tilde{\omega} + 0.217 \tilde{\omega}^2 + 0.00562 \tilde{\omega}^4\right)^{-1}
$$
\n(8)

$$
y(\omega) = 2.1 \text{ Uc}/\omega \tag{9}
$$

$$
\lim_{x \to \infty} E^* [x] = \frac{1 - i}{2}
$$
\n(10)

$$
F_{1/3}(\tilde{\omega}) = \int_{\omega_1}^{\omega_2} \frac{F(\omega)}{\omega} d\omega = \int_{f_1}^{f_2} \frac{F(\omega)}{f} df
$$
\n(11)

$$
\sum \overline{F}_{1/3}(S_t) = 1 \tag{12}
$$

$$
\vec{r}_e = \begin{bmatrix} \cos \theta_T & 0 & \sin \theta_T \\ 0 & 1 & 0 \\ -\sin \theta_T & 0 & \cos \theta_T \end{bmatrix}^{-1} \begin{bmatrix} \cos \theta_o & 0 & \sin \theta_o \\ 0 & 1 & 0 \\ -\sin \theta_o & 0 & \cos \theta_o \end{bmatrix}^{-1} \begin{bmatrix} \cos \psi & -\sin \psi & 0 \\ \sin \psi & \cos \psi & 0 \\ 0 & 0 & 1 \end{bmatrix}^{-1} \vec{r}_e \Big|_{\vec{x}}
$$
(13)

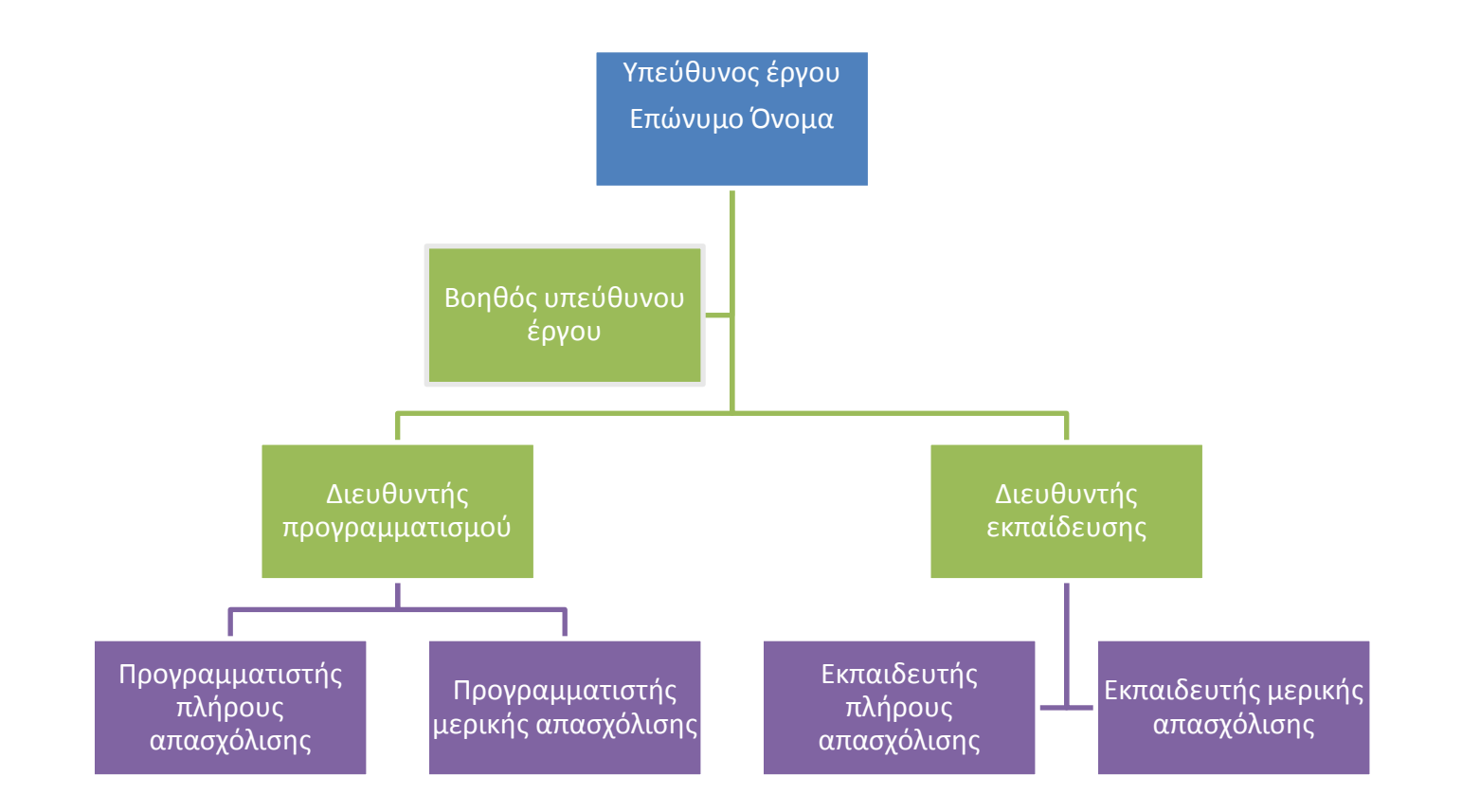

# **Εργαστηριακή Άσκηση 12: Λογιστικά φύλλα (Excel)**

**Α.**

- 1. Κατεβάστε το αρχείο **lab12\_init.xls** στον υπολογιστή σας από το site του μαθήματος.
- 2. Ανοίξτε το παραπάνω αρχείο και πηγαίνετε στο φύλλο **water\_density**
- 3. Κατασκευάστε το γράφημα της εικόνας 1 σε ξεχωριστό φύλλο εργασίας. Στα κόκκινα σημεία εφαρμόστε γραμμή τάσης (πολυώνυμο  $4^{\circ\circ}$  βαθμού).
- 4. Στο φύλλο εργασίας **water\_density** στην τρίτη στήλη υπολογίστε την πυκνότητα από τον τύπο του πολυωνύμου. Στην τέταρτη στήλη γράψτε την ποσοστιαία διαφορά μεταξύ πειραματικών τιμών πυκνότητας και υπολογισμένων από το πολυώνυμο.

#### **Β.**

Η κατανομή ταχύτητας σε σωλήνα ακτίνας *R* (*r*=0 στο κέντρο του σωλήνα) δίνεται από τους παρακάτω τύπους, όπου *um* η μέση ταχύτητα με βάση την παροχή και *umax* = *u*( *r*=0 )..

$$
\boxed{\frac{u}{u_m} = 2\left[1 - \left(\frac{r}{R}\right)^2\right]}
$$
  $\gamma \alpha \sigma \tau \rho \omega \tau \eta \rho \sigma \eta,$  
$$
\boxed{\frac{u}{u_{\text{max}}} = \left(\frac{R - r}{R}\right)^{\frac{1}{7}}, u_m = 0.8 \cdot u_{\text{max}}}\gamma \alpha \tau \nu \rho \beta \omega \delta \eta \rho \sigma \eta.
$$

- 1. Στο φύλλο **Pipe\_Flow** για αριθμό μητρώου ΑΜ υπολογίστε σε δύο κελιά τις τιμές *um* = AM/3000 (σε m/s) και *R*=AM/1000 (σε mm).
- 2. Φτιάξτε τέσσερεις στήλες για τα μεγέθη
	- **r U στρωτή U τυρβώδης U μέση**
- 3.
- 4. Δώστε τιμές για το r από 0 R ανά 0,2 mm.
- 5. Φτιάξτε το γράφημα της εικόνας 2.
- **Γ.**
- 1. Στο φύλλο **ΟΚΤΩΒΡΙΟΣ** υπολογίστε όλα τα ποσά, με βάση τους τύπους: *ΣΥΝΟΛΟ = ΩΡΕΣ \* ΑΜΟΙΒΗ/ΩΡΑ*

*ΙΚΑ ΕΡΓΟΔ = ΣΥΝΟΛΟ \* 27,96% ΣΥΝΟΛΟ ΑΚΑΘΑΡ ΑΠΟΔ = ΣΥΝΟΛΟ + ΙΚΑ ΕΡΓΟΔ ΧΑΡΤ = ΣΥΝΟΛΟ ΑΚΑΘΑΡ ΑΠΟΔ \* 0,5% ΦΟΡΟΣ = ΣΥΝΟΛΟ ΑΚΑΘΑΡ ΑΠΟΔ \* 3% ΣΥΝΟΛΟ ΚΡΑΤΗΣ = ΧΑΡΤ + ΦΟΡΟΣ ΥΠΟΛΟΙΠΟ ΠΛΗΡΩΤΕΟ ΠΟΣΟ = ΣΥΝΟΛΟ ΑΚΑΘΑΡ ΑΠΟΔ – ΣΥΝΟΛΟ ΚΡΑΤΗΣ ΙΚΑ ΕΡΓΑΖ = ΣΥΝΟΛΟ \* 15,9% ΣΥΝΟΛΟ ΙΚΑ = ΙΚΑ ΕΡΓΟΔ + ΙΚΑ ΕΡΓΑΖ ΚΑΘΑΡΟ ΠΟΣΟ = ΥΠΟΛΟΙΠΟ ΠΛΗΡΩΤΕΟ ΠΟΣΟ – ΣΥΝΟΛΟ ΙΚΑ*

- 2. Φτιάξτε το γράφημα της εικόνας 3.
- 3. Αποθηκεύστε το αρχείο, με όνομα **lab12\_AM.xlsx.**

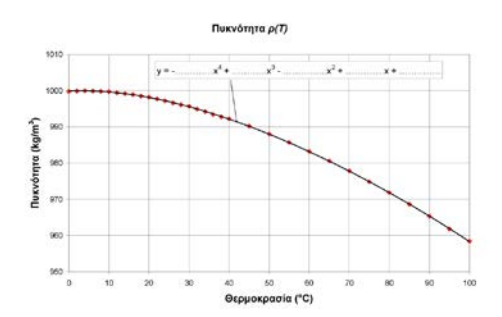

#### **Εικόνα 1**

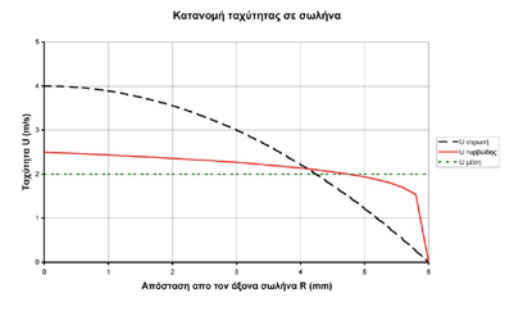

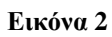

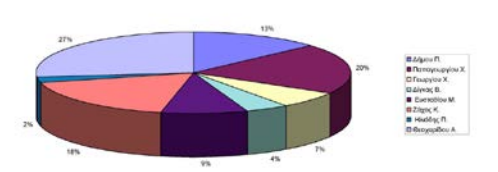

KABAPO NOZO

**Εικόνα 3**

## **Εργαστηριακή Άσκηση 13: Παρουσιάσεις (Powerpoint)**

#### Άσκηση:

Δημιουργείστε μια παρουσίαση του εαυτού σας για πρόσληψη σε κάποια εταιρία. Τα στοιχεία που θα αναφέρετε δε χρειάζεται να ανταποκρίνονται στην πραγματικότητα.

Προτείνεται η παρακάτω δομή διαφανειών, αλλά δεν είναι δεσμευτική:

- 1. Τίτλος
- 2. Περίληψη (τι θα περιέχουν οι επόμενες διαφάνειες) σε τίτλους
- 3. Θέση που διεκδικείτε
- 4. Γενικά στοιχεία (ονοματεπώνυμο, ονόματα γονέων, ηλικία, επάγγελμα κτλ)
- 5. Σπουδές
- 6. Επαγγελματική εμπειρία
- 7. Δείγματα εργασίας
- 8. Γιατί είστε κατάλληλος/η για αυτή τη θέση
- 9. Περίληψη

Εμπλουτίστε την παρουσίασή σας με φωτογραφίες (από το internet), clipart, animations, themes, smartart, σχήματα κτλ.

Η παραπάνω δομή είναι ενδεικτική και κάθε τμήμα μπορεί να αποτελείται από περισσότερες της μιας διαφάνειες.

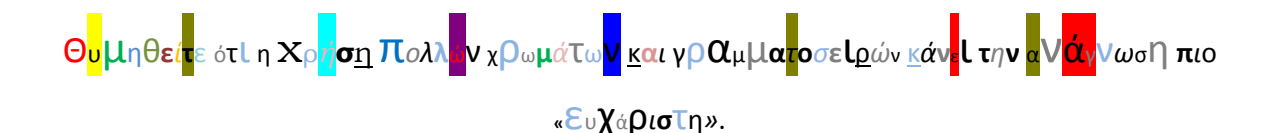

## **ΒΙΒΛΙΟΓΡΑΦΙΑ**

#### **Ελληνόγλωσση**

[1]. Δ. Βαϊόπουλος, Εισαγωγή στην Πληροφορική, 6η έκδοση, Εκδόσεις Συμμετρία, Αθήνα 2008

[2]. D. Arman, Πλήρες εγχειρίδιο του Linux, Εκδόσεις Μ. Γκιούρδας, Αθήνα 2000.

[3]. J. Sherman, Γνωρίστε τη χρήση του υπολογιστή, ο εύκολος τρόπος (έκδοση XP), Εκδόσεις Δίαυλος, Αθήνα 2009.

[4]. A. Hsiao, Μάθετε το RedHat Fedora 4 Linux Όλα σε ένα, Εκδόσεις Μ. Γκιούρδας, Αθήνα 2006.

[5]. G. Beekman & M. Quinn, Εισαγωγή στην πληροφορική – 8η έκδοση, Εκδόσεις Μ. Γκιούρδας, Αθήνα 2008.

[6]. J. Brookshear, Η επιστήμη των υπολογιστών, 8η Αμερικανική έκδοση, Κλειδάριθμος, 2008.

[7]. B. Forouzan & S. Fegan, Εισαγωγή στην επιστήμη των υπολογιστών, Κλειδάριθμος, 2007.

[8]. Β. Forouzan & F. Mosharraf, Εισαγωγή στην επιστήμη των υπολογιστών, Κλειδάριθμος, 2010.

[9]. A. Tanenbaum, Σύγχρονα Λειτουργικά Συστήματα, 3η Αμεικανική έκδοση, Κλειδάριθμος, 2009.

[10]. Κ. Πεκμεστζή, Ι. Βογιατζή, Στ. Κουνάδη, Χ. Μελέτη, Π. Μπουγά, Ι. Σιφναίου, Υλικό Υπολογιστών, ΟΕΔΒ, Αθήνα 2000.

[11]. Θ. Τσιλιγκιρίδη, Γ. Αλεξίου, Χ. Μπούρα, Χ. Μαμαλούκα, Π. Αγγελόπουλου, Μετάδοση Δεδομένω & Δίκτυα Υπολογιστών Ι & ΙΙ, Τόμος Ι, ΟΕΔΒ, Αθήνα 2000.

[12]. Γ. Παπακωνσταντίνου, Π. Τσανάκα, Ν. Κοζύρη, Α. Μανουσόπουλου, Π. Ματζάκου, Τεχνολογία Υπολογιστικών συστημάτων και Λειτουργικά Συστήματα, ΟΕΔΒ, Αθήνα 1999.

[13]. Β. Αναστασόπουλου, Α. Σκόδρα, Εισαγωγή στην πληροφορική, Εκδόσεις Ελληνικά Γράμματα, Αθήνα 2001.

[14]. Σ. Τσιτμηδέλη, Ε. Τικτοπούλου, Εισαγωγή στην πληροφορική, Παν/κές Εκδόσεις Αράκυνθος, 2009.

[15]. M. M. Mano, M. D. Ciletti, Ψηφιακή σχεδίαση, Εκδόσεις Παπασωτηρίου, 2010.

[16]. J. C. Brookshear, Η επιστήμη των υπολογιστών: Μια ολοκληρωμένη παρουσίαση, Εκδόσεις Κλειδάριθμος, 2009.

[17]. Α. Τσουρουπλή, Κ. Κλημόπουλου, Εισαγωγή στην πληροφορική, Εκδόσεις Νέων Τεχνολογιών, 2005.

[18]. W. Stallings, Οργάνωση και αρχιτεκτονική υπολογιστών, Εκδόσεις Τζιόλα, 2003.

[19]. A. S. Tanenbaum, Η αρχιτεκτονική των υπολογιστών: Μια δομημένη προσέγγιση, Εκδόσεις Κλειδάριθμος, 2000.

[20]. Β. Forouzan & F. Mosharraf, Παρουσιάσεις βιβλίου, Εισαγωγή στην επιστήμη των υπολογιστών του τμ. Ηλεκτρολογίας ΤΕΙ Δυτ. Ελλάδας,

[http://eclass.teipat.gr/eclass/modules/document/document.php?course=487160&openDir=/50](http://eclass.teipat.gr/eclass/modules/document/document.php?course=487160&openDir=/507e68c243gn%20) [7e68c243gn](http://eclass.teipat.gr/eclass/modules/document/document.php?course=487160&openDir=/507e68c243gn%20) (Ανάκτηση την 29/5/2014).

[21]. Ε. Τοπάλη, Δ. Καρέλη, Β. Καψάλη,

[http://eclass.teipat.gr/eclass/modules/document/document.php?course=487160&openDir=/50](http://eclass.teipat.gr/eclass/modules/document/document.php?course=487160&openDir=/507e68a99wpr%20) [7e68a99wpr](http://eclass.teipat.gr/eclass/modules/document/document.php?course=487160&openDir=/507e68a99wpr%20) Παρουσιάσεις εργαστηρίου Εισαγωγή στην Χρήση Η/Υ του τμ. Ηλεκτρολογίας ΤΕΙ Δυτ. Ελλάδας, (Ανάκτηση την 29/5/2014).

[22]. Δ. Σαραβάνος, Παρουσιάσεις μαθήματος "Εισαγωγή στους Η/Υ" του τμ. Μηχανολόγων & Αεροναυπηγών Μηχανικών του Παν. Πάτρας,

[https://eclass.upatras.gr/modules/document/document.php?course=MECH1203](https://eclass.upatras.gr/modules/document/document.php?course=MECH1203%20) , (Ανάκτηση την 29/5/2014).

[23]. Παν. Πάτρας, Τμ. Μηχανολόγων & Αεροναυπηγών Μηχανικών, Οδηγός Σπουδών, [http://www.mead.upatras.gr/public/uploads/files/MEADOdigosSpoudon2013-14\(v2\).pdf](http://www.mead.upatras.gr/public/uploads/files/MEADOdigosSpoudon2013-14(v2).pdf) (Ανάκτηση την 15/4/2014).

[24]. Παν. Πάτρας, Τμ. Ηλεκτρολόγων Μηχανικών και Τεχνολογίας Υπολογιστών, Οδηγός Σπουδών,

[http://www.ece.upatras.gr/images/Announcement\\_files/%CE%9F%CE%B4%CE%B7%CE%](http://www.ece.upatras.gr/images/Announcement_files/%CE%9F%CE%B4%CE%B7%CE%B3%CF%8C%CF%82_%CE%A3%CF%80%CE%BF%CF%85%CE%B4%CF%8E%CE%BD_2013-2014.pdf) [B3%CF%8C%CF%82\\_%CE%A3%CF%80%CE%BF%CF%85%CE%B4%CF%8E%CE%B](http://www.ece.upatras.gr/images/Announcement_files/%CE%9F%CE%B4%CE%B7%CE%B3%CF%8C%CF%82_%CE%A3%CF%80%CE%BF%CF%85%CE%B4%CF%8E%CE%BD_2013-2014.pdf) D 2013-2014.pdf (Ανάκτηση την 15/4/2014).

[25]. Ε.Μ.Π., Σχολή Η.Μ.Μ.Υ., Οδηγός Σπουδών [http://www.ece.ntua.gr/images/stuff/odigos\\_proptyxiakwn\\_spoydwn\\_SHMMY-2012-](http://www.ece.ntua.gr/images/stuff/odigos_proptyxiakwn_spoydwn_SHMMY-2012-2013_.pdf) [2013\\_.pdf](http://www.ece.ntua.gr/images/stuff/odigos_proptyxiakwn_spoydwn_SHMMY-2012-2013_.pdf) , (Ανάκτηση την 15/4/2014).

[26]. ΤΕΙ Δυτ. Ελλάδας, Τμ. Ηλεκτρολόγων Μηανικών Τ.Ε., Οδηγός Σπουδών, <http://www.ele.teiwest.gr/docs/odigos-spoudwn2012-13.pdf>, (Ανάκτηση την 15/4/2014).

[27]. ΤΕΙ Αθήνας, Τμήμα Μηχανικών Πληροφορικής Τ.Ε, Οδηγός Σπουδών, [http://www.cs.teiath.gr/wp-content/uploads/2013/01/odigos\\_spoudwn.pdf](http://www.cs.teiath.gr/wp-content/uploads/2013/01/odigos_spoudwn.pdf) (Ανάκτηση την 15/4/2014).

[28]. ΤΕΙ Πειραιά, Τμήμα Ηλεκτρολογίας, Οδηγός Σπουδών, <http://elec.daidalos.teipir.gr/html/docs/Programma%20spoudvn2013.docx>(Ανάκτηση την 15/4/2014).

[29] Π. Βλαχόπουλος, Παρουσιάσεις μαθήματος ΨΗΦΙΑΚΑ ΣΥΣΤΗΜΑΤΑ Ι - ΘΕΩΡΙΑ, [http://eclass.teipat.gr/eclass/modules/document/document.php?course=487103&openDir=/4f1](http://eclass.teipat.gr/eclass/modules/document/document.php?course=487103&openDir=/4f1929ffyv68%20) [929ffyv68](http://eclass.teipat.gr/eclass/modules/document/document.php?course=487103&openDir=/4f1929ffyv68%20) (Ανάκτηση την 15/4/2014).

#### **Ξενόγλωσση**

[30]. D. Patterson & J. Hennessy, Computer organization and design, 4th edition, Elsevier, 2009.

[31]. D. Ride, A balanced introduction to computer science, Prentice Hall, 2008.

[32]. D. Evans, Introduction to computing: Explorations in language, logic and machines, Creative Commons, 2011.

[33]. G. Anderson, D. Ferro, R. Hilton, Connecting with computer science, Cengage Learning, 2011.

[34]. N. Dale & J. Lewis, Computer science illuminated, Third Edition, Jones and Bartlett Publishes, 2007